# **Índice**

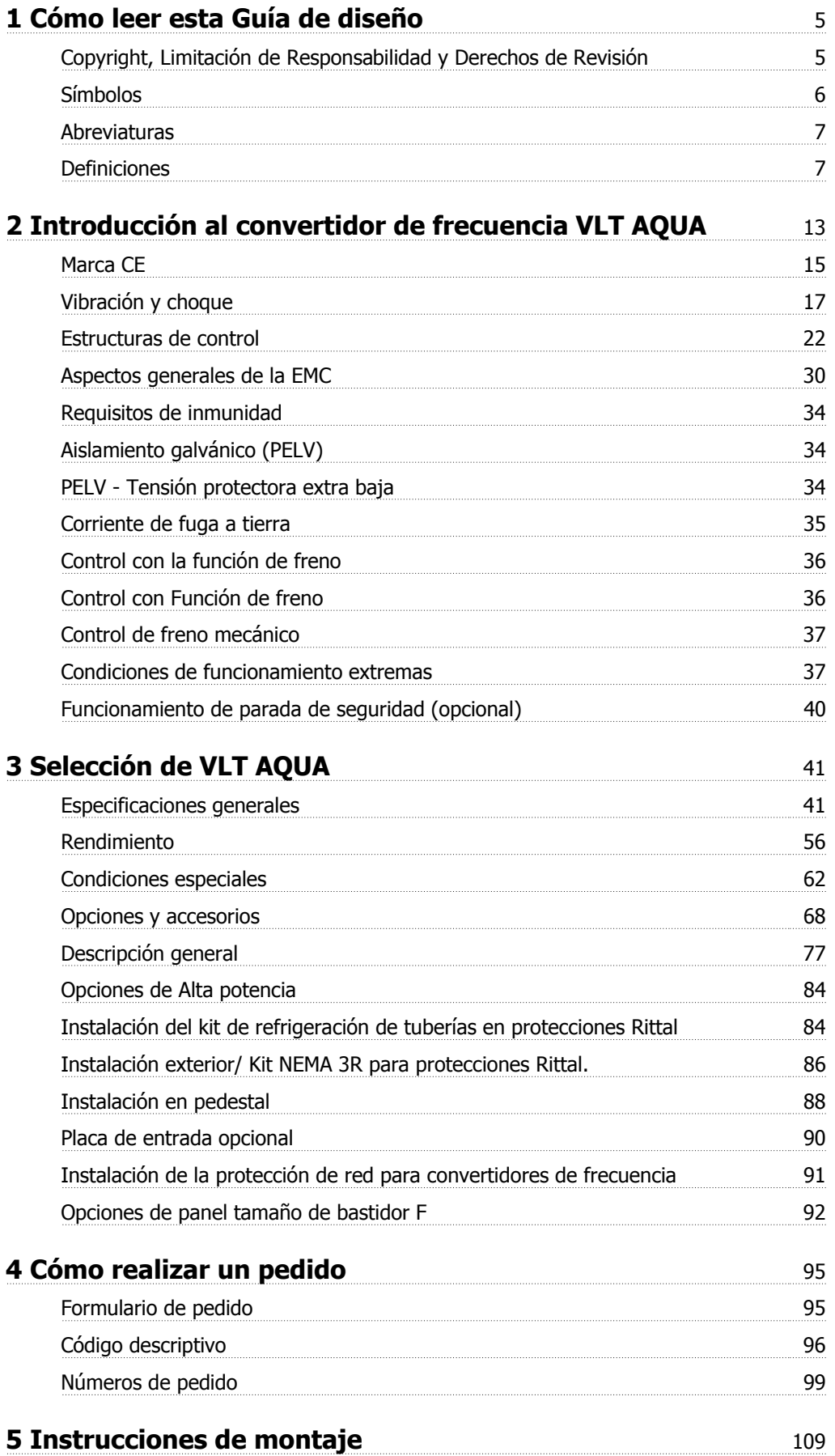

Índice

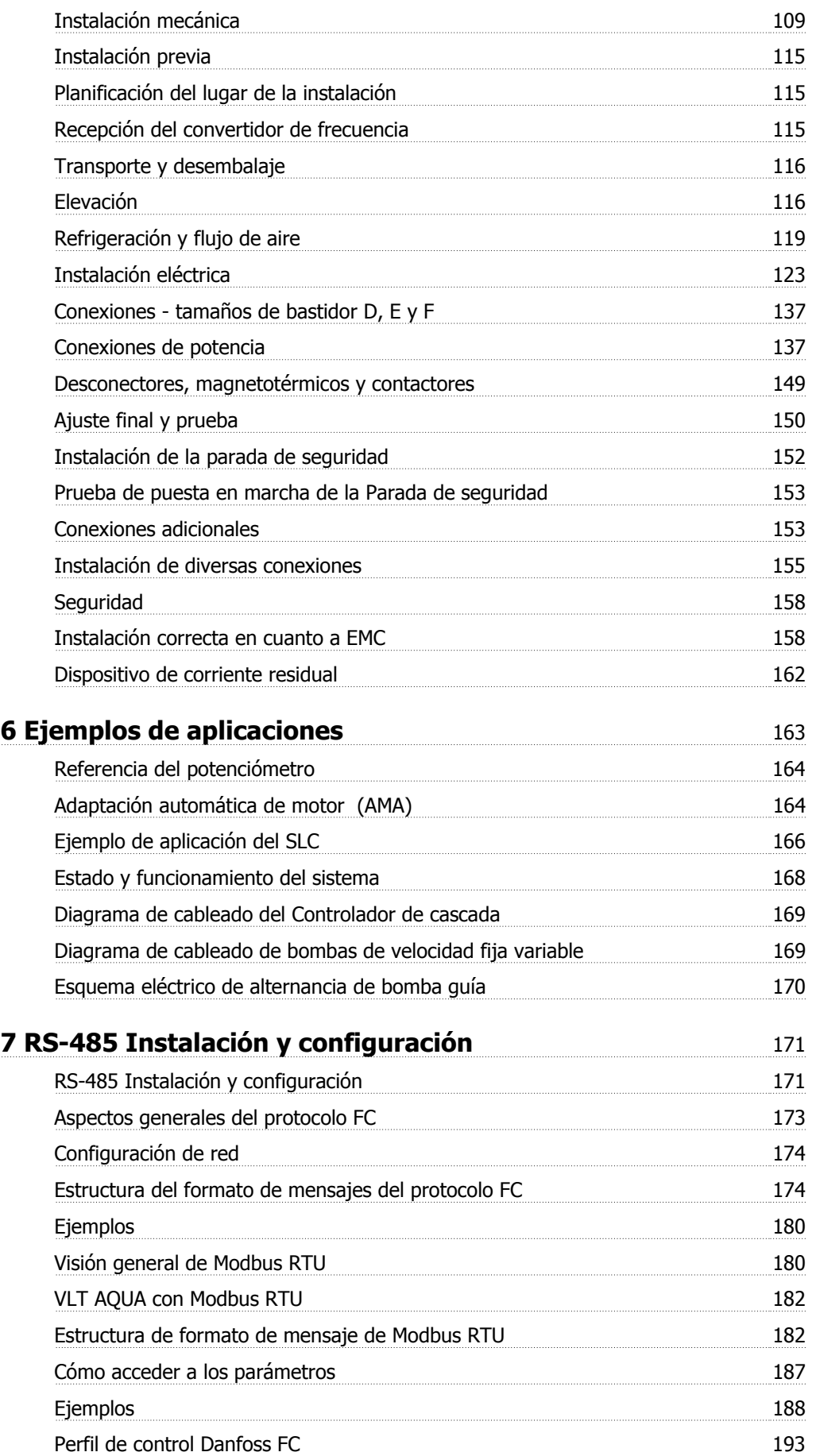

Guía de diseño del convertidor de frecuencia VLT® AQUA *indice* 

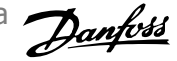

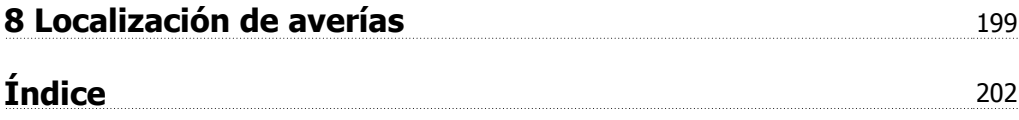

1 Cómo leer esta Guía de diseño

Guía de diseño del convertidor de frecuencia VLT® AQUA

## **1 Cómo leer esta Guía de diseño**

### **1.1.1 Copyright, Limitación de Responsabilidad y Derechos de Revisión**

Este documento contiene información propiedad de Danfoss. Al aceptar y utilizar este manual, el usuario se compromete a utilizar la información incluida única y exclusivamente para utilizar equipos de Danfoss o de otros fabricantes, siempre y cuando estos últimos se utilicen para la comunicación con equipos de Danfoss a través de un enlace de comunicación serie. Esta publicación está protegida por las leyes de derechos de autor de Dinamarca y de la mayoría de los demás países.

no garantiza que un programa de software diseñado según las pautas de este manual funcione correctamente en todos los entornos físicos, de software o de hardware.

Aunque Danfoss ha probado y revisado la documentación que se incluye en este manual, Danfoss no ofrece garantías ni representación alguna, ni expresa ni implícitamente, con respecto a esta documentación, incluida su calidad, rendimiento o idoneidad para un uso determinado.

En ningún caso, Danfoss se hará responsable de los daños directos, indirectos, especiales, incidentales o consecuentes derivados del uso o de la incapacidad de utilizar la información incluida en este manual, incluso en caso de que se advierta de la posibilidad de tales daños. En particular, Danfoss no se responsabiliza de ningún coste, incluidos, sin limitación alguna, aquellos en los que se haya incurrido como resultado de pérdidas de beneficios, daños o pérdidas de equipos, pérdida de programas informáticos, pérdida de datos, los costes para sustituirlos o cualquier reclamación de terceros.

se reserva el derecho de revisar esta publicación en cualquier momento y de realizar cambios en su contenido sin previo aviso y sin ninguna obligación de informar previamente a los usuarios de tales revisiones o cambios.

### **1.1.2 -Documentación disponible sobre el convertidor VLT® AQUAFC 200**

- **-** El Manual de Funcionamiento del convertidor VLT® AQUA MG.20.Mx.yy proporciona toda la información necesaria para utilizar el convertidor de frecuencia.
- **-** El Manual de Funcionamiento del convertidor de frecuencia VLT® AQUA de alta potencia MG.20.Px.yy proporciona toda la información necesaria para utilizar el convertidor de frecuencia.
- **-** La Guía de diseño del convertidor de frecuencia VLT® AQUA MG.20.Nx.yy incluye toda la información técnica acerca del convertidor de frecuencia y las aplicaciones y el diseño del cliente.
- **-** La Guía de programación del convertidor VLT® AQUA MN.20.Ox.yy proporciona información sobre cómo programarlo, e incluye completas descripciones de los parámetros.
- **-** Profibus para el convertidor VLT® AQUA FC 200, MG.33.Cx.yy
- **-** DeviceNet para el convertidor VLT® AQUA FC 200, MG.33.Dx.yy
- **-** Guía de Diseño de los filtros de salida MG.90.Nx.yy
- **-** Controlador en cascada del convertidor VLT® AQUA FC 200 MI.38.Cx.yy
- **-** Nota sobre la aplicación MN20A102: Aplicación de bomba sumergible
- **-** Nota sobre la aplicación MN20B102: Aplicación de funcionamiento maestro-auxiliar
- **-** Nota sobre la aplicación MN20F102: Lazo cerrado y modo reposo del convertidor de frecuencia
- **-** Instrucción MI.38.Bx.yy: Instrucción de instalación para el montaje de soportes en protecciones de tipo A5, B1, B2, C1 y C2 IP21, IP55 o IP66
- **-** Instrucción MI.90.Lx.yy: Opción E/S analógica MCB109
- **-** Instrucción MI.33.Hx.yy: Kit de montaje en panel

x = Número de revisión

**1** 

yy = Código de idioma

La documentación técnica de los convertidores Danfoss también se encuentra disponible en www.danfoss.com/BusinessAreas/DrivesSolutions/Documentations/Technical+Documentation.htm.

### **1.1.3 Símbolos**

Símbolos utilizados en esta Guía de Diseño.

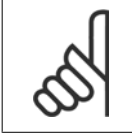

### **¡NOTA!**

Indica algo que debe ser tenido en cuenta por el lector.

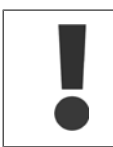

Indica una advertencia de tipo general.

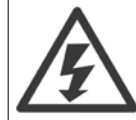

Indica una advertencia de alta tensión.

\* Indica ajustes predeterminados

Guía de diseño del convertidor de frecuencia VLT® AQUA **1 Cómo leer esta Guía de diseño** 

### **1.1.4 Abreviaturas**

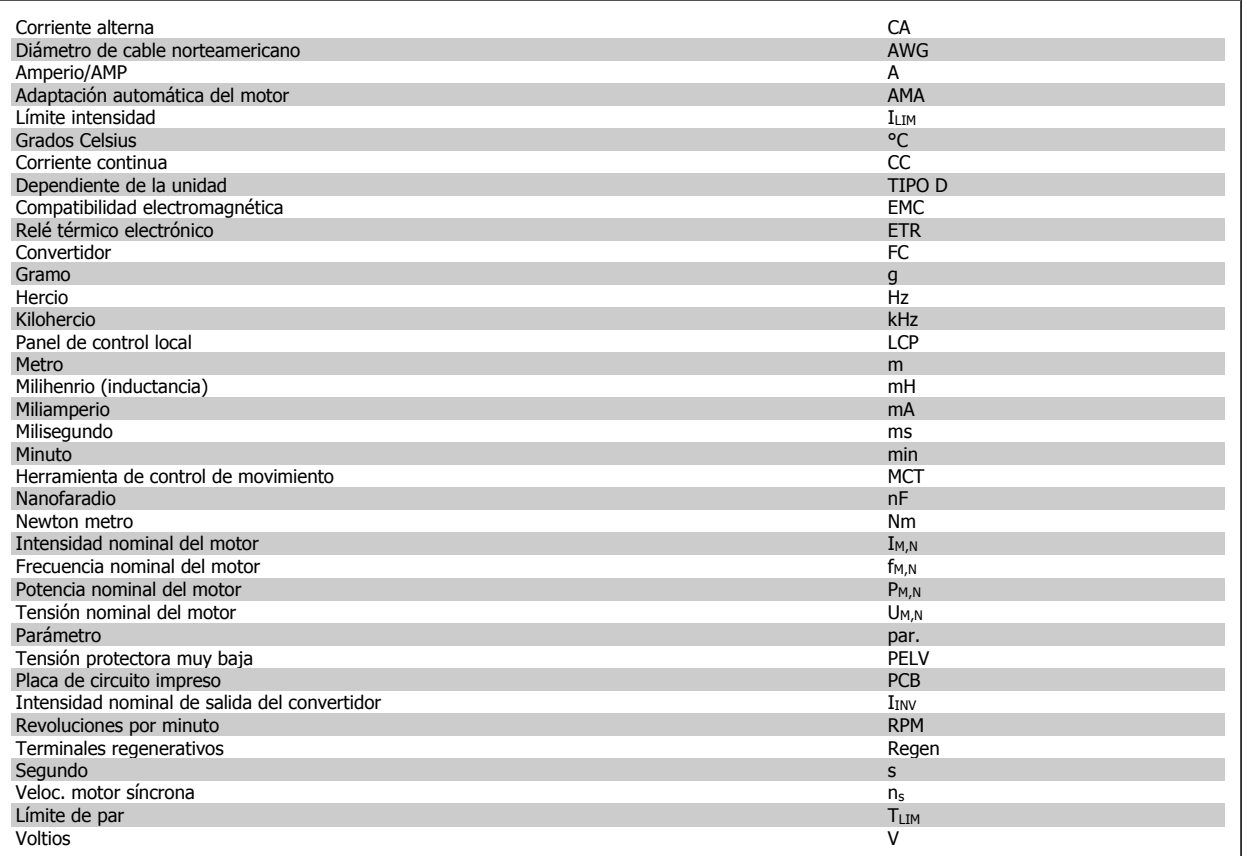

### **1.1.5 Definiciones**

### **Convertidor de frecuencia:**

### IVLT,MAX

La máxima intensidad de salida.

IVLT,N

Corriente de salida nominal suministrada por el convertidor de frecuencia.

UVLT, MAX

La máxima tensión de salida.

#### **Entrada:**

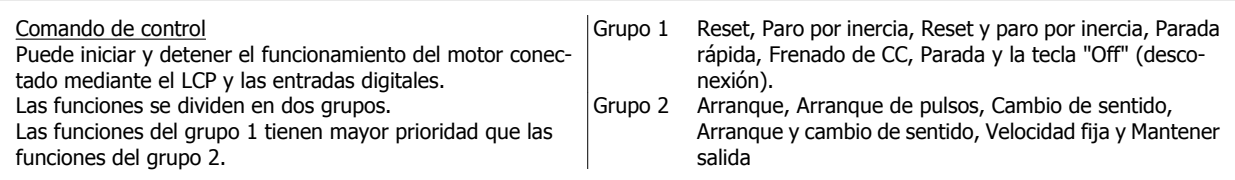

### **Motor:**

 $\underline{\underline{f_{JOG}}}$ 

Frecuencia del motor cuando está activada la función velocidad fija (mediante terminales digitales).

### $f_M$

Frecuencia del motor.

#### f<sub>MAX</sub>

Frecuencia máxima del motor.

 **1**

### f<sub>MIN</sub>

Frecuencia mínima del motor.

## **1**

Frecuencia nominal del motor (datos de la placa de características).

### $I_M$

 $f_{M,N}$ 

Intensidad del motor.

### $I_{M,N}$

Intensidad nominal del motor (datos de la placa de características).

### $n_{M,N}$

La velocidad nominal del motor (datos de la placa de características).

### $P_{M,\underline{N}}$

La potencia nominal del motor (datos de la placa de características).

### $T_{M,N}$

El par nominal (motor).

### $U_M$

La tensión instantánea del motor.

### U<sub>M,N</sub>

La tensión nominal del motor (datos de la placa de características).

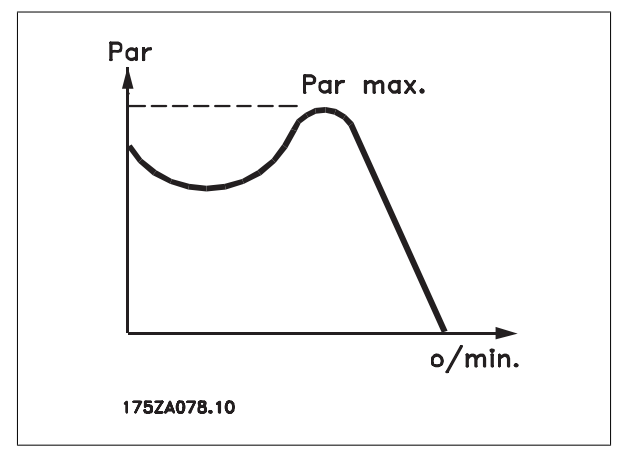

### ηVLT

El rendimiento del convertidor de frecuencia se define como la relación entre la potencia de salida y la potencia de entrada.

### Comando de desactivación de arranque

Comando de parada que pertenece al grupo 1 de los comandos de control (consulte este grupo).

### Comando de parada

Consulte los comandos de control.

### **Referencias:**

### Referencia analógica

Señal transmitida a las entradas analógicas 53 ó 54; puede ser de tensión o de intensidad.

### Referencia de bus

Señal transmitida al puerto de comunicación serie (puerto FC).

### Referencia interna

Referencia interna definida que puede ajustarse a un valor comprendido entre el -100% y el +100% del intervalo de referencia. Pueden seleccionarse ocho referencias internas mediante los terminales digitales.

Guía de diseño del convertidor de frecuencia VLT® AQUA **1 Cómo leer esta Guía de diseño** 

#### Referencia de pulsos

Señal de frecuencia de pulsos transmitida a las entradas digitales (terminal 29 ó 33).

#### Ref<sub>MAX</sub>

Determina la relación entre la entrada de referencia a un 100% de plena escala (normalmente, 10 V y 20 mA) y la referencia resultante. El valor de la referencia máxima se ajusta en el par. 3-03.

### $Ref_{MIN}$

Determina la relación entre la entrada de referencia a un valor del 0% (normalmente, 0 V, 0 mA y 4 mA) y la referencia resultante. El valor de la referencia mínima se ajusta en el par. 3-02.

#### **Varios:**

#### Entradas analógicas

Las entradas analógicas se utilizan para controlar varias funciones del convertidor de frecuencia. Hay dos tipos de entradas analógicas: Entrada de intensidad , 0-20 mA y 4-20 mA Entrada de tensión, 0-10 V CC.

#### Salidas analógicas

Las salidas analógicas pueden proporcionar una señal de 0-20 mA, 4-20 mA, o una señal digital.

#### Adaptación automática del motor, AMA

El algoritmo AMA determina los parámetros eléctricos para el motor conectado cuando se encuentra parado.

#### Resistencia de freno

La resistencia de freno es un módulo capaz de absorber la energía de frenado generada durante el frenado regenerativo. Esta potencia de frenado regenerativo aumenta la tensión del circuito intermedio y un chopper de frenado garantiza que la potencia se transmita a la resistencia de freno.

#### Características de CT

Características de par constante utilizadas para bombas y ventiladores de desplazamiento positivo.

### Entradas digitales

Las entradas digitales pueden utilizarse para controlar distintas funciones del convertidor de frecuencia.

#### Salidas digitales

El convertidor de frecuencia dispone de dos salidas de estado sólido que pueden proporcionar una señal de 24 V CC (máx. 40 mA).

**DSP** 

Procesador digital de señal.

 **1**

### 1 Cómo leer esta Guía de diseño

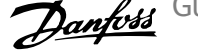

#### Salidas de relé:

El convertidor de frecuencia dispone de dos salidas de relé programables.

#### ETR

**1** 

El relé térmico-electrónico es un cálculo de la carga térmica basado en la carga actual y el tiempo que transcurre con esa carga. Su finalidad es calcular la temperatura del motor.

### GLCP:

Panel gráfico de control local (LCP 102)

#### **Inicialización**

Si se lleva a cabo una inicialización (par. 14-22), los parámetros programables del convertidor de frecuencia se restablecen en los ajustes de fábrica.

#### Ciclo de trabajo intermitente

Un ciclo de trabajo intermitente se refiere a una secuencia de ciclos de trabajo. Cada ciclo está formado por un período en carga y un período sin carga. El funcionamiento puede ser de trabajo periódico o de trabajo no periódico.

### **LCP**

El panel de control local (LCP) constituye una completa interfaz para el control y la programación del convertidor. El panel de control es desmontable y puede instalarse a un máximo de 3 metros de distancia del convertidor de frecuencia; por ejemplo, en un panel frontal, mediante el kit de instalación opcional.

El panel de control local está disponible en dos versiones:

- **-** Panel numérico LCP101 (NLCP)
- **-** Panel gráfico LCP102 (GLCP)

#### lsb

Bit menos significativo.

#### **MCM**

Sigla en inglés de Mille Circular Mil, una unidad norteamericana de sección de cables. 1 MCM ≡ 0,5067 mm2.

#### msb

Bit más significativo.

### **NLCP**

Panel numérico de control local LCP101

#### Parámetros en línea/fuera de línea

Los cambios realizados en los parámetros en línea se activan inmediatamente después de cambiar el valor del dato. Los cambios realizados en los parámetros fuera de línea no se activan hasta que se pulsa [OK] (Aceptar) en el LCP.

#### Controlador PID

El controlador PID mantiene la velocidad, presión, temperatura, etc., que desee ajustando la frecuencia de salida para adaptarla a la carga variable.

### RCD

Dispositivo de corriente residual

### Ajuste

Puede guardar los ajustes de parámetros en cuatro ajustes distintos. Puede cambiar entre estos cuatro ajustes de parámetros y editar uno mientras otro está activo.

#### **SFAVM**

Patrón de conmutación denominado S tator E lux oriented A synchronous V ector M odulation (par. 14-00).

#### Compensación de deslizamiento

El convertidor de frecuencia compensa el deslizamiento del motor añadiendo un suplemento a la frecuencia que sigue a la carga medida del motor, manteniendo la velocidad del mismo casi constante.

#### Smart Logic Control (SLC)

SLC es una secuencia de acciones definidas por el usuario que se ejecuta cuando el SLC evalúa como verdaderos los eventos asociados definidos por el usuario.

#### Termistor:

Resistencia que depende de la temperatura y que se coloca en el punto donde ha de controlarse la temperatura (convertidor de frecuencia o motor).

#### Desconexión

Estado al que se pasa en situaciones de fallo; por ejemplo, si el convertidor de frecuencia se sobrecalienta, o cuando está protegiendo al motor, al proceso o al mecanismo. Se impide el reinicio hasta que desaparece la causa del fallo, y se anula el estado de desconexión mediante la activación del reinicio o, en algunos casos, mediante la programación de un reinicio automático. No debe utilizarse la desconexión de cara a la seguridad personal.

#### Bloqueo por alarma

Estado al que se pasa en situaciones de fallo cuando el convertidor de frecuencia está protegiéndose a sí mismo y requiere una intervención física; por ejemplo, si el convertidor de frecuencia está sujeto a un cortocircuito en la salida. Un bloqueo por alarma puede cancelarse cortando la alimentación, eliminando la causa del fallo y volviendo a conectar el convertidor de frecuencia. Se impide el reinicio hasta que se cancela el estado de desconexión mediante la activación del reinicio o, en algunos casos, mediante la programación del reinicio automático. No debe utilizarse el bloqueo por alarma como medida de seguridad del personal.

#### Características de VT

Características de par variable utilizadas en bombas y ventiladores.

### VVCplus

Si se compara con el control de relación tensión/frecuencia estándar, el Control Vectorial de Tensión (VVC<sup>plus</sup> mejora la dinámica y la estabilidad, tanto cuando se cambia la referencia de velocidad como en relación con el par de carga.

#### 60° AVM

dimiento en kW.

Patrón de conmutación denominado 60º A synchronous  $V$  ector M odulation (par. 14-00).</u>

### **1.1.6 Factor de potencia**

El factor de potencia es la relación entre  $I_1$  e  $I_{RMS}$ .

El factor de potencia para el control trifásico es:

$$
Potencia potencia = \frac{\sqrt{3} \times U \times I_1 \times \cos\varphi}{\sqrt{3} \times U \times I_{RMS}}
$$

$$
= \frac{I_1 \times \cos\varphi 1}{I_{RMS}} = \frac{I_1}{I_{RMS}} \text{ ya que } \cos\varphi 1 = 1
$$

El factor de potencia indica hasta que 'punto el convertidor de frecuencia impone una carga a la alimentación de red. Cuanto menor es el factor de potencia, mayor es IRMS para el mismo ren-

$$
I_{RMS} = \sqrt{I_1^2 + I_5^2 + I_7^2 + \ldots + I_n^2}
$$

Además, un factor de potencia elevado indica que las distintas corrientes armónicas son bajas.

Las bobinas de CC integradas en los convertidores de frecuencia producen un alto factor de potencia que minimiza la carga impuesta a la alimentación de red.

2 Introducción al convertidor de frecuencia VLT AQUA

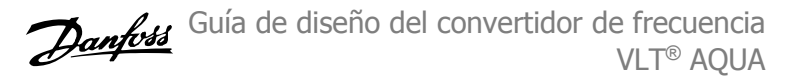

Guía de diseño del convertidor de frecuencia  $\rightarrow$   $\mathcal{L}_4$  2 Introducción al convertidor de frecuencia VLT® AQUA

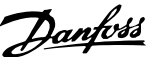

# **2 Introducción al convertidor de frecuencia VLT AQUA**

## **2.1 Seguridad**

### **2.1.1 Nota de seguridad**

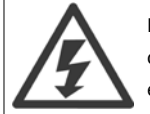

La tensión del convertidor de frecuencia es peligrosa cuando el equipo está conectado a la red. La instalación incorrecta del motor, del convertidor de frecuencia o del bus de campo puede producir daños al equipo, lesiones físicas graves e incluso la muerte. Por lo tanto, es necesario respetar las instrucciones de este manual, así como las normas y reglamentos de seguridad locales y nacionales.

#### **Medidas de seguridad**

1. En caso de que haya que realizar actividades de reparación, el convertidor de frecuencia deberá desconectarse de la red eléctrica. Antes de retirar las conexiones del motor y de la red eléctrica, compruebe que se haya desconectado la alimentación de red y que haya transcurrido el tiempo necesario. 2. La tecla [STOP/RESET] (Parada/Reset) del panel de control del convertidor de frecuencia no desconecta el equipo de la red, por lo que no debe utilizarse como un interruptor de seguridad.

3. Debe establecerse una correcta conexión protectora a tierra del equipo, el usuario debe estar protegido de la tensión de alimentación y el motor debe estar protegido de sobrecargas conforme a la normativa nacional y local aplicable.

4. La corriente de fuga a tierra es superior a 3,5 mA.

5. La protección contra sobrecarga del motor se establece con el par. 1-90 Protección térmica motor. Si se desea utilizar esta función, ajuste el parámetro 1-90 en el valor de datos [Descon. ETR] (valor predeterminado) o [Advert. ETR]. Nota : la función se inicializa a 1,16 x la intensidad nominal del motor y la frecuencia nominal del motor. Para el mercado norteamericano: Las funciones ETR proporcionan protección contra sobrecarga del motor de la clase 20, de acuerdo con NEC.

6. No retire las conexiones del motor ni de la red de alimentación mientras el convertidor de frecuencia VLT esté conectado a la red eléctrica. Antes de retirar las conexiones del motor y de la red eléctrica, compruebe que se haya desconectado la alimentación de red y que haya transcurrido el tiempo necesario.

7. Tenga en cuenta que el convertidor tiene otras entradas de tensión además de las entradas L1, L2 y L3 cuando la carga está compartida (enlace del circuito intermedio CC) y se ha instalado el suministro externo de 24 V CC. Antes de efectuar cualquier trabajo de reparación, compruebe que se hayan desconectado todas las entradas de tensión y que haya transcurrido un período de tiempo suficiente.

#### **Instalación en altitudes elevadas**

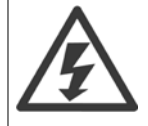

Para altitudes superiores a 2 Km, contacte con Danfoss en relación con PELV.

#### **Advertencia contra arranques no deseados**

1. Mientras el convertidor de frecuencia esté conectado a la red eléctrica, el motor podrá pararse mediante comandos digitales, comandos de bus, referencias o parada local por LCP. Si la seguridad de las personas exige que no se produzca, bajo ningún concepto, un arranque accidental, estas funciones de parada no serán suficientes. 2. El motor podría arrancar mientras se modifican los parámetros. Por lo tanto, siempre debe estar activada la tecla de parada [STOP/RESET]; después de lo cual pueden modificarse los datos. 3. Un motor parado podría arrancar si se produjese un fallo en los componentes electrónicos del convertidor de frecuencia, si se produjese una sobrecarga temporal, un fallo de la red eléctrica o un fallo en la conexión del motor.

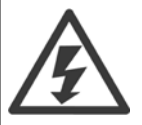

#### **Advertencia**:

El contacto con los componentes eléctricos puede llegar a provocar la muerte, incluso una vez desconectado el equipo de la red de alimentación.

Además, asegúrese de haber desconectado el resto de las entradas de tensión, como el suministro externo de 24 V CC, la carga compartida (enlace del circuito intermedio CC) y la conexión del motor para energía regenerativa.

Consulte el Manual de funcionamiento del convertidor VLT® AQUA MG.20.MX.YY para obtener información detallada acerca de las directrices de seguridad.

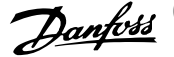

### **2.1.2 Precaución**

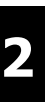

Los condensadores de enlace de CC del convertidor de frecuencia permanecen cargados después de desconectar la alimentación. Para evitar el peligro de descargas eléctricas, antes de llevar a cabo tareas de mantenimiento, desconecte el convertidor de frecuencia de la toma de alimentación. Antes de iniciar el mantenimiento del convertidor de frecuencia, espere como mínimo el tiempo indicado:

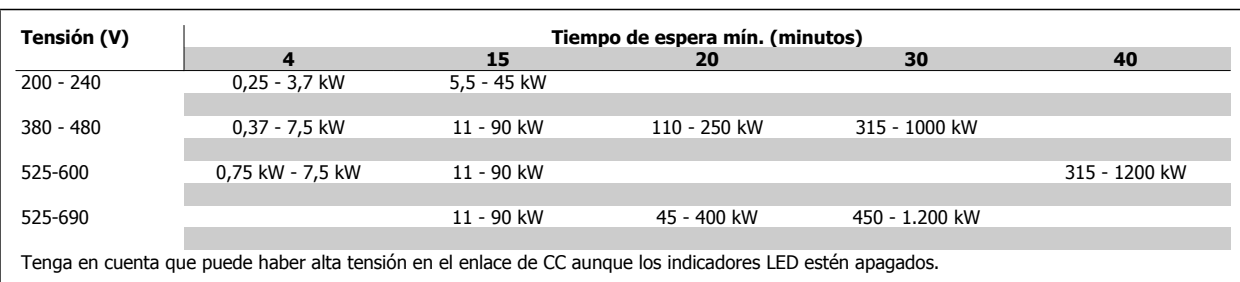

### **2.1.3 Instrucciones de eliminación**

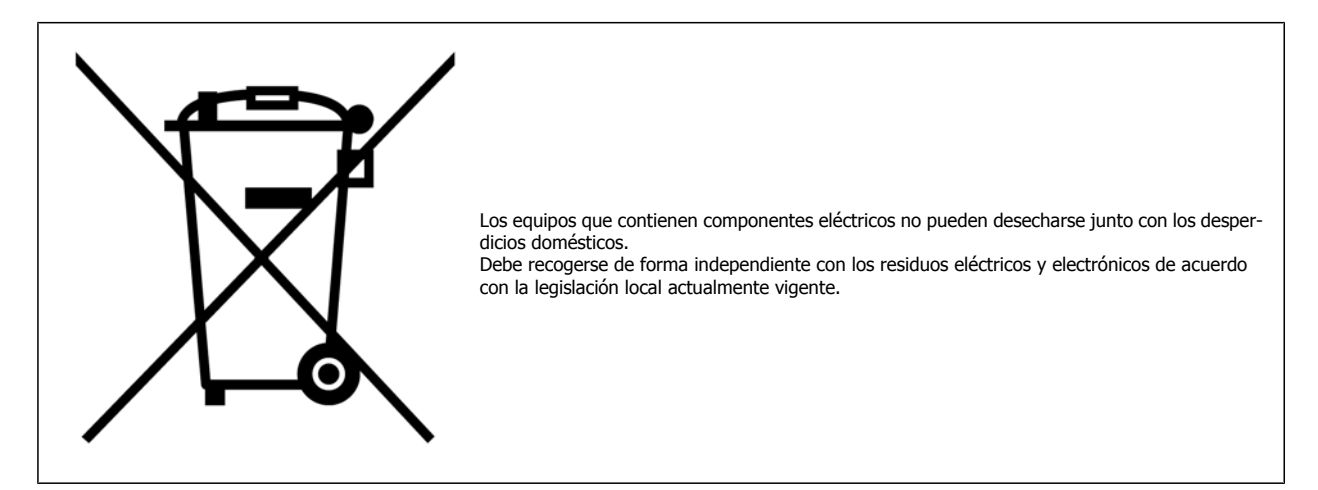

## **2.2 Versión de software**

### **2.2.1 Versión de software y homologaciones**

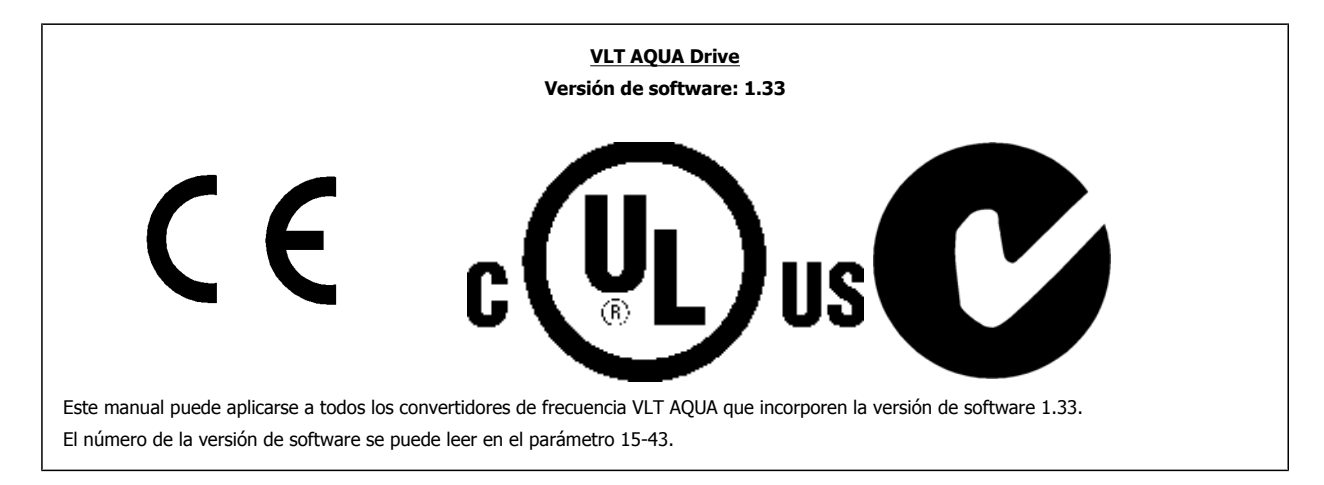

VLT® AQUA

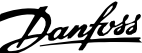

## **2.3 Marca CE**

### **2.3.1 Conformidad y marca CE**

#### **¿Qué es la Conformidad y marca CE?**

El propósito de la marca CE es evitar los obstáculos técnicos para la comercialización en la EFTA y la UE. La UE ha introducido la marca CE como un modo sencillo de demostrar si un producto cumple con las directivas correspondientes de la UE. La marca CE no es indicativa de la calidad o las especificaciones de un producto. Los convertidores de frecuencia se tratan en tres directivas de la UE, que son las siguientes:

#### **Directiva sobre máquinas (98/37/EEC)**

Toda la maquinaria con partes móviles críticas está cubierta por la directiva sobre máquinas, vigente desde el 1 de enero de 1995. Teniendo en cuenta que los convertidores de frecuencia funcionan primordialmente con electricidad, no están incluidos en esta directiva. Sin embargo, si se suministra un convertidor de frecuencia para utilizarlo con una máquina, proporcionamos información sobre los aspectos de seguridad relativos a dicho convertidor. Lo hacemos mediante una declaración del fabricante.

#### **Directiva sobre baja tensión (73/23/EEC)**

Los convertidores de frecuencia deben tener la marca CE certificando el cumplimiento de la directiva sobre baja tensión, vigente desde el 1 de enero de 1997. Esta directiva es aplicable a todos los equipos y aparatos eléctricos utilizados en el rango de tensión de 50 - 1.000 V CA y 75 - 1.500 V CC. Danfoss otorga la marca CE de acuerdo con esta directiva y emite una declaración de conformidad si así se solicita.

#### **Directiva sobre EMC (89/336/CEE)**

EMC son las siglas en inglés del término compatibilidad electromagnética. La presencia de compatibilidad electromagnética significa que las interferencias mutuas entre los diferentes componentes/aparatos no afectan al funcionamiento de los mismos.

La directiva EMC entró en vigor el 1 de enero de 1996. Danfoss otorga la marca CE de acuerdo con esta directiva y emite una declaración de conformidad si así se solicita. Para realizar una instalación correcta en cuanto a EMC, véanse las instrucciones en esta Guía de diseño. Además, especificamos las normas que cumplen nuestros distintos productos. Ofrecemos los filtros que pueden encontrarse en las especificaciones y proporcionamos otros tipos de asistencia para asegurar un resultado óptimo de EMC.

En la mayoría de los casos, los profesionales del sector utilizan el convertidor de frecuencia como un componente complejo que forma parte de un equipo, sistema o instalación más grandes. Debe señalarse que la responsabilidad sobre las propiedades finales en cuanto a EMC del aparato, sistema o instalación, corresponde al instalador.

### **2.3.2 Qué situaciones están cubiertas**

La directriz de la UE "Guidelines on the Application of Council Directive 89/336/EEC" (directrices para la aplicación de la Directiva del Consejo 89/336/ CEE) describe tres situaciones típicas de utilización de convertidores de frecuencia. Consultar más adelante para cobertura EMC y marca CE.

- 1. El convertidor de frecuencia se vende directamente al usuario final. Por ejemplo, el convertidor se vende en el mercado doméstico. El consumidor final es un ciudadano normal sin una formación especial. Instala el convertidor personalmente, por ejemplo, en una máquina que usa como pasatiempo o en un electrodoméstico. Para tales usos, el convertidor de frecuencia debe contar con la marca CE según la directiva sobre EMC.
- 2. El convertidor de frecuencia se vende para instalarlo en una planta, construida por profesionales del sector correspondiente. Por ejemplo, puede tratarse de una instalación de producción o de calefacción/ventilación, diseñada e instalada por profesionales. En este caso, ni el convertidor ni la instalación terminada necesitan contar con la marca CE según la directiva sobre EMC. Sin embargo, la unidad debe cumplir con los requisitos básicos de compatibilidad electromagnética establecidos en la directiva. Esto puede asegurarse utilizando componentes, aparatos y sistemas con la marca CE, según la directiva sobre EMC.
- 3. El convertidor de frecuencia se vende como parte de un sistema completo. El sistema está siendo comercializado como un conjunto y podría ser, p. ej., un sistema de aire acondicionado. El sistema completo debe contar con la marca CE según la directiva sobre EMC. El fabricante puede garantizar la marca CE según la directiva sobre EMC, ya sea utilizando componentes con la marca CE o bien realizando pruebas de EMC del sistema. Si decide utilizar sólo componentes con la marca CE, no está obligado a probar todo el sistema.

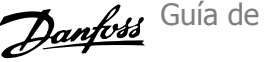

### **2.3.3 Convertidores de frecuencia Danfoss marca CE**

La marca CE es una característica positiva cuando se emplea para su propósito original, es decir, facilitar la comercialización en la UE y la EFTA.

Sin embargo, la marca CE puede abarcar muchas especificaciones diferentes. Por lo tanto, deberá comprobar qué cubre una marca CE concreta.

Esta es la razón de que la marca CE pueda dar a los instaladores una falsa impresión de seguridad cuando utilizan un convertidor de frecuencia como componente de un sistema o un aparato.

Danfoss etiqueta con la marca CE sus convertidores de frecuencia VLT según la directiva sobre baja tensión y compatibilidad electromagnética. Esto significa que siempre que el convertidor de frecuencia se instale correctamente, queda garantizado que cumple con ambas directivas. Danfoss emite una declaración de conformidad que confirma nuestra marca CE de acuerdo con la directiva de baja tensión.

La marca CE es aplicable a la directiva sobre EMC, con la condición de que se sigan las instrucciones para la instalación y filtrado correctos en cuanto a EMC. Sobre esta base, se emite una declaración de conformidad con la directiva sobre EMC.

La Guía de Diseño ofrece instrucciones detalladas para la instalación que aseguran su conformidad respecto a EMC. Además, Danfoss especifica las normas que cumplen sus distintos productos.

Danfoss está a su disposición para proporcionar otros tipos de asistencia que le ayuden a obtener el mejor resultado posible en cuanto a compatibilidad electromagnética.

### **2.3.4 Conformidad con la Directiva sobre compatibilidad electromagnética 89/336/EEC**

En la mayoría de los casos, y tal y como se ha mencionado anteriormente, los profesionales del sector utilizan el convertidor de frecuencia como un componente complejo que forma parte de un equipo, sistema o instalación más grande. Debe señalarse que la responsabilidad sobre las propiedades finales en cuanto a EMC del aparato, sistema o instalación, corresponde al instalador. Como ayuda al instalador, Danfoss ha preparado unas directrices de instalación en cuanto a compatibilidad electromagnética, para el sistema Power Drive. Las normas y niveles de prueba establecidos para sistemas Power Drive se cumplirán siempre que se hayan seguido las instrucciones para la instalación correcta en cuanto a EMC, véase la sección Inmunidad EMC.

El convertidor de frecuencia ha sido diseñado para cumplir la norma IEC/EN 60068-2-3, EN 50178 pkt. 9.4.2.2 a 50°C.

Un convertidor de frecuencia consta de un gran número de componentes mecánicos y electrónicos. Todos ellos son, hasta cierto punto, vulnerables a los efectos ambientales.

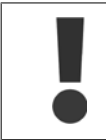

El convertidor de frecuencia no se debe instalar en lugares en los que haya líquidos, partículas o gases en suspensión capaces de afectar y dañar los componentes electrónicos. Si no se toman las medidas de protección necesarias, aumentará el riesgo de paradas, y se reducirá la duración del convertidor de frecuencia.

Los líquidos pueden ser transportados por el aire y condensarse en el convertidor de frecuencia, provocando la corrosión de los componentes y las partes metálicas. El vapor, la grasa y el agua salada pueden ocasionar la corrosión de componentes y de piezas metálicas. En tales entornos, utilice equipos con protección clasificación IP 54/55. Como protección adicional, se puede pedir opcionalmente el barnizado de las placas de circuito impreso.

Las partículas transportadas en el aire, como el polvo, pueden provocar fallos mecánicos, eléctricos o térmicos en el convertidor de frecuencia. Un indicador habitual de los niveles excesivos de partículas suspendidas en el aire son las partículas de polvo alrededor del ventilador del convertidor de frecuencia. En entornos con mucho polvo, se recomienda el uso de un equipo con protecciónclasificación IP 54/55 o un armario para equipos IP 00/IP 20/TIPO 1.

En ambientes con altos niveles de temperatura y humedad, los gases corrosivos, como los compuestos de azufre, nitrógeno y cloro, originarán procesos químicos en los componentes del convertidor de frecuencia.

Dichas reacciones químicas afectarán a los componentes electrónicos y los dañarán con rapidez. En esos ambientes, monte el equipo en un armario con ventilación de aire fresco, manteniendo los gases agresivos alejados del convertidor de frecuencia.

Guía de diseño del convertidor de frecuencia  $\rightarrow$   $\mathcal{L}_4$  2 Introducción al convertidor de frecuencia VLT® AQUA

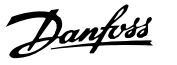

Como protección adicional, en estas zonas se puede pedir opcionalmente el barnizado de las placas de circuitos impresos.

**¡NOTA!**

La instalación de los convertidores de frecuencia en entornos agresivos aumentará el riesgo de parada del sistema y reducirá considerablemente la vida útil del convertidor.

Antes de instalar el convertidor de frecuencia, compruebe la presencia de líquidos, partículas y gases en el aire. Para ello, observe las instalaciones existentes en este entorno. Signos habituales de líquidos dañinos en el aire son la existencia de agua o aceite en las piezas metálicas o su corrosión.

Los niveles excesivos de partículas de polvo suelen encontrarse en los armarios de instalación y en las instalaciones eléctricas existentes. Un indicador de la presencia de gases corrosivos es el ennegrecimiento de los conductos de cobre y los extremos de los cables de las instalaciones existentes.

### **¡NOTA!**

Los protecciones D y E tienen una opción de canal trasero de acero inoxidable para proporcionar protección adicional en entornos agresivos. Sigue siendo necesaria una ventilación adecuada para los componentes internos del convertidor. Contacte con Danfoss para obtener más información.

## **2.6 Vibración y choque**

El convertidor de frecuencia ha sido probado según un procedimiento basado en las siguientes normativas:

El convertidor de frecuencia cumple los requisitos relativos a estas condiciones cuando se monta en las paredes y suelos de instalaciones de producción, o en paneles atornillados a paredes o suelos.

IEC/EN 60068-2-6: Vibración (sinusoidal) - 1970 Vibración aleatoria de banda ancha

## **2.7 Ventajas**

### **2.7.1 ¿Por qué utilizar un convertidor de frecuencia para controlar ventiladores y bombas?**

Un convertidor de frecuencia saca partido de que las bombas centrífugas y los ventiladores siguen las leyes de proporcionalidad que les son propias. Para obtener más información, consulte el apartado Las leyes de la proporcionalidad.

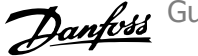

### **2.7.2 Una clara ventaja: el ahorro de energía**

La gran ventaja de emplear un convertidor de frecuencia para controlar la velocidad de ventiladores o bombas está en el ahorro de electricidad. Si se compara con sistemas de control y tecnologías alternativos, un convertidor de frecuencia es el sistema de control de energía óptimo para controlar sistemas de ventiladores y bombas.

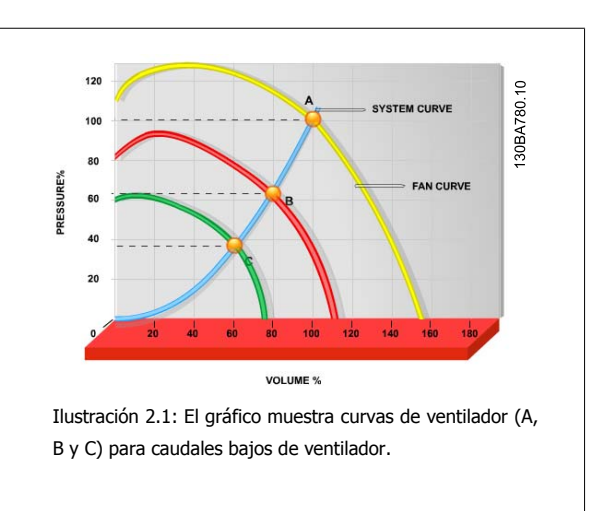

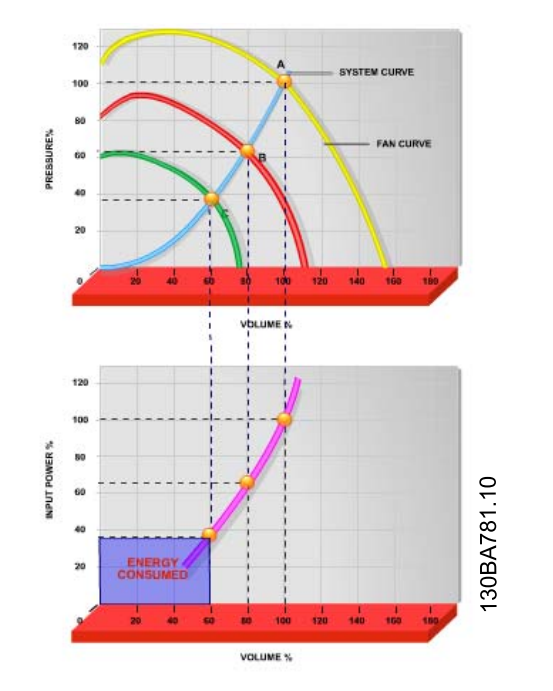

Ilustración 2.2: Cuando se utiliza un convertidor de frecuencia para reducir la capacidad del ventilador al 60% es posible obtener más del 50% de ahorro en equipos convencionales.

VLT® AQUA

### **2.7.3 Ejemplo de ahorro de energía**

Como muestra la figura (Las leyes de proporcionalidad ), el caudal se controla cambiando las RPM. Al reducir la velocidad sólo un 20% respecto a la velocidad nominal, el caudal también se reduce en un 20%. Esto se debe a que el caudal es directamente proporcional a las RPM. El consumo eléctrico, sin embargo, se reduce en un 50%.

Si el sistema en cuestión sólo tiene que suministrar un caudal correspondiente al 100% durante unos días al año, mientras que el promedio es inferior al 80% del caudal nominal para el resto del año, el ahorro de energía es incluso superior al 50%.

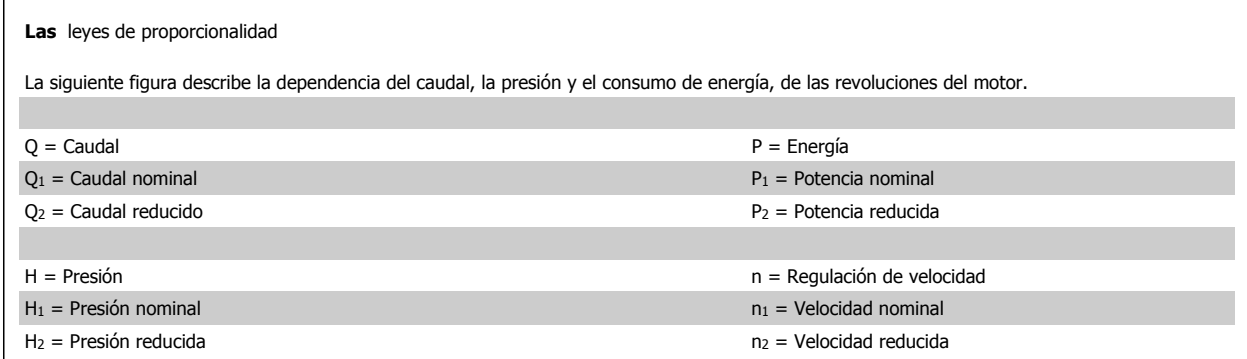

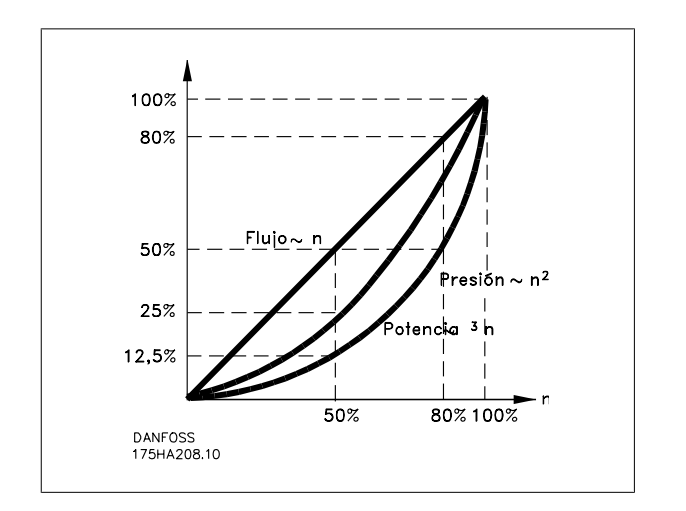

$$
Caudal: \frac{Q_1}{Q_2} = \frac{n_1}{n_2}
$$
\n
$$
Presión: \frac{H_1}{H_2} = \left(\frac{n_1}{n_2}\right)^2
$$
\n
$$
Potencia: \frac{P_1}{P_2} = \left(\frac{n_1}{n_2}\right)^3
$$

### **2.7.4 Ejemplo con caudal variable durante 1 año**

El siguiente ejemplo está calculado en base a las características de una bomba según su hoja de datos.

El resultado obtenido muestra un ahorro de energía superior al 50% para el caudal dado, durante un año. El periodo de amortización depende del precio por kWh y del precio del convertidor de frecuencia. En este ejemplo, es inferior a un año comparado con las válvulas y la velocidad constante.

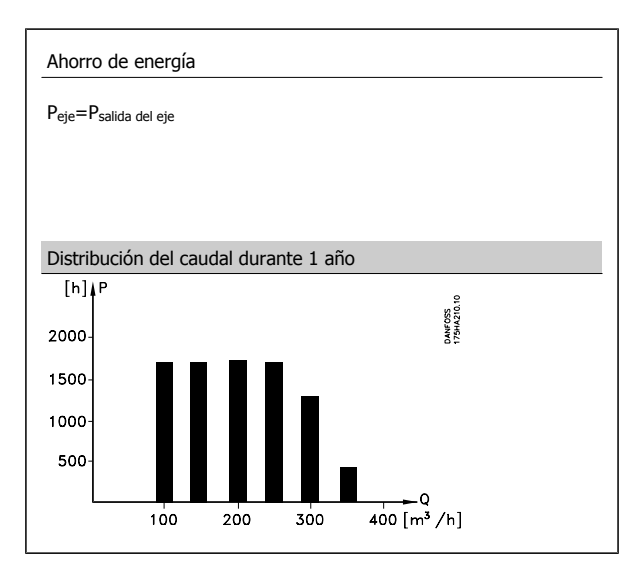

2 Introducción al convertidor de frecuencia VLT AQUA

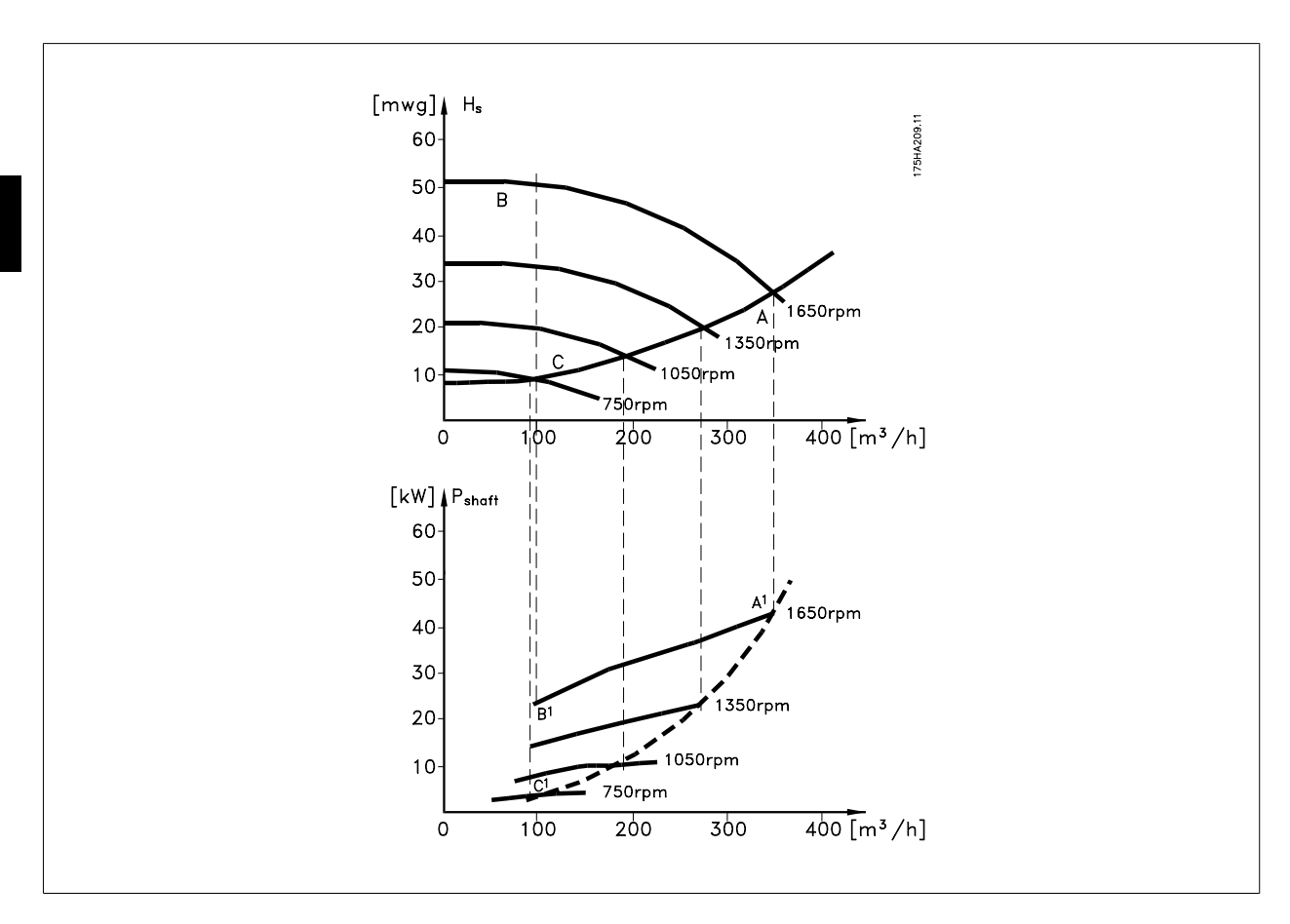

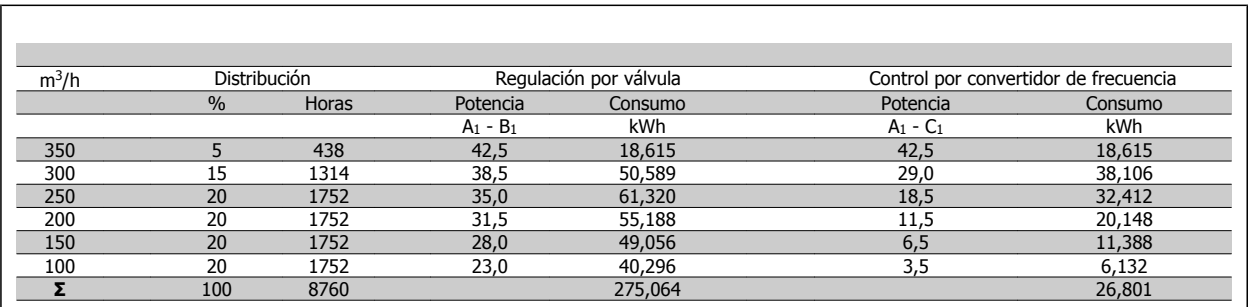

### **2.7.5 Control mejorado**

Si se utiliza un convertidor de frecuencia para controlar el caudal o la presión de un sistema, se obtiene un control mejorado.

Un convertidor de frecuencia puede variar la velocidad de un ventilador o una bomba, lo que permite obtener un control variable del caudal y la presión.

Además, adapta rápidamente la velocidad de un ventilador o de una bomba a las nuevas condiciones de caudal o presión del sistema. Control simple del proceso (caudal, nivel o presión) utilizando el control PID integrado en el convertidor.

### **2.7.6 Compensación de cos φ**

En general, un convertidor de frecuencia con un cos φ igual a 1 proporciona una corrección del factor de potencia para el cos φ del motor, lo que significa que no hay necesidad de considerar el cos φ del motor cuando se dimensiona la unidad de corrección del factor de potencia.

### **2.7.7 No es necesario un arrancador en estrella/triángulo ni un arrancador suave**

Cuando se necesita arrancar motores relativamente grandes, en muchos países es necesario usar equipos que limitan la tensión de arranque. En sistemas más tradicionales, un arrancador en estrella/triángulo o un arrancador suave se utiliza ampliamente. Estos arrancadores de motor no se necesitan si se usa un convertidor de frecuencia.

Como se ilustra en la siguiente figura, un convertidor de frecuencia no consume más corriente que la nominal.

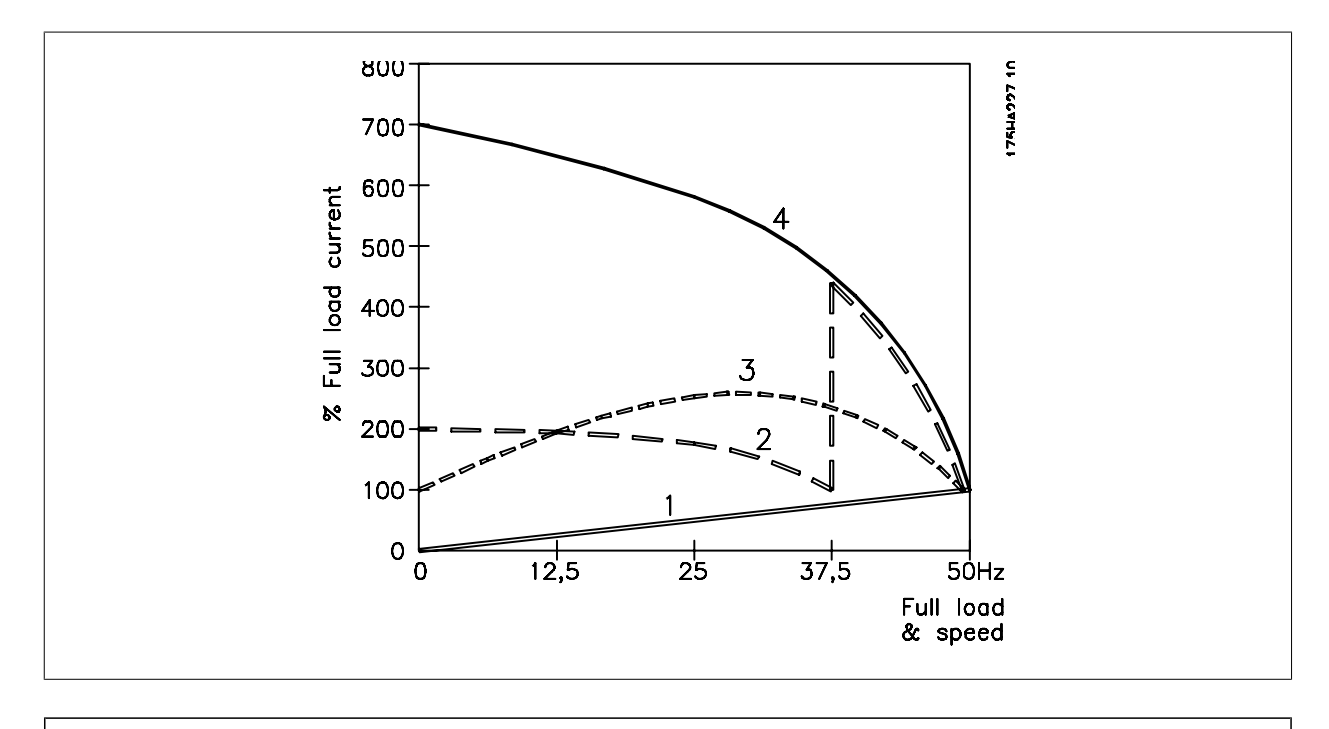

- 1 = Convertidor VLT AQUA
- 2 = Arrancador en estrella/triángulo
- 3 = Arrancador suave
- 4 = Arranque directamente con la alimentación de red

 **2**

2 Introducción al convertidor de frecuencia VLT AQUA

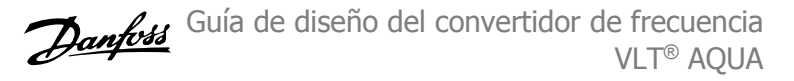

### **2.8 Estructuras de control**

### **2.8.1 Principio de control**

**2** 

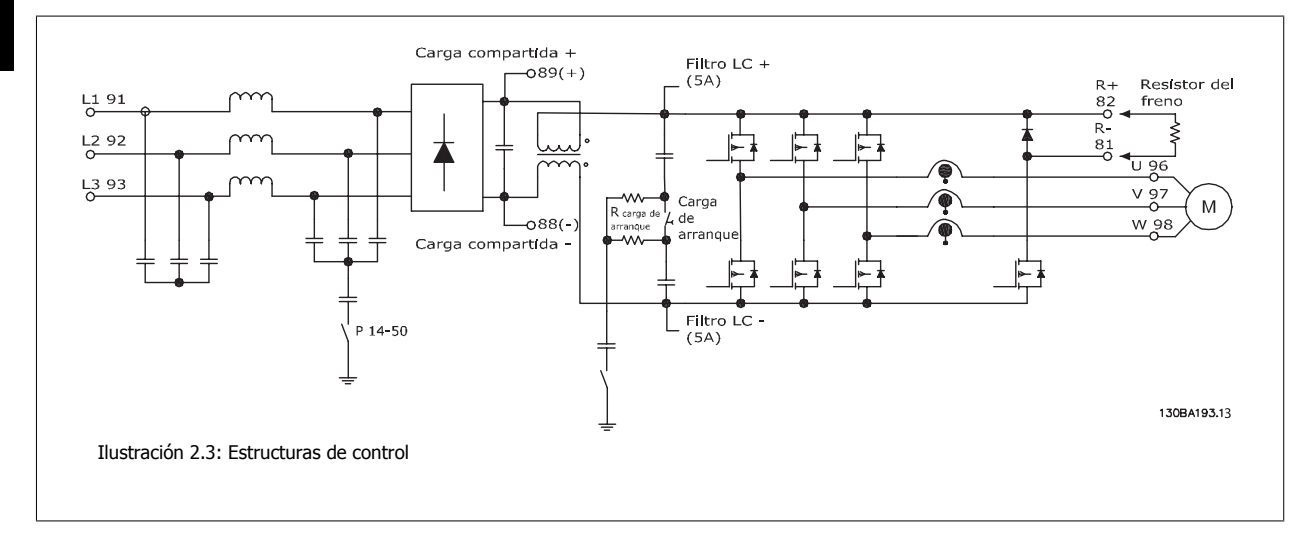

El convertidor de frecuencia es un equipo de alto rendimiento para aplicaciones exigentes. Puede manejar varias clases de principios de control de motor, tales como el modo especial de motor U/f y VVC Plus y puede manejar motores normales asíncronos de jaula de ardilla. El comportamiento en cortocircuito de este convertidor de frecuencia depende de los 3 transductores de intensidad de las fases del motor.

En el par. 1-00 Modo de configuración es posible seleccionar si debe utilizarse el lazo abierto o cerrado.

### **2.8.2 Estructura de control de lazo abierto**

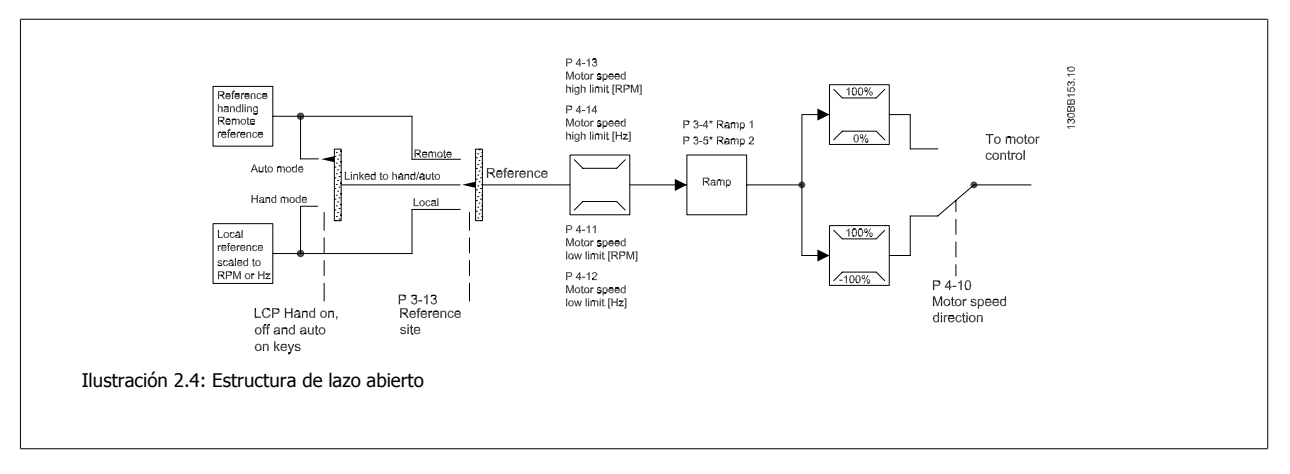

En la configuración mostrada en la ilustración anterior, el par. 1-00 Modo de configuración, está ajustado a Lazo abierto [0]. Se recibe la referencia resultante del sistema de manejo de referencias, o la referencia local, y se transfiere a la limitación de rampa y de velocidad antes de enviarse al control del motor.

La salida del control del motor se limita entonces según el límite de frecuencia máxima.

### **2.8.3 Control Local (Hand On) y Remoto (Auto On)**

El convertidor de frecuencia puede accionarse manualmente a través del panel de control local (LCP) o de forma remota mediante entradas analógicas y digitales o un bus serie.

Si se permite en par. 0-40 Botón (Hand on) en LCP, par. 0-41 Botón (Off) en LCP, par. 0-42 [Auto activ.] llave en LCP y par. 0-43 Botón (Reset) en LCP es posible arrancar y parar el convertidor de frecuencia mediante el LCP utilizando las teclas [Hand ON] (Control local) y [Off] (Apagar). Las alarmas pueden reiniciarse mediante la tecla [RESET]. Después de pulsar la tecla [Hand On] (Marcha local), el convertidor pasa al modo manual y sigue (de manera predeterminada) la referencia local ajustada mediante las teclas de flecha arriba [▲] y abajo [▼] del LCP.

Tras pulsar el botón [Auto On], el convertidor de frecuencia pasa al modo automático y sigue (de manera predeterminada) la referencia remota. En este modo, resulta posible controlar el convertidor de frecuencia mediante las entradas digitales y diferentes interfaces serie (RS-485, USB o un bus de campo opcional). Consulte más detalles acerca del arranque, parada, cambio de rampas y ajustes de parámetros, etc. en el grupo de parámetros 5-1\* (entradas digitales) o en el grupo de parámetros 8-5\* (comunicación serie).

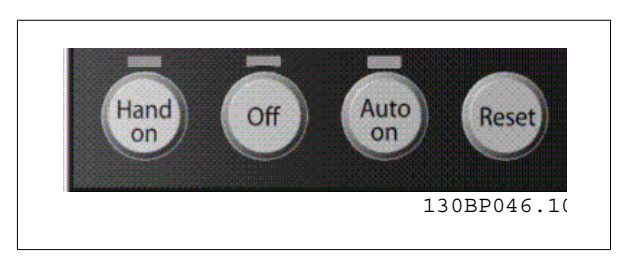

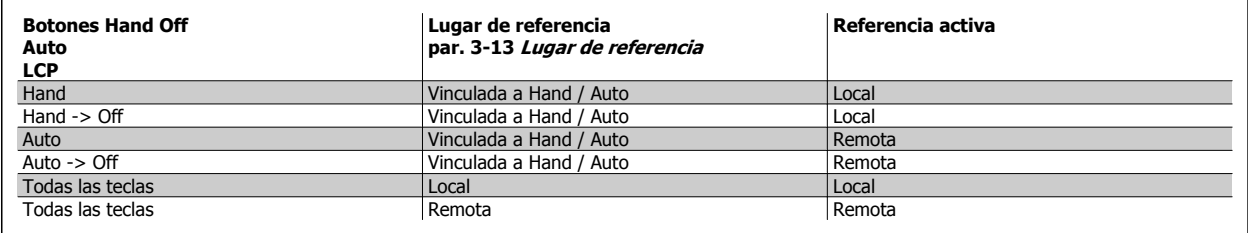

La tabla indica bajo qué condiciones está activa la referencia local o la remota. Una de ellas está siempre activa, pero nunca pueden estarlo ambas a la vez.

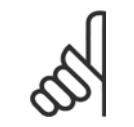

**¡NOTA!**

La referencia local se restaurará con la desconexión.

par. 1-00 Modo Configuración determina el tipo de principio de control de aplicación (es decir, Lazo abierto o Lazo cerrado) que se usará cuando esté activa la referencia remota (véanse las condiciones en la tabla anterior).

### **2.8.4 Estructura de control de lazo cerrado**

El controlador de lazo cerrado permite que el convertidor de frecuencia se convierta en parte integral del sistema controlado. El convertidor de frecuencia recibe una señal de realimentación desde un sensor en el sistema. A continuación, compara esta señal con un valor de referencia y determina el error, si lo hay, entre las dos señales. Ajusta luego la velocidad del motor para corregir el error.

Por ejemplo, consideremos una aplicación de bombas en la que la velocidad de una bomba debe ser controlada de forma que la presión en una tubería sea constante. El valor de presión estática deseado se suministra al convertidor de frecuencia como referencia de consigna. Un sensor de presión estática mide la presión actual en la tubería y suministra el dato al convertidor como señal de realimentación. Si la señal de realimentación es mayor que la referencia de consigna, el convertidor de frecuencia disminuirá la velocidad para reducir la presión. De la misma forma, si la presión en la tubería es inferior a la referencia de consigna, el convertidor de frecuencia acelerará para aumentar la presión suministrada por la bomba.

 **2**

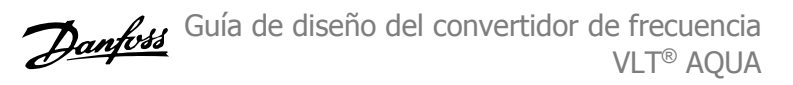

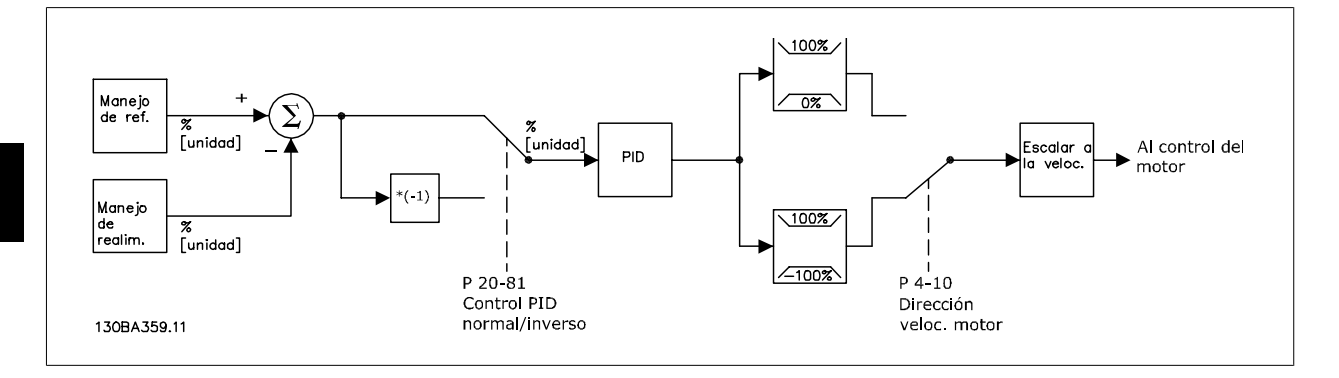

### **¡NOTA!**

Aunque los valores predeterminados del controlador de lazo cerrado del convertidor proporcionarán normalmente un rendimiento satisfactorio, a menudo puede optimizarse el control del sistema ajustando algunos de los parámetros del mismo. También se pueden ajustar automáticamente las constantes del control PI.

En la ilustración se muestra un diagrama de bloques del controlador de lazo cerrado del convertidor de frecuencia. Los detalles de los bloques Gestión de referencias y Gestión de realimentación se describen en las secciones respectivas, más adelante.

### **2.8.5 Gestión de la realimentación**

A continuación, se muestra un diagrama de cómo el convertidor de frecuencia procesa la señal de realimentación.

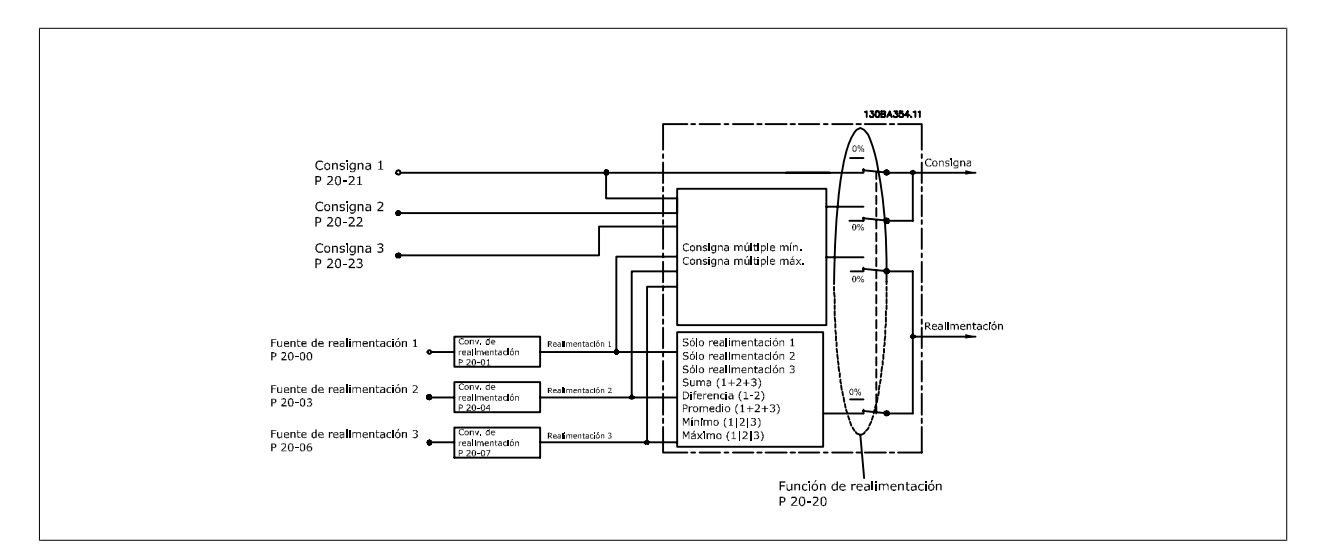

La gestión de la realimentación puede configurarse para trabajar con aplicaciones que requieran un control avanzado, tales como múltiples consignas y realimentaciones. Son habituales tres tipos de control.

#### **Zona única, consigna única**

Zona única, consigna única es una configuración básica. La Consigna 1 se añade a cualquier otra referencia (si la hay, ver Gestión de referencias) y la señal de realimentación se selecciona utilizando el parámetro 20-20.

#### **Multizona, consigna única**

Multizona, consigna única utiliza dos o tres sensores de realimentación, pero una sola consigna. La realimentación puede sumarse, restarse (sólo realimentación 1 y 2) o puede hallarse su promedio. Adicionalmente, puede usarse el valor máximo o el mínimo. La Consigna 1 se utiliza exclusivamente en esta configuración.

Si se ha seleccionado Multi consigna mín [13], el par consigna/realimentación que tenga la mayor diferencia controla la velocidad del convertidor de frecuencia. Multi consigna máx. [14] intenta mantener todas las zonas en, o por debajo de, sus respectivas consignas, mientras que Multi consigna mín. [13] intenta mantener todas las zonas en, o por encima de, sus consignas respectivas.

Guía de diseño del convertidor de frecuencia  $\rightarrow$   $\mathcal{L}_4$  2 Introducción al convertidor de frecuencia VLT® AQUA

 **2**

### **Ejemplo:**

Una aplicación con dos zonas y dos consignas. La consigna de la zona 1 es 15 bar y la realimentación es 5,5 bar. La consigna de la zona 2 es 4,4 bar y la realimentación es 4,6 bar. Si se selecciona *Multi consigna máx* [14], la consigna y la realimentación de la zona 1 se envían al controlador PID, puesto que es la que tiene la menor diferencia (la realimentación es mayor que la consigna, lo que produce una diferencia negativa). Si se selecciona Multi consigna mín [13], la consigna y la realimentación de la zona 2 se envían al controlador PID, puesto que es la que tiene la mayor diferencia (la realimentación es menor que la consigna, lo que produce una diferencia positiva)

### **2.8.6 Conversión de realimentación**

En algunas aplicaciones puede ser útil convertir la señal de realimentación. Un ejemplo de ello es la utilización de una señal de presión para proporcionar realimentación de caudal. Puesto que la raíz cuadrada de la presión es proporcional al caudal, la raíz cuadrada de la señal de presión suministra un valor proporcional al caudal. Esto se muestra a continuación.

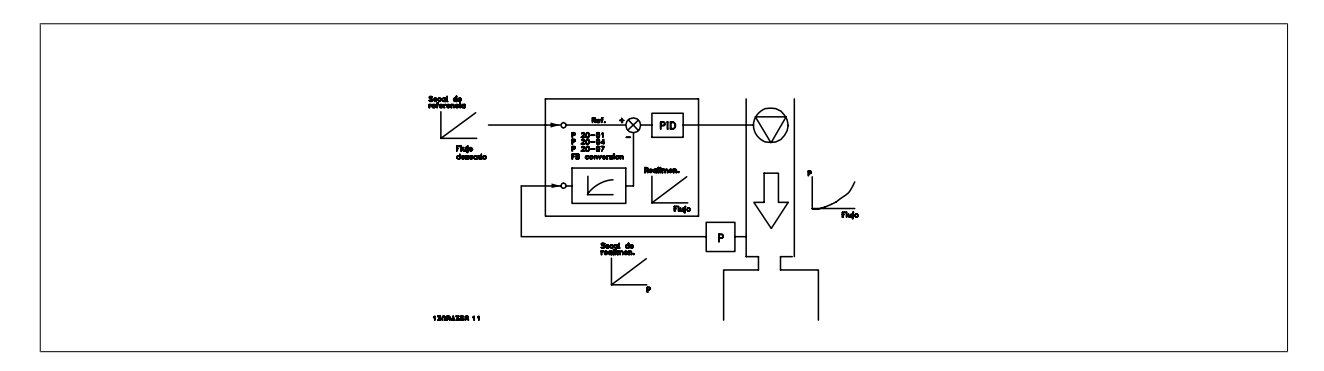

2 Introducción al convertidor de frecuencia VLT AQUA

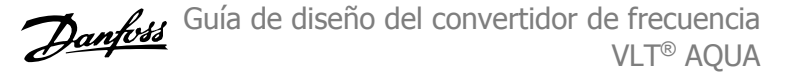

### **2.8.7 Manejo de referencias**

**Detalles para el funcionamiento en lazo abierto y en lazo cerra-**

**do.**

A continuación se muestra un diagrama de cómo el convertidor de frecuencia produce la Referencia remota:

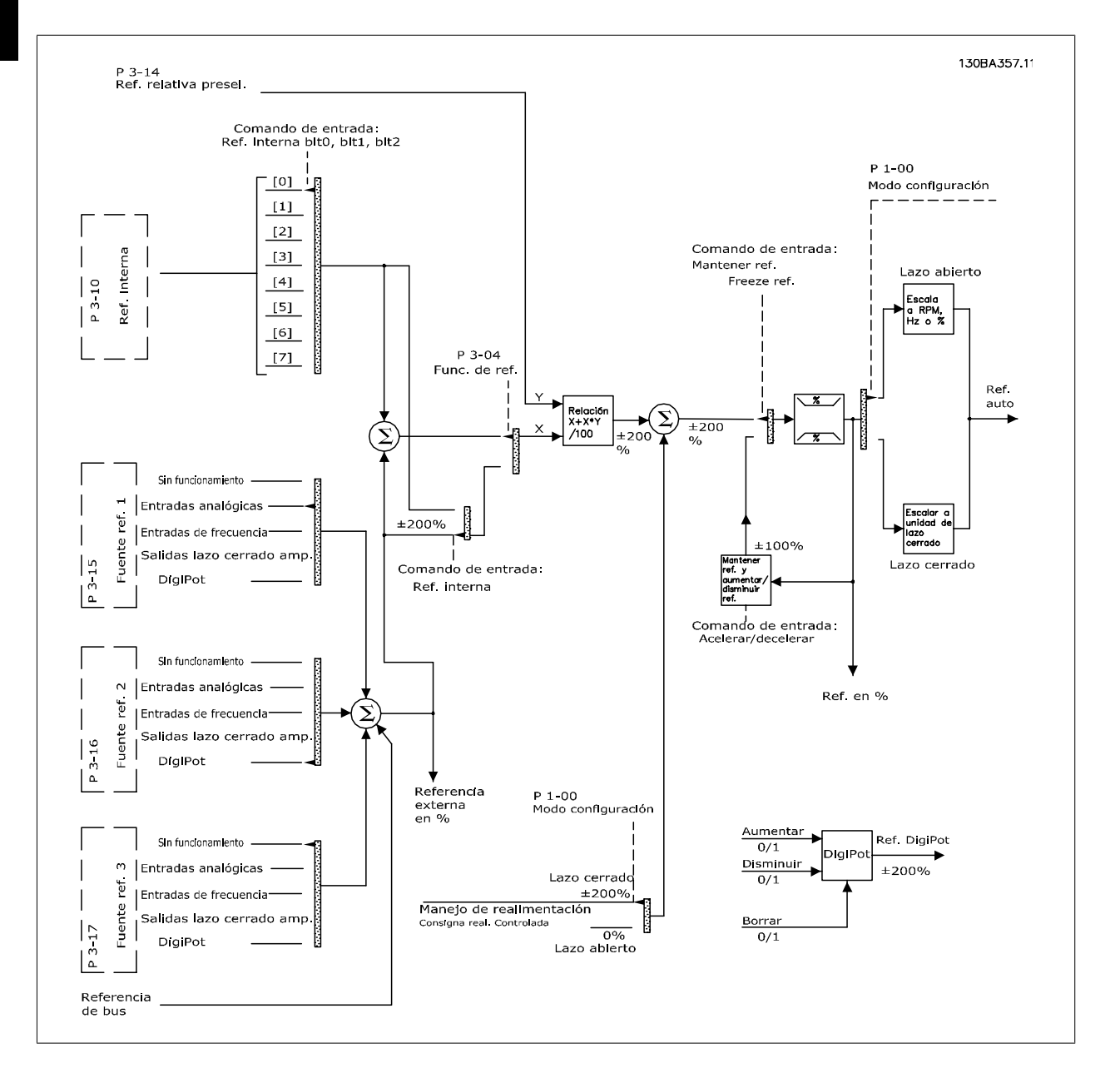

VLT® AQUA

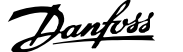

La referencia remota está compuesta de:

- Referencias internas.
- Referencias externas (entradas analógicas, de frecuencia de pulsos, de potenciómetros digitales y de referencias de bus de comunicaciones serie).
- La referencia relativa interna.
- Consigna controlada de realimentación.

Es posible programar hasta 8 referencias internas distintas en el convertidor de frecuencia. La referencia interna activa puede seleccionarse utilizando entradas digitales o el bus de comunicación serie. La referencia también puede suministrarse externamente, generalmente desde una entrada analógica. Esta fuente externa se selecciona mediante uno de los tres parámetros de Fuente de referencia (par. 3-15 Fuente 1 de referencia, par. 3-16 Fuente 2 de referencia y par. 3-17 Fuente 3 de referencia). Digipot es un potenciómetro digital. También es denominado habitualmente Control de aceleración/ deceleración o Control de coma flotante. Para configurarlo, se programa una entrada digital para aumentar la referencia, mientras otra entrada digital se programa para disminuir la referencia. Puede utilizarse una tercera entrada digital para reiniciar la referencia del Digipot. Todos los recursos de referencias y la referencia de bus se suman para producir la Referencia externa total. Como referencia activa puede seleccionarse la referencia externa, la referencia interna o la suma de las dos. Finalmente, esta referencia puede escalarse utilizando par. 3-14 Referencia interna relativa.

La referencia escalada se calcula de la siguiente forma:

Referencia =  $X + X \times \left(\frac{Y}{100}\right)$ 

**¡NOTA!**

Donde X es la referencia externa, la interna o la suma de ambas, e Y es la par. 3-14 Referencia interna relativa en [%].

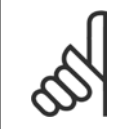

Si Y, la par. 3-14 Referencia interna relativa, se ajusta a 0%, la referencia no se verá afectada por el escalado.

### **2.8.8 Ejemplo de control PID de lazo cerrado.**

A continuación podemos ver un ejemplo de un Control de lazo cerrado para una aplicación de bomba de refuerzo de presión.

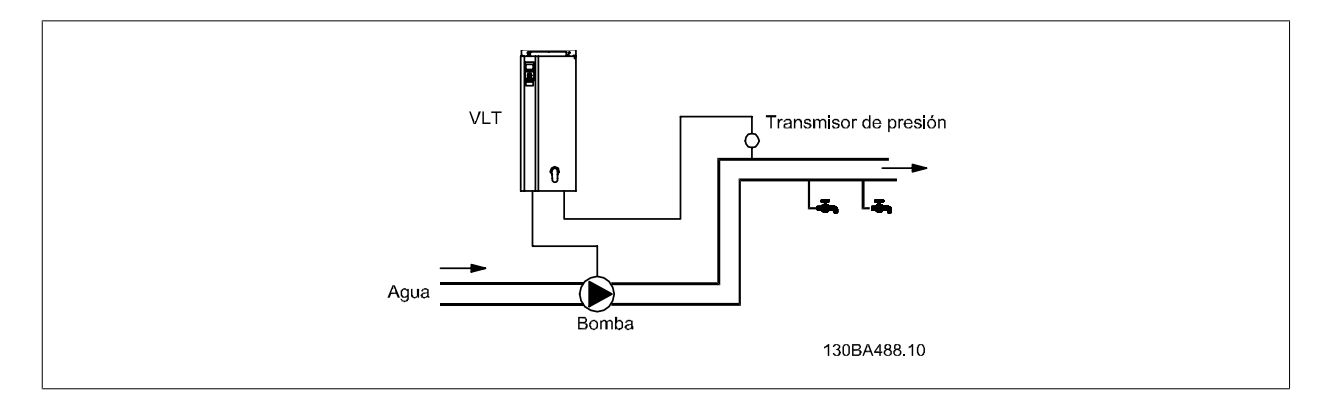

En un sistema de distribución de agua, la presión debe mantenerse a un valor constante. La presión deseada (consigna) se ajusta entre 0 y 10 bar utilizando un potenciómetro de 0-10 voltios, o puede ajustarse mediante un parámetro. El sensor de presión tiene un rango de 0 a 10 bar y utiliza un transmisor de dos hilos para proporcionar una señal de 4-20 mA. El rango de frecuencia de salida del convertidor de frecuencia es de 10 a 50 Hz.

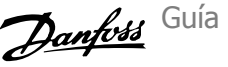

- 1. Arranque/parada mediante el interruptor conectado entre los terminales 12 (+24 V) y 18.
- 2. Referencia de presión mediante un potenciómetro (0-10 bar, 0-10 V) conectado a los terminales 50 (+10 V), 53 (entrada) y 55 (común).
- 3. Realimentación de presión por transmisor (0-10 bar, 4-20 mA) conectado al terminal 54. Interruptor S202 tras el Panel de control local ajustado a Sí (entrada de intensidad).

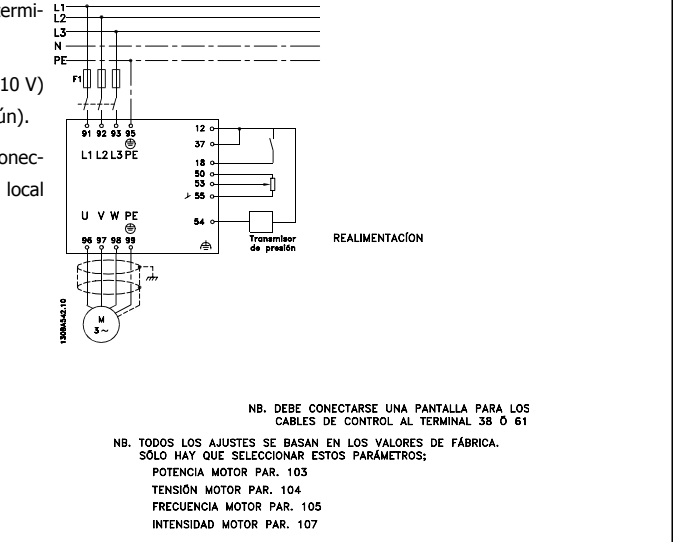

### **2.8.9 Orden de programación**

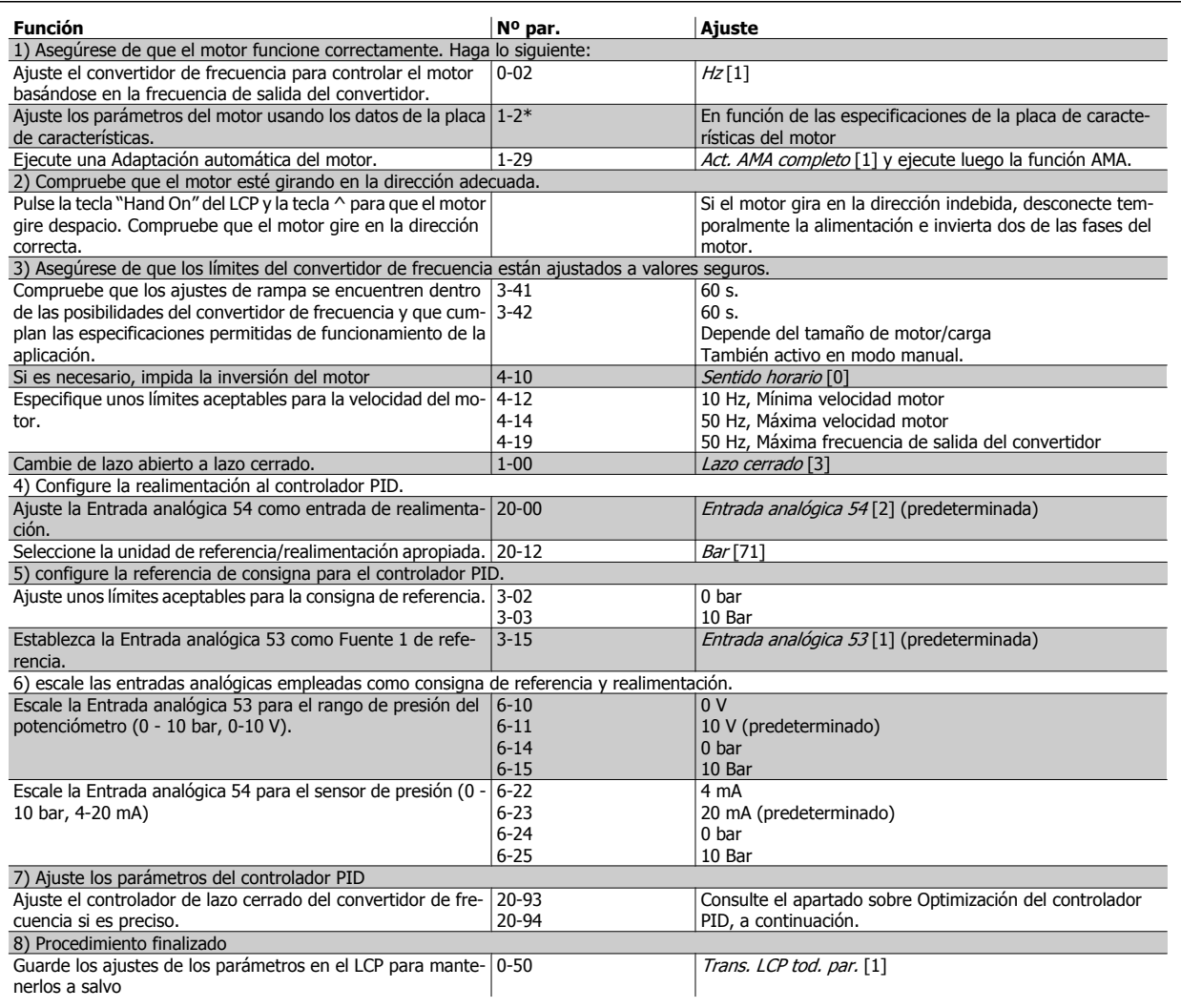

### **2.8.10 Optimización del Controlador de lazo cerrado del convertidor de frecuencia**

Una vez que el controlador de lazo cerrado del convertidor de frecuencia ha sido configurado, debe comprobarse el rendimiento del controlador. En muchos casos, su rendimiento puede ser aceptable utilizando los valores predeterminados de ganancia proporcional de PID (par. 20-93) y de tiempo integral de PID (par. 20-94). No obstante, en algunos casos puede resultar útil optimizar los valores de estos parámetros para proporcionar una respuesta más rápida del sistema y al tiempo que se mantienen bajo control los sobreimpulsos de velocidad.

- 1. Ponga en marcha el motor.
- 2. Ajuste el par. 20-93 (ganancia proporcional de PID) a 0,3 e increméntelo hasta que la señal de realimentación empiece a oscilar. Si es necesario, arranque y pare el convertidor de frecuencia o haga cambios paso a paso en la consigna de referencia para intentar que se produzca la oscilación. A continuación, reduzca la ganancia proporcional de PID hasta que la señal de realimentación se estabilice. Después, reduzca la ganancia proporcional entre un 40 y un 60%.
- 3. Ajuste el parámetro 20-94 (tiempo integral de PID) a 20 s y reduzca el valor hasta que la señal de realimentación empiece a oscilar. Si es necesario, arranque y pare el convertidor de frecuencia o haga cambios paso a paso en la consigna de referencia para intentar que se produzca la oscilación. A continuación, aumente el tiempo integral de PID hasta que la señal de realimentación se estabilice. Después, aumente el tiempo integral entre un 15 y un 50%.
- 4. El parámetro 20-95 (Tiempo diferencial de PID) únicamente debe usarse para sistemas de actuación muy rápida. El valor típico es el 25% del tiempo integral de PID (par. 20-94). La función diferencial sólo debe emplearse cuando el ajuste de la ganancia proporcional y del tiempo integral se hayan optimizado por completo. Compruebe que las oscilaciones de la señal de realimentación están suficientemente amortiguadas por el filtro de paso bajo para la señal de realimentación (par 6-16, 6-26, 5-54 ó 5-59, según se necesite).

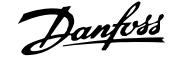

## **2.9 Aspectos generales de la EMC**

### **2.9.1 Aspectos generales de las emisiones EMC**

Normalmente aparecen interferencias eléctricas a frecuencias en el rango de 150 kHz a 30 MHz. Las interferencias generadas por el convertidor y transmitidas por el aire, con frecuencias en el rango de 30 MHz a 1 GHz, tienen su origen en el inversor, el cable del motor y el motor.

Como muestra la ilustración inferior, las corrientes capacitivas en el cable de motor, junto con una alta dV/dt de la tensión del motor, generan corrientes de fuga.

La utilización de un cable de motor blindado incrementa la corriente de fuga (consulte la siguiente ilustración) porque los cables apantallados tienen una mayor capacitancia a tierra que los cables no apantallados. Si la corriente de fuga no se filtra, provocará una mayor interferencia en la alimentación de red, en el intervalo de radiofrecuencia inferior a 5 MHz, aproximadamente. Puesto que la corriente de fuga (I<sub>1</sub>) es reconducida a la unidad a través de la pantalla (I<sub>3</sub>), en principio sólo habrá un pequeño campo electromagnético (I<sub>4</sub>) desde el cable de motor apantallado, conforme a la figura siguiente.

El apantallamiento reduce la interferencia radiada, aunque incrementa la interferencia de baja frecuencia en la red eléctrica. El apantallamiento del cable de motor debe montarse en la carcasa del convertidor de frecuencia, así como en la carcasa del motor. El mejor procedimiento consiste en utilizar abrazaderas de apantallamiento integradas para evitar extremos retorcidos del cable (espirales). Dichas espirales aumentan la impedancia de la pantalla a las frecuencias superiores, lo que reduce el efecto de pantalla y aumenta la corriente de fuga (I4).

Si se emplea un cable apantallado para el bus de campo, el relé, el cable de control, la interfaz de señal y el freno, el apantallamiento debe conectarse a la carcasa en ambos extremos. En algunas situaciones, sin embargo, será necesario romper el apantallamiento para evitar bucles de corriente.

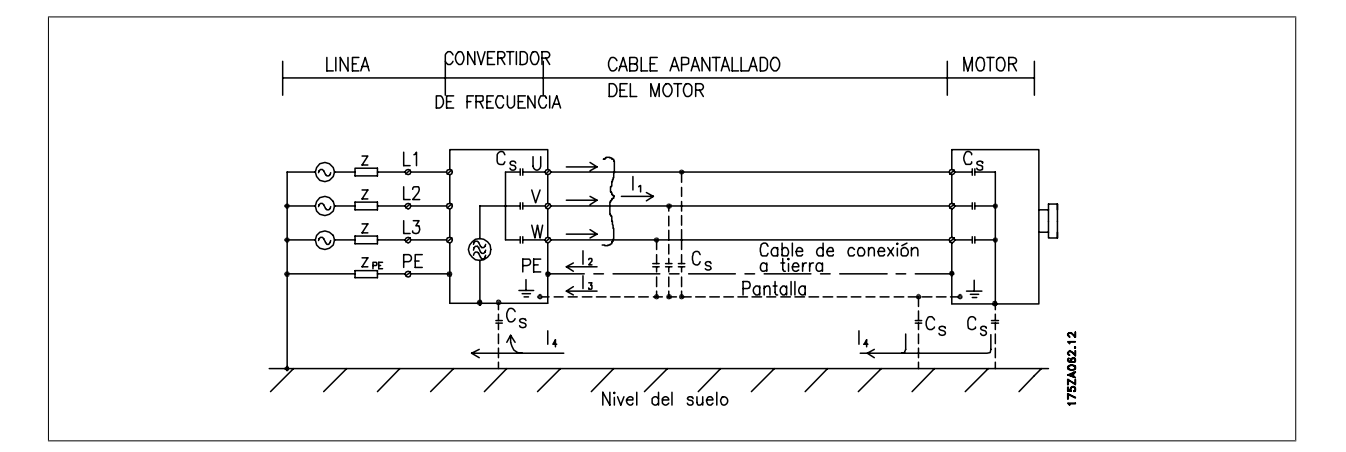

Si el apantallamiento debe colocarse en una placa de montaje para el convertidor, dicha placa deberá estar fabricada en metal, ya que las corrientes del apantallamiento tienen que volver a la unidad. Asegúrese además, de que la placa de montaje y el bastidor del convertidor de frecuencia hacen buen contacto eléctrico a través de los tornillos de montaje.

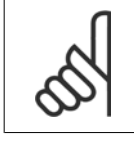

### **¡NOTA!**

Al utilizar cables no apantallados no se cumplirán algunos requisitos sobre emisión, aunque sí los de inmunidad.

Para reducir el nivel de interferencia del sistema completo (convertidor de frecuencia + instalación), haga que los cables de motor y de freno sean lo mas cortos posibles. Los cables con un nivel de señal sensible no deben colocarse junto a los cables de motor y de freno. La interferencia de radio superior a 50 MHz (radiada) es generada especialmente por los elementos electrónicos de control.

### **2.9.2 Requisitos en materia de emisiones**

De acuerdo a los estándares EMC de producto para convertidores de frecuencia de velocidad ajustable, EN/IEC61800-3:2004, los requisitos de EMC dependen del uso al que esté destinado el convertidor de frecuencia. Hay cuatro categorías definidas en la norma de productos EMC. Las definiciones de las cuatro categorías, junto con los requerimientos en materia de emisiones de la línea de red, se proporcionan en la tabla siguiente:

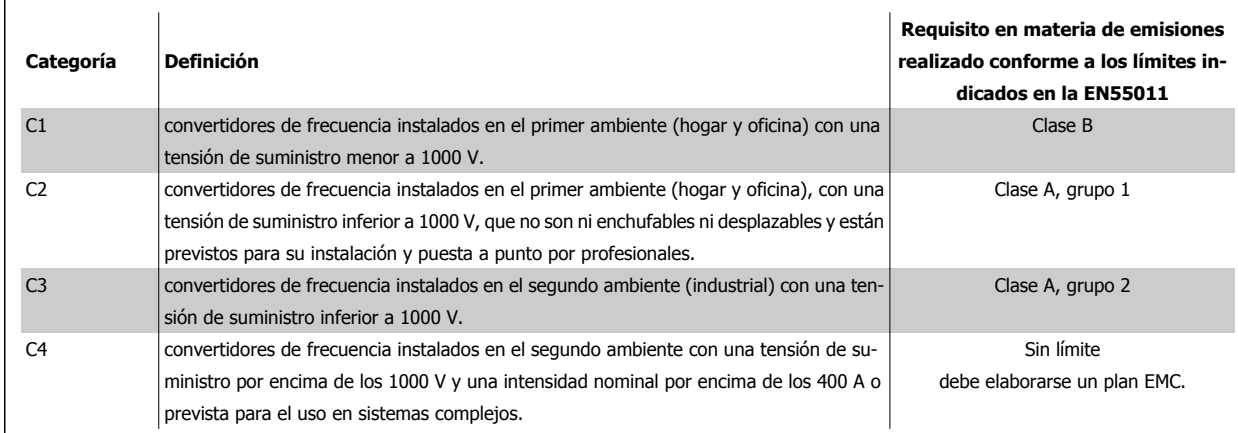

Cuando se utilizan normas de emisiones generales, los convertidores de frecuencia deben cumplir los siguientes límites:

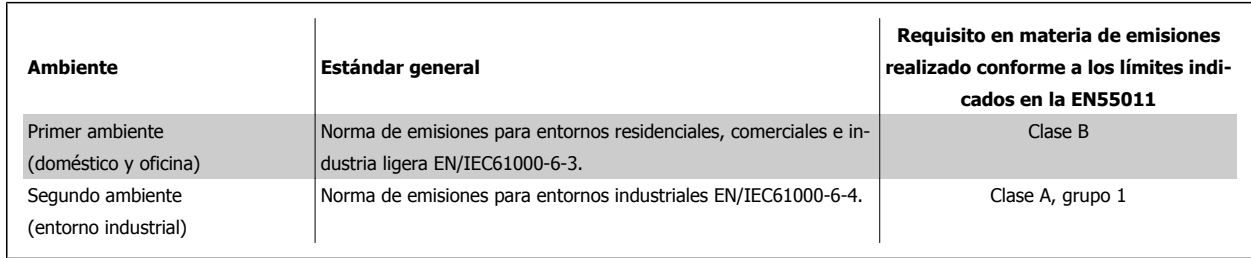

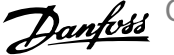

### **2.9.3 Resultados de las pruebas de EMC (emisión)**

Los siguientes resultados de las pruebas se obtuvieron utilizando un sistema con un convertidor de frecuencia (con opciones, si era el caso), un cable de control apantallado y un cuadro de control con potenciómetro, así como un motor y un cable de motor apantallado.

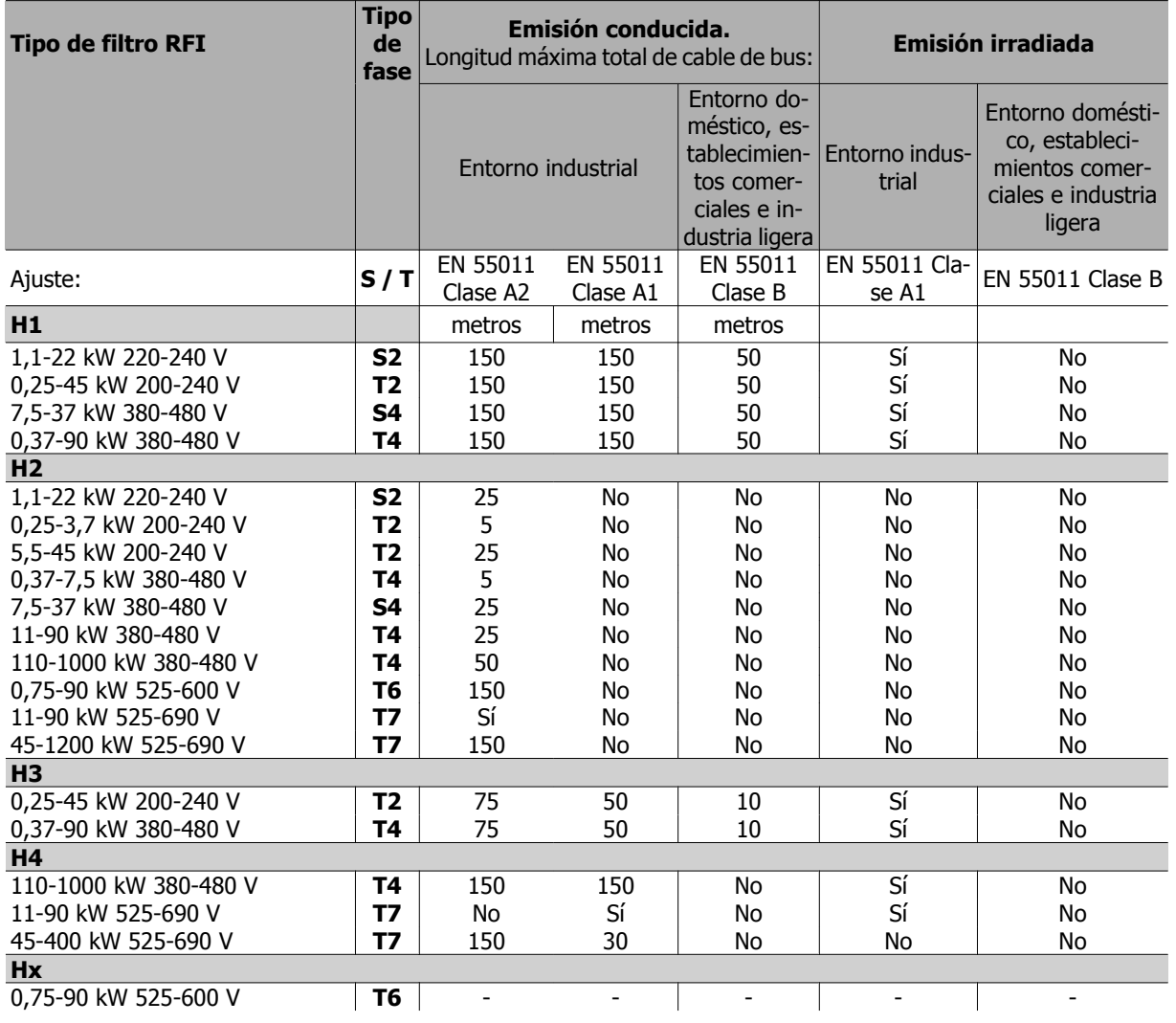

Tabla 2.1: Resultados de las pruebas de EMC (emisión)

### **2.9.4 Aspectos generales de la emisión de armónicos**

Un convertidor de frecuencia acepta una intensidad no senoidal de la red eléctrica, que aumenta la intensidad de entrada IRMS. Una corriente no senoidal es transformada por medio de un análisis Fourier y separada en corrientes de onda senoidal con diferentes frecuencias, es decir, con diferentes corrientes armónicas I N con 50 Hz como frecuencia básica:

Los armónicos no afectan directamente al consumo eléctrico, aunque aumentan las pérdidas por calor en la instalación (transformador, cables). Por ello, en instalaciones con un porcentaje alto de carga rectificada, mantenga las corrientes armónicas en un nivel bajo para evitar sobrecargar el transformador y una alta temperatura de los cables.

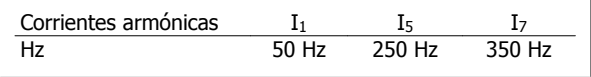

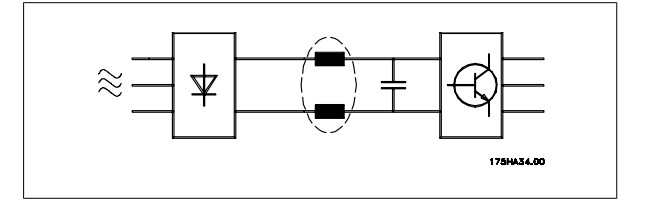

 **2**

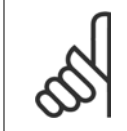

#### **¡NOTA!**

Algunas corrientes armónicas pueden perturbar el equipo de comunicación conectado al mismo transformador o causar resonancias si se utilizan baterías con corrección de factor de potencia.

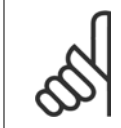

**¡NOTA!**

Para asegurar corrientes armónicas bajas, el convertidor de frecuencia tiene bobinas de circuito intermedio de forma estándar. Esto normalmente reduce la corriente de entrada I RMS en un 40%.

La distorsión de la tensión de la alimentación de red depende de la magnitud de las corrientes armónicas multiplicada por la impedancia interna de la red para la frecuencia dada. La distorsión de tensión total (THD) se calcula según los distintos armónicos de tensión individual usando esta fórmula:

$$
THD \mathcal{L} = \sqrt{U \frac{2}{5} + U \frac{2}{7} + \dots + U \frac{2}{N}}
$$

(UN% de U)

### **2.9.5 Requisitos en materia de emisión de armónicos**

**Equipos conectados a la red pública de suministro eléctrico.**

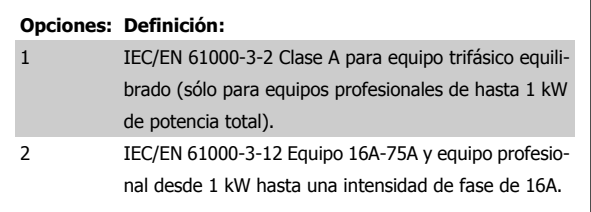

### **2.9.6 Resultados de la prueba de armónicos (emisión)**

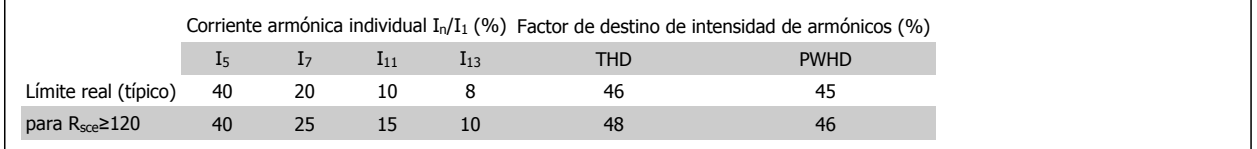

Los tamaños de potencia de hasta PK75 en T2 y T4 cumplen las disposiciones IEC/EN 61000-3-2 Clase A. Los tamaños de potencia desde P1K1 hasta P18K en el T2 y hasta P90K en el T4 cumple las disposiciones IEC/EN 61000-3-12. Los tamaños de potencia de P110 a P450 en T4 también cumplen las disposiciones IEC/EN 61000-3-12 aunque no sea necesario porque las intensidades están por encima de los 75 A.

Tabla 4,  $R_{\text{see}}$  >= 120, THD <= 48% y PWHD >=46% siempre que la potencia de cortocircuito del suministro S<sub>sc</sub> sea superior o igual a :

$$
S_{SC} = \sqrt{3} \times R_{SCE} \times U_{red} \times I_{equ} = \sqrt{3} \times 120 \times 400 \times I_{equ}
$$

en el punto de conexión entre el suministro del usuario y la red pública.

Es responsabilidad del instalador o del usuario del equipo asegurar, mediante consulta con la compañía de distribución si fuera necesario, que el equipo está conectado sólo a un suministro con una potencia de cortocircuito S<sub>sc</sub> superior o igual a la especificada arriba.

n Es posible conectar otros tamaños de potencia a la red eléctrica pública previa consulta con la compañía distribuidora operadora de la red.

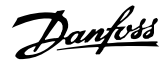

## **2.10 Requisitos de inmunidad**

Los requisitos de inmunidad para convertidores de frecuencia dependen del entorno en el que estén instalados. Los requisitos para el entorno industrial son más exigentes que los del entorno doméstico y de oficina. Todos los convertidores de frecuencia Danfoss cumplen con los requisitos para el entorno industrial y, por lo tanto, cumplen también con los requisitos mínimos del entorno doméstico y de oficina con un amplio margen de seguridad.

Para documentar la inmunidad a interferencias eléctricas provocadas por fenómenos eléctricos, se han realizado las siguientes pruebas de inmunidad con un sistema formado por un convertidor de frecuencia (con opciones, en su caso), un cable de control apantallado y un panel de control, con potenciómetro, cable de motor y motor.

Las pruebas se realizaron de acuerdo con las siguientes normas básicas:

- **EN 61000-4-2 (IEC 61000-4-2):** Descargas electrostáticas (ESD): Simulación de descargas electrostáticas de seres humanos.
- **EN 61000-4-3 (IEC 61000-4-3):** Radiación de campo electromagnético entrante, con simulación por modulación de la amplitud de los efectos de los equipos de comunicación de radar y radio, así como los de comunicaciones móviles.
- **EN 61000-4-4 (IEC 61000-4-4):** Transitorios en ráfaga: Simulación de interferencia ocasionada al accionar un interruptor, relé o dispositivos similares.
- **EN 61000-4-5 (IEC 61000-4-5):** Transitorios de sobretensión: Simulación de transitorios ocasionados por ejemplo por un relámpago que caiga cerca de las instalaciones.
- **EN 61000-4-6 (IEC 61000-4-6):** Modo común RF: Simulación del efecto equipos de radio conectados mediante cables.

#### **Consulte la siguiente tabla sobre inmunidad EMC.**

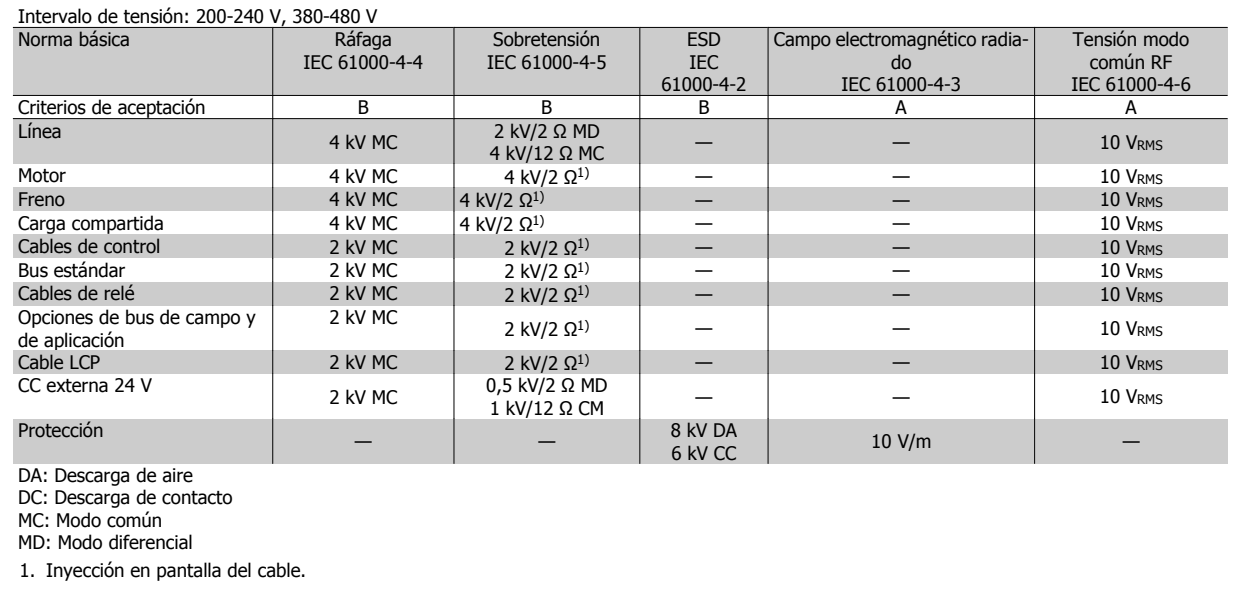

Tabla 2.2: Inmunidad

## **2.11 Aislamiento galvánico (PELV)**

### **2.11.1 PELV - Tensión protectora extra baja**

PELV ofrece protección mediante un voltaje muy bajo. Se considera garantizada la protección contra descargas eléctricas cuando el suministro eléctrico es de tipo PELV y la instalación se realiza de acuerdo con las reglamentaciones locales o nacionales sobre equipos PELV.

Todos los terminales de control y de relé 01-03/04-06 cumplen con PELV (tensión de protección muy baja) (no aplicable a la conexión a tierra en triángulo por encima de 400 V).

El aislamiento galvánico (garantizado) se consigue cumpliendo los requisitos relativos a un mayor aislamiento, y proporcionando las distancias necesarias en los circuitos. Estos requisitos se describen en la norma EN 61800-5-1.

**2** 

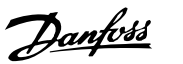

Los componentes que forman el aislamiento eléctrico, según se explica a continuación, también cumplen todos los requisitos relativos al aislamiento y a la prueba correspondiente descrita en EN 61800-5-1.

El aislamiento galvánico PELV puede mostrarse en seis ubicaciones (véase la ilustración):

Para mantener el estado PELV, todas las conexiones realizadas con los terminales de control deben ser PELV, por ejemplo, el termistor debe disponer de un aislamiento reforzado/doble.

- 1. Fuente de alimentación (SMPS) incl. aislamiento de señal de U<sub>CC</sub>, indicando la tensión del circuito intermedio.
- 2. Circuito para disparo de los IGBT (transformadores de disparo/ optoacopladores).
- 3. Transductores de corriente.
- 4. Optoacoplador, módulo de freno.
- 5. Circuitos de aflujo de corriente interna, RFI y medición de temperatura.
- 

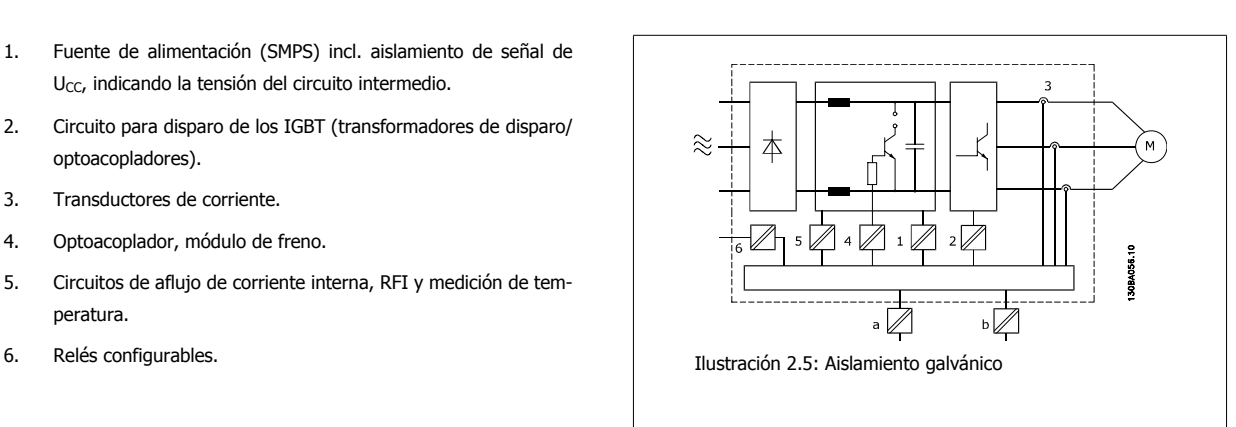

El aislamiento galvánico funcional (a y b en el dibujo) funciona como opción auxiliar de 24 V y para la interfaz del bus estándar RS 485.

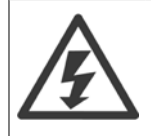

#### Instalación en altitudes elevadas:

380 - 500 V, protecciones A, B y C: para altitudes por encima de 2 km, póngase en contacto con Danfoss en relación con PELV. 380 - 500 V, protección D, E y F: para altitudes por encima de 3 km, póngase en contacto con Danfoss en relación con PELV. 525 - 690 V: para altitudes por encima de 2 km, póngase en contacto con Danfoss en relación con PELV.

## **2.12 Corriente de fuga a tierra**

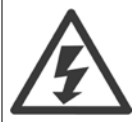

### **Advertencia:**

El contacto con los componentes eléctricos puede llegar a provocar la muerte, incluso una vez desconectado el equipo de la red de alimentación.

Además, asegúrese de que se han desconectado las demás entradas de tensión, como la carga compartida (enlace del circuito intermedio de CC), así como la conexión del motor para energía regenerativa.

Antes de tocar cualquier componente eléctrico, espere al menos el tiempo indicado en la sección Precauciones de seguridad. Sólo se permite un intervalo de tiempo inferior si así se indica en la placa de características de un equipo específico.

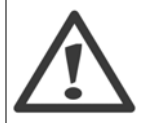

#### **Corriente de fuga**

La corriente de fuga a tierra del convertidor de frecuencia sobrepasa los 3,5 mA. Para asegurarse de que el cable a tierra cuenta con una buena conexión mecánica a la conexión a tierra (terminal 95), la sección del cable debe ser de al menos 10 mm2 o de dos cables a tierra de sección estándar con terminaciones independientes.

#### **Dispositivo de corriente residual**

Este producto puede originar una corriente de CC en el conductor de protección. Cuando se utiliza un dispositivo de corriente residual (RCD) para protección en caso de contacto directo o indirecto, sólo debe utilizarse un RCD de tipo B en la alimentación de este producto. En caso contrario, se deberá aplicar otra medida de protección, como una separación del entorno mediante aislamiento doble o reforzado o mediante el aislamiento del sistema de alimentación utilizando un transformador. Consulte también la nota sobre la aplicación RCD Nº MN.90.GX.02.

La puesta a tierra para protección del convertidor de frecuencia y la utilización de relés diferenciales RCD debe realizarse siempre conforme a las normas nacionales y locales.

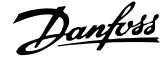

## **2.13 Control con la función de freno**

### **2.13.1 Selección de la Resistencia de freno**

En determinadas aplicaciones, por ejemplo en centrifugadoras, es deseable poder detener el motor más rápidamente de lo que se puede conseguir mediante rampa de deceleración o dejándolo girar libremente. En tales aplicaciones, puede utilizarse el frenado dinámico con una resistencia de freno. El uso de una resistencia de freno garantiza que la energía es absorbida por ésta, y no por el convertidor de frecuencia.

Si no se conoce la cantidad de energía cinética transferida a la resistencia en cada periodo de frenado, la potencia media puede ser calculada a partir del tiempo de ciclo y del tiempo de frenado, también llamado ciclo de trabajo intermitente. El ciclo de trabajo intermitente de la resistencia es un indicador del ciclo de trabajo con el que funciona la misma. La figura inferior muestra un ciclo de frenado típico.

El ciclo de trabajo intermitente de la resistencia se calcula como se indica a continuación:

Ciclo de trabajo =  $t_b/T$ 

**2** 

### T = duración del ciclo en segundos

 $t<sub>b</sub>$  es el tiempo de frenado en segundos (como parte del tiempo de ciclo total)

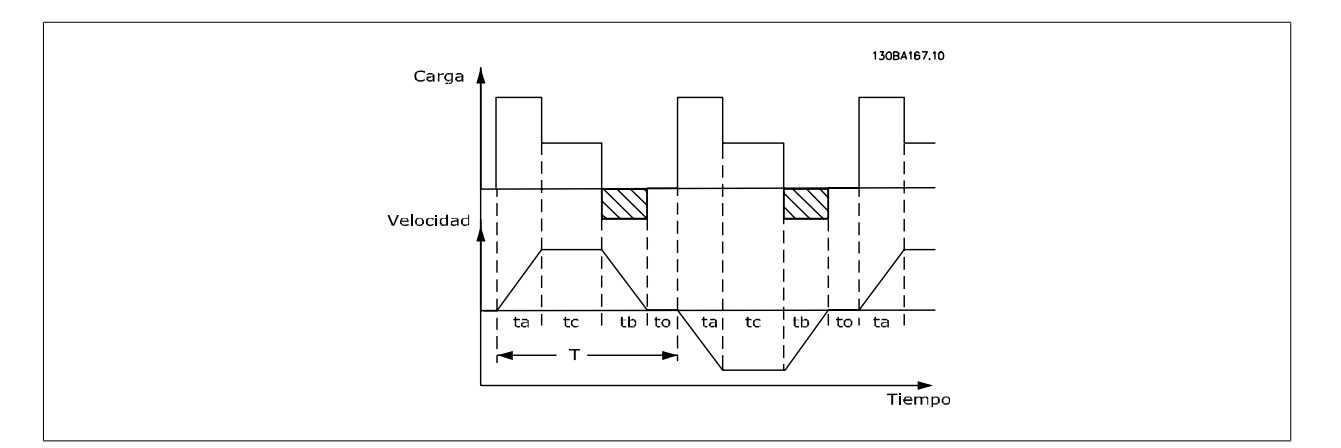

Danfoss ofrece resistencias de freno con ciclo de trabajo del 5, del 10 y del 40 %., adecuadas para su uso con los convertidores de frecuencia de la serie FC202 AQUA. Si se aplica un ciclo de trabajo del 10 %, las resistencias de freno son capaces de absorber potencia de frenado durante un 10 % del tiempo de ciclo, mientras que el 90 % restante se utiliza para disipar el calor de la resistencia.

Si desea consejo para elegir, contacte con Danfoss.

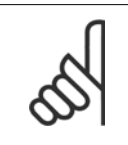

### **¡NOTA!**

Si se produce un cortocircuito en el transistor del freno, la disipación de calor en la resistencia de freno sólo se puede impedir por medio de un contactor o un interruptor de red que desconecte la alimentación eléctrica del convertidor de frecuencia. (El convertidor de frecuencia puede controlar el contactor).

### **2.13.2 Control con Función de freno**

El freno está protegido contra cortocircuitos en la resistencia de freno y el transistor de freno está controlado para garantizar la detección de cortocircuitos en el transistor. Puede utilizarse una salida digital/de relé para proteger de sobrecargas la resistencia de freno en caso de producirse un fallo en el convertidor de frecuencia.

Además, el freno permite leer la energía instantánea y media de los últimos 120 segundos. El freno también puede controlar la potencia y asegurar que no se supera el límite seleccionado en el par. 2-12 Límite potencia de freno (kW). En par. 2-13 Ctrol. Potencia freno, seleccione la función que se realizará cuando la potencia que se transmite a la resistencia de freno sobrepase el límite ajustado en par. 2-12 Límite potencia de freno (kW).
VLT® AQUA

 **2**

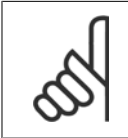

### **¡NOTA!**

El control de la potencia de freno no es una función de seguridad; se necesita un interruptor térmico para dicha función. El circuito de resistencia del freno no tiene protección de fugas a tierra.

En el par. 2-17 Control de sobretensión puede seleccionarse Control de sobretensión (OVC) (excluyendo la resistencia de freno) como función de freno alternativa. Esta función está activada para todas las unidades. Permite evitar una desconexión si aumenta la tensión de bus CC. Esto se realiza incrementando la frecuencia de salida para limitar la tensión del enlace de CC. Es una función muy útil, por ejemplo, si el tiempo de rampa de deceleración es demasiado corto, ya que se evita la desconexión del convertidor de frecuencia. En esta situación, se amplía el tiempo de rampa de deceleración.

## **2.14 Control de freno mecánico**

### **2.14.1 Cableado de la resistencia de freno**

#### EMC (cables trenzados/apantallamiento)

Para reducir el ruido eléctrico de los cables entre la resistencia de freno y el convertidor de frecuencia, los cables deben ser trenzados.

Para mejorar el rendimiento EMC se puede utilizar una pantalla metálica.

## **2.15 Condiciones de funcionamiento extremas**

### **Cortocircuito (Fase del motor - Fase)**

El convertidor de frecuencia está protegido contra cortocircuitos por medio de la lectura de la intensidad en cada una de las tres fases del motor o en el enlace CC. Un cortocircuito entre dos fases de salida provoca una sobreintensidad en el inversor. El inversor se cierra individualmente cuando la corriente del cortocircuito sobrepasa el valor permitido (alarma 16, bloqueo por alarma).

Para proteger el convertidor de frecuencia contra un cortocircuito en las cargas compartidas y en las salidas de freno, consulte las directrices de diseño.

#### **Conmutación en la salida**

La conmutación en la salida entre el motor y el convertidor de frecuencia está totalmente permitida. No puede dañar de ningún modo al convertidor de frecuencia conmutando la salida. Sin embargo, es posible que aparezcan mensajes de fallo.

#### **Sobretensión generada por el motor**

La tensión en el circuito intermedio aumenta cuando el motor actúa como generador.

#### **Esto ocurre en los siguientes casos:**

- 1. La carga arrastra al motor, es decir, la carga genera energía.
- 2. Durante la deceleración ("rampa de deceleración") si el momento de inercia es alto, la fricción es pequeña y el tiempo de deceleración es demasiado corto para que la energía se disipe como pérdida en el convertidor, el motor y la instalación.
- 3. Un ajuste de compensación de deslizamiento incorrecto puede producir una tensión de CC más alta.

La unidad de control intenta corregir la rampa, si es posible (par. 2-17 Control de sobretensión).

El inversor se apaga para proteger los transistores y los condensadores del circuito intermedio, cuando se alcanza un determinado nivel de tensión. Véase el par. 2-10 y el par. 2-17 para seleccionar el método utilizado para controlar el nivel de tensión del circuito intermedio.

#### **Temperatura elevada**

La temperatura ambiente elevada puede sobrecalentar el convertidor de frecuencia.

#### **Corte en la alimentación**

Durante un corte en la alimentación, el convertidor de frecuencia sigue funcionando hasta que la tensión del circuito intermedio desciende por debajo del nivel mínimo para parada. Generalmente, dicho nivel es un 15% inferior a la tensión de alimentación nominal más baja del convertidor de frecuencia.

La tensión de alimentación antes del corte y la carga del motor determinan el tiempo necesario para la parada de inercia del inversor.

#### **Sobrecarga estática en modo VVCplus**

Cuando el convertidor de frecuencia está sobrecargado (se alcanza el límite de par del par. 4-16/4-17), los controles reducen la frecuencia de salida para reducir la carga.

Si la sobrecarga es excesiva, puede producirse una intensidad que provoque una desconexión del convertidor de frecuencia después de unos 5-10 segundos.

El tiempo de funcionamiento dentro del límite de par se limita (0-60 s) en el par. 14-25.

2 Introducción al convertidor de frecuencia VLT AQUA

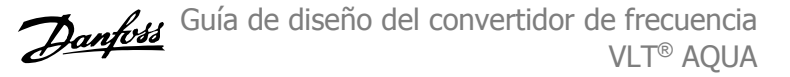

### **2.15.1 Protección térmica del motor**

Éste es el modo en el que Danfoss protege el motor del sobrecalentamiento. Se trata de un dispositivo electrónico que simula un relé bimetálico basado en mediciones internas. Las características se muestran en la siguiente figura:

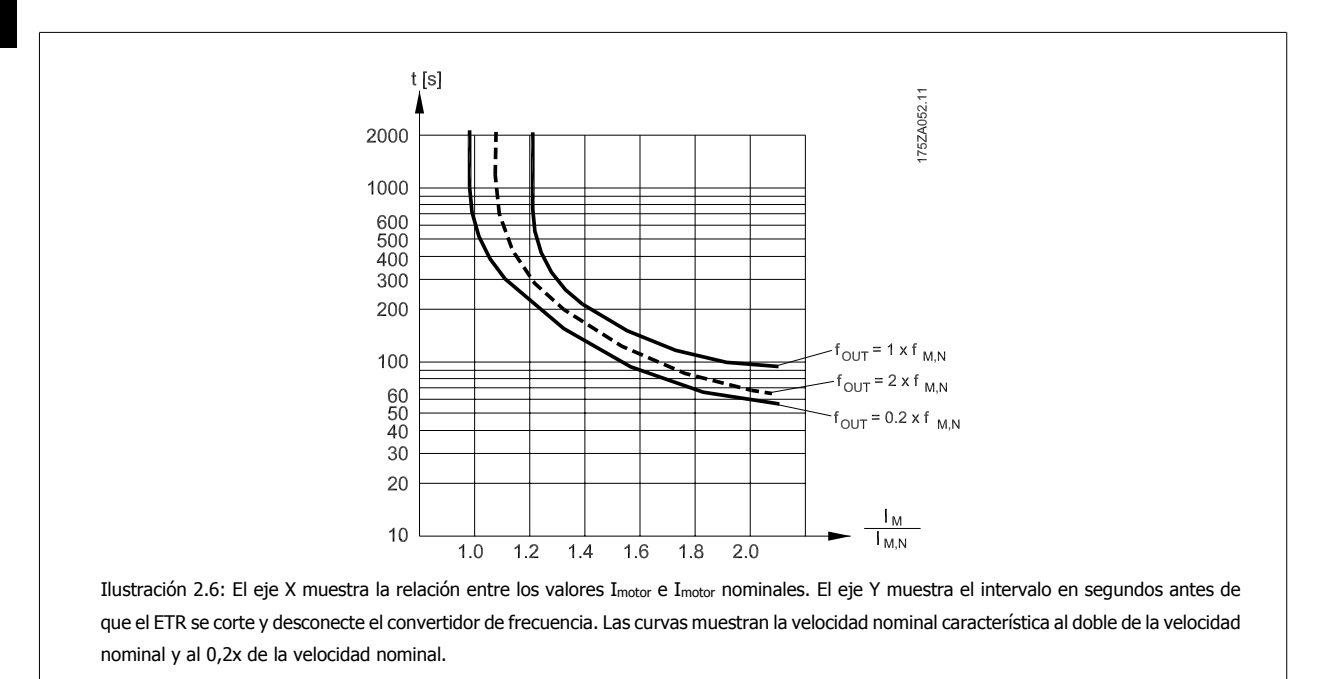

Se ve claro que a una velocidad inferior, el ETR se desconecta con un calentamiento inferior debido a un menor enfriamiento del motor. De ese modo, el motor queda protegido frente a un posible sobrecalentamiento, incluso a baja velocidad. La función ETR calcula la temperatura del motor basándose en la intensidad y la velocidad reales. La temperatura calculada es visible como un parámetro de lectura en el par. 16-18 Térmico motor del convertidor de frecuencia.

El valor de desconexión del termistor es > 3 kΩ.

Integrar un termistor (sensor PTC) en el motor para la protección del bobinado.

La protección del motor puede implementarse utilizando una serie de técnicas: sensores PTC en los bobinados del motor; interruptores térmicos (tipo Klixon); o relé termoelectrónico (ETR).

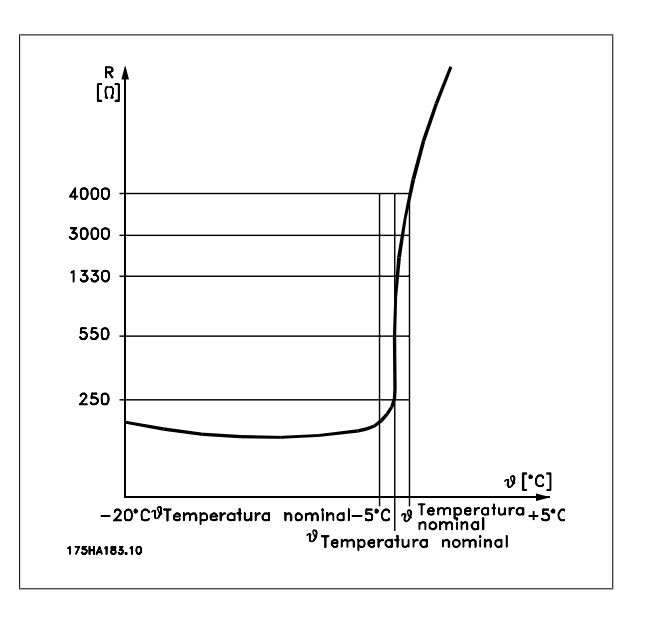

Uso de una entrada digital y 24 V como fuente de alimentación: Ejemplo: El convertidor de frecuencia se desconecta cuando la tempera-

tura del motor es demasiado alta.

Ajustes de parámetros:

Ajustar par. 1-90 Protección térmica motor en Descon. termistor [2]

Ajustar par. 1-93 Fuente de termistor en Entrada Digital 33 [6]

Guía de diseño del convertidor de frecuencia  $\rightarrow$   $\mathcal{L}_4$  2 Introducción al convertidor de frecuencia VLT® AQUA

Uso de una entrada digital y 10 V como fuente de alimentación: Ejemplo: El convertidor de frecuencia se desconecta cuando la tempera-

tura del motor es demasiado alta.

Ajustes de parámetros:

Ajustar par. 1-90 Protección térmica motor en Descon. termistor [2] Ajustar par. 1-93 Fuente de termistor en Entrada Digital 33 [6]

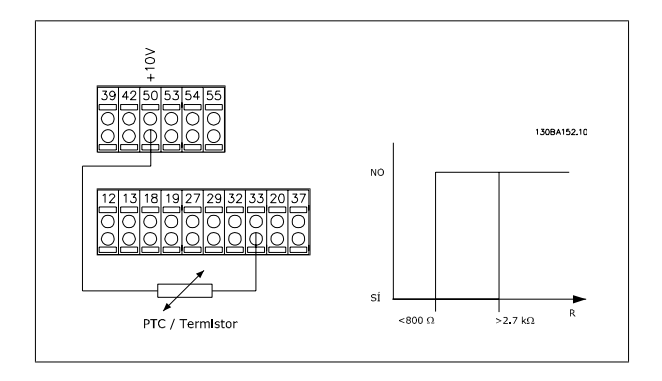

Uso de una entrada analógica y 10 V como fuente de alimentación: Ejemplo: El convertidor de frecuencia se desconecta cuando la temperatura del motor es demasiado alta.

Ajustes de parámetros:

Ajustar par. 1-90 Protección térmica motor en Descon. termistor [2] Ajustar par. 1-93 Fuente de termistor en Entrada analógica 54 [2] No seleccione una fuente de referencia.

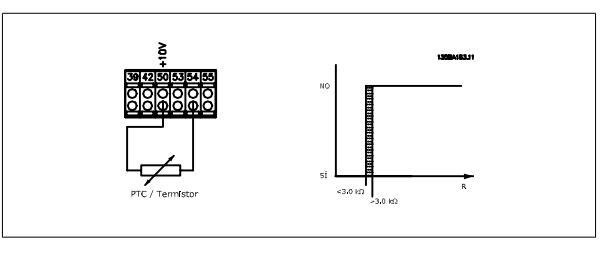

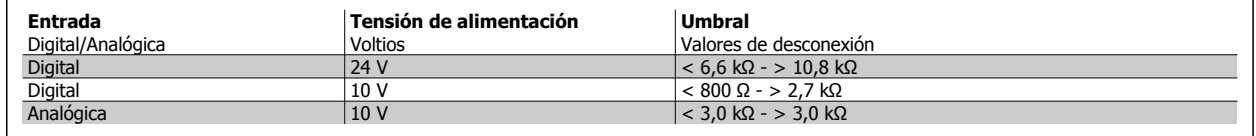

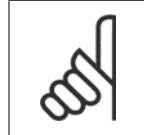

### **¡NOTA!**

Compruebe que la tensión de alimentación seleccionada cumple las especificaciones del elemento termistor utilizado.

#### **Resumen**

Con la función de límite de par, el motor queda protegido ante sobrecargas, independientemente de la velocidad. Con el sistema ETR, el motor tiene protección contra sobrecarga del motor y no hay necesidad de ninguna otra protección para el motor. Eso significa que cuando el motor se calienta, el temporizador ETR controla durante cuánto tiempo funcionará el motor a alta temperatura antes de que se detenga para evitar el sobrecalentamiento. Si el motor se sobrecarga sin alcanzar la temperatura a la que el ETR desconecta el motor, el límite de par protege de sobrecarga al motor y a la aplicación.

#### **¡NOTA!**

El ETR se activa en el par. y se controla en el par. 4-16 Modo motor límite de par. El intervalo anterior a la advertencia de límite de par desactiva el convertidor de frecuencia y se ajusta en el par. 14-25 Retardo descon. con lím. de par.

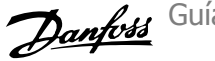

### **2.15.2 Funcionamiento de parada de seguridad (opcional)**

El FC 202 puede llevar a cabo la Función de Seguridad "Parada incontrolada por corte de energía" (como se indica en el borrador IEC 61800-5-2) o Parada Categoría 0 (tal como se indica en la norma EN 60204-1).

El convertidor de frecuencia está diseñado y homologado conforme a los requisitos de la categoría de seguridad 3 de la norma EN 954-1. Esta funcionalidad recibe el nombre de "parada de seguridad".

Antes de la integración y el uso de la parada de seguridad del FC 202 en una instalación, se debe llevar a cabo un análisis completo de los riesgos en dicha instalación para decidir si la funcionalidad de la parada de seguridad y la categoría de seguridad del FC 202 son apropiadas y suficientes.

La función Parada de seguridad se activa eliminando la tensión en el Terminal 37 del Inversor de seguridad. Si se conecta el inversor de seguridad a dispositivos externos de seguridad que proporcionan un relé de seguridad, puede obtenerse una instalación para una parada de seguridad de Categoría 1. La función Parada de seguridad del FC 202 puede utilizarse con motores síncronos y asíncronos.

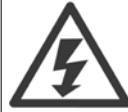

La activación de la parada de seguridad (es decir, la retirada del suministro de tensión de 24 V CC al terminal 37) no proporciona seguridad eléctrica.

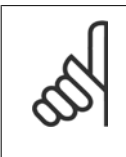

### **¡NOTA!**

La función Parada de seguridad del FC 202 puede utilizarse con motores síncronos y asíncronos. Puede suceder que se produzcan dos fallos en el semiconductor de potencia del convertidor de frecuencia. Esto puede provocar una rotación residual si se utilizan motores síncronos. La rotación puede calcularse así: ángulo=360/(número de polos). La aplicación que usa motores síncronos debe tener esto en cuenta y garantizar que no se trate de un problema crítico de seguridad. Esta situación no es relevante para los motores asíncronos.

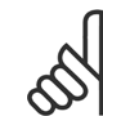

### **¡NOTA!**

Para usar la función de Parada de seguridad de acuerdo con los requisitos de la Categoría 3 de la norma EN-954-1, la instalación de dicha función debe cumplir varias condiciones. Para más información, consulte la sección *Instalación de la parada de seguridad*.

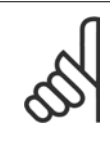

### **¡NOTA!**

El convertidor de frecuencia no proporciona una protección en relación a la seguridad contra el suministro de tensión involuntario o malintencionado al terminal 37 y el posterior reinicio. Proporcione esta protección a través del dispositivo de interrupción, a nivel de aplicación o a nivel organizativo.

Para más información, consulte la sección Instalación de parada de seguridad.

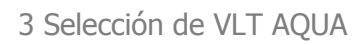

# **3 Selección de VLT AQUA**

## **3.1 Especificaciones generales**

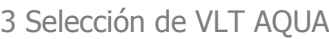

Guía de diseño del convertidor de frecuencia VLT® AQUA

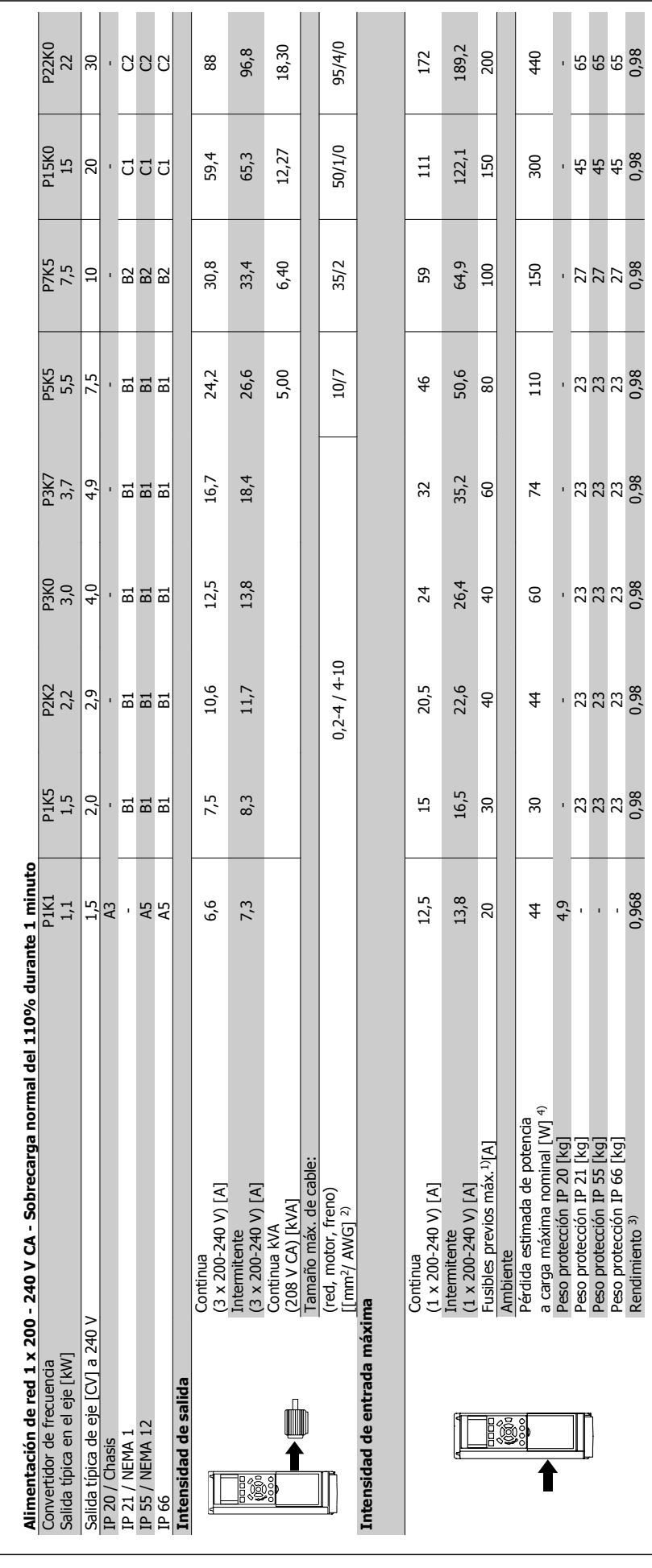

**3.1.1 Alimentación de red 1 x 200 - 240 V CA**

3.1.1 Alimentación de red 1 x 200 - 240 V CA

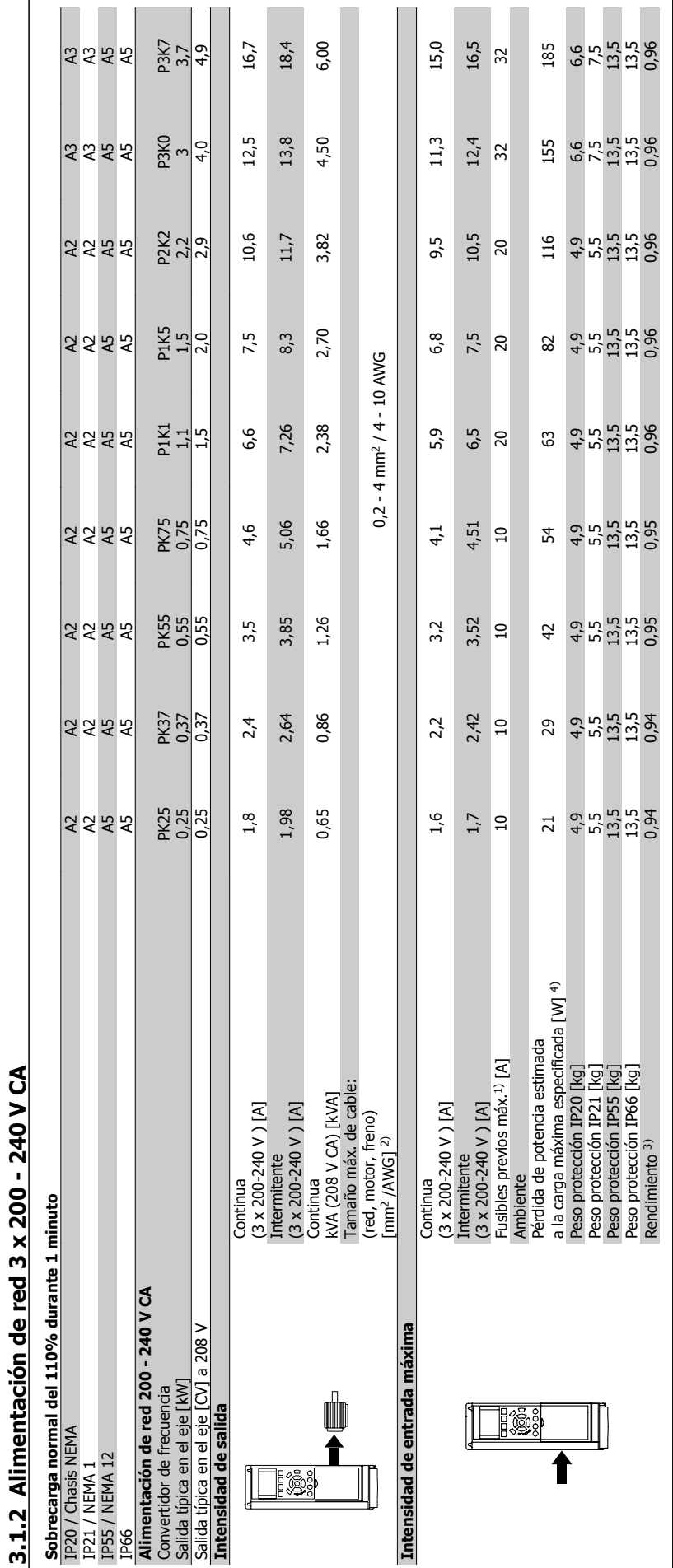

 $\mathcal{C}^{\mathcal{A}}$  $\overline{\phantom{a}}$   $\mathcal{L}_{\mathcal{A}}$  $\mathcal{L}_{\mathrm{eff}}$ 

 $\Box$ 

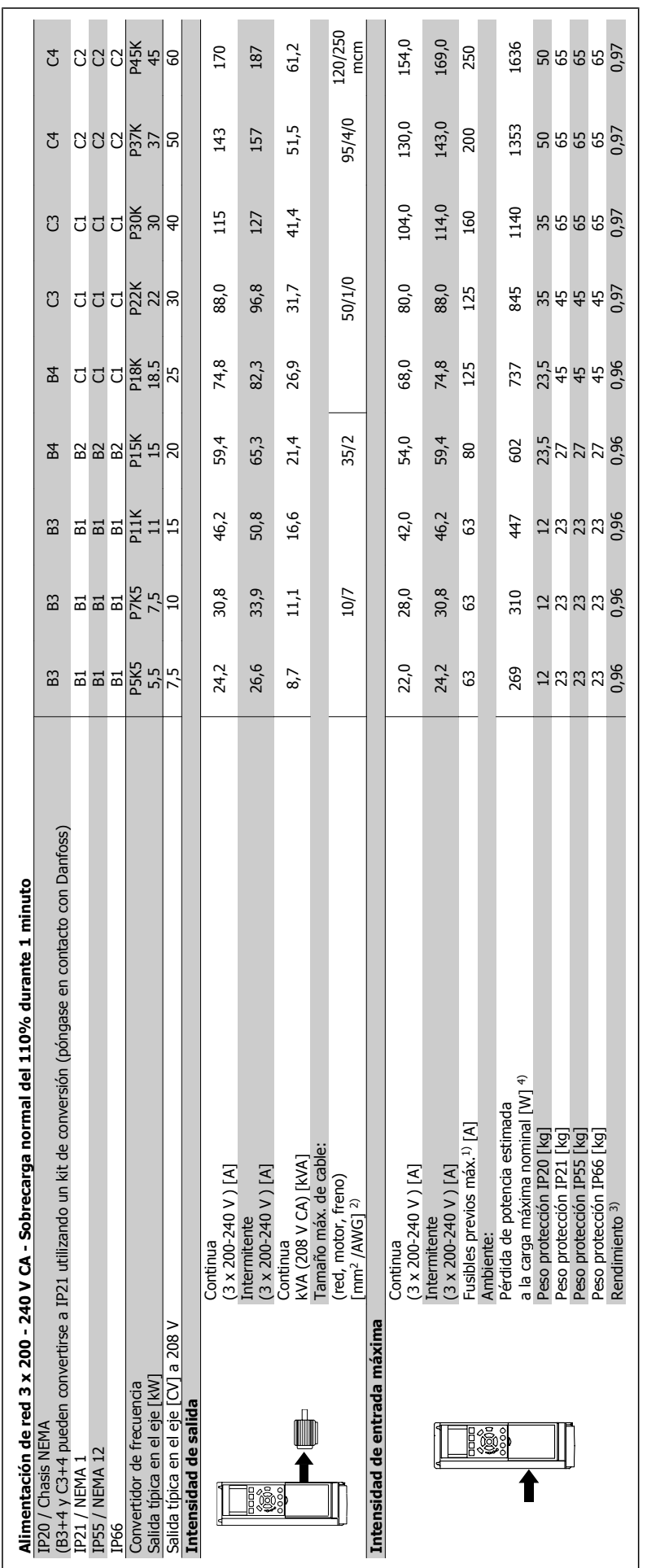

3 Selección de VLT AQUA

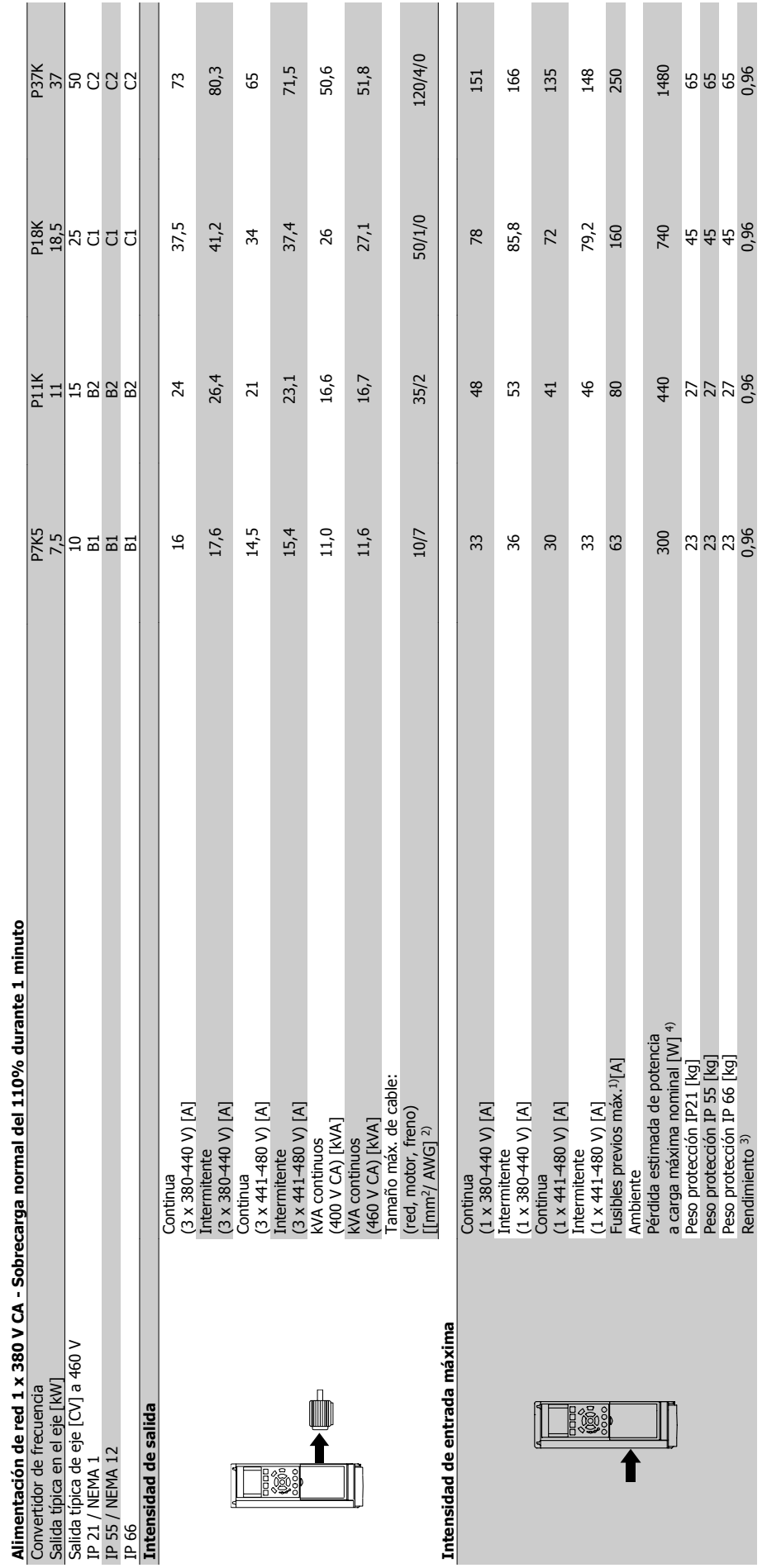

Guía de diseño del convertidor de frecuencia VLT® AQUA **3 Selección de VLT AQUA** 

**3.1.3 Alimentación de red 1 x 380 - 480 V CA**

3.1.3 Alimentación de red 1 x 380 - 480 V CA

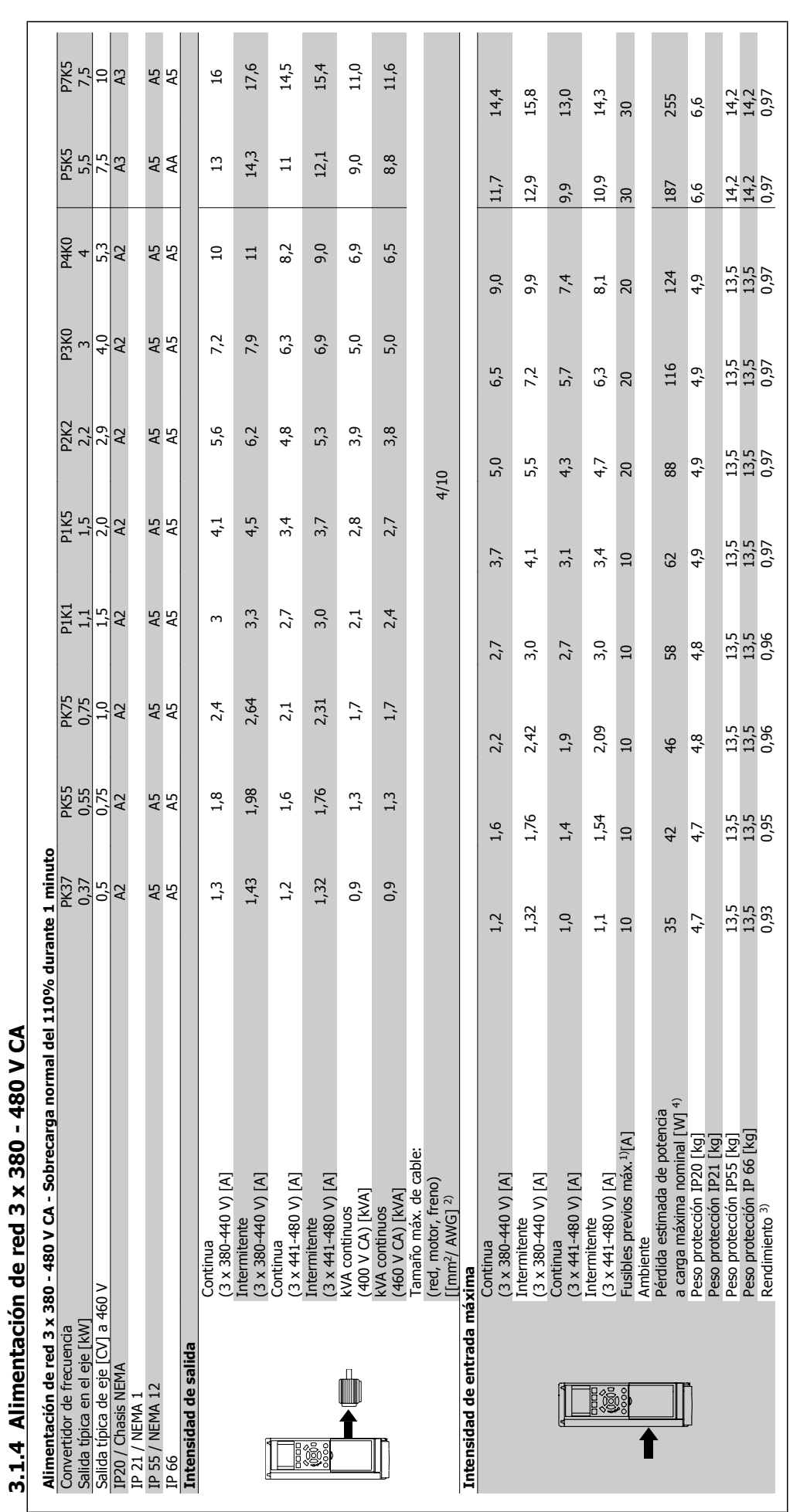

-L

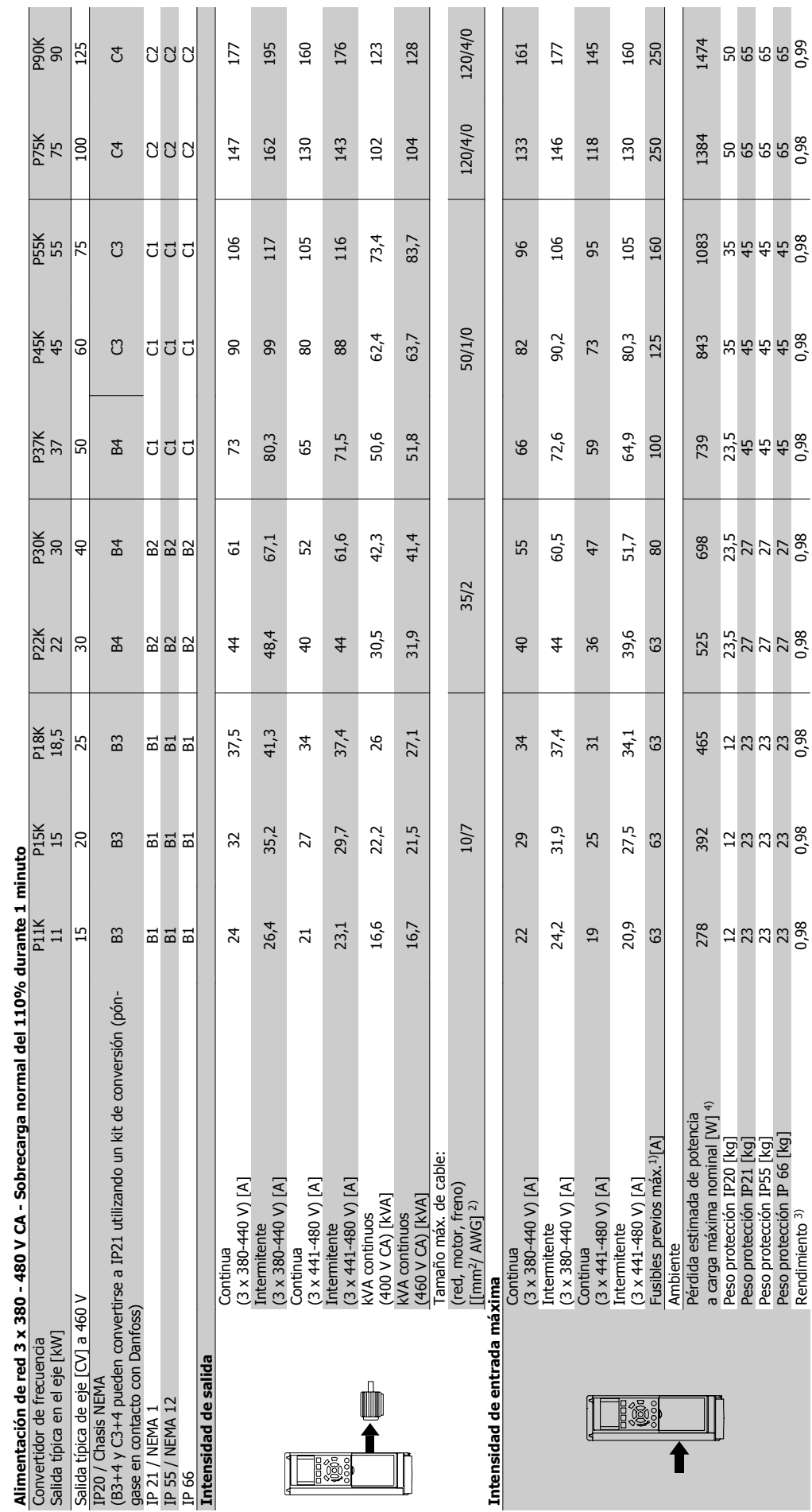

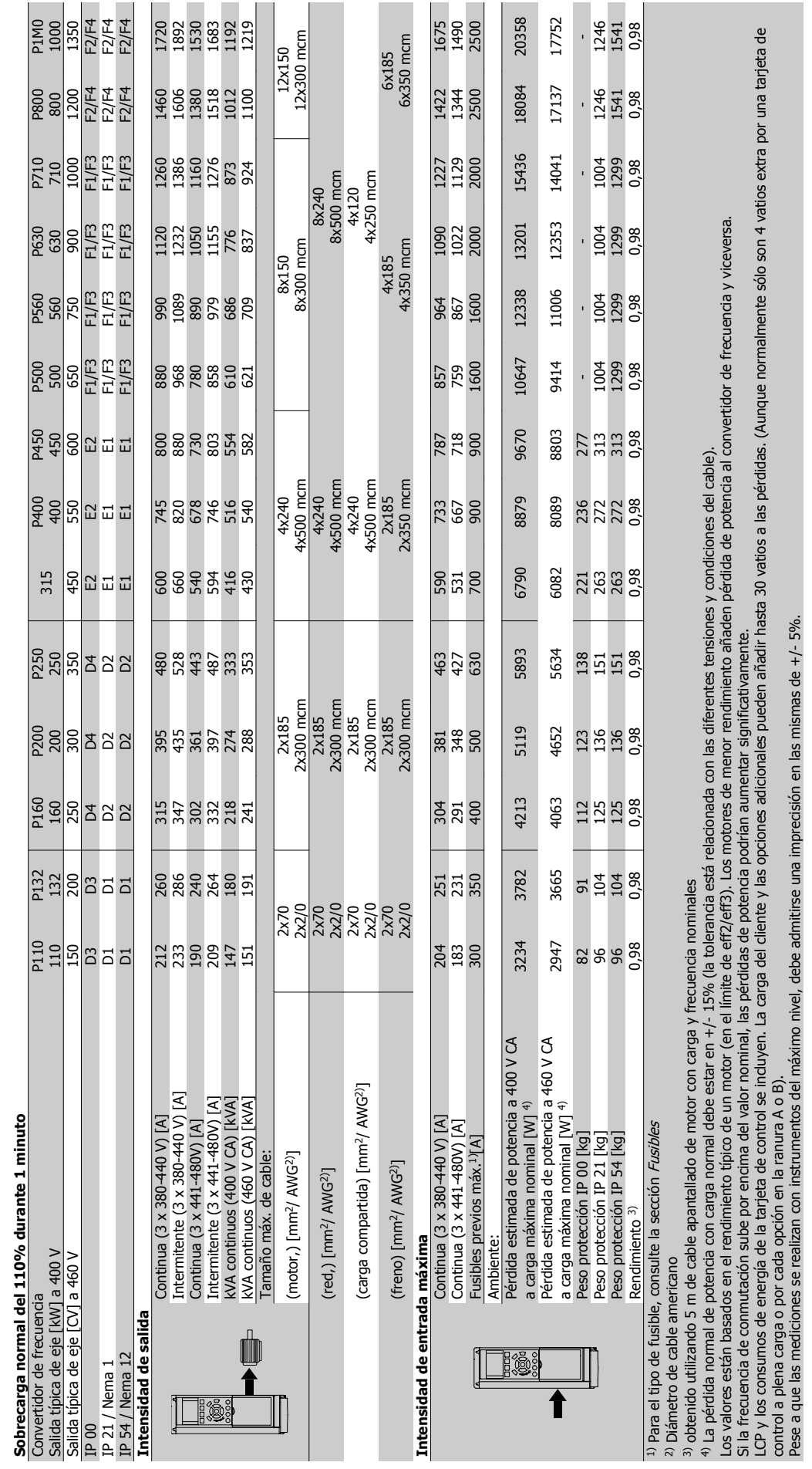

ofossa antica de VLT AQUA 3 Selección de VLT AQUA

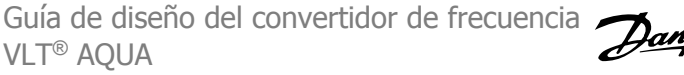

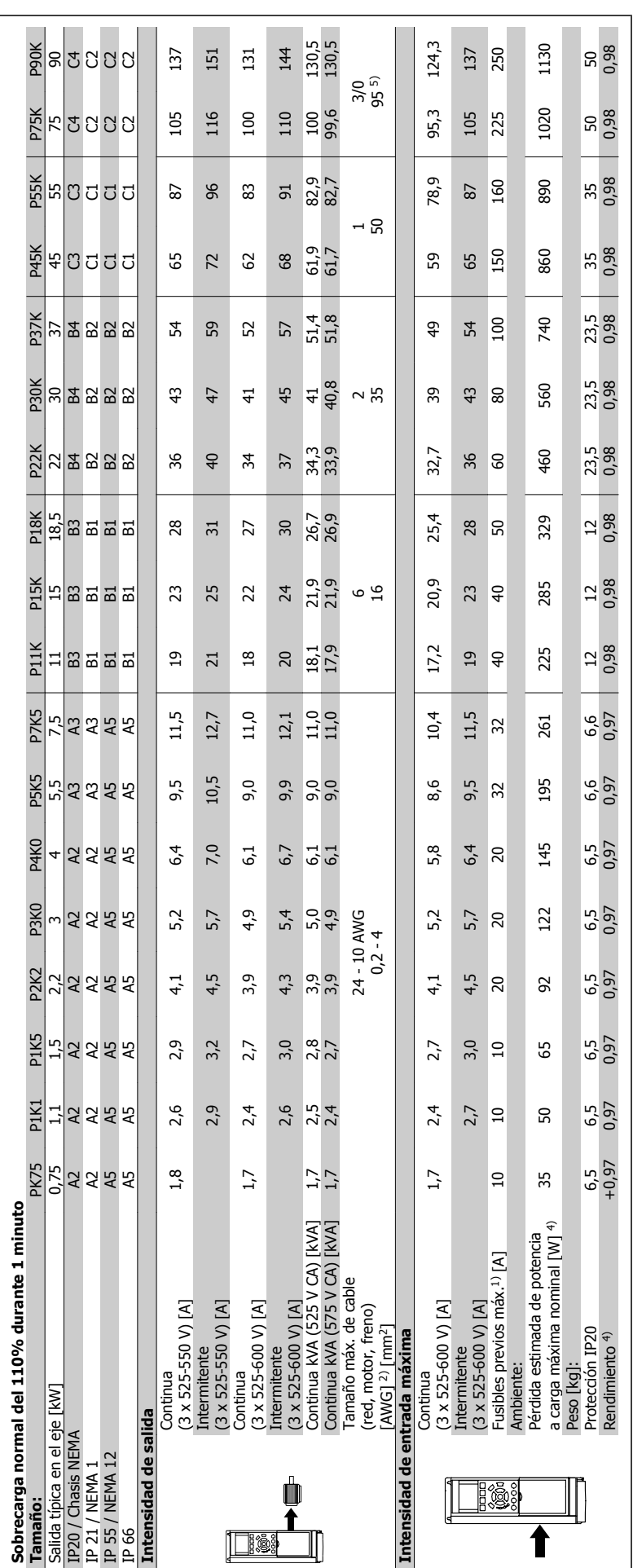

**3.1.5 Alimentación de red 3 x 525 - 600 V CA**

3.1.5 Alimentación de red 3 x 525 - 600 V CA

Tabla 3.1: <sup>5)</sup> Motor y cable de alimentación: 300 mcm/150mm<sup>2</sup> Tabla 3.1: 5) Motor y cable de alimentación: 300 mcm/150mm2

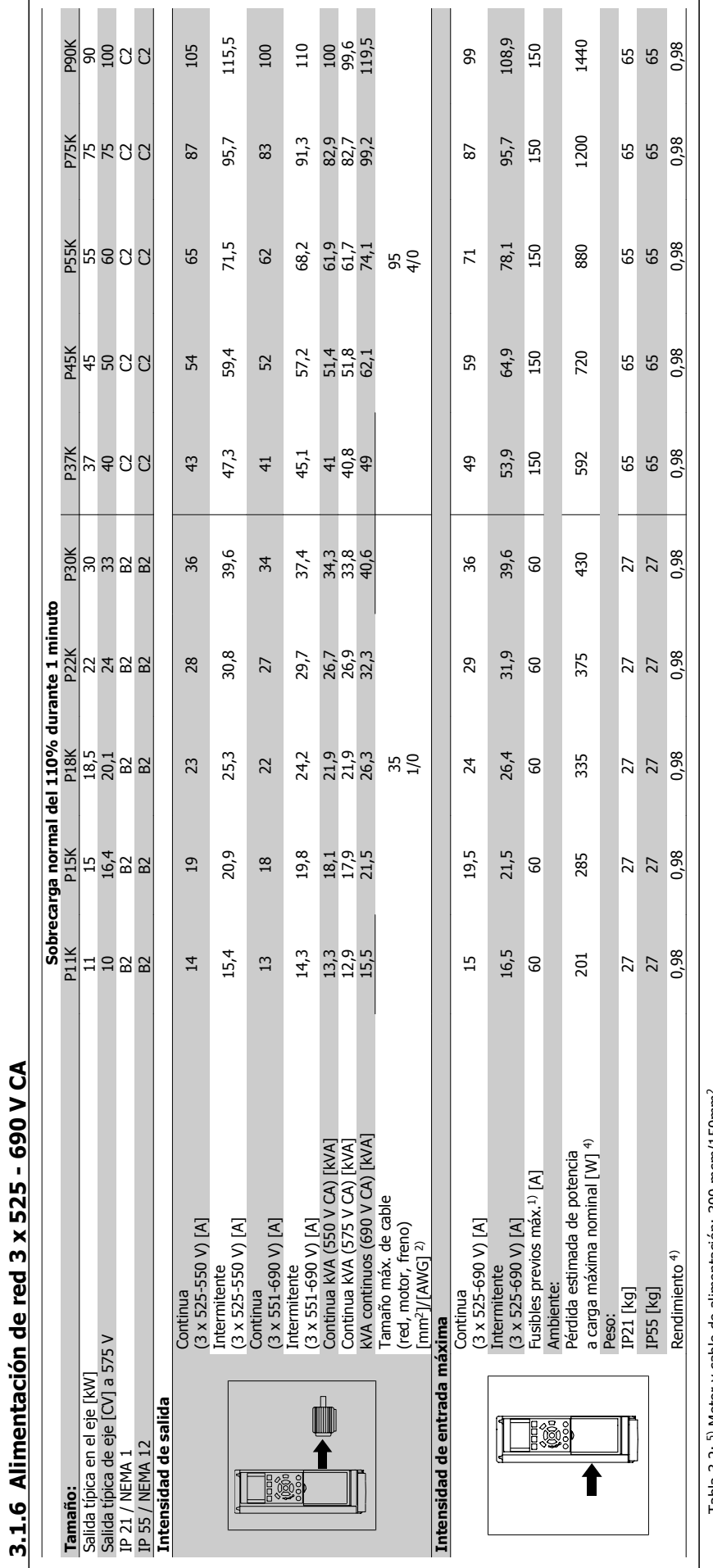

Tabla 3.2: 5) Motor y cable de alimentación: 300 mcm/150mm<sup>2</sup> Tabla 3.2: 5) Motor y cable de alimentación: 300 mcm/150mm2

3.1.7 Alimentación de red 3 x 525 - 690 V CA **3.1.7 Alimentación de red 3 x 525 - 690 V CA**

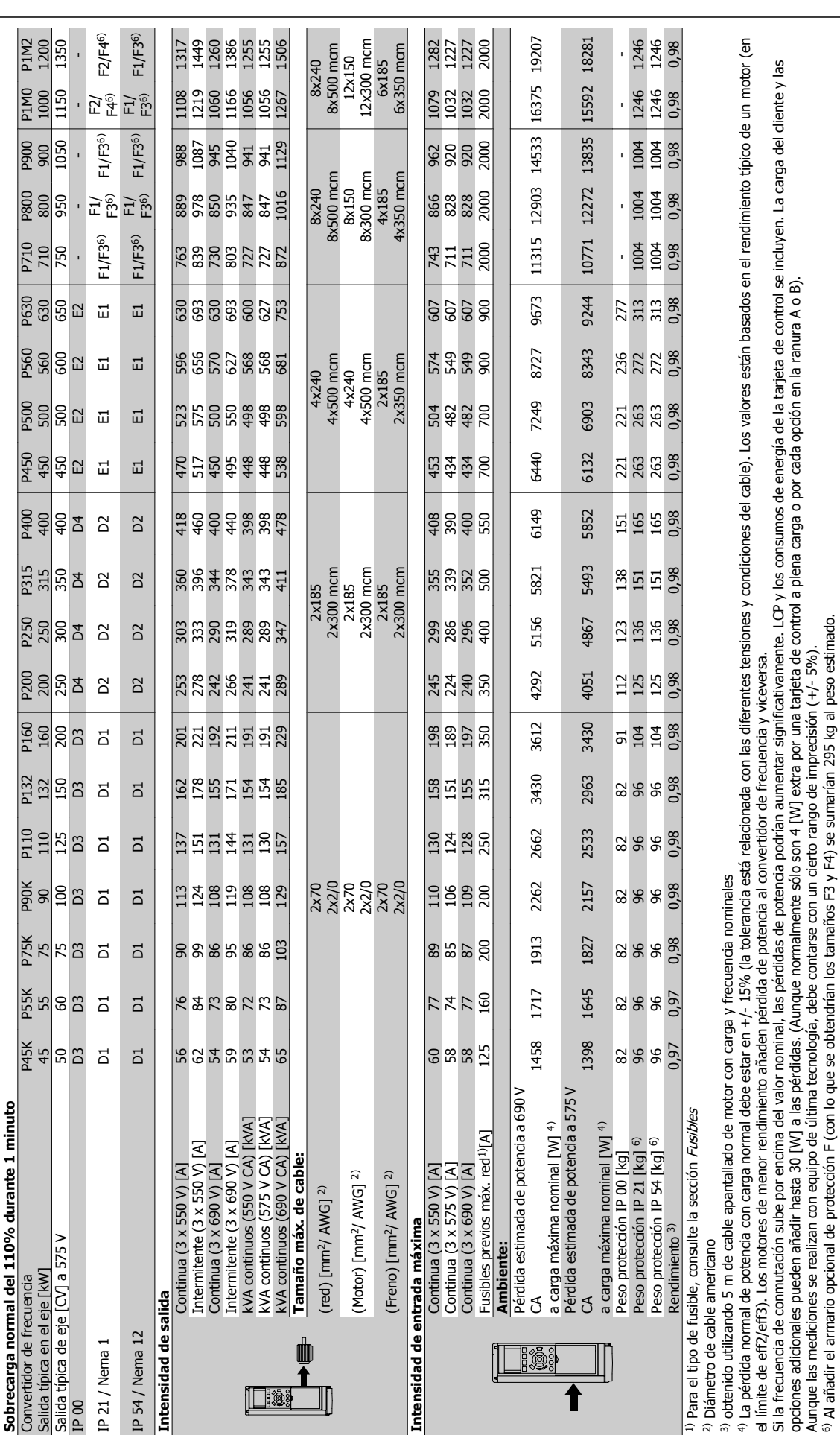

 **3**

Aunque las mediciones se realizan con equipo de última tecnología, debe contarse con un cierto rango de imprecisión (+/- 5%). 6) Al añadir el armario opcional de protección F (con lo que se obtendrían los tamaños F3 y F4) se sumarían 295 kg al peso estimado.

### Protección y características:

- Protección térmica electrónica del motor frente a sobrecargas.
- El control de temperatura del disipador garantiza la desconexión del convertidor de frecuencia si la temperatura alcanza 95 °C ±5 °C. La señal de temperatura por sobrecarga no puede desactivarse hasta que la temperatura del disipador térmico se encuentre por debajo de 70 °C ±5 °C (valores orientativos; estas temperaturas pueden variar para diferentes potencias, protecciones, etc.). El convertidor de frecuencia VLT AQUA tiene una función de reducción de potencia automática para evitar que su disipador de calor alcance los 95 ºC.
- El convertidor de frecuencia está protegido frente a cortocircuitos en los terminales U, V y W del motor.
- Si falta una fase de red, el convertidor de frecuencia se desconectará o emitirá una advertencia (en función de la carga).
- El control de tensión del circuito intermedio garantiza la desconexión del convertidor si la tensión del circuito intermedio es demasiado alta o baja.
- El convertidor de frecuencia está protegido de fallos de conexión a tierra en los terminales U, V y W del motor.

#### Alimentación de red (L1, L2, L3):

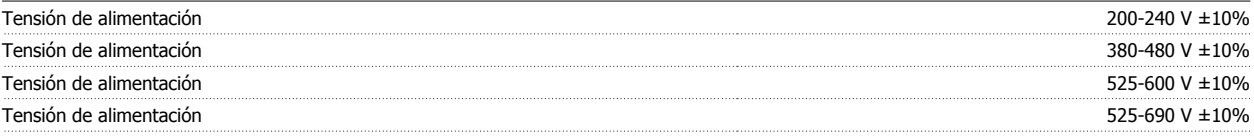

Tensión de red baja / corte de red:

Durante un episodio de tensión de red baja o un corte en la alimentación, el convertidor de frecuencia continúa hasta que la tensión del circuito intermedio desciende por debajo del nivel de parada mínimo, que generalmente es del 15% por debajo de la tensión de alimentación nominal más baja del convertidor de frecuencia. No se puede esperar un arranque y un par completo con una tensión de red inferior al 10% por debajo de la tensión de alimentación nominal más baja del convertidor de frecuencia.

#### Frecuencia de alimentación 50/60 Hz +4/-6%

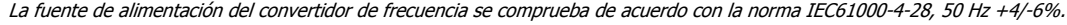

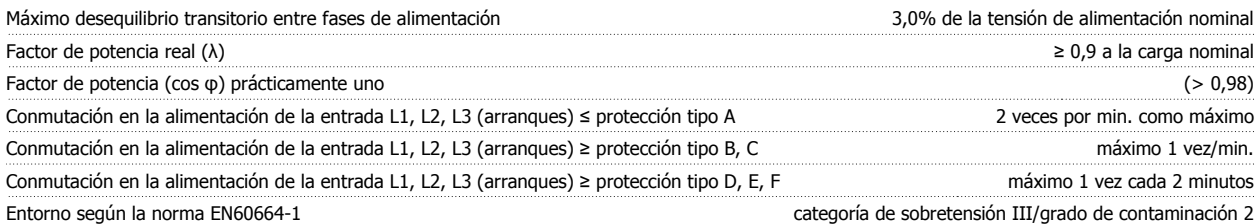

Esta unidad es adecuada para utilizarse en un circuito capaz de proporcionar 100,000 amperios simétricos RMS, 240/480 V como máximo.

Salida de motor (U, V, W):

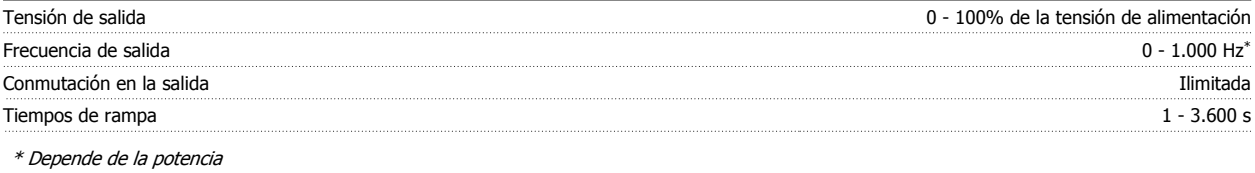

Características de par:

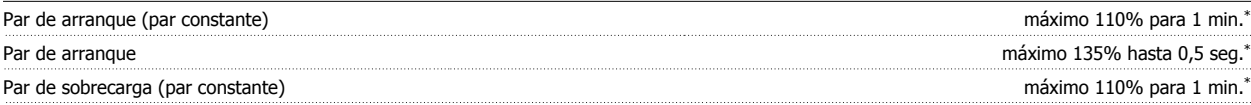

\*El porcentaje es con relación al par nominal del convertidor VLT AQUA.

Longitudes y secciones de cables: Longitud máx. del cable de motor, apantallado/blindado convertidor VLT AQUA: 150 m Longitud máxima del cable de motor, no apantallado/no blindado convertidor Convertidor VLT AQUA: 300 m Sección transversal máx. para motor, alimentación, carga compartida y freno\* Sección máxima para los terminales de control, cable rígido 1,5 mm<sup>2</sup>/16 AWG (2 x 0,75 mm<sup>2</sup>) Sección máxima para los terminales de control, cable flexible 1 mm<sup>2</sup>/18 AWG Sección máxima para los terminales de control, cable con núcleo recubierto de control estable de control, cable con núcleo recubierto de control, cable and a control estable and a control estable and a control estable and Sección mínima para los terminales de control 0.25 mm<sup>2</sup>

\* ¡Consulte las tablas de alimentación de red para obtener más información!

 **3**

Tarjeta de control, comunicación serie RS-485:

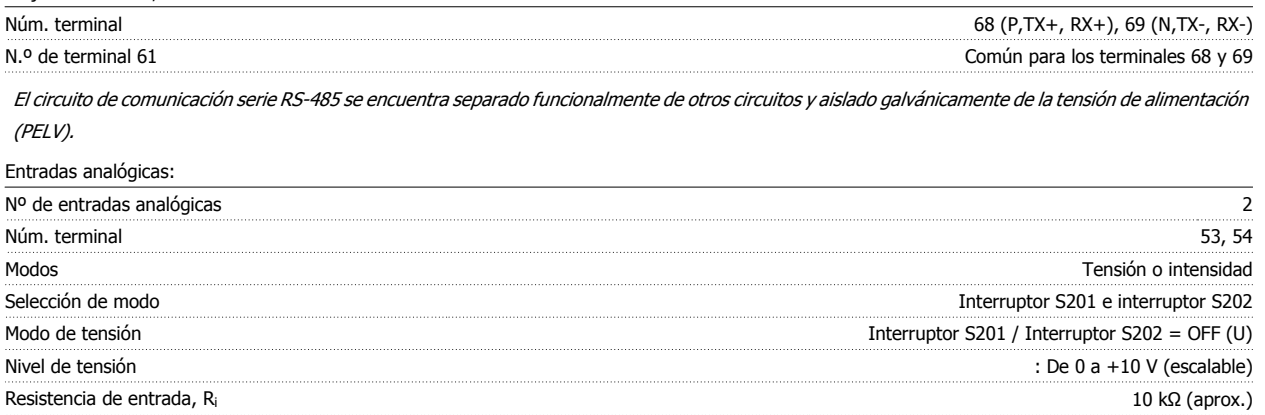

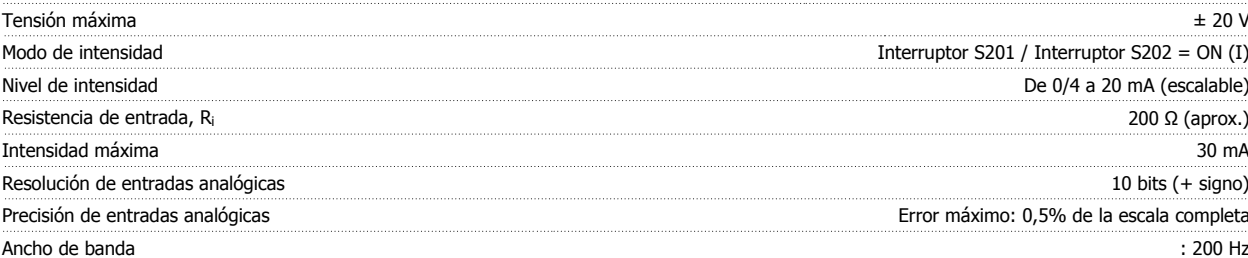

Las entradas analógicas están aisladas galvánicamente de la tensión de alimentación (PELV) y de los demás terminales de alta tensión.

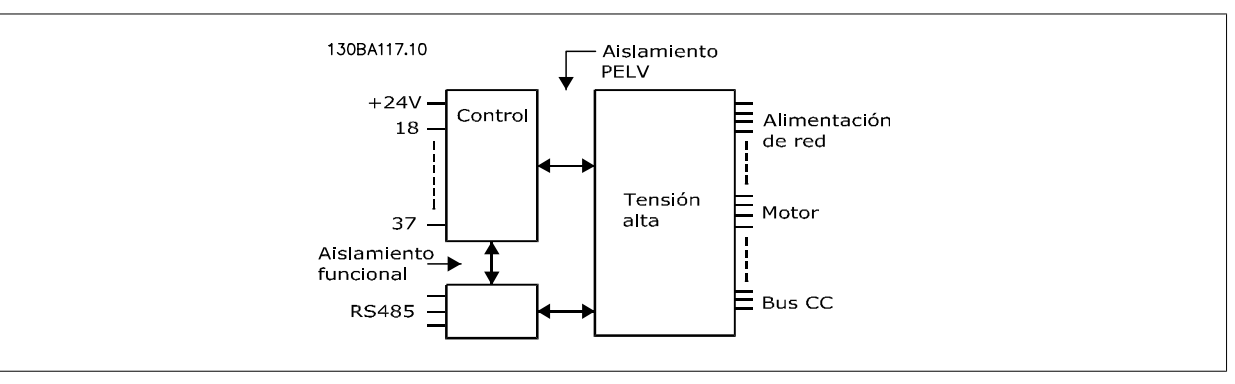

Salida analógica:

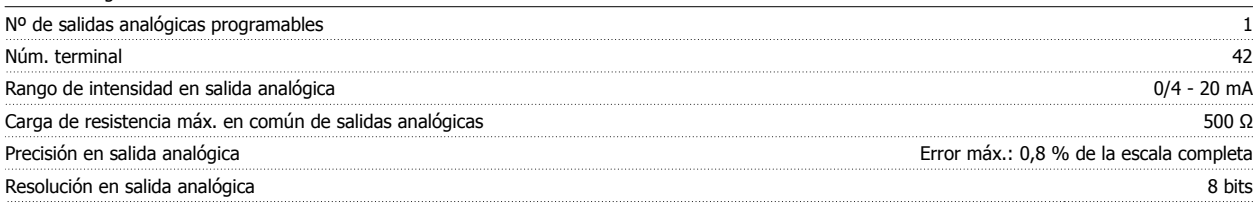

La salida analógica está aislada galvánicamente de la tensión de alimentación (PELV) y del resto de terminales de alta tensión.

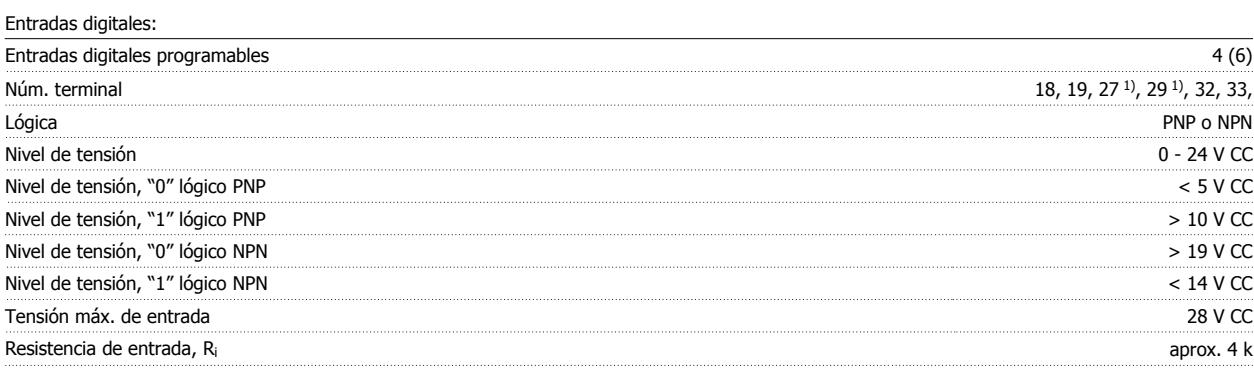

Todas las entradas digitales están aisladas galvánicamente de la tensión de alimentación (PELV) y de otros terminales de alta tensión.

1) Los terminales 27 y 29 también pueden programarse como salidas.

Salida digital:

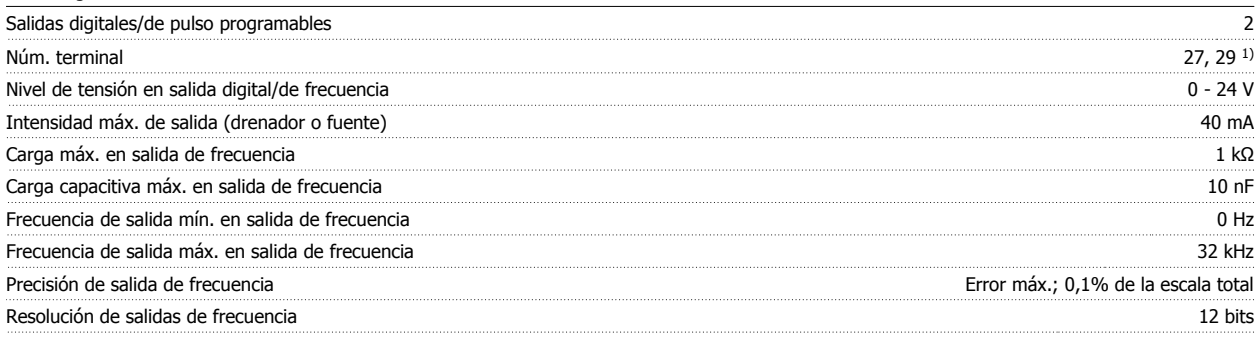

1) Los terminales 27 y 29 también pueden programarse como entradas.

Las salidas digitales están aisladas galvánicamente de la tensión de alimentación (PELV) y de los demás terminales de alta tensión.

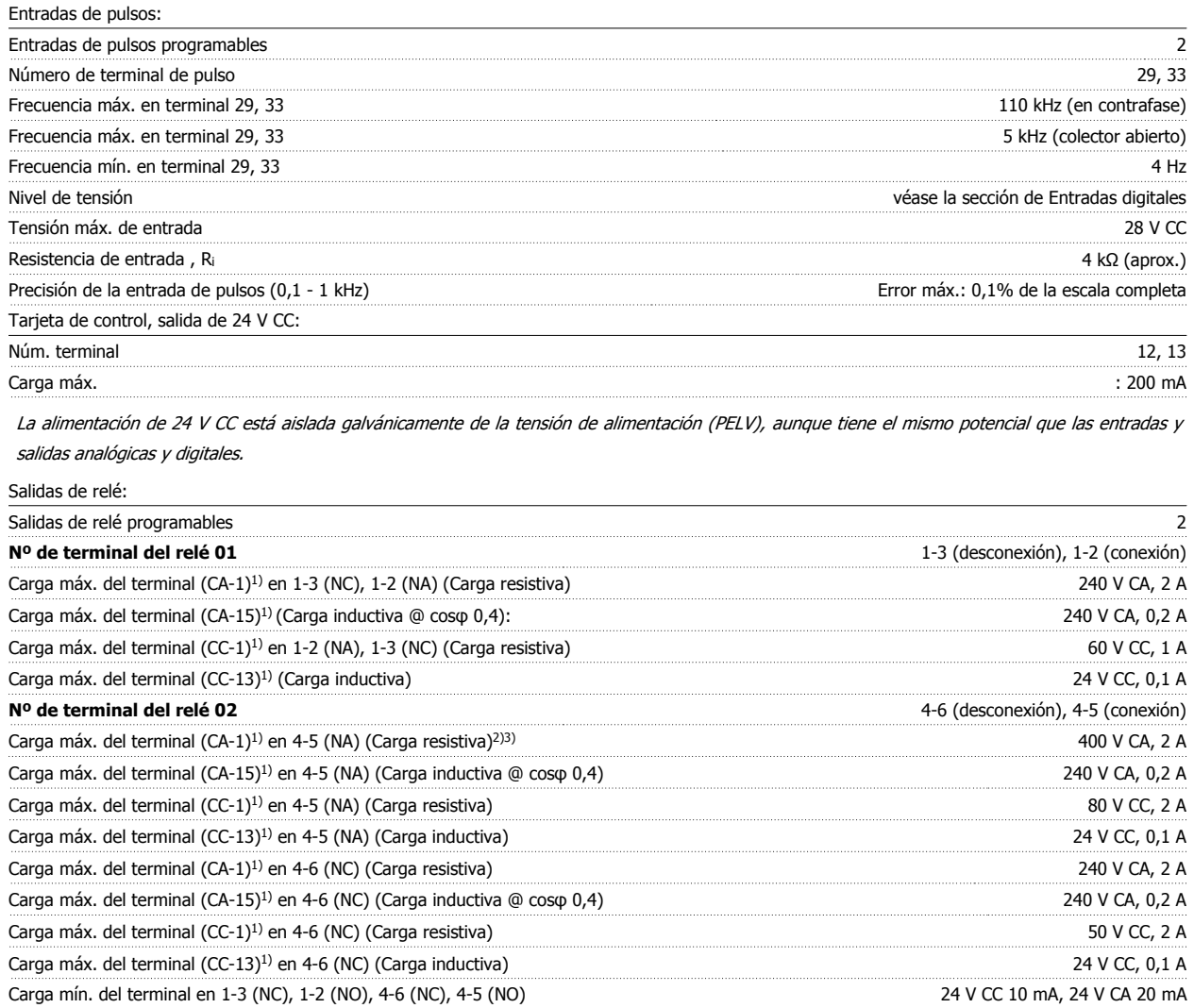

Ambiente conforme a la norma EN 60664-1 categoría de sobretensión III/grado de contaminación 2

1) IEC 60947, secciones 4 y 5

Los contactos del relé están galvánicamente aislados con respecto al resto del circuito con un aislamiento reforzado (PELV).

2) Categoría de sobretensión II

3) Aplicaciones UL 300 V CA 2A

### Tarieta de control, salida de 10 V CC:

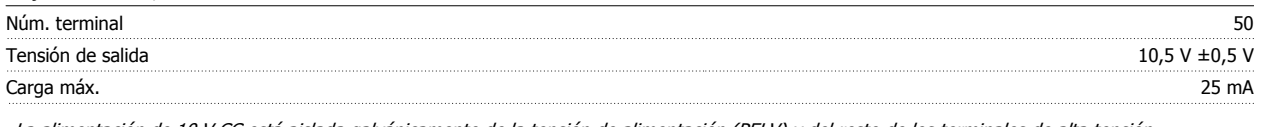

### La alimentación de 10 V CC está aislada galvánicamente de la tensión de alimentación (PELV) y del resto de los terminales de alta tensión.

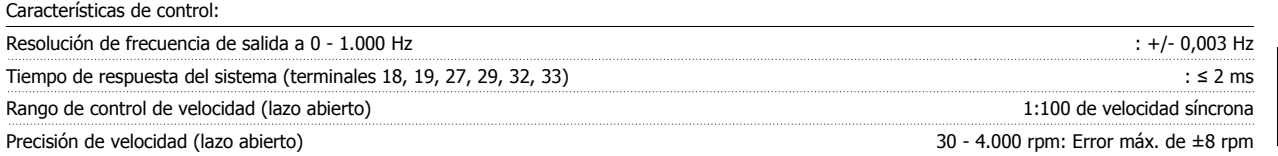

Todas las características de control se basan en un motor asíncrono de 4 polos.

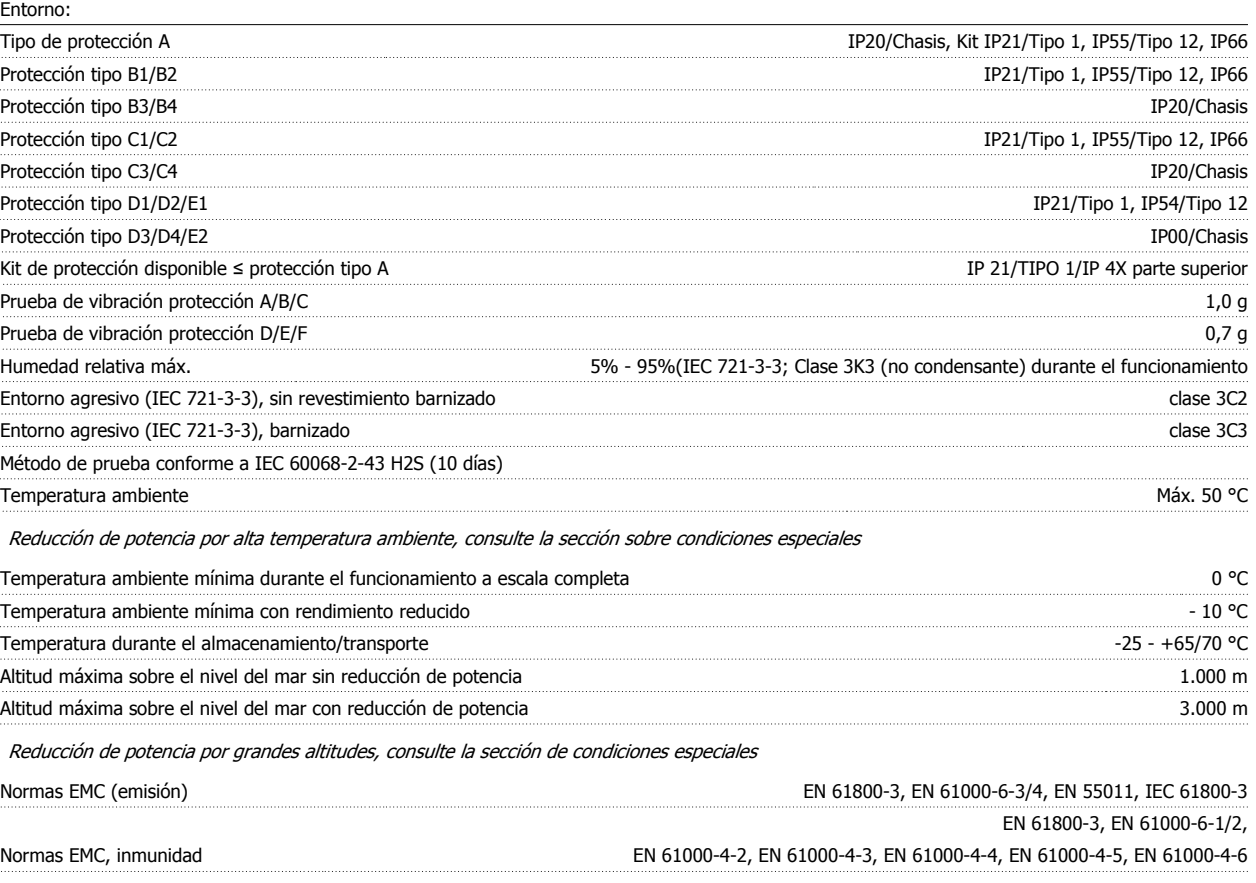

Consulte la sección de condiciones especiales

Rendimiento de la tarjeta de control:

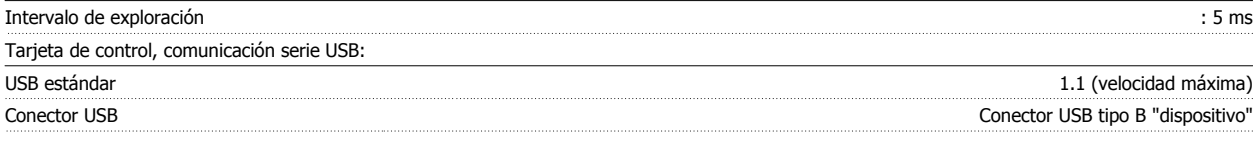

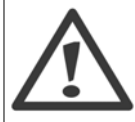

La conexión al PC se realiza por medio de un cable USB estándar ordenador/dispositivo.

La conexión USB se encuentra galvánicamente aislada de la tensión de alimentación (PELV) y del resto de los terminales de alta tensión. La conexión USB no está aislada galvánicamente de la protección a tierra. Utilice únicamente un ordenador portátil/PC aislado como conexión al conector USB del convertidor VLT AQUA o un cable/convertidor USB aislado.

## **3.2 Rendimiento**

### **Rendimiento del VLT AQUA (η**  $VLT$ **)**

La carga del convertidor de frecuencia apenas influye en su rendimiento. En general, el rendimiento es el mismo a la frecuencia nominal del motor f<sub>M,N</sub>, tanto si el motor suministra el 100% del par nominal en el eje o sólo el 75%, es decir, en el caso de cargas parciales.

Esto significa que el rendimiento del convertidor tampoco cambia aunque se elijan otras características de U/f distintas. Sin embargo, las características U/f influyen en el rendimiento del motor.

El rendimiento disminuye un poco si la frecuencia de conmutación se ajusta en un valor superior a 5 kHz. El rendimiento también se reduce ligeramente si la tensión de red es de 480 V o si el cable del motor tiene más de 30 m de longitud.

#### **Rendimiento del motor (η) MOTOR**

El rendimiento de un motor conectado al convertidor de frecuencia depende del nivel de magnetización. En general, el rendimiento es el mismo que si funcionara conectado a la red. El rendimiento del motor depende del tipo de motor.

En un rango del 75-100% del par nominal, el rendimiento del motor es prácticamente constante, tanto cuando lo controla el convertidor de frecuencia como cuando funciona con tensión de red.

En los motores pequeños, la influencia de la característica U/f sobre el rendimiento es mínima. Sin embargo, en motores a partir de 11 kW se obtienen ventajas considerables.

En general, la frecuencia de conmutación no afecta al rendimiento de los motores pequeños. Pero los motores de 11 kW y superiores obtienen un rendimiento mejorado (1-2%). Esto se debe a que la forma senoidal de la intensidad del motor es casi perfecta a frecuencias de conmutación elevadas.

#### **Rendimiento del sistema (ηSISTEMA)**

Para calcular el rendimiento del sistema, el rendimiento del convertidor de frecuencia VLT AQUA (η<sub>VLT</sub>) se multiplica por el rendimiento del motor  $(n<sub>MOTOR</sub>)$ :

 $η$ SISTEMA) =  $η$  VLT  $X$   $η$ MOTOR

Calcule el rendimiento del sistema a diferentes cargas basándose en el gráfico anterior.

Guía de diseño del convertidor de frecuencia VLT® AQUA **3 Selección de VLT AQUA** 

 **3**

## **3.3 Ruido acústico**

**El ruido acústico producido por el convertidor de frecuencia procede de tres fuentes:**

- 1. Bobinas del circuito intermedio de CC.
- 2. El ventilador incorporado.
- 3. La bobina de choque del filtro RFI.

Valores típicos calculados a una distancia de 1 metro de la unidad:

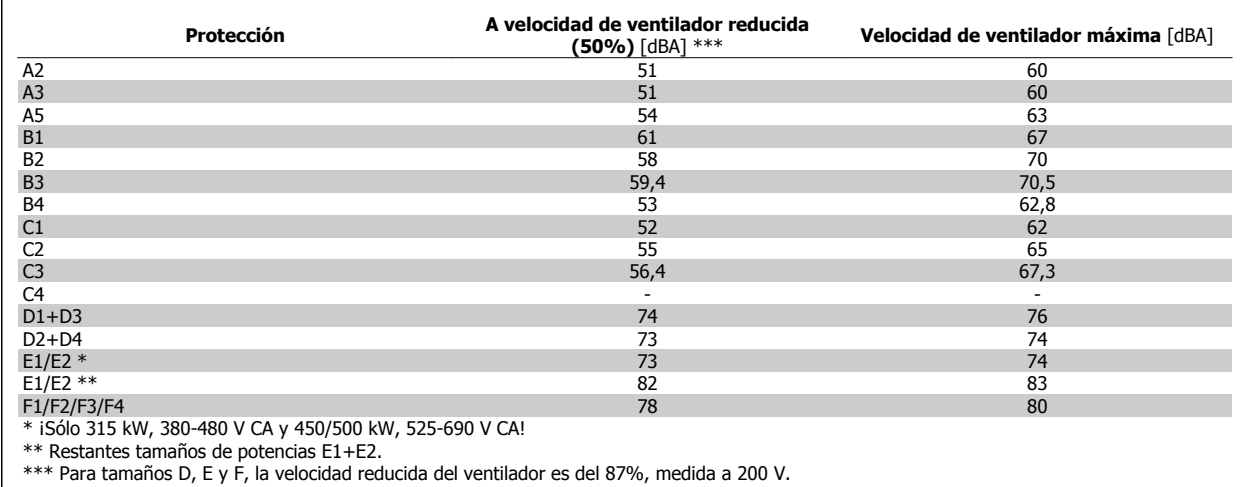

## **3.4 Pico de tensión en el motor**

**Cuando se conmuta un transistor en el puente del inversor, la tensión aplicada al motor se incrementa según una relación du/dt que depende de:**

- **-** el cable del motor (tipo, sección, longitud, apantallado/no apantallado)
- **-** la inductancia

La inducción natural produce una sobremodulación U<sub>PICO</sub> en la tensión del motor antes de que se autoestabilice en un nivel dependiente de la tensión en el circuito intermedio. Tanto el tiempo de subida como la tensión de pico U<sub>PICO</sub>, influyen sobre la vida útil del motor. Si la tensión de pico es demasiado elevada, se verán especialmente afectados los motores sin aislamiento de fase en la bobina. Si el cable del motor es corto (unos pocos metros), el tiempo de subida y la tensión de pico serán más bajos.

Si el cable del motor es largo (100 m), el tiempo de subida y la tensión de pico aumentan.

Para los motores sin papel de aislamiento de fase o cualquier otro refuerzo de aislamiento adecuado para su funcionamiento con suministro de tensión (como un convertidor de frecuencia), coloque un filtro de onda senoidal en la salida del convertidor de frecuencia.

Para obtener valores aproximados para las longitudes y tensiones de cable no mencionadas a continuación, utilice estas reglas generales:

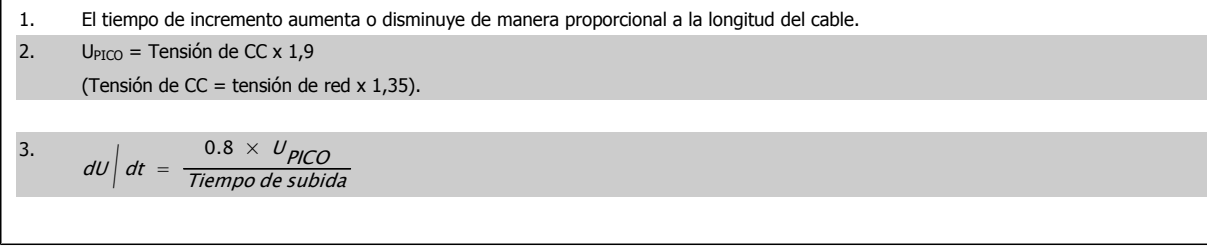

Los datos se miden de acuerdo con IEC 60034-17. Las longitudes de cable se indican en metros.

 $MG.20.N5.05 - VLT<sup>®</sup>$  es una marca registrada de Danfoss  $57$ 

## 3 Selección de VLT AQUA

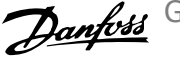

 $\overline{\phantom{a}}$ 

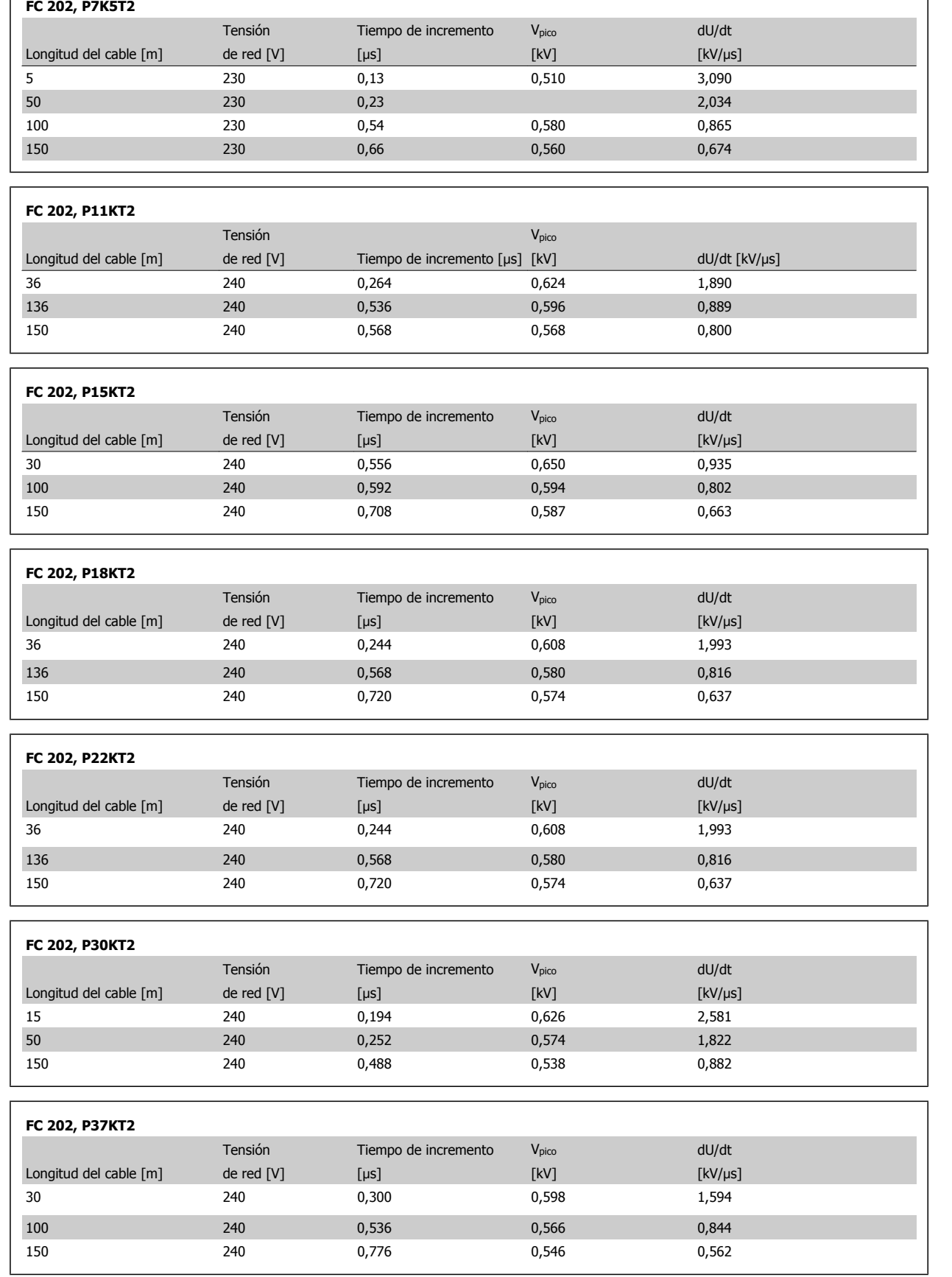

 $\sqrt{ }$ 

Guía de diseño del convertidor de frecuencia VLT® AQUA **3 Selección de VLT AQUA** 

 **3**

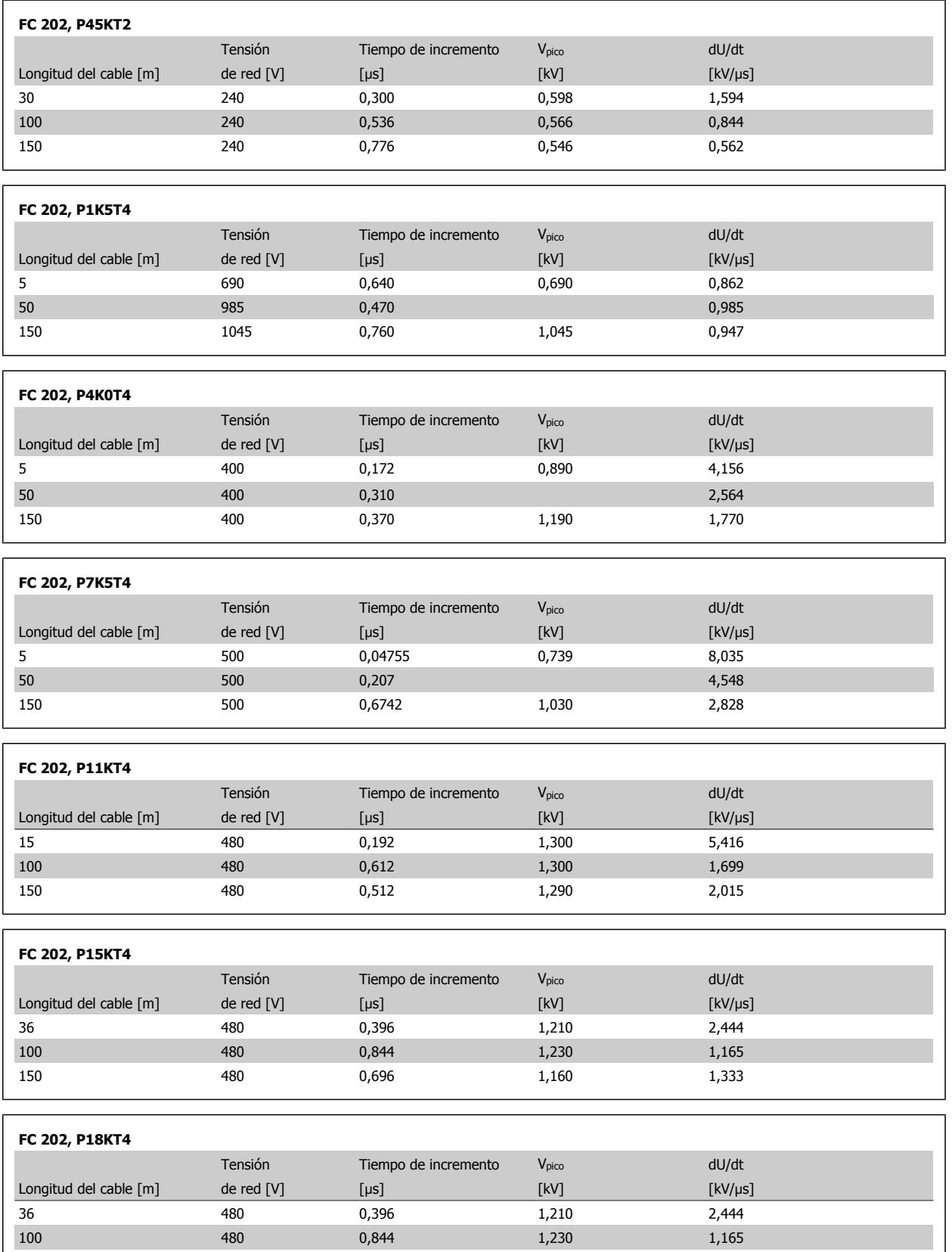

150 480 0,696 1,160 1,333

## 3 Selección de VLT AQUA

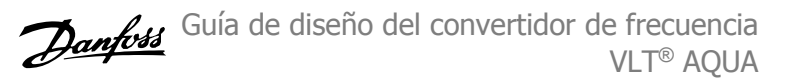

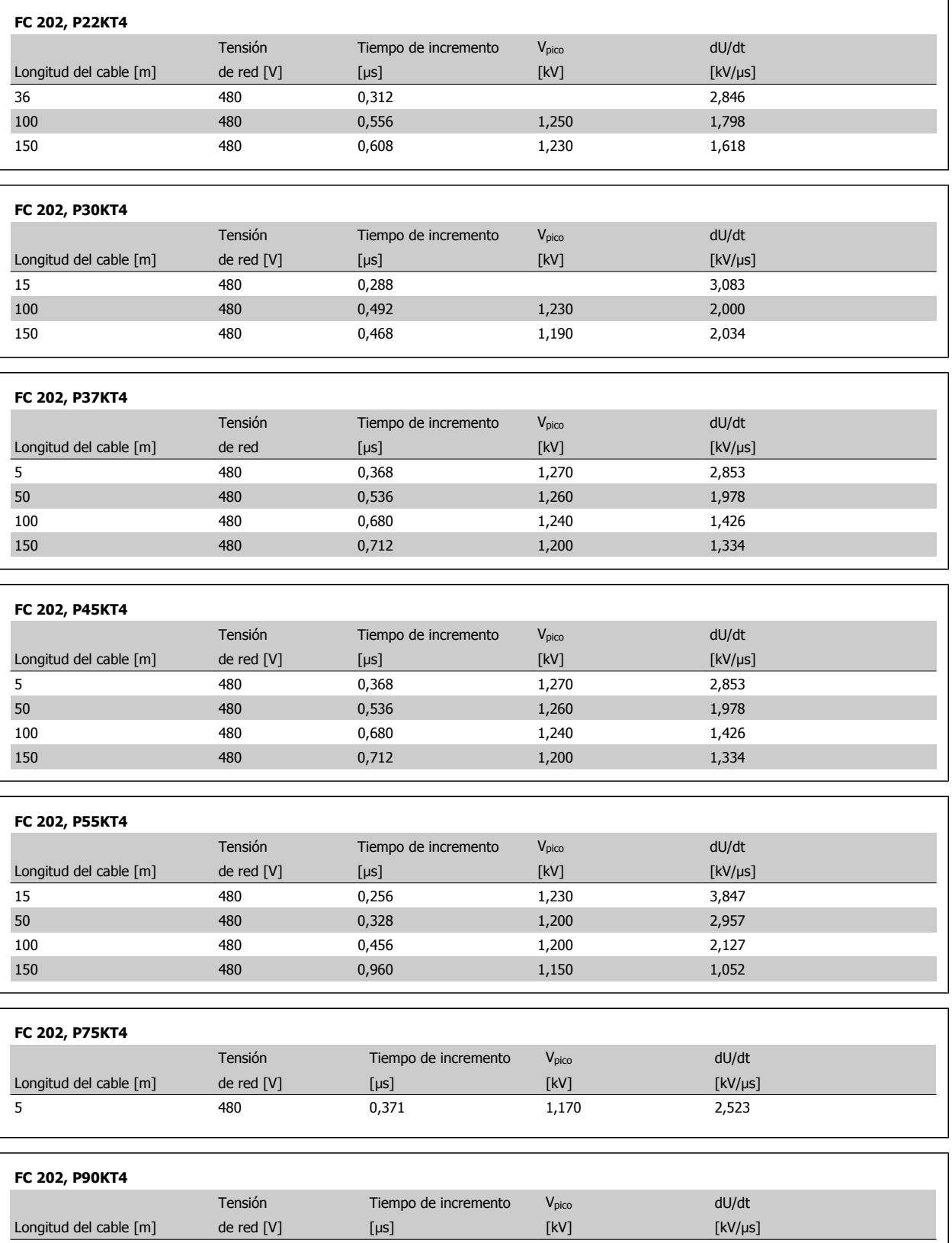

5 480 0,371 1,170 2,523

### **Rango de alta potencia:**

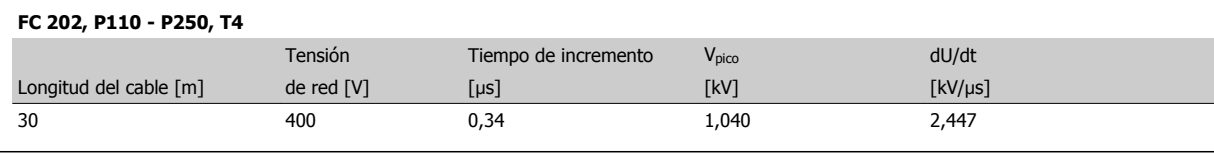

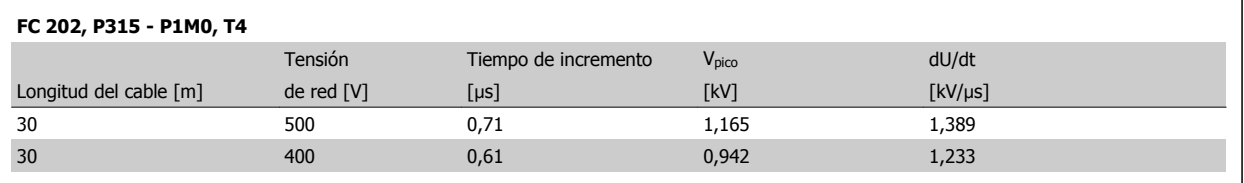

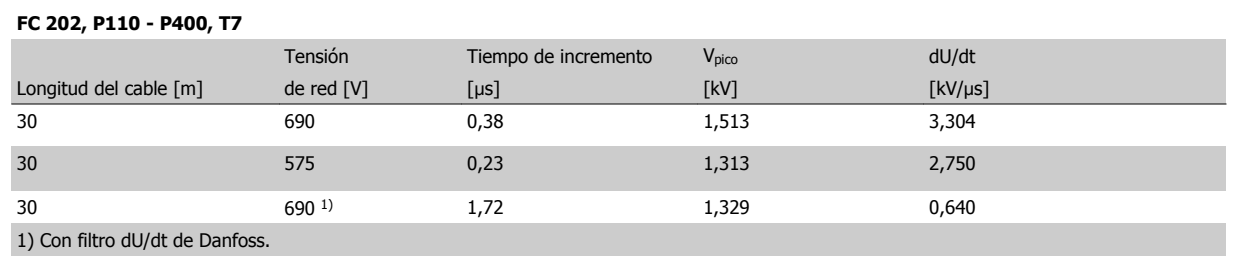

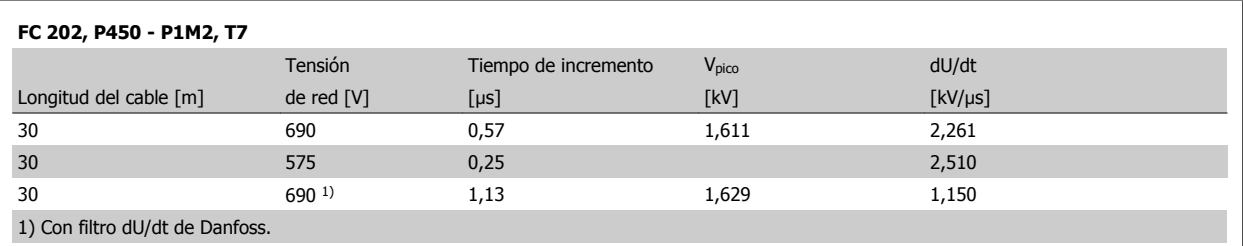

## **3.5 Condiciones especiales**

### **3.5.1 Propósito de la reducción de potencia**

La reducción de potencia debe ser tenida en cuenta al utilizar el convertidor de frecuencia con bajas presiones atmosféricas (en altura), a bajas velocidades, con cables de motor largos, con cables de mucha sección o a temperaturas ambiente elevadas. En esta sección se describen las acciones necesarias.

### **3.5.2 Reducción de potencia en función de la temperatura ambiente**

La temperatura media (T<sub>AMB, AVG</sub>) medida a lo largo de 24 horas debe ser al menos 5 °C inferior que la máxima temperatura ambiente permitida (T<sub>AMB,</sub> MÁX).

Si el convertidor de frecuencia se utiliza a temperaturas ambiente elevadas, deberá reducirse la intensidad continua de salida.

Esta reducción depende del patrón de conmutación, que puede ajustarse en 60 AVM o SFAVM en el par. 14-00.

### **Protecciones A**

**3** 

**60 AVM - Modulación de anchura de pulsos**

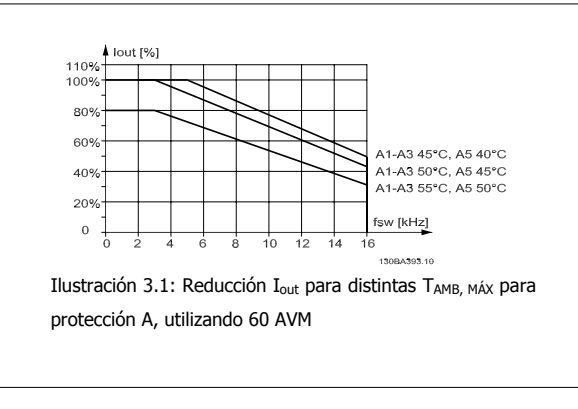

**SFAVM - Modulación vectorial asíncrona orientada al flujo del estátor**

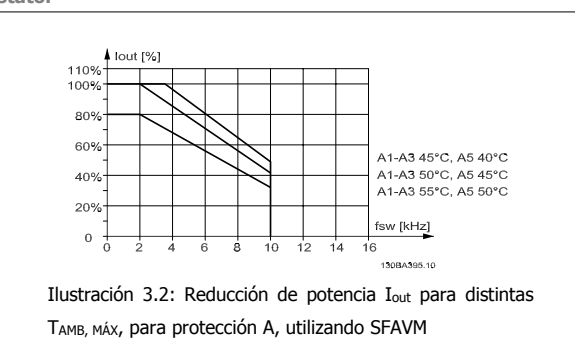

Con protección A, la longitud del cable de motor tiene una influencia relativamente elevada en la reducción recomendada. Por lo tanto, se muestra también la reducción recomendada para una aplicación con un cable de motor de un máximo de 10 m.

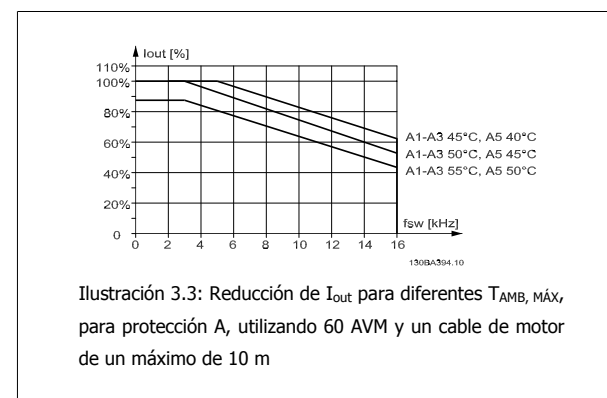

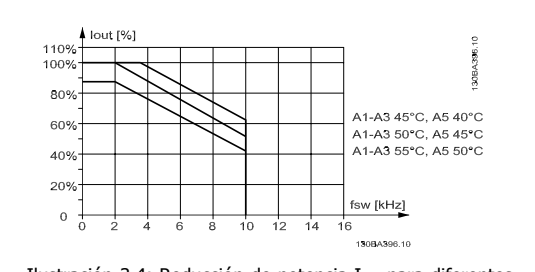

Ilustración 3.4: Reducción de potencia Iout para diferentes TAMB, MÁX, para protección A, utilizando SFAVM y un cable de motor de un máximo de 10 m

Guía de diseño del convertidor de frecuencia VLT® AQUA **3 Selección de VLT AQUA** 

 **3**

### **Protecciones B**

**60 AVM - Modulación de anchura de pulso**

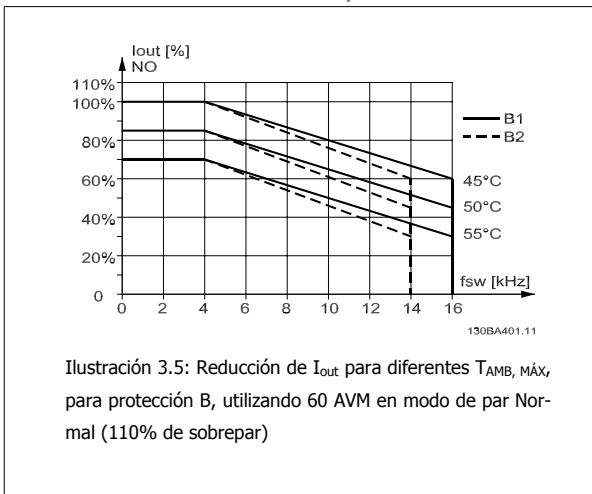

**SFAVM - Modulación vectorial asíncrona basada en el flujo de estátor.**

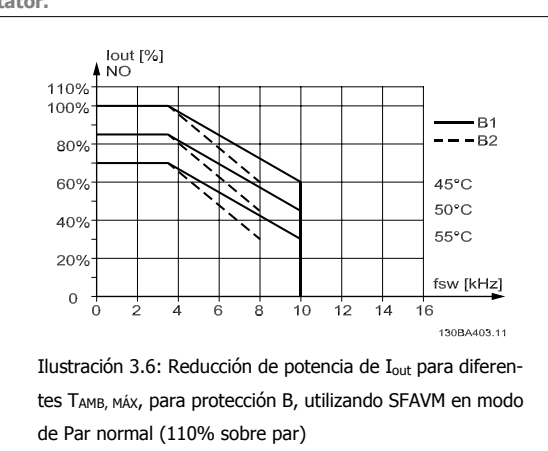

### **Protecciones C**

A tener en cuenta: para 90 kW en IP55 y en IP66, la temperatura ambiente máx. es de 5° C menos.

**60 AVM - Modulación de anchura de pulso**

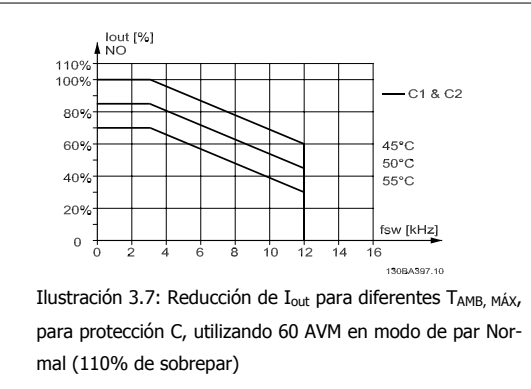

#### **Protecciones D**

**60 AVM - Modulación de anchura de pulso, 380 - 480 V**

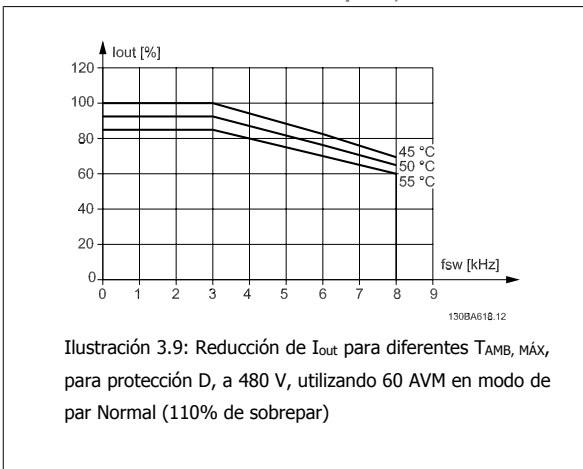

**SFAVM - Modulación vectorial asíncrona basada en el flujo de**

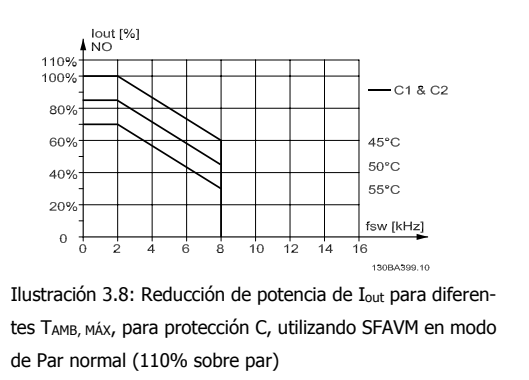

**SFAVM - Modulación vectorial asíncrona basada en el flujo de estátor.**

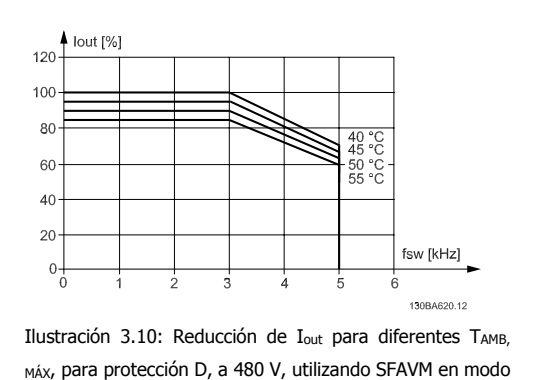

de par Normal (110%de sobrepar)

**estátor.**

**60 AVM - Modulación de anchura de pulso, 525 - 690 V (excepto P400)**

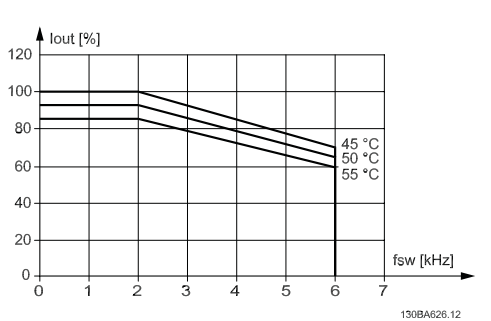

Ilustración 3.11: Reducción de I<sub>out</sub> para diferentes TAMB, MÁX para protección D a 690 V, utilizando 60 AVM en modo de par automático (110% de sobrepar). Nota: no válido para P400.

**60 AVM - Modulación de anchura de pulso, 525 - 690 V, P400**

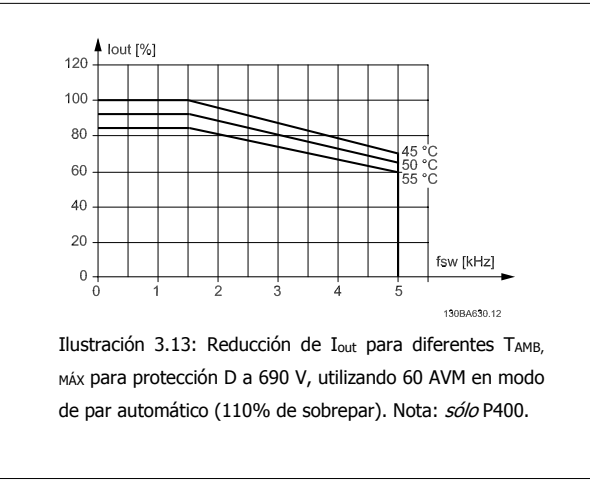

### **Protecciones E y F**

**60 AVM - Modulación de anchura de pulso, 380 - 480 V**

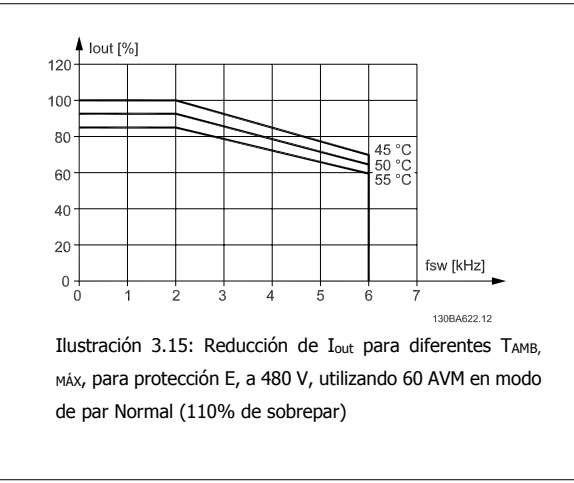

**SFAVM - Modulación vectorial asíncrona basada en el flujo de estátor.**

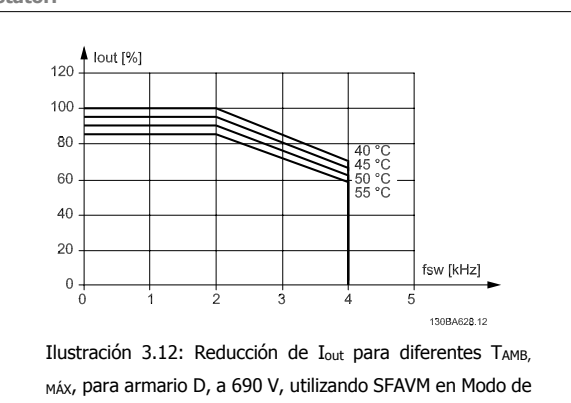

**SFAVM - Modulación vectorial asíncrona basada en el flujo de estátor.**

par normal (110% de sobrepar). Nota: no válido para P400.

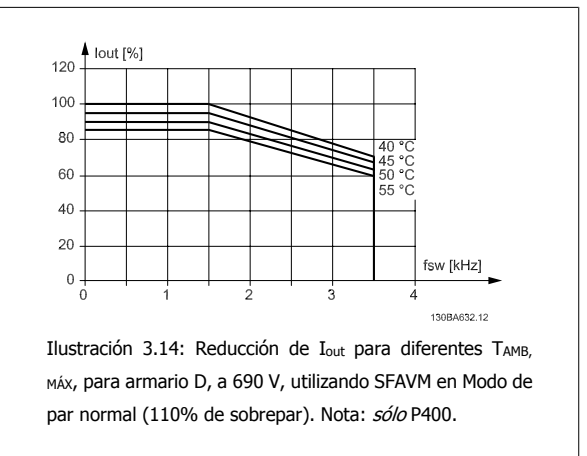

**SFAVM - Modulación vectorial asíncrona basada en el flujo de estátor.**

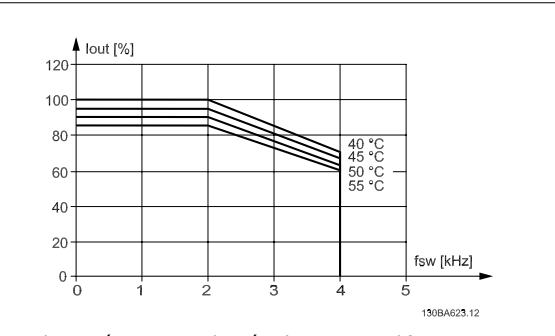

Ilustración 3.16: Reducción de I<sub>out</sub> para diferentes TAMB, MÁX para protección E y F a 480 V, utilizando SFAVM en modo de par Normal (110% de sobrepar).

 **3**

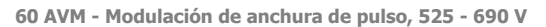

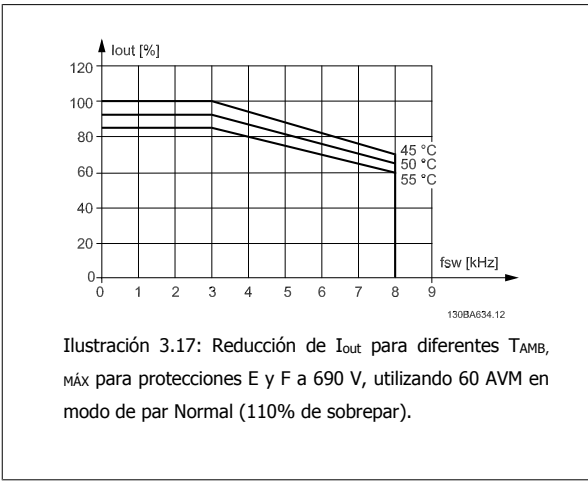

**SFAVM - Modulación vectorial asíncrona basada en el flujo de estátor.**

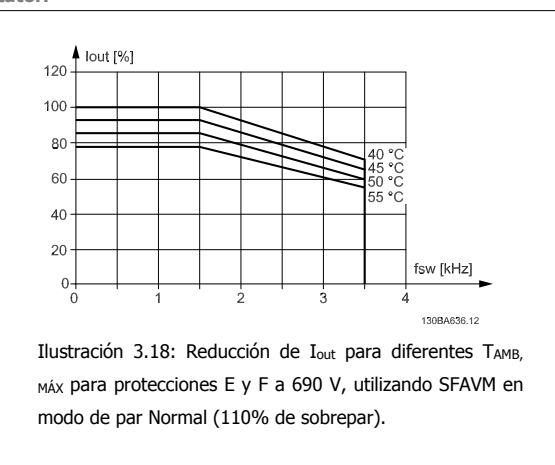

### **3.5.3 Reducción de potencia debido a la baja presión atmosférica**

La capacidad de refrigeración del aire disminuye al disminuir la presión atmosférica.

Por debajo de 1.000 m de altitud, no es necesaria ninguna reducción, pero por encima de los 1.000 m, la temperatura ambiente (T<sub>AMB</sub>) o la intensidad de salida máxima (I<sub>out</sub>) deben reducirse de acuerdo con el diagrama mostrado.

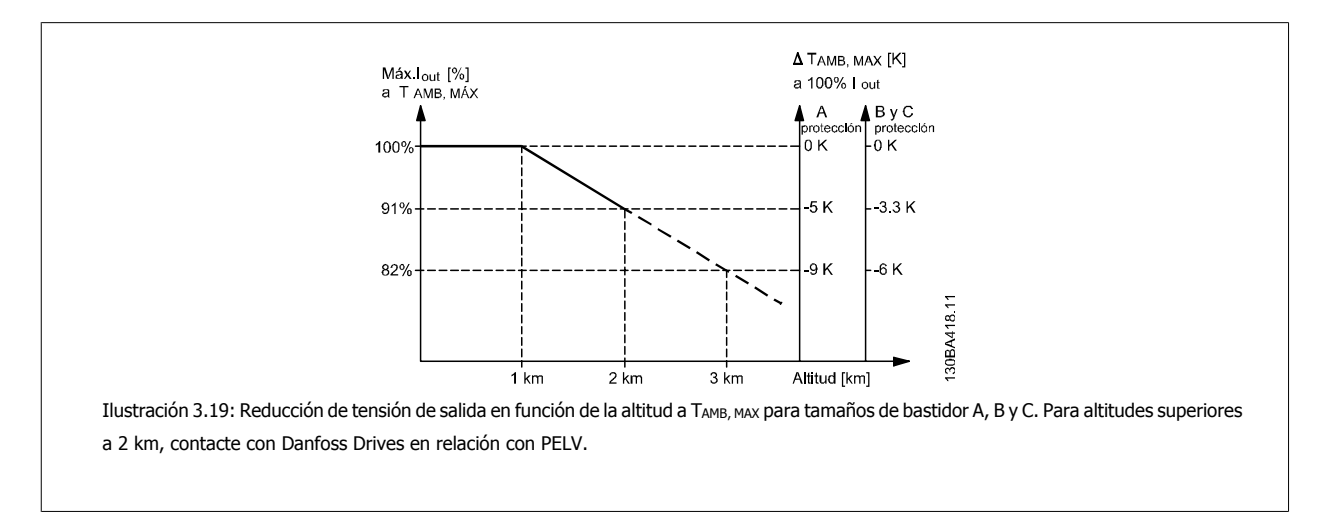

Una alternativa es reducir la temperatura ambiente en altitudes elevadas, lo que garantiza el 100% de intensidad de salida. Como ejemplo de cómo leer el gráfico, se presenta la situación a 2 km. A una temperatura de 45° C (T<sub>AMB, MAX</sub> - 3,3 K), está disponible el 91% de la intensidad de salida nominal. A una temperatura de 41,7 °C, está disponible el 100% de la corriente nominal de salida.

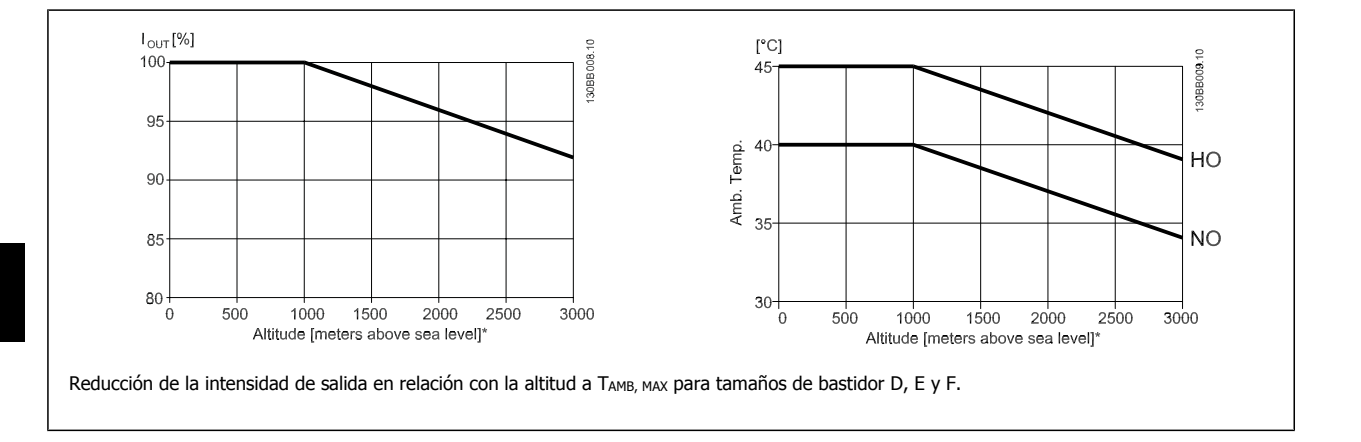

### **3.5.4 Reducción de potencia debido a funcionamiento a velocidad lenta**

Cuando un motor se conecta a un convertidor de frecuencia, es necesario comprobar que la refrigeración del motor es adecuada. El nivel de calentamiento depende de la carga del motor, así como de la velocidad y el tiempo de funcionamiento.

### **Aplicaciones de par constante (modo CT)**

Se puede producir un problema con valores bajos de RPM en aplicaciones de par constante. En una aplicación de par constante, un motor puede sobrecalentarse a velocidades bajas debido a una escasez de aire de refrigeración proveniente del ventilador integrado en el motor. Por lo tanto, si se va a hacer funcionar el motor constantemente a un valor de RPM inferior a la mitad del valor nominal, debe recibir aire adicional para su enfriamiento (o debe utilizarse un motor diseñado para este tipo de funcionamiento).

Una alternativa es reducir el nivel de carga del motor eligiendo un motor más grande. No obstante, el diseño del convertidor de frecuencia establece un límite en cuanto al tamaño del motor.

### **Aplicaciones de par variable (Cuadrático) (VT)**

En aplicaciones VT, como bombas centrífugas y ventiladores, donde el par es proporcional a la raíz cuadrada de la velocidad y la potencia es proporcional al cubo de la velocidad, no hay necesidad de un enfriamiento adicional o de una reducción en la potencia del motor.

En los gráficos que se muestran a continuación, la curva VT típica está por debajo del par máximo con reducción de potencia y del par máximo con enfriamiento forzado en todas las velocidades.

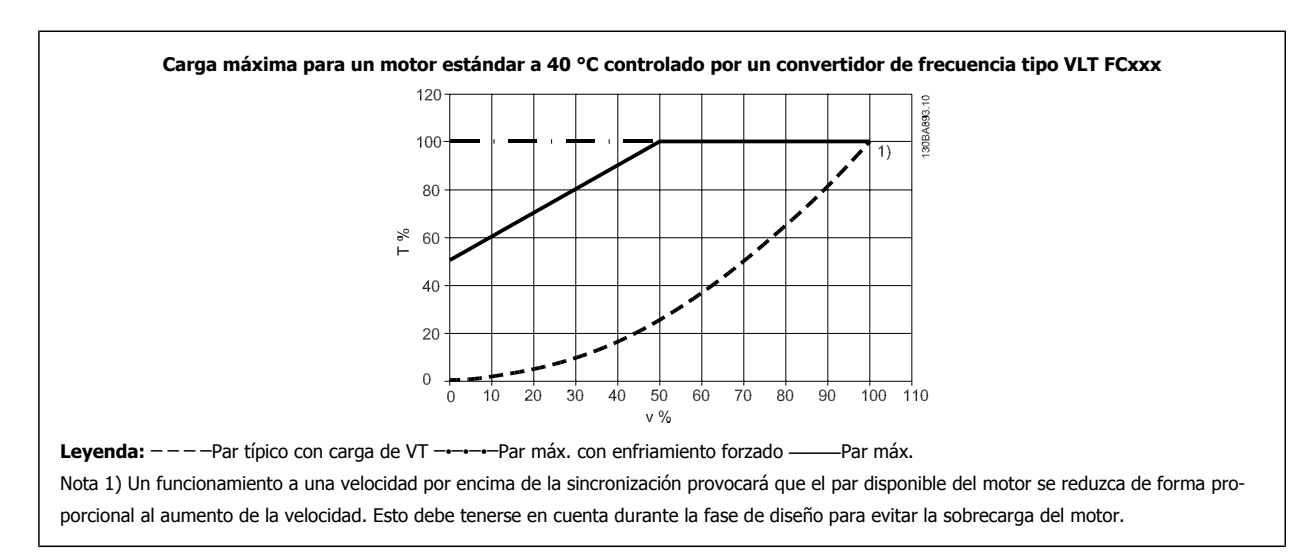

 **3**

### **3.5.5 Reducción de potencia por la instalación de cables de motor largos o de mayor sección**

### **¡NOTA!**

Aplicable solamente a convertidores de frecuencia de hasta 90 kW.

La longitud máxima de cable para este convertidor de frecuencia es de 300 m de cable no apantallado y de 150 m de cable apantallado.

El convertidor de frecuencia se ha diseñado para funcionar utilizando un cable de motor con una determinada sección. Si se utiliza otro cable con una sección mayor, reduzca la intensidad de salida en un 5% por cada paso que se incremente la sección del cable. (Una mayor sección del cable produce una mayor capacidad a tierra, y con ello, una mayor corriente de fuga a tierra).

### **3.5.6 Adaptaciones automáticas para asegurar el rendimiento**

El convertidor de frecuencia comprueba constantemente la aparición de niveles críticos de temperatura interna, corriente de carga, tensión alta en el circuito intermedio y velocidades de motor bajas. En respuesta a un nivel crítico, el convertidor de frecuencia puede ajustar la frecuencia de conmutación y/o cambiar el patrón de conmutación a fin de asegurar su rendimiento. La capacidad de reducir automáticamente la intensidad de salida aumenta más todavía las condiciones aceptables de funcionamiento.

## **3.6 Opciones y accesorios**

Danfoss ofrece una amplia gama de opciones y accesorios para los convertidores de frecuencia.

### **3.6.1 Montaje de módulos de opción en la ranura B**

Debe desconectarse la alimentación del convertidor de frecuencia.

Para protecciones A2 y A3:

**3** 

- Retire del convertidor de frecuencia el LCP (Panel de control Local), la tapa de terminal y el bastidor del LCP.
- Ajuste la opción MCB10x en la ranura B.
- Conecte los cables de control y sujételos mediante las cintas de cable suministradas. Quite el protector del bastidor ampliado del LCP, entregado con el kit de la opción, para que ésta quepa bajo el bastidor ampliado del LCP.
- Ajuste el bastidor ampliado del LCP y la tapa de terminales.
- Encaje el LCP o la tapa ciega en el bastidor ampliado del LCP.
- Conecte el convertidor de frecuencia a la alimentación.
- Ajuste las funciones de entrada/salida en los parámetros correspondientes, como se menciona en las Especificaciones técnicas generales.

Para protecciones B1, B2, C1 y C2:

- Retire el LCP y el soporte del LCP.
- Ajuste la tarjeta de opción MCB 10x en la ranura B.
- Conecte los cables de control y sujételos mediante las cintas de cable suministradas
- Ajuste el soporte
- Ajuste el LCP

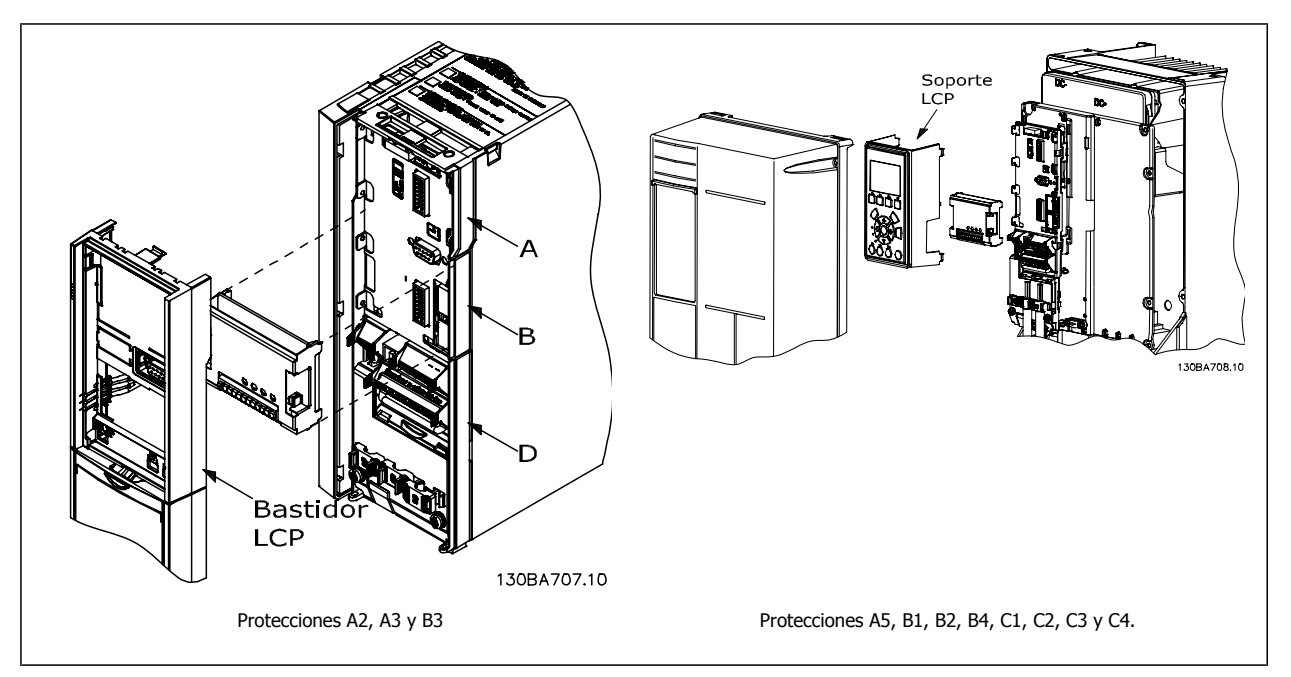

Guía de diseño del convertidor de frecuencia VLT® AQUA **3 Selección de VLT AQUA** 

 **3**

### **3.6.2 Módulo de entrada/salida de propósito general MCB 101**

El MCB 101 se utiliza para la extensión de las entradas y salidas, digitales y analógicas del convertidor VLT AQUA.

### **Contenido: El MCB 101 debe instalarse en la ranura B del convertidor de frecuencia VLT AQUA.**

- Módulo de opción MCB 101
- Bastidor ampliado del LCP
- Tapa de terminal

### **Aislamiento galvánico en el MCB 101**

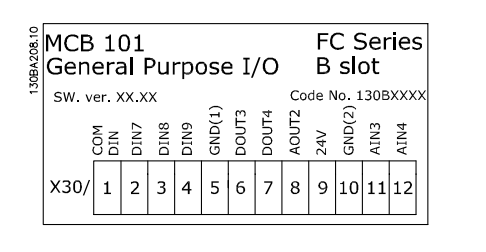

Las entradas digitales/analógicas del MCB 101 están aisladas galvánicamente del resto de las entradas/salidas del MCB 101 y de las de la tarjeta de control del convertidor de frecuencia. Las salidas digitales/analógicas del MCB 101 están aisladas galvánicamente del resto de las entradas/salidas del MCB 101, pero no de las de la tarjeta de control del convertidor de frecuencia.

Si las entradas digitales 7, 8 ó 9 tienen que cambiarse para utilizar la fuente de alimentación de 24 V interna (terminal 9), debe establecerse una conexión entre el terminal 1 y el 5, tal y como se muestra en la ilustración.

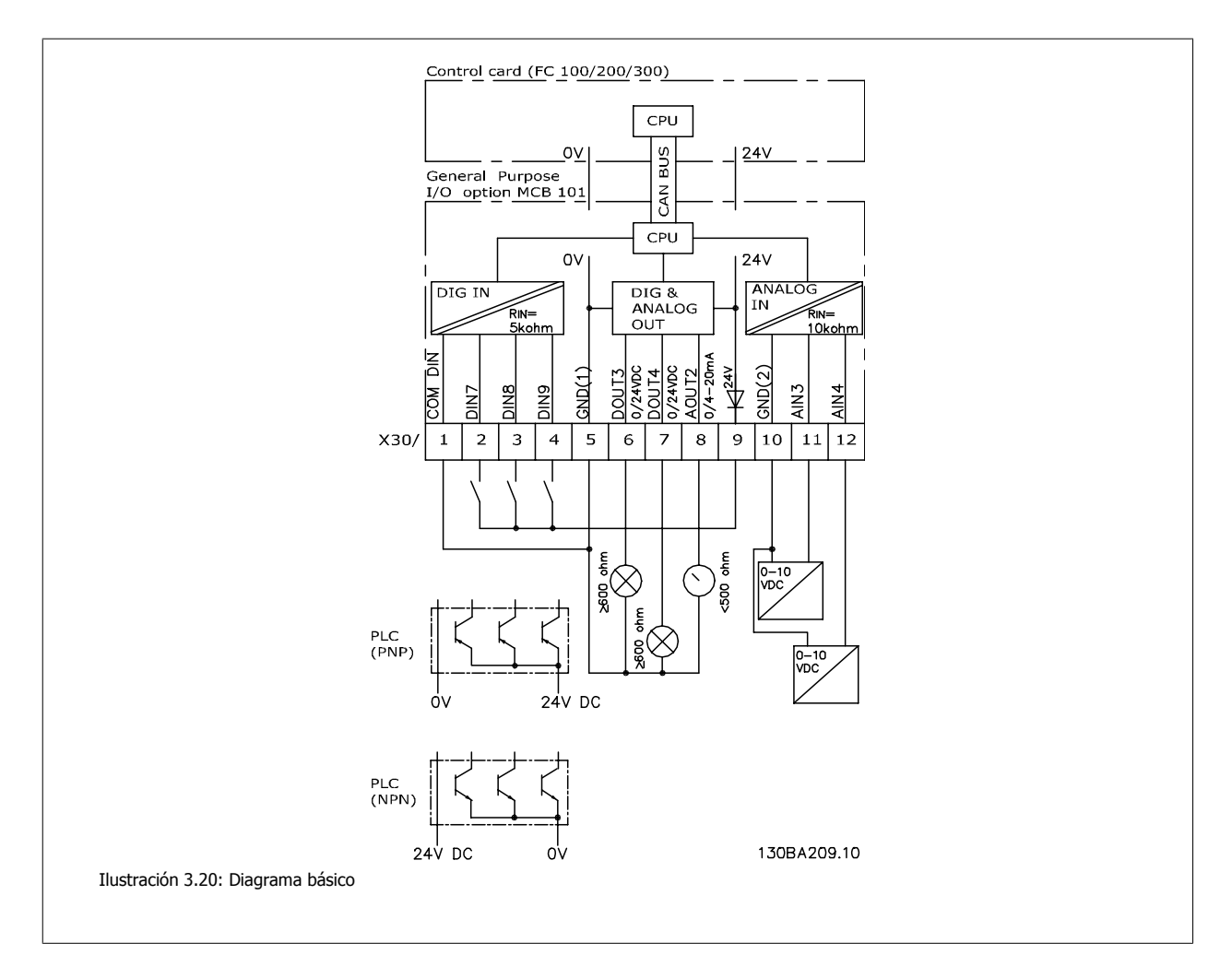

## **3.6.3 Entradas digitales - Terminal X30/1-4**

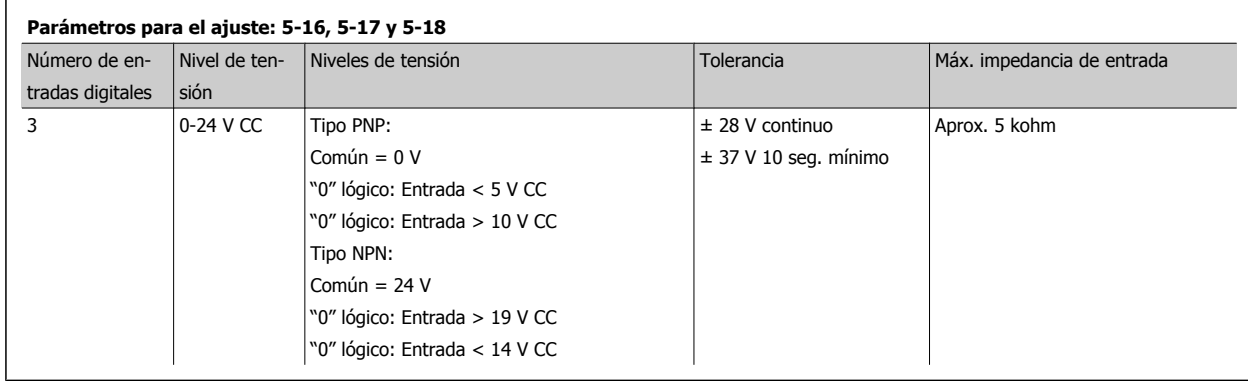

## **3.6.4 Entradas de tensión analógicas - Terminal X30/10-12**

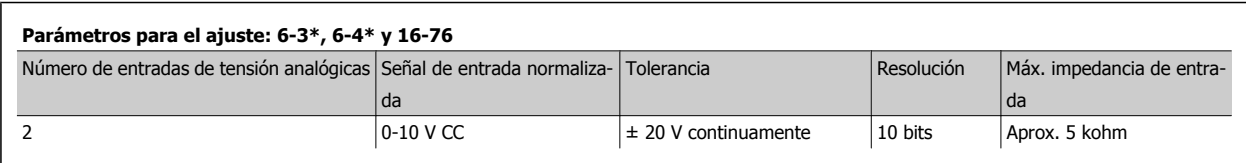

## **3.6.5 Salidas digitales - Terminal X30/5-7**

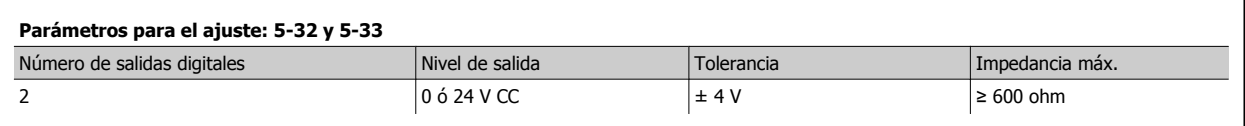

## **3.6.6 Salidas analógicas - Terminal X30/5+8**

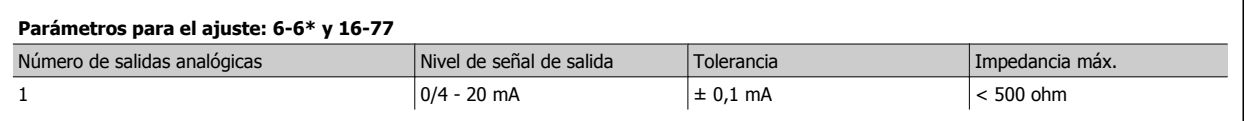

### **3.6.7 Opción relé MCB 105**

La opción MCB 105 incluye 3 piezas de contactos SPDT y puede colocarse en la ranura de opción B.

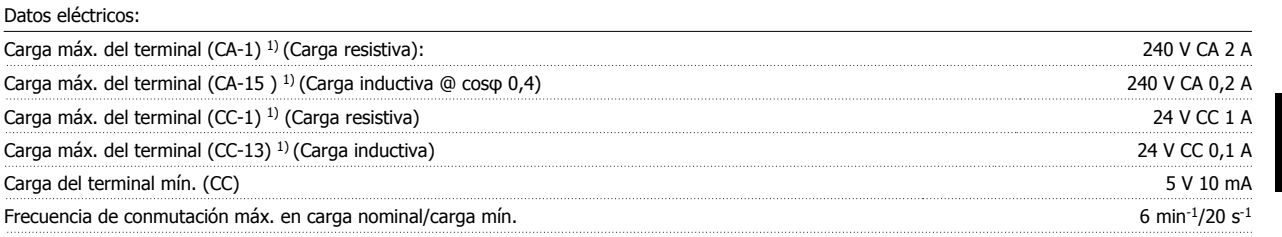

1) IEC 947 partes 4 y 5

El kit opcional de relé, cuando se encarga por separado, incluye lo siguiente:

- Módulo de relé MCB 105
- Bastidor ampliado del LCP y tapa ampliada de terminales.
- Etiqueta para cubrir al acceso a los conmutadores S201, S202 y S801
- Cintas de cable para sujetar los cables al modulo de relé

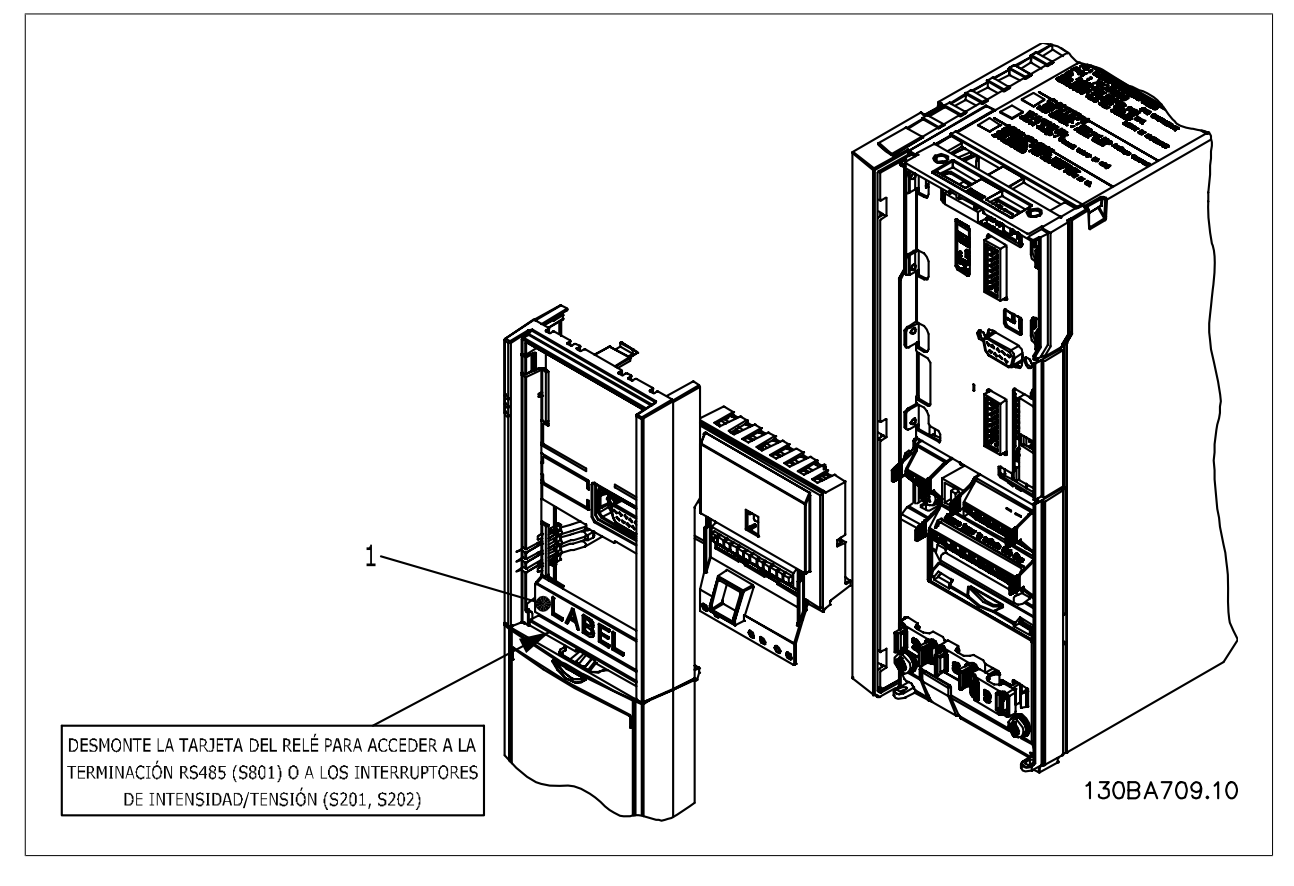

A2-A3-B3 A5-B1-B2-B4-C1-C2-C3-C4

<sup>1)</sup> iIMPORTANTE! La etiqueta DEBE colocarse sobre el bastidor del LCP, tal como se muestra (según las normas UL).

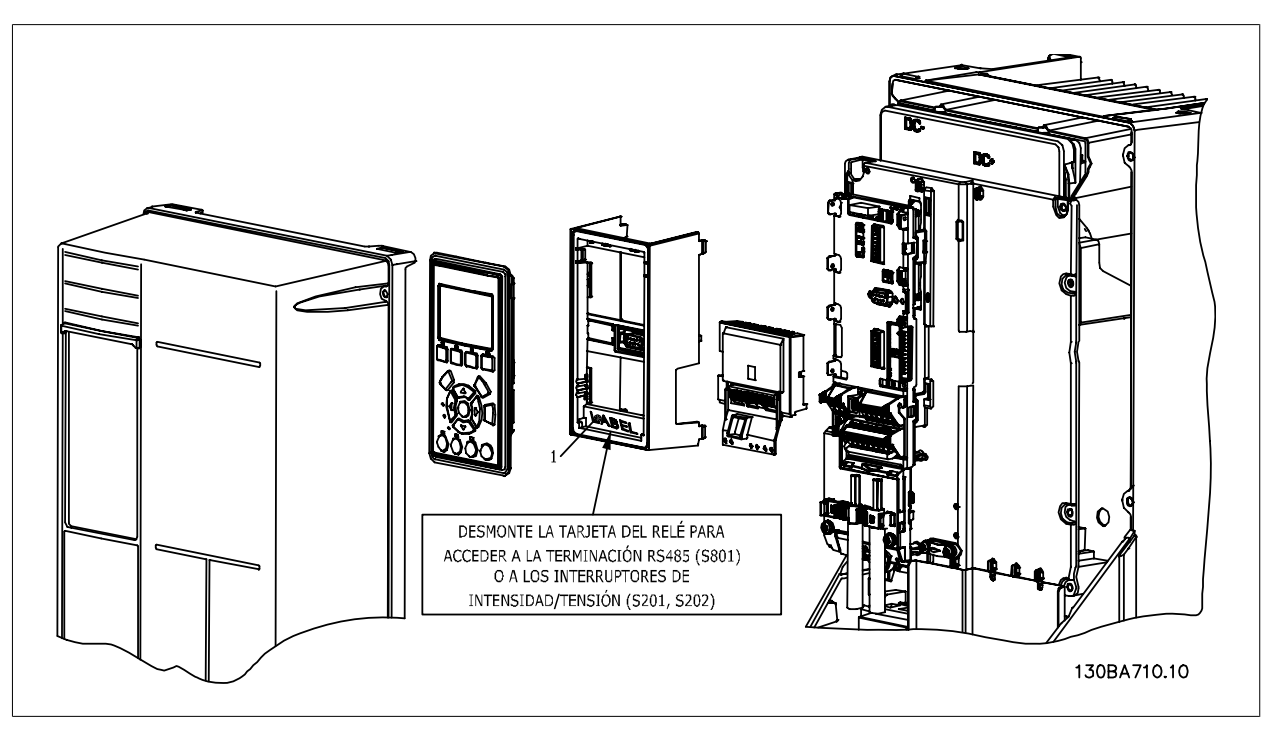

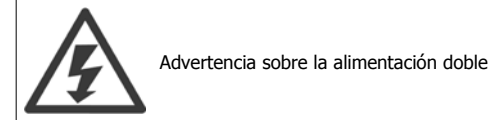

Cómo añadir la opción MCB 105:

- Consulte las instrucciones de montaje al principio de la sección Opciones y accesorios
- Debe desconectarse la alimentación de las conexiones con corriente de los terminales de relé.
- No mezcle partes activas (alta tensión) con señales de control (PELV).
- Seleccione las funciones de relé en los par. 5-40 Relé de función [6-8], par. 5-41 Retardo conex, relé [6-8] y par. 5-42 Retardo desconex, relé [6-8].

NB! (Índice [6] es el relé 7, índice [7] es el relé 8 e índice [8] es el relé 9)

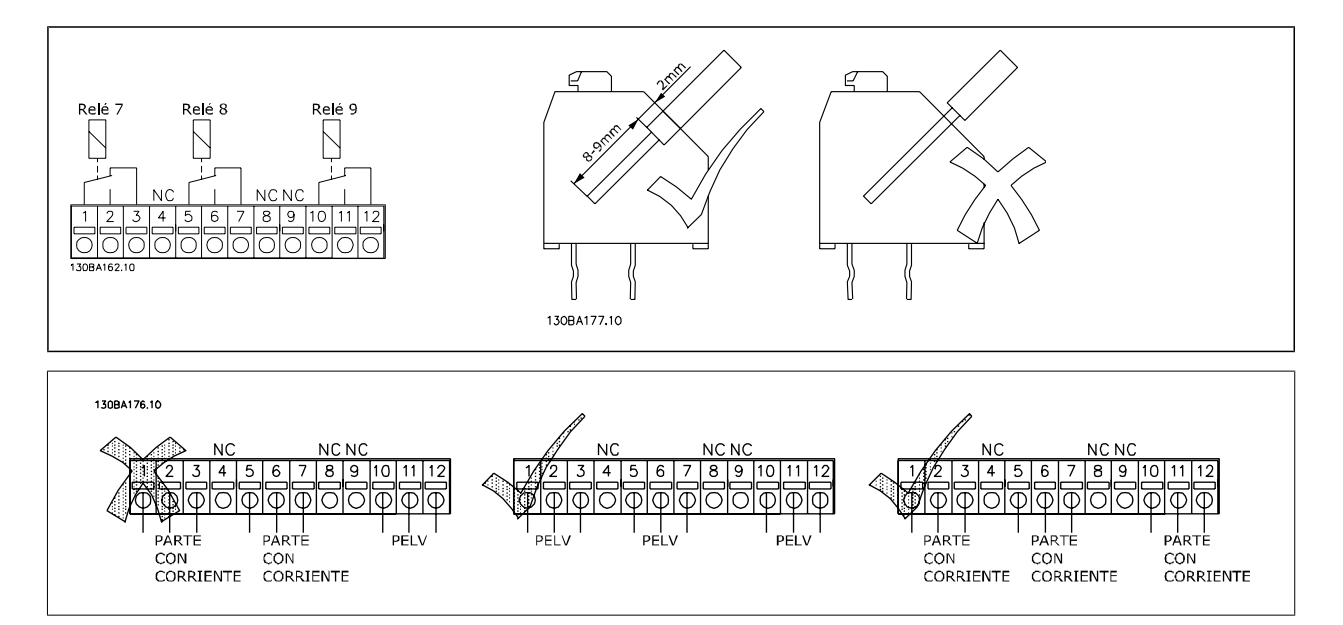
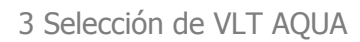

No combine piezas de baja tensión con sistemas PELV.

## **3.6.8 Opción de suministro externo de 24 V MCB 107 (opción D)**

Suministro externo de 24 V CC

El suministro externo de 24 V CC se puede instalar como un suministro de baja tensión para la tarjeta de control y para cualquier otra tarjeta instalada como opción. Esto permite el funcionamiento completo del

LCP (incluido el ajuste de parámetros) y de los buses de campo sin necesidad de conexión a la red eléctrica.

Especificación del suministro externo de 24 V CC:

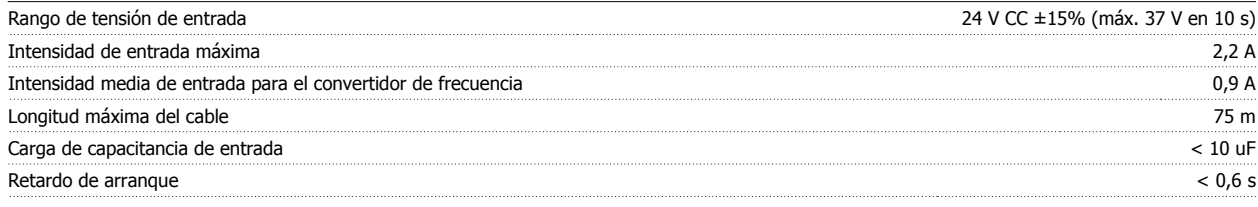

Las entradas están protegidas.

#### Números de terminales:

Terminal 35: - suministro externo de 24 V CC.

Terminal 36: + suministro externo de 24 V CC.

Siga estos pasos:

- 1. Retire el LCP o la tapa ciega
- 2. Retire la tapa de terminales
- 3. Desmonte la placa de desacoplamiento de cables y la tapa de plástico inferior
- 4. Inserte la opción de suministro externo de 24 V CC en la ranura para opciones
- 5. Monte la placa de desacoplamiento de cables
- 6. Acople la tapa de terminales y el LCP o la tapa ciega.

Cuando el MCB 107, opción de suministro externo de 24 V CC, está alimentando el circuito de control, se desconecta automáticamente la fuente de alimentación interna de 24 V.

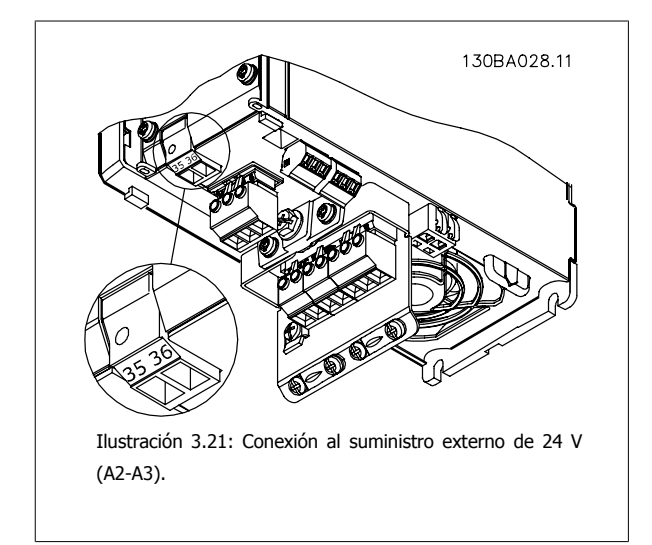

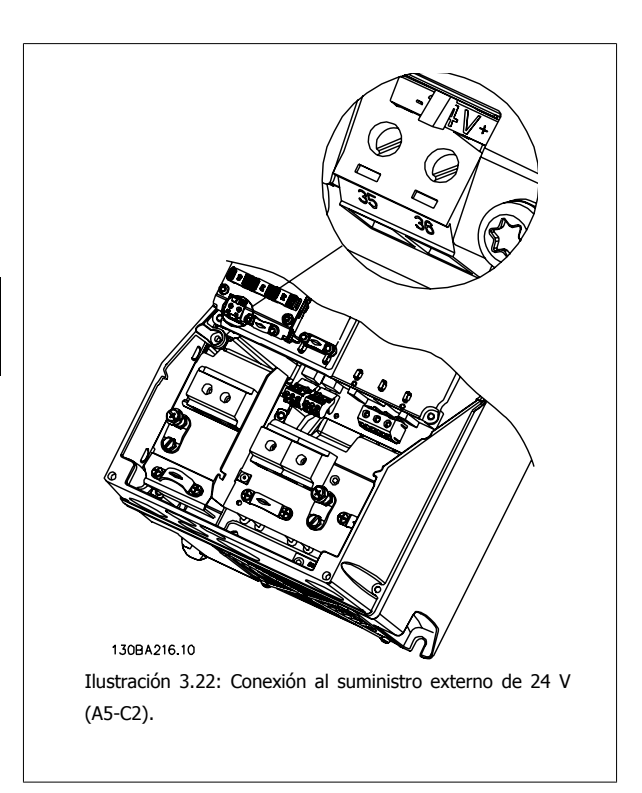

## **3.6.9 Opción E/S analógica MCB 109Módulo de opción de E/S analógica OPCAIO**

La tarjeta de E/S analógica debe utilizarse , p. ej., en los siguientes casos:

- Ofrecer alimentación de batería auxiliar a la función de reloj en la tarjeta de control
- Como una ampliación general de la selección de E/S analógicas disponibles en la tarjeta de control,por ejemplo, para el control multizona con tres transmisores de presión
- Hacer del convertidor de frecuencia un bloque de E/S descentralizado dando apoyo a un Sistema de gestión de edificio con entradas para sensores y salidas para manejar amortiguadores y actuadores de válvulas.
- Soporte de controladores PID ampliados con E/S para entradas de consigna, entradas del transmisor/sensor y salidas para actuadores.

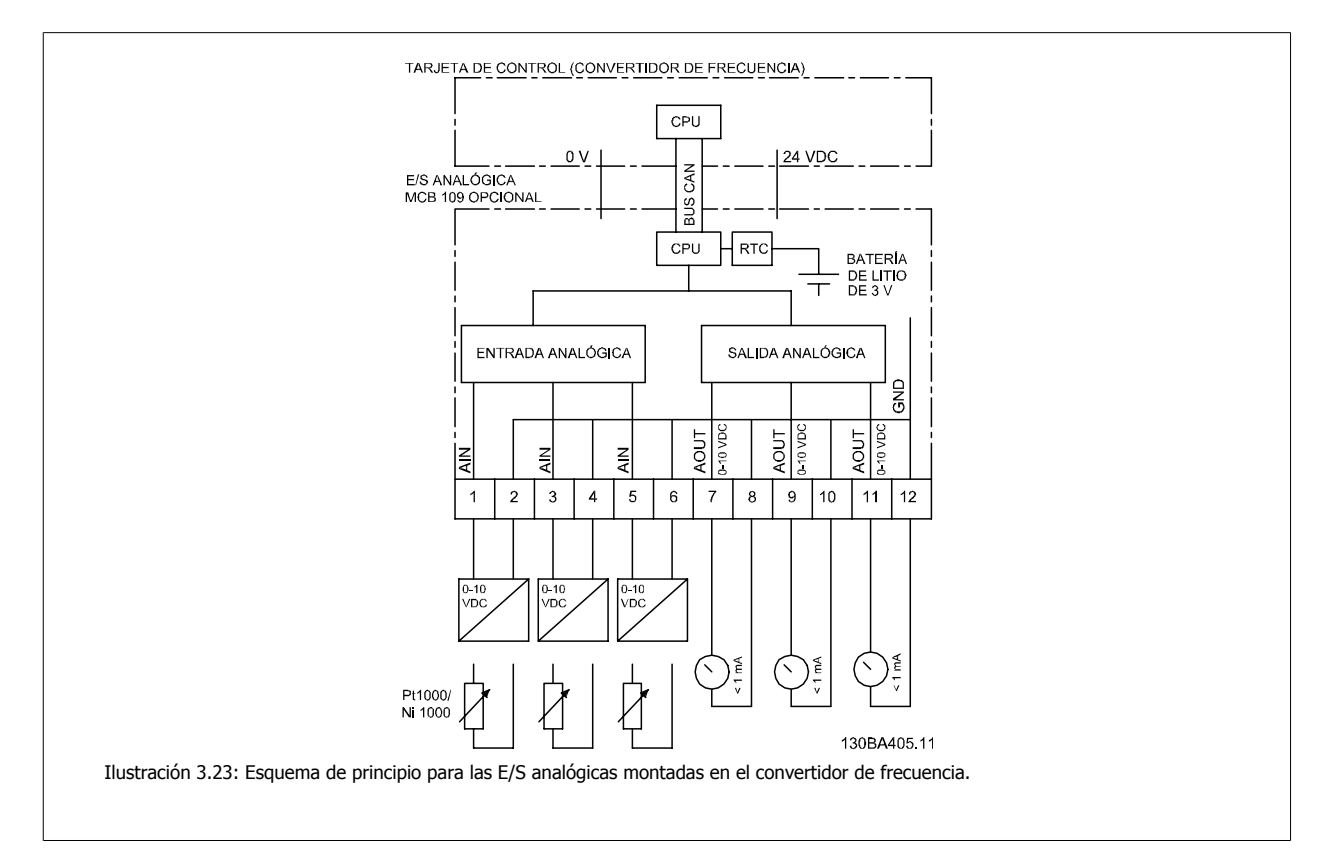

#### **Configuración de E/S analógica**

3 entradas analógicas, capaces de manejar lo siguiente:

 $\bullet$  0 - 10 V CC

OR

- 0-20 mA (entrada de tensión 0-10 V) montando una resistencia de 510 Ω entre los terminales (consulte NB)
- 4-20 mA (entrada de tensión 2-10 V), montando una resistencia de 510 Ω entre los terminales (consulte NB)
- Sensor de temperatura Ni1000 de 1000 Ω a 0° C. Especificaciones conforme a DIN43760
- Sensor de temperatura Pt1000 de 1000 Ω a 0° C. Especificaciones conforme a IEC 60751

3 salidas analógicas suministrando 0-10 V CC.

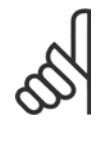

#### **¡NOTA!**

Tenga en cuenta los valores disponibles dentro de los distintos grupos estándar de resistencias: E12: el valor estándar más próximo es 470 Ω, creando una entrada de 449,9 Ω y 8,997 V. E24: el valor estándar más próximo es 510 Ω, creando una entrada de 486,4 Ω y 9,728 V. E48: El valor estándar más próximo es 511 Ω, creando una entrada de 487,3 Ω y 9,746 V. E96: el valor estándar más próximo es 523 Ω, creando una entrada de 498,2 Ω y 9,964 V.

#### **Entradas analógicas - terminal X42/1-6**

Grupo de parámetros para lectura: 18-3\*. Consulte también la Guía de Programación.

Grupos de parámetros para configuración: 26-0\*, 26-1\*, 26-2\* y 26-3\*. Consulte también la Guía de Programación.

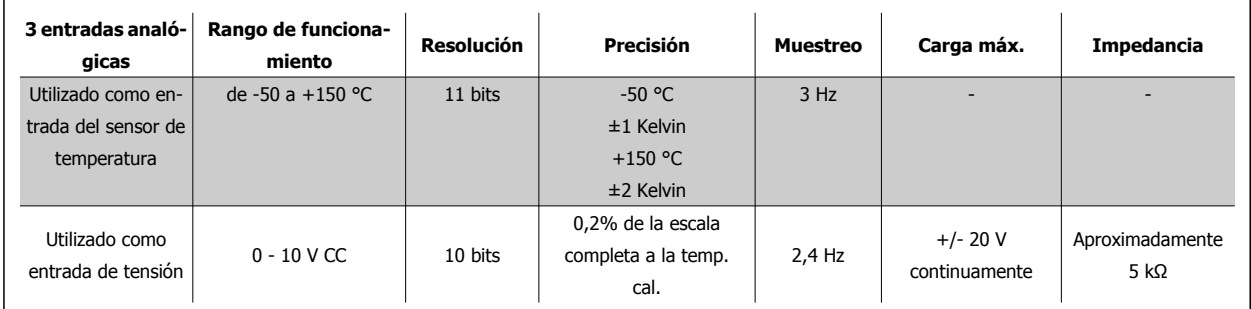

Cuando se utilizan para tensión, las entradas analógicas son escalables mediante parámetros para cada entrada.

Cuando se utilizan para sensor de temperatura, el escalado de las entradas analógicas está predeterminado al nivel de señal necesario para el intervalo de temperaturas.

Cuando las entradas analógicas se utilizan para sensores de temperatura, es posible la lectura del valor de realimentación tanto en °C como en °F.

Cuando se funciona con sensores de temperatura, la longitud máxima del cable para conectar los sensores es de 80 m, cables no apantallados / no entrelazados.

#### **Salidas analógicas - Terminal X42/7-12**

Grupo de parámetros para lectura y escritura: 18-3\*. Consulte también la Guía de Programación.

Grupos de parámetros de configuración: 26-4\*, 26-5\* y 26-6\*. Consulte también la Guía de Programación .

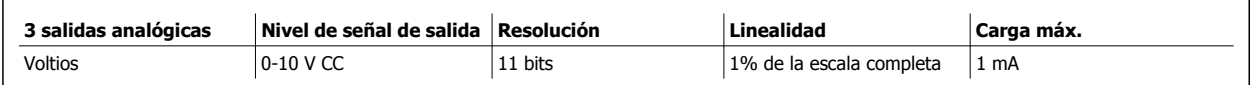

Las salidas analógicas son escalables por parámetros para cada salida.

La función asignada es seleccionable mediante un parámetro y tiene las mismas opciones que las salidas analógicas de la tarjeta de control.

Para obtener una descripción más detallada de los parámetros, consulte la Guía de programación de .

#### **Reloj de tiempo real (RTC) con alimentación auxiliar**

El formato de los datos del RTC incluye año, mes, fecha, hora, minutos y día de la semana.

La precisión del reloj es mejor de ± 20 ppm a 25 °C.

La batería de litio incorporada para respaldo dura por término medio un mínimo de 0 años, con el convertidor de frecuencia funcionando a temperatura ambiente de 40 ºC. Si la batería auxiliar falla, debe cambiarse la opción de E/S analógica.

## **3.6.10 Controlador de cascada ampliado MCO 101 y Controlador de cascada avanzado MCO 102**

El control de cascada es un sistema de control habitual utilizado para controlar bombas o ventiladores dispuestos en paralelo de un modo energéticamente eficaz.

La opción Controlador de cascada ofrece la posibilidad de controlar varias bombas configuradas en paralelo, de tal modo que parezcan una única bomba más grande.

Mediante el uso de los Controladores de cascada, las bombas individuales se activan (conexión) y desactivan (desconexión) automáticamente según sea necesario para satisfacer la demanda de caudal o presión del sistema. La velocidad de las bombas conectadas a los convertidores VLT AQUA también se controla para ofrecer un intervalo continuo de salida del sistema.

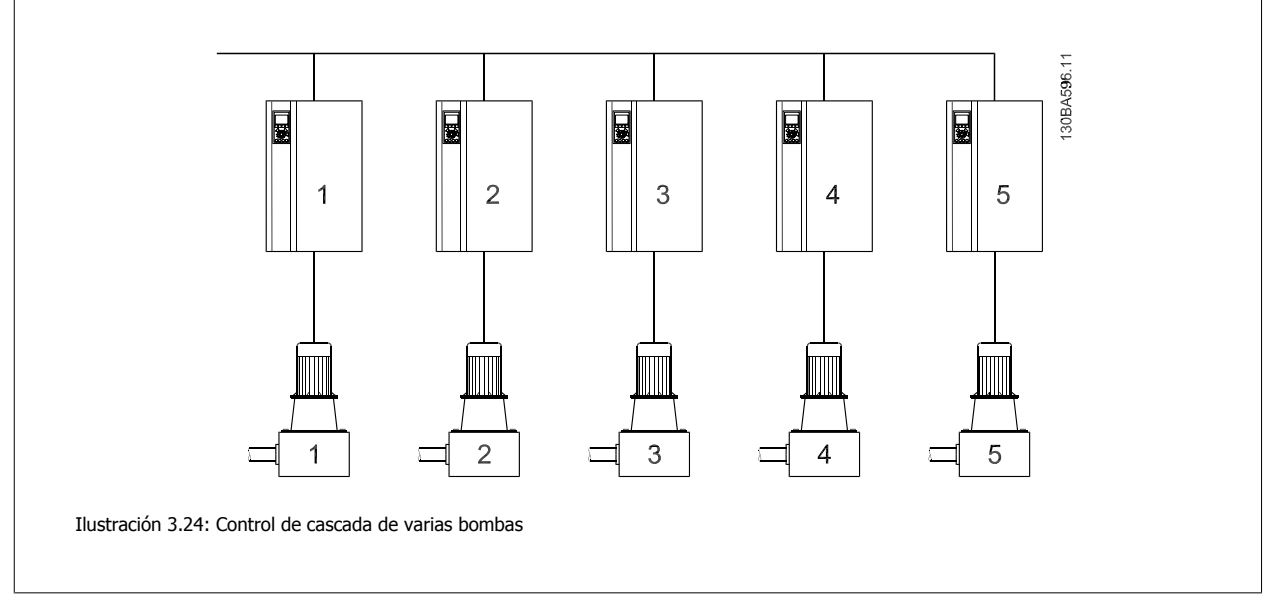

Los Controladores de cascada son componentes opcionales de hardware y software que pueden añadirse al convertidor VLT AQUA. Constan de una placa opcional con 3 relés, instalada en la ubicación de opción B del convertidor de frecuencia. Una vez instaladas las opciones, los parámetros necesarios para controlar las funciones del Controlador de cascada estarán disponibles a través del panel de control, en el grupo de parámetros 27-\*\*. El Controlador de cascada ampliado ofrece más funciones que el Controlador de cascada básico. Puede utilizarse para ampliar la cascada básica con 3 relés e incluso hasta 8 relés con la tarjeta de control de cascada avanzado instalada.

Aunque el Controlador de cascada está diseñado para aplicaciones de bombeo y este documento describe el controlador de cascada para esta aplicación, también es posible su uso en cualquier aplicación que requiera varios motores configurados en paralelo.

## **3.6.11 Descripción general**

El software del Controlador de cascada funciona desde un único convertidor VLT AQUA con la tarjeta de la opción Controlador de cascada instalada. Este convertidor de frecuencia se conoce como convertidor maestro. Controla un conjunto de bombas, cada una de ellas controlada por un convertidor de frecuencia o conectada directamente a la tensión de red a través de un contactor o a través de un arrancador suave.

Cada convertidor de frecuencia adicional en el sistema se conoce como un convertidor auxiliar. Dichos convertidores de frecuencia no necesitan tener instalada la tarjeta de opción Controlador de cascada. Se accionan en modo de lazo abierto y reciben su velocidad de referencia del convertidor maestro. Las bombas conectadas a estos convertidores de frecuencia se denominan bombas de velocidad variable.

Cada bomba adicional conectada a la tensión de red a través de un contactor o un arrancador suave se conoce como una bomba de velocidad fija.

 **3**

Cada bomba, sea de velocidad fija o variable, es controlada por un relé del convertidor maestro. El convertidor de frecuencia con la tarieta de opción Controlador de cascada instalada cuenta con cinco relés disponibles para controlar bombas. Dos (2) relés vienen de serie en el convertidor de frecuencia y 3 relés adicionales se encuentran en la tarjeta de opción MCO 101, o bien 8 relés y 7 entradas digitales en la tarjeta opcional MCO 102.

La diferencia entre MCO 101 y MCO 102 es, principalmente, el número de relés opcionales disponibles para el convertidor de frecuencia. Cuando MCO 102 está instalada, la tarjeta opcional de relés MCB 105 puede montarse en la ranura B.

El Controlador de cascada es capaz de controlar una combinación de bombas de velocidad variable y de velocidad fija. Las posibles configuraciones se describen de forma más detallada en la siguiente sección. Para simplificar las descripciones del presente manual, presión y caudal se utilizarán para describir la salida variable del conjunto de bombas controlado por el controlador de cascada.

## **3.6.12 Controlador de cascada ampliado MCO 101**

La opción MCO 101 incluye 3 piezas de contactos de conmutación y puede ajustarse en la ranura de opción B.

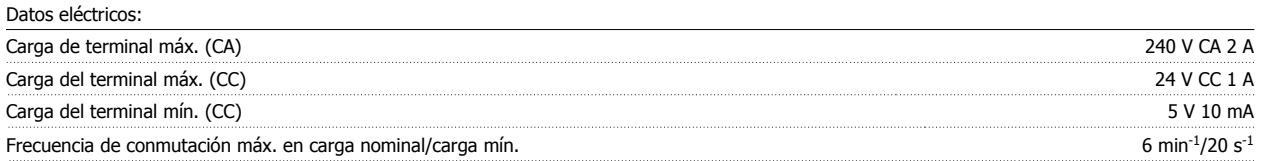

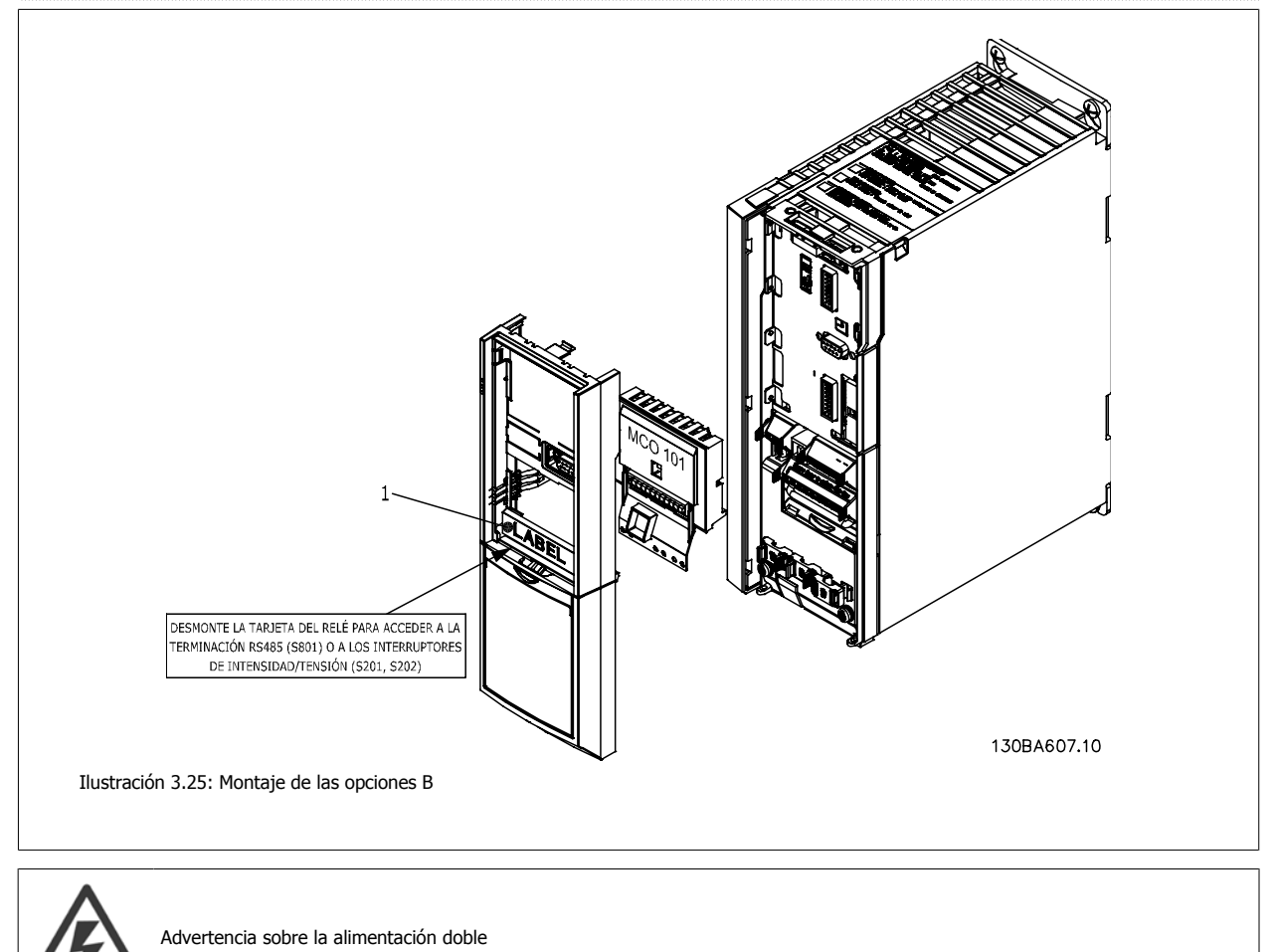

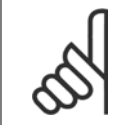

#### **¡NOTA!**

La etiqueta DEBE estar en el bastidor del LCP, tal como se indica (según las normas UL).

Cómo añadir la opción MCO 101:

- Debe desconectarse la alimentación del convertidor de frecuencia.
- Debe desconectarse la alimentación de las conexiones con corriente de los terminales de relé.
- Retire el LCP, la tapa de terminales y el soporte del FC 202.
- Coloque la opción MCO 101 en la ranura B.
- Conecte los cables de control y sujételos mediante las cinchas para cables suministradas.
- No debe mezclar sistemas diferentes.
- Ajuste el soporte ampliado y la tapa de terminales.
- Vuelva a colocar el LCP
- Conecte el convertidor de frecuencia a la alimentación.

#### **Conexión de los terminales**

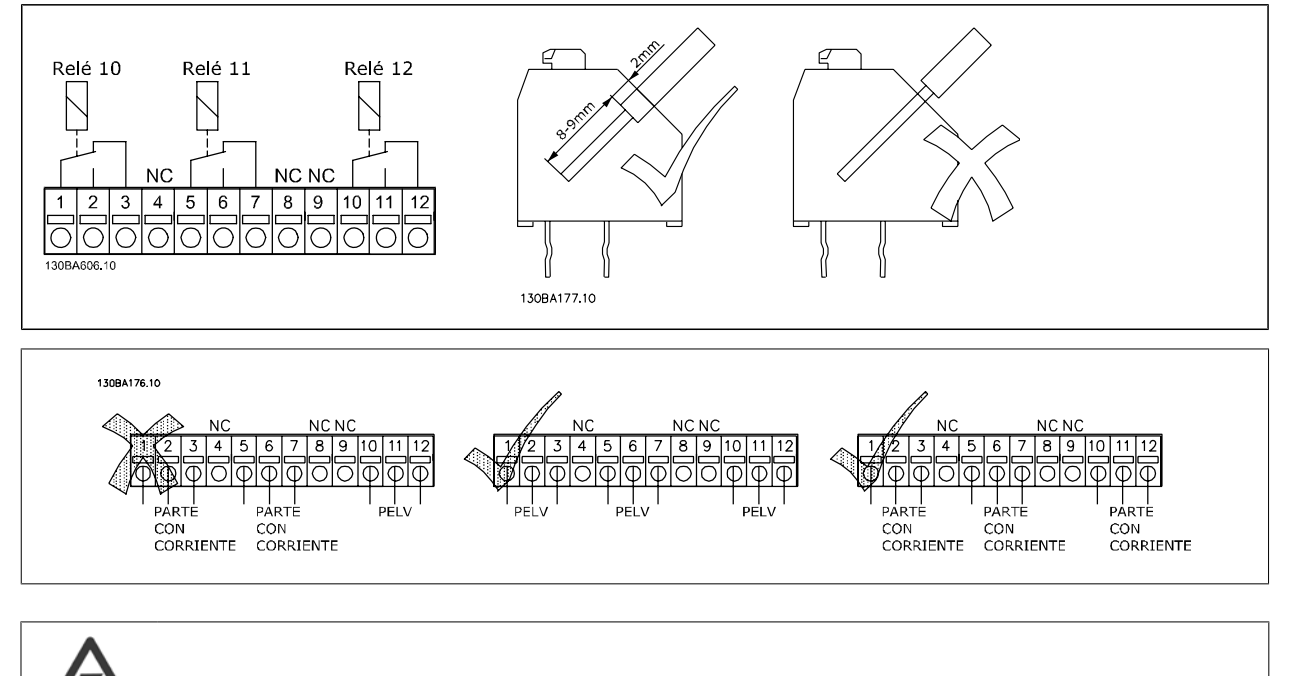

### **3.6.13 Resistencias de freno**

No combine piezas de baja tensión con sistemas PELV.

En aplicaciones en las que el motor se utiliza como freno, se genera energía en el motor y se devuelve al convertidor de frecuencia. Si la energía no puede ser transportada de nuevo al motor, se incrementará la tensión en la línea de CC del convertidor. En aplicaciones con frenados frecuentes y/o cargas de inercia elevada, este aumento puede producir una desconexión por sobretensión en el convertidor y, finalmente, una parada del sistema. Se utilizan resistencias de freno para disipar el exceso de energía resultante del frenado regenerativo. La resistencia se selecciona conforme a su valor en ohmios, su velocidad de disipación de potencia y su tamaño físico. Danfoss ofrece una amplia variedad de resistencias diferentes especialmente diseñadas para nuestros convertidores de frecuencia. Consulte la sección Control con función de freno para seleccionar las dimensiones de las resistencias de freno. Los números de códigos pueden encontrarse en la sección Cómo realizar pedidos.

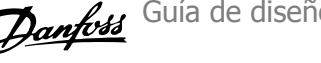

## **3.6.14 Kit de montaje remoto para LCP**

El Panel de control local se puede llevar al frontal de un armario utilizando el kit de montaje remoto. La protección es IP65. Los tornillos deben apretarse con un par máximo de 1 Nm.

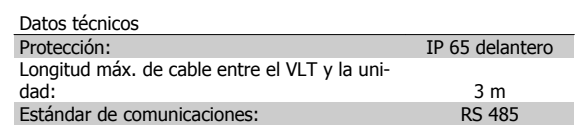

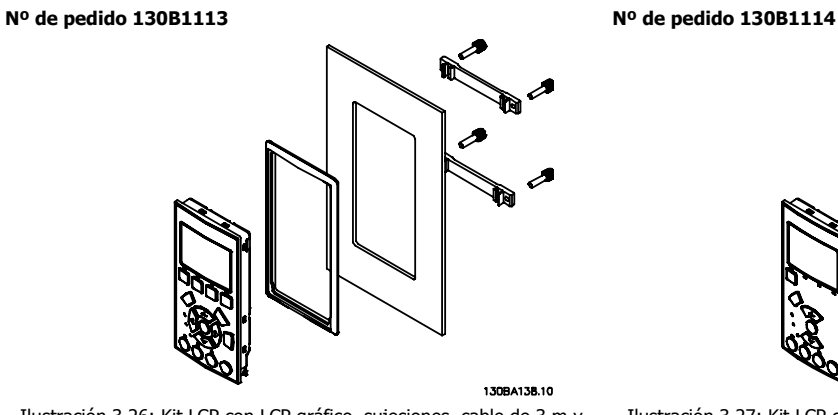

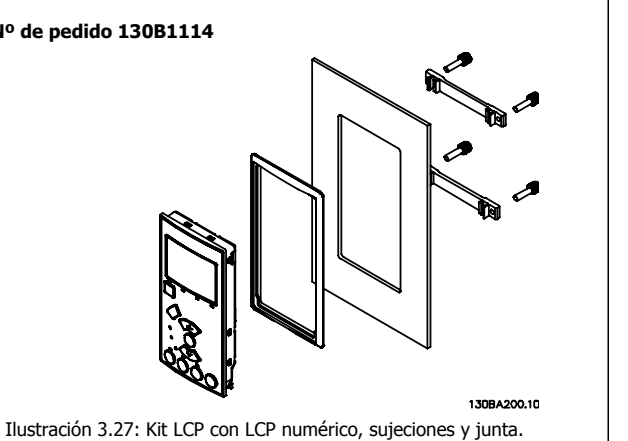

Ilustración 3.26: Kit LCP con LCP gráfico, sujeciones, cable de 3 m y junta.

También está disponible el kit LCP sin LCP. Número de pedido 130B1117 Para unidades IP55 el número de pedido es 130B1129.

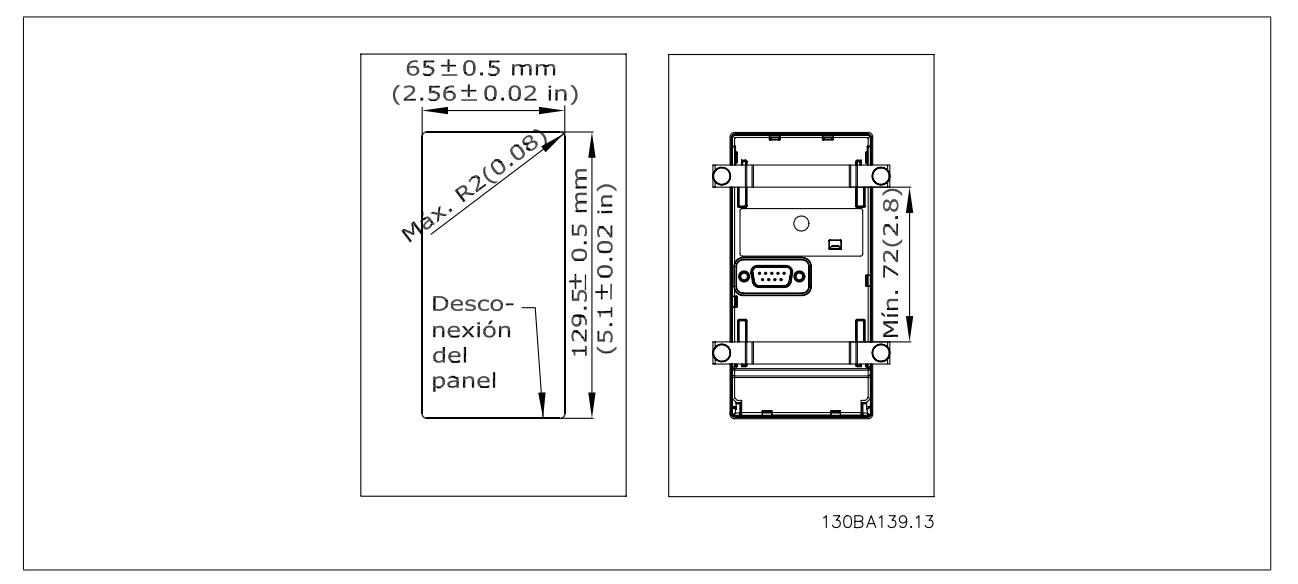

## **3.6.15 Kit de protección IP 21/IP 4X/ TIPO 1**

IP 20/IP 4X parte superior/ TIPO 1 es una protección opcional disponible para las unidades compactas IP 20, tamaño de protección A2-A3 hasta 7,5 kW. Si se utiliza el kit de protección, una unidad IP 20 sube a la categoría de protección IP 21/ 4X parte superior/TIPO 1.

La protección IP 4X top puede aplicarse a todas las variantes estándar IP 20 del VLT AQUA.

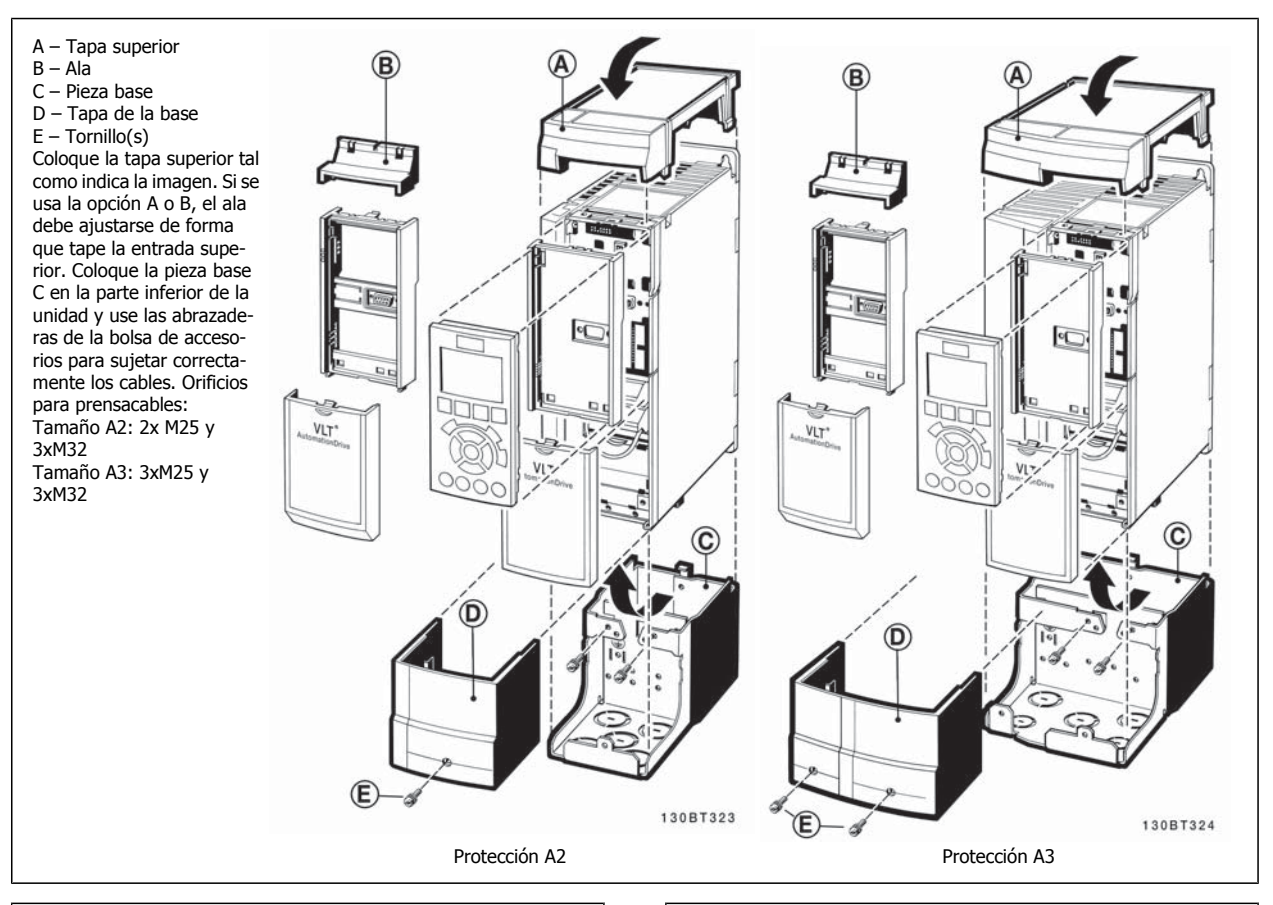

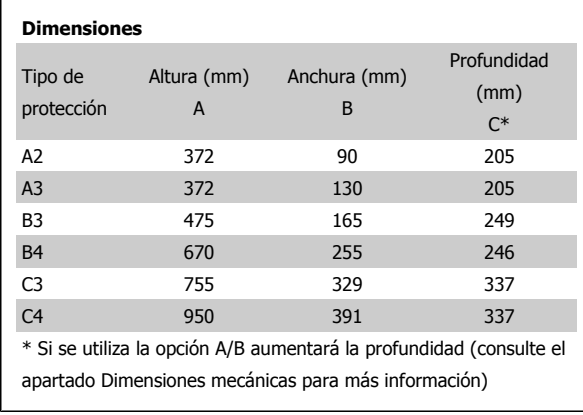

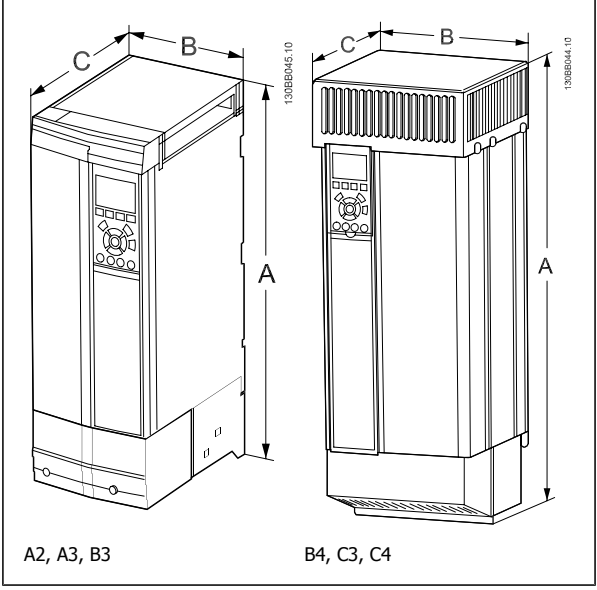

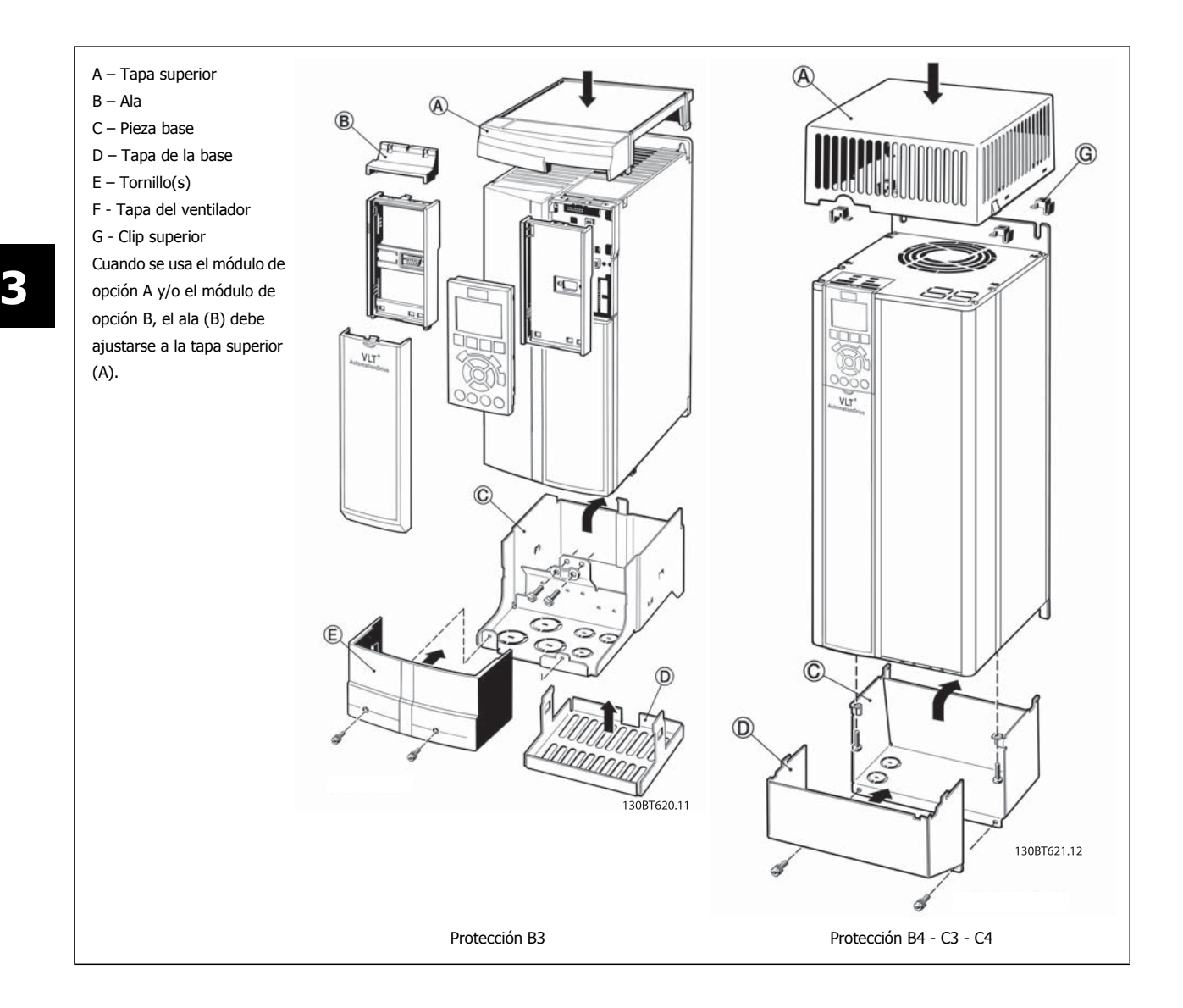

## **3.6.16 Filtros de entrada**

La distorsión de corriente armónica se debe al rectificador de diodos de 6 pulsos del convertidor de frecuencia de velocidad variable. Las corrientes armónicas afectan al equipo de serie instalado de igual modo que las corrientes reactivas. En consecuencia, la distorsión de corriente armónica puede tener como resultado el sobrecalentamiento del transformador de alimentación, cables, etc. En función de la impedancia de la red de suministro, la distorsión de corriente armónica puede provocar una distorsión de tensión que afecte también a otros equipos que reciben alimentación del mismo transformador. La distorsión de la tensión produce un aumento de las pérdidas, causa el desgaste prematuro y, lo peor de todo, produce un funcionamiento desigual. La mayoría de los armónicos se reducen mediante la bobina de CC integrada, aunque si es necesario una reducción adicional, Danfoss ofrece dos tipos de filtros pasivos.

Los filtros AHF 005 y AHF 010 de Danfoss son filtros armónicos avanzados que no pueden compararse con filtros de trampa armónica tradicional. Los filtros armónicos de Danfoss han sido especialmente diseñados para adaptarse a los convertidores de frecuencia Danfoss.

El AHF 010 reduce las corrientes armónicas a menos del 10% y el AHF 005 reduce las corrientes armónicas a menos del 5% a un 2% de distorsión de fondo y un 2% de desequilibrio.

## **3.6.17 Filtros de salida**

La conmutación de alta frecuencia del convertidor produce algunos efectos secundarios que influyen en el motor y en el entorno circundante. Estos efectos secundarios son tratados por dos tipos de filtros diferentes, el filtro du/dt y el filtro de onda senoidal.

#### **Filtros dU/dt**

La fatiga del aislamiento del motor está a menudo causada por la combinación de incremento rápido de tensión e intensidad. Los cambios rápidos en la energía pueden también reflejarse en la línea de CC del convertidor, y causar su apagado. El filtro du/dt está diseñado para reducir el tiempo de incremento de tensión / el cambio rápido de energía en el motor, y mediante dicha intervención evitar el envejecimiento prematuro y las descargas eléctricas en el aislamiento del motor. Los filtros du/dt tienen una positiva influencia en la radiación de ruido magnético en el cable que conecta el convertidor al motor. La forma de la onda de tensión sigue teniendo forma de pulsos, pero la velocidad de variación du/dt se reduce en comparación con la instalación sin filtro.

#### **Filtros senoidales**

Los filtros senoidales están diseñados para dejar pasar sólo las bajas frecuencias. Las frecuencias altas son, por lo tanto, derivadas, lo que da como resultado una forma de onda de tensión sinusoidal de fase a fase, y formas de ondas de corriente sinusoidales.

Con las formas de onda sinusoidales, ya no es necesario el uso de motores especiales para convertidores de frecuencia con aislamiento reforzado. El ruido acústico del motor también resulta amortiguado como consecuencia de la condición de onda.

Además de las funciones del filtro du/dt, el filtro de onda senoidal reduce la fatiga del aislamiento y las corrientes en los rodamientos del motor, lo que da como resultado una vida más larga del motor e intervalos de mantenimiento más espaciados. Los filtros de onda senoidal permiten el uso de cables de motor más largos en aplicaciones en que éste está instalado lejos del convertidor de frecuencia. Desafortunadamente, la longitud está limitada porque el filtro no reduce las corrientes de fuga en los cables.

# **3.7 Opciones de Alta potencia**

## **3.7.1 Instalación del kit de refrigeración de tuberías en protecciones Rittal**

Este apartado cubre el proceso de instalación de convertidores de frecuencia en IP00/Chasis con kits de refrigeración de tuberías, en protecciones Rittal. Además de la protección, se requiere una base/pedestal de 200 mm.

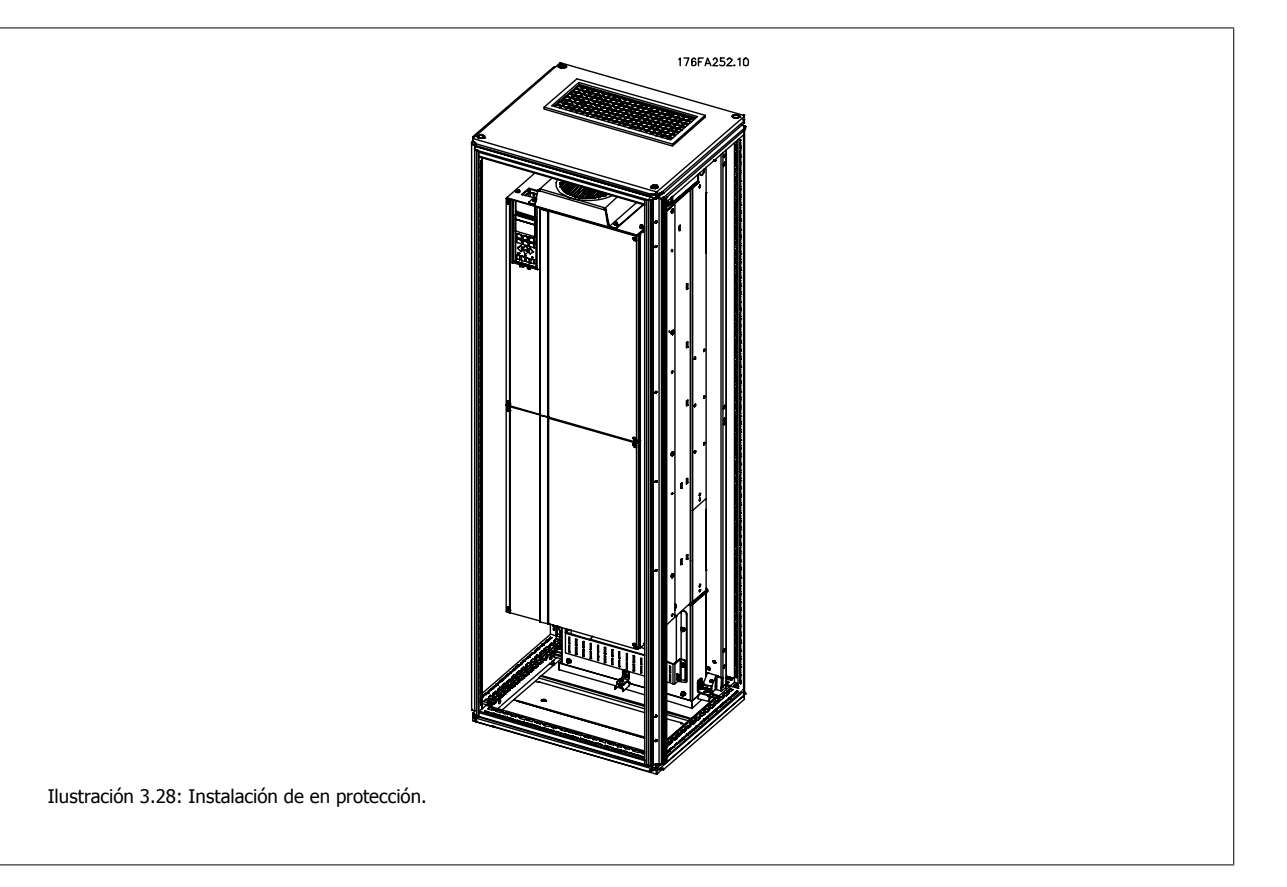

#### **Las dimensiones mínimas de la protección son:**

- Bastidor D3 y D4: Profundidad 500 mm y anchura 600 mm.
- Bastidor E2: 600 mm de profundidad y 800 mm de anchura.

La máxima profundidad y anchura vienen determinadas por la instalación. Cuando se utilicen varios convertidores de frecuencia en una protección, se recomienda que cada convertidor se monte sobre su propio panel trasero y que esté sostenido a lo largo de la sección central del panel. Estos kit de ventilación no soportan el montaje "en bastidor" del panel (consulte los detalles en el catálogo de Rittal TS8). Los kits de refrigeración de tuberías que se muestran en la siguiente tabla, son adecuados solo para su uso con convertidores de frecuencia IP 00 / chasis en protecciones Rittal TS8 IP 20 y UL y NEMA 1 e IP 54 y UL y NEMA 12.

Para los bastidores E2 es importante montar la placa en la parte más posterior de la protección Rittal, debido al peso del convertidor de frecuencia.

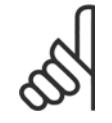

### **¡NOTA!**

Se requiere uno o más ventiladores de puerta en el armario Rittal para eliminar las pérdidas no contenidas en la vía posterior del convertidor. El caudal de aire mínimo de los ventiladores de puerta requerido a la máxima temperatura ambiente del convertidor para los D3 y D4 es de 391 m^3/h (230 cfm). El caudal de aire mínimo de los ventiladores de puerta requerido a la máxima temperatura ambiente del convertidor para los E2 es de 782 m^3/h (460 cfm). Si el ambiente está bajo el máximo o si se añaden a la protección componentes adicionales, con las consiguientes pérdidas de calor, deben realizarse cálculos para garantizar que se suministre el caudal de aire necesario para refrigerar el interior de la protección Rittal.

#### **Información de pedido**

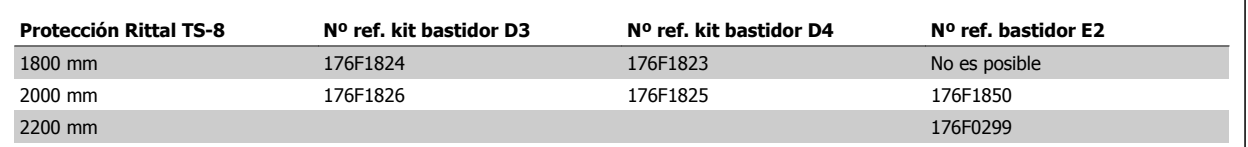

#### **Contenido del kit**

- Componentes del sistema de refrigeración
- Accesorios de montaje
- Material para juntas
- Suministrado con los kits para bastidores D3 y D4:
	- 175R5639 Plantillas de montaje y aberturas superior e inferior para protección Rittal.
- Suministradas con los kit para bastidor E2:
	- 175R1036 Plantillas de montaje y aberturas superior e inferior para protección Rittal.

#### **Todas las sujeciones son de uno de estos tipos:**

- Tuercas de 10 mm, M5 con par de 2,3 Nm (20 pulg.-lb)
- Tornillos Torx T25 con par de 2,3 Nm (20 pulg.-lb)

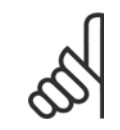

#### **¡NOTA!**

Consulte el Manual de funcionamiento del kit de conducciones, 175R5640, para obtener más información

#### **Conducciones externas**

Si se añaden conductos externos adicionales al alojamiento Rittal, debe calcularse la caída de presión en los conductos. Utilice las tablas siguientes para reducir la potencia del convertidor de frecuencia conforme a la caída de presión.

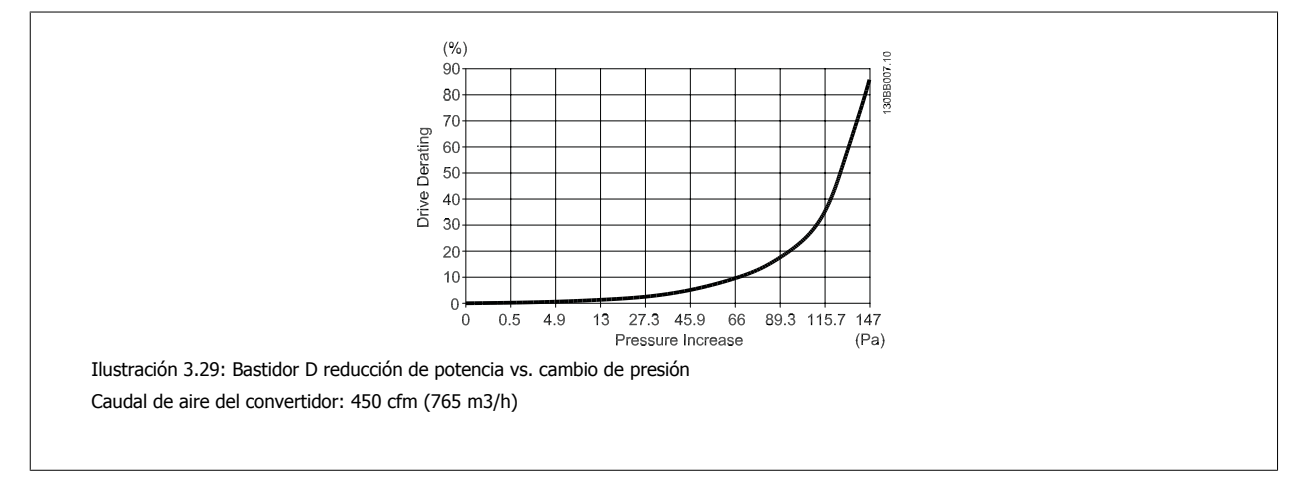

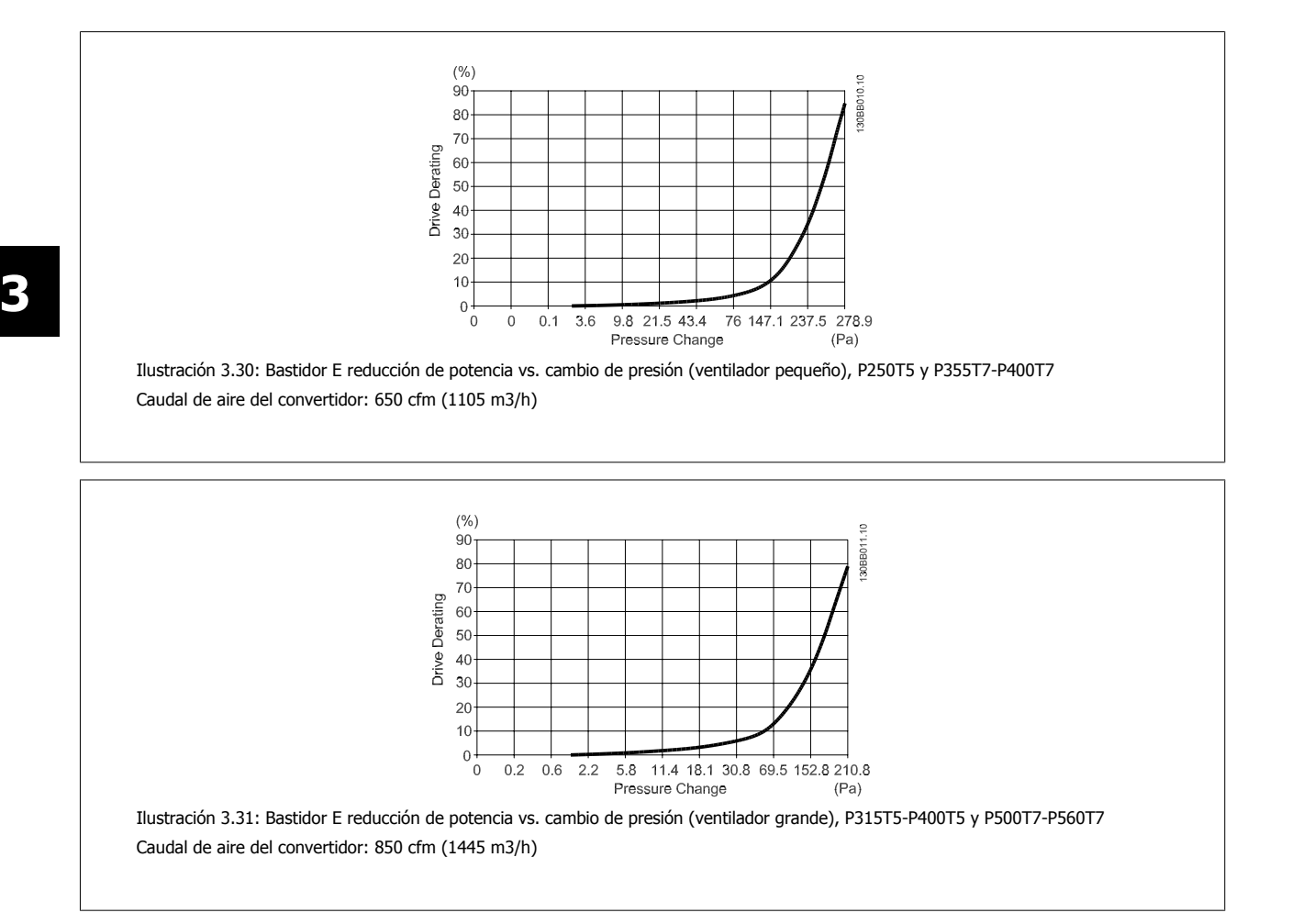

## **3.7.2 Instalación exterior/ Kit NEMA 3R para protecciones Rittal.**

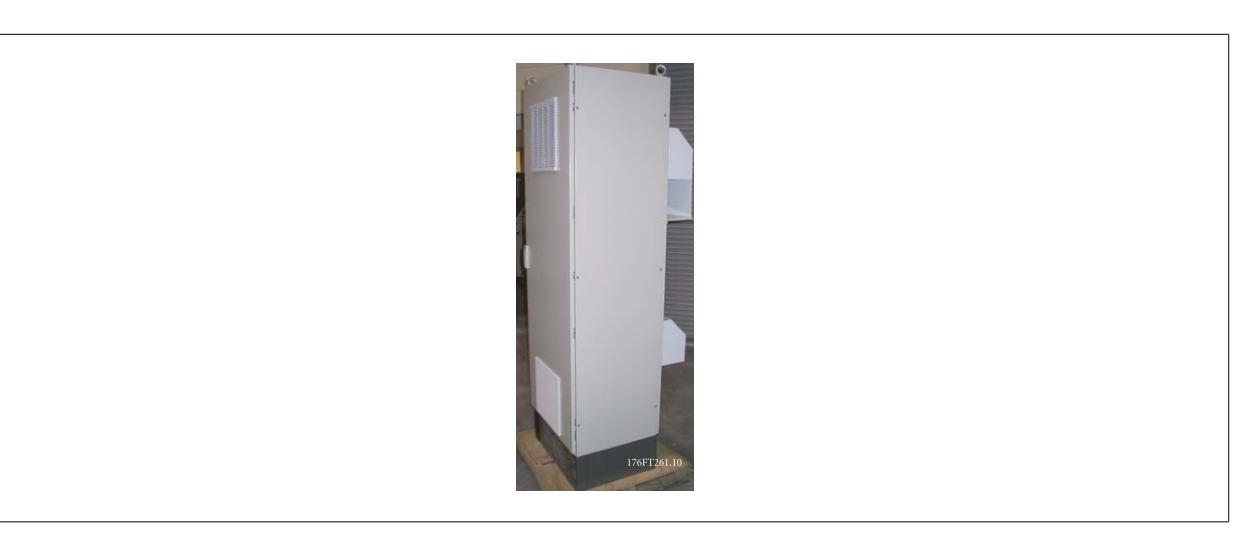

Esta sección describe la instalación de los kits NEMA 3R disponibles para los convertidores de frecuencia de bastidores D3, D4 y E2. Estos kits están diseñados y probados para su uso con versiones IP00/ Chasis de estos bastidores en protecciones Rittal TS8 NEMA 3R o NEMA 4. La protección NEMA-3R es una protección para exteriores que proporciona protección frente a la lluvia y el hielo. El armario NEMA-4 es una protección para exteriores que proporciona un mayor grado de protección frente a la intemperie y el agua de riego.

La profundidad mínima de la protección es de 500 mm (600 mm para bastidor E2) y el kit está diseñado para una protección de 600 mm de ancho (800 mm para bastidor E2). Pueden elegirse otras anchuras de protección, pero se requiere equipamiento Rittal adicional. La máxima profundidad y anchura vienen determinadas por la instalación.

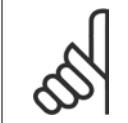

#### **¡NOTA!**

La intensidad nominal de los convertidores en bastidores D3 y D4 se reduce en un 3% al añadir el kit NEMA 3R. Los convertidores en bastidores E2 no requieren reducción de potencia

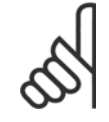

## **¡NOTA!**

Se requiere uno o más ventiladores de puerta en el armario Rittal para eliminar las pérdidas no contenidas en la vía posterior del convertidor. El caudal de aire mínimo de los ventiladores de puerta requerido a la máxima temperatura ambiente del convertidor para los D3 y D4 es de 391 m^3/h (230 cfm). El caudal de aire mínimo de los ventiladores de puerta requerido a la máxima temperatura ambiente del convertidor para los E2 es de 782 m^3/h (460 cfm). Si el ambiente está bajo el máximo o si se añaden a la protección componentes adicionales, con las consiguientes pérdidas de calor, deben realizarse cálculos para garantizar que se suministre el caudal de aire necesario para refrigerar el interior de la protección Rittal.

#### **Información de pedido**

Tamaño de bastidor D3: 176F4600 Tamaño de bastidor D4: 176F4601 Tamaño de bastidor E2: 176F1852

#### **Contenido del kit:**

- Componentes del sistema de refrigeración
- Accesorios de montaje
- Tornillos torx M5 de 16 mm para la cubierta de ventilación superior
- M5 de 10 mm para fijar la placa de montaje del convertidor de frecuencia a la protección
- Tuercas M10 para fijar la unidad a la placa de montaje
- Material para juntas

#### **Requisitos de par:**

- 1. Tornillos/tuercas M5 con par de 2,3 Nm (20 pulg.-lb)
- 2. Tornillos/tuercas M6 con par de 3,9 Nm (35 pulg.-lb)
- 3. Tuercas M10 con par de 20 Nm (170 pulg.-lb)
- 4. Tornillos Torx T25 con par de 2,3 Nm (20 pulg.-lb)

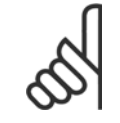

#### **¡NOTA!**

Consulte las instrucciones 175R5922 para obtener más información.

# **3.7.3 Instalación en pedestal**

Esta sección describe la instalación de una unidad de pedestal disponible para la serie VLT de convertidores de frecuencia bastidores D1 y D2. Este pedestal tiene 200 mm de altura y permite que estos bastidores se monten sobre el suelo. La parte frontal del pedestal tiene aberturas para la entrada de aire a los componentes de potencia.

Debe instalarse la placa prensacables del convertidor de frecuencia para proporcionar la refrigeración adecuada a los componentes de control del convertidor a través del ventilador de puerta, y para mantener los grados de protección de protección IP21/NEMA 1 ó IP54/NEMA 12.

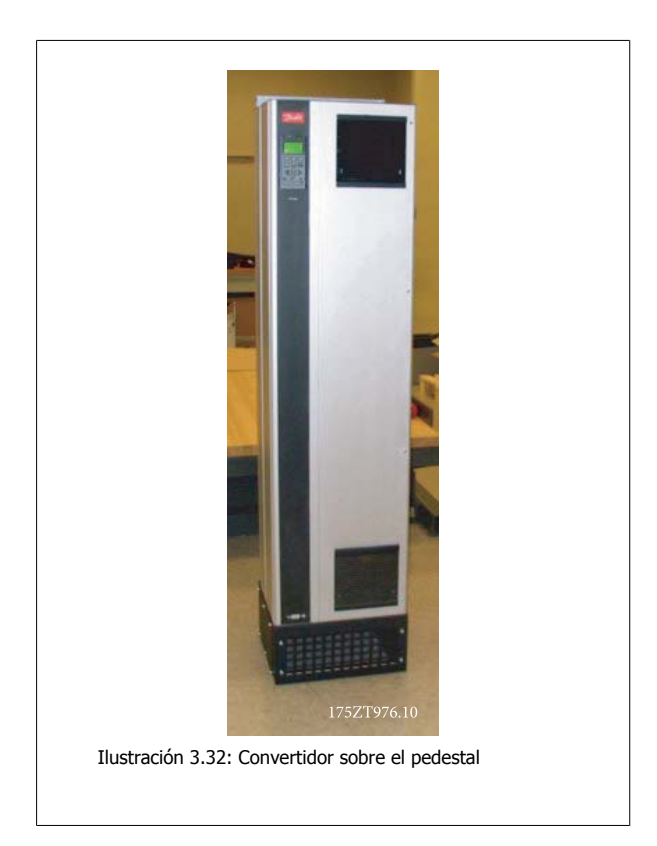

Hay un pedestal que se adecua a ambos tamaños, bastidores D1 y D2. Su número de pedido es 176F1827. . Se trata de un pedestal estándar para bastidor E1.

#### **Herramientas necesarias:**

- Llave de vaso con adaptadores 7-17 mm
- Destornillador Torx T30

#### **Pares:**

- M6 4,0 Nm (35 pulg.-lb)
- M8 9,8 Nm (85 pulg.-lb)
- M10 19,6 Nm (170 pulg.-lb)

#### **Contenido del kit:**

- Piezas del pedestal
- Manual de funcionamiento

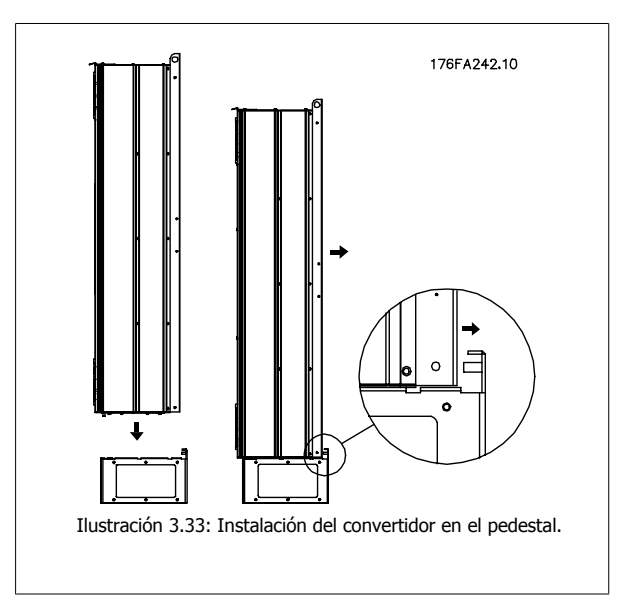

## **3.7.4 Instalación sobre el suelo - Instalación sobre pedestal IP21 (NEMA1) e IP54 (NEMA12)**

Instale el pedestal sobre el suelo. Los orificios de fijación se practicaran de acuerdo con esta figura:

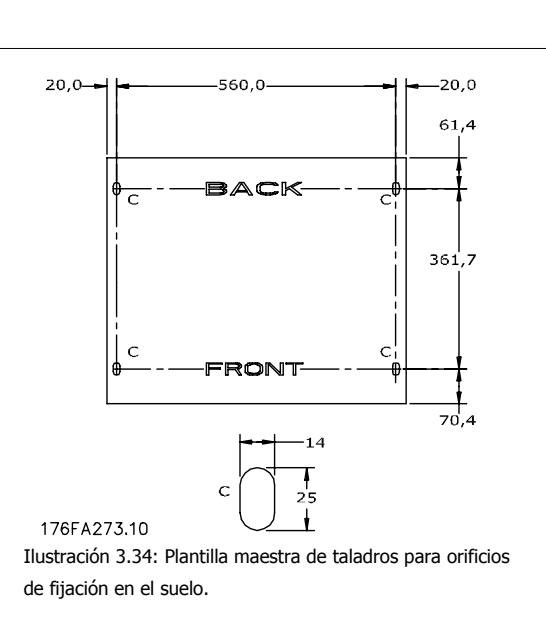

Coloque el convertidor sobre el pedestal y fíjelo al mismo con los pernos que se incluyen, como se muestra en la figura.

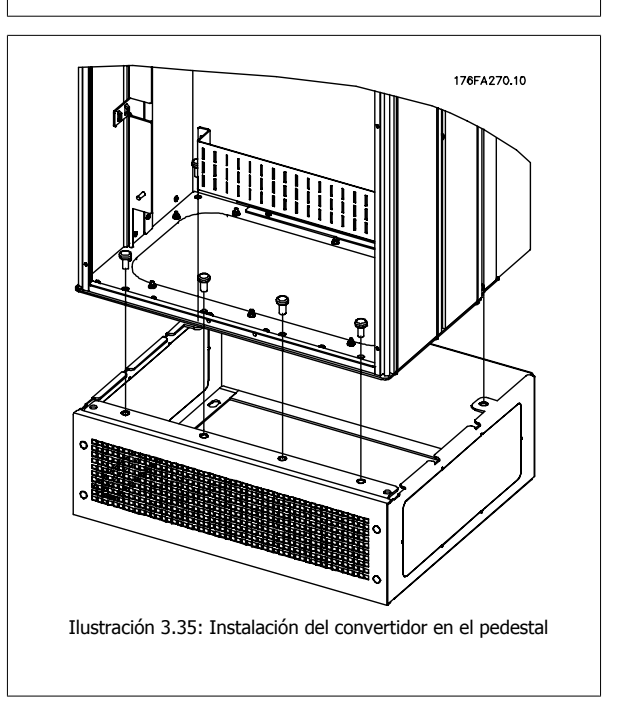

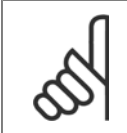

## **¡NOTA!**

Para obtener más información, consulte el Manual de funcionamiento del Kit Pedestal, 175R5642..

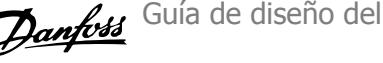

# **3.7.5 Placa de entrada opcional**

Esta sección es para la instalación de campo de kits opcionales de entrada disponibles para convertidores de frecuencia en todos los bastidores D y E. No intente retirar los filtros RFI de las placas de entrada. Los filtros RFI pueden resultar dañados si se quitan de la placa de entrada.

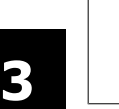

### **¡NOTA!**

En caso de haber filtros RFI disponibles, deben distinguirse dos tipos distintos, dependientes de la combinación de placa de entrada y de los filtros RFI intercambiables. En algunos casos, los kits para instalación de campo son los mismos para todas las tensiones.

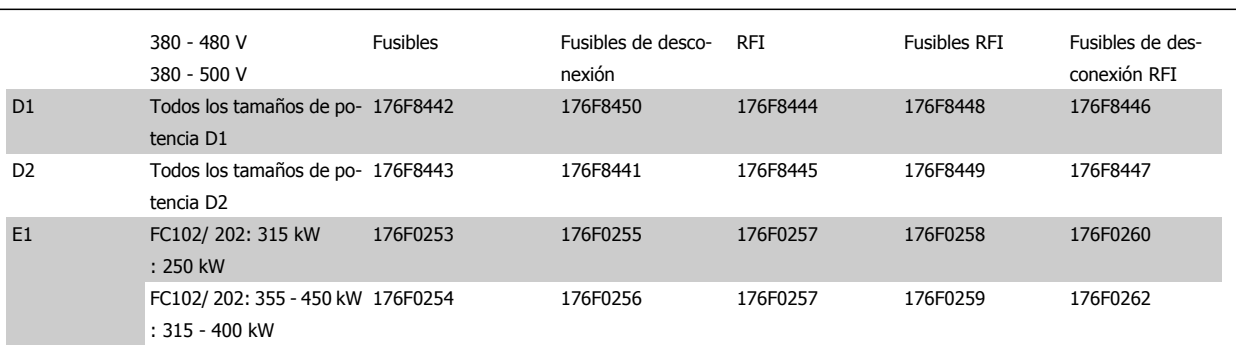

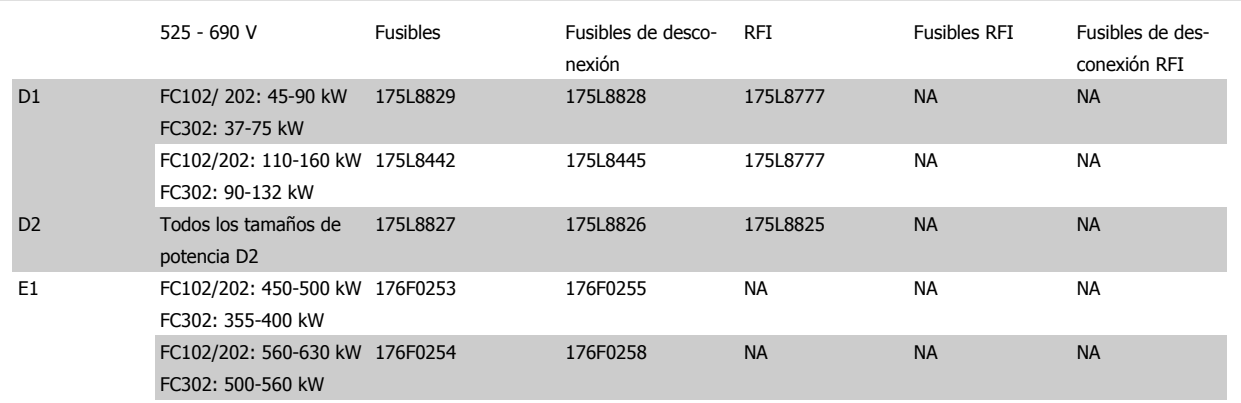

#### **Contenido del kit**

- **-** Placa de entrada ensamblada
- **-** Hoja de instrucciones 175R5795
- **-** Etiqueta de modificación
- **-** Plantilla de proceso de desconexión (unidades con desconexión de la red eléctrica)

#### **Precauciones**

- **-** El convertidor de frecuencia presenta tensiones peligrosas cuando está conectado a la tensión de línea. No debe desmontarse nada mientras exista tensión en el equipo
- **-** Los componentes eléctricos del convertidor de frecuencia pueden presentar tensiones peligrosas incluso una vez desconectados de la red eléctrica. Espere el tiempo mínimo indicado en la etiqueta del convertidor después de la desconexión de la red antes de tocar ningún componente interno, con el fin de garantizar que los condensadores estén totalmente descargados
	- **-** Las placas de entrada contienen piezas metálicas con bordes afilados. Utilice protección para las manos a la hora de quitarlas y reinstalarlas.
	- **-** Las placas de entrada de los bastidores E son pesadas (20-35 kg, dependiendo de la configuración). Se recomienda quitar el conmutador de desconexión de la placa de entrada para facilitar la instalación, y reinstalarlo una vez que la placa se haya instalado en la unidad.

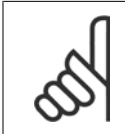

**¡NOTA!** Para obtener más información, consulte la Hoja de instrucciones, 175R5795

## **3.7.6 Instalación de la protección de red para convertidores de frecuencia**

Esta sección describe la instalación de una protección de red para los convertidores de frecuencia con bastidores D1, D2 y E1. No se puede instalarla en versiones IP00/ Chasis, ya que éstos incluyen de serie una cubierta metálica. Estas protecciones cumplen los requisitos VBG-4.

#### **Números de pedido:**

Bastidores D1 y D2 : 176F0799 Bastidor E1: 176F1851

#### **Requisitos de par**

M6 - 4,0 Nm (35 pulg.-lb)

M8 - 9,8 Nm (85 pulg.-lb)

M10 - 19,6 Nm (170 pulg.-lb)

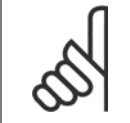

### **¡NOTA!**

Para obtener más información, consulte la Hoja de instrucciones, 175R5923

# **3.7.7 Opciones de panel tamaño de bastidor F**

### **Radiadores espaciales y termostato**

Montados en el interior de los convertidores de frecuencia de tamaño de bastidor F, los radiadores espaciales controlados mediante termostato automático ayudan a controlar la humedad en el interior del protección, prolongando la vida útil de los componentes de la unidad en entornos húmedos.

#### **Luz de alojamiento con enchufe de alimentación**

Una luz montada en el interior del alojamiento del convertidor de frecuencia de tamaño de bastidor F mejora la visibilidad durante las operaciones de servicio y mantenimiento. El alojamiento de dicha luz incluye una toma eléctrica para conectar temporalmente herramientas u otros dispositivos, disponibles en dos tipos de tensión:

- 230 V, 50 Hz, 2,5 A, CE/ENEC
- 120 V, 60 Hz, 5 A, UL/cUL

### **Configuración de las tomas del transformador**

Si la luz y la toma eléctrica del alojamiento, y/o los radiadores espaciales y el termostato están instalados, el transformador T1 requiere que sus tomas se ajusten a la tensión de entrada adecuada. Un convertidor de frecuencia 380-480/ 500 V380-480 V se ajustará inicialmente a la toma de 525 V y uno de frecuencia de 525-690 V se ajustará a la toma de 690 V para garantizar que no se produzca sobretensión en el equipo secundario si la toma no se modifica antes de aplicar tensión. Consulte la tabla a continuación para ajustar la toma correcta en el terminal T1 situado en el alojamiento del rectificador. Para ubicarlo en la unidad, véase la ilustración del rectificador en la sección Conexiones de alimentación.

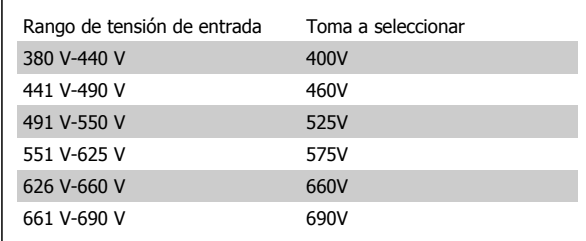

#### **Terminales NAMUR**

NAMUR es una asociación internacional de usuarios de tecnología de automatización de procesos en Alemania, sobre todo de los sectores químico y farmacéutico. Esta opción proporciona terminales organizados y etiquetados de acuerdo con las especificaciones del estándar NAMUR para terminales de entrada y salida del convertidor. Esto requiere una tarjeta de termistor MCB 112 PTC y una tarjeta de relé ampliada MCB 113.

#### **RCD (Dispositivo de corriente residual)**

Utiliza el método de equilibrado central para supervisar las corrientes a masa en sistemas a toma de tierra y en sistemas con toma de tierra de alta resistencia (sistemas TN y TT en la terminología IEC). Hay un valor de consigna de preadvertencia (50% del valor de consigna de alarma principal) y uno de alarma principal. Para cada valor de consigna hay asociado un relé de alarma SPDT para uso externo. Requiere un transformador de corriente externo de tipo "ventana" (suministrado e instalado por el cliente).

- Integrado en el circuito de parada de seguridad de la unidad
- El dispositivo IEC 60755 de tipo B supervisa las corrientes a masa CA, CC con impulsos y CC pura
- Indicador gráfico por barra de LED del nivel de fallo de corriente a masa desde el 10 al 100% del valor de consigna
- Memoria de fallos
- Botón TEST / RESET.

#### **Monitor de resistencia de aislamiento (IRM)**

Supervisa la resistencia del aislamiento en sistemas sin toma de tierra (sistemas IT en terminología IEC) entre los conductores de fase del sistema y la toma de tierra/masa. Hay una advertencia previa mediante resistencia y un valor de consigna de alarma principal para el nivel de aislamiento. Para cada valor de consigna hay asociado un relé de alarma SPDT para uso externo. Nota: sólo puede conectarse un sistema de control de resistencia del aislamiento a cada sistema sin toma de tierra (IT).

- Integrado en el circuito de parada de seguridad de la unidad
- Display LCD del valor en ohmios de la resistencia del aislamiento
- Memoria de fallos
- Botones INFO, TEST y RESET

#### **Parada de emergencia IEC con relé de seguridad Pilz**

Incluye un botón de parada de emergencia redundante de 4 cables montado en el frontal de la protección, y un relé Pilz que lo supervisa junto con el circuito de parada de seguridad de la unidad y el contactor de red situado en el armario para opciones.

#### **Arrancadores manuales del motor**

Proporcionan potencia de tres fases para los ventiladores eléctricos que suelen necesitar los motores de mayor tamaño. La alimentación de los arrancadores proviene del lado de carga de cualquier contactor, magnetotérmico o conmutador de desconexión suministrado. La alimentación se activa antes de cada arrancador de motor, y se desactiva cuando la alimentación de entrada a la unidad está desconectada. Pueden usarse hasta dos arrancadores (uno si se ha solicitado un circuito de 30 amperios protegido por fusible). Integrado en el circuito de parada de seguridad de la unidad. Las características de la unidad incluyen:

- Conmutador de funcionamiento (encendido/apagado)
- Protección contra cortocircuitos y sobrecargas con función de prueba
- Función de reinicio manual

#### **Terminales de 30 amperios protegidos por fusible**

- La potencia de tres fases se ajusta a la tensión de red entrante para alimentar equipos auxiliares del cliente
- No disponible si se seleccionan dos arrancadores de motor manuales
- Los terminales permanecen desactivados mientras la alimentación de entrada a la unidad está desconectada
- La alimentación para los terminales protegidos por fusible se suministrará desde el lado de carga de cualquier contactor, magnetotérmico o conmutador de desconexión.

#### **Fuente de alimentación de 24 V CC**

- 5 amp, 120 W, 24 V CC
- Protegida frente a sobreintensidad de salida, sobrecarga, cortocircuitos y sobretemperatura
- Para la alimentación de accesorios suministrados por el cliente como sensores, dispositivos PLC de E/S, contactores, detectores de temperatura, luces indicadoras y/u otros dispositivos electrónicos
- La diagnosis incluye un contacto seco de estado de CC, un LED verde de estado de CC y un LED rojo de sobrecarga

#### **Supervisión de temperatura externa**

Diseñada para supervisar la temperatura de componentes de sistema externos, como las bobinas y/o los cojinetes del motor. Incluye ocho módulos de entrada universal más dos módulos de entrada de termistor exclusivos. Los diez módulos están integrados en el circuito de parada de seguridad del convertidor de frecuencia y pueden supervisarse mediante una red de bus de campo (requiere la compra de un acoplador de módulo/bus independiente).

#### **Entradas digitales (8)**

Tipos de señales:

- Entradas RTD (incluida la Pt100), 3 ó 4 cables
- Termopar
- Intensidad analógica o tensión analógica

Funciones adicionales:

- Una salida universal, configurable para tensión analógica o intensidad analógica
- Dos relés de salida (N.O.)
- Display de cristal líquido de dos líneas y LED de diagnosis
- Detección de interrupciones en el cableado del sensor, cortocircuitos y polaridad incorrecta
- Software de programación de la interfaz

#### **Entradas de termistor exclusivas (2)**

Funciones:

- Cada módulo es capaz de supervisar hasta seis termistores en serie
- Diagnosis de fallos como interrupciones de cableado o cortocircuitos del cableado de sensor
- Certificación ATEX/UL/CSA
- Si es necesario, puede incluirse una tercera entrada de termistor mediante la opción MCB 112, tarjeta de termistor PTC opcional.

4 Cómo realizar un pedido

Guía de diseño del convertidor de frecuencia VLT® AQUA

Guía de diseño del convertidor de frecuencia VLT® AQUA **1999 Cómo realizar un pedido** en un antigar en un pedido en un pedido en un pedido en un pedido en un pedido

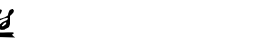

# **4 Cómo realizar un pedido**

# **4.1 Formulario de pedido**

## **4.1.1 Configurador de convertidores de frecuencia**

Es posible diseñar un convertidor de frecuencia VLT AQUA de acuerdo a las necesidades de la aplicación, mediante el uso del sistema de números de pedido.

Para el convertidor VLT AQUA puede pedir convertidores estándar y convertidores con opciones integrales enviando una cadena de código describiendo el producto a la oficina local de ventas de Danfoss, por ejemplo:

#### FC-202P18KT4E21H1XGCXXXSXXXXAGBKCXXXXDX

El significado de los caracteres de la cadena puede encontrarse en las páginas que contienen los números de pedido, en el capítulo Cómo seleccionar su VLT. En el ejemplo anterior, se incluyen en la unidad una opción Profibus LON Works y una opción de E/S de propósito general.

Los números de pedido para las variantes estándar del convertidor VLT AQUA pueden localizarse también en el capítulo Cómo seleccionar su VLT.

Puede utilizar el configurador de convertidores de frecuencia, disponible en Internet, para realizar la configuración apropiada para su aplicación y generar el código descriptivo. El configurador de convertidores de frecuencia generará automáticamente un número de ventas de ocho dígitos para su envío a la oficina de ventas local.

Además, usted puede establecer una lista de proyectos con varios productos y enviársela a un representante de ventas de Danfoss.

El configurador de convertidores puede encontrarse en el sitio de Internet: www.danfoss.com/drives.

# **4.1.2 Código descriptivo**

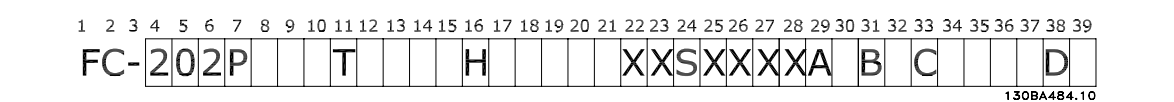

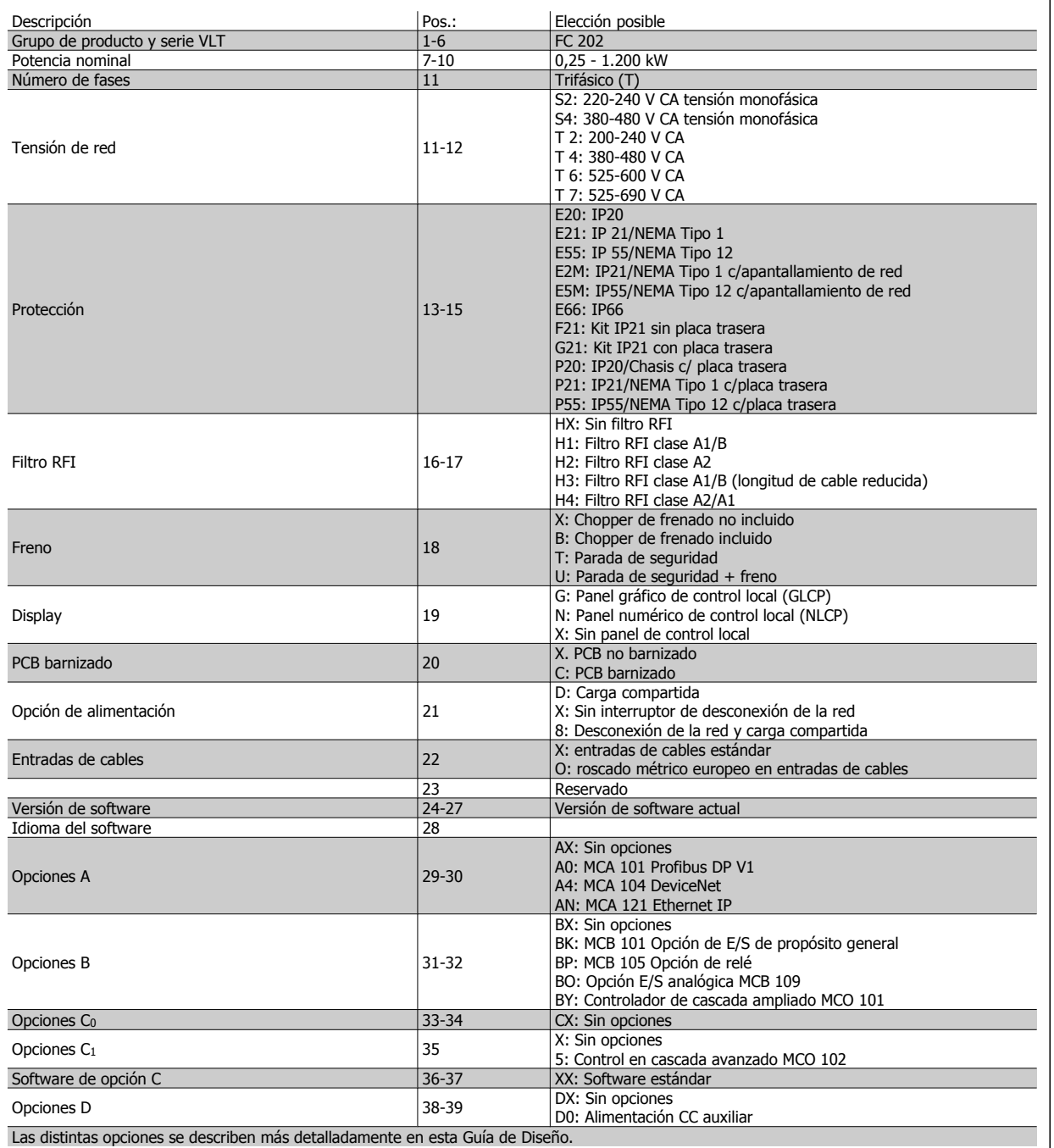

Tabla 4.1: Descripción del código.

# **4.1.3 Código descriptivo alta potencia**

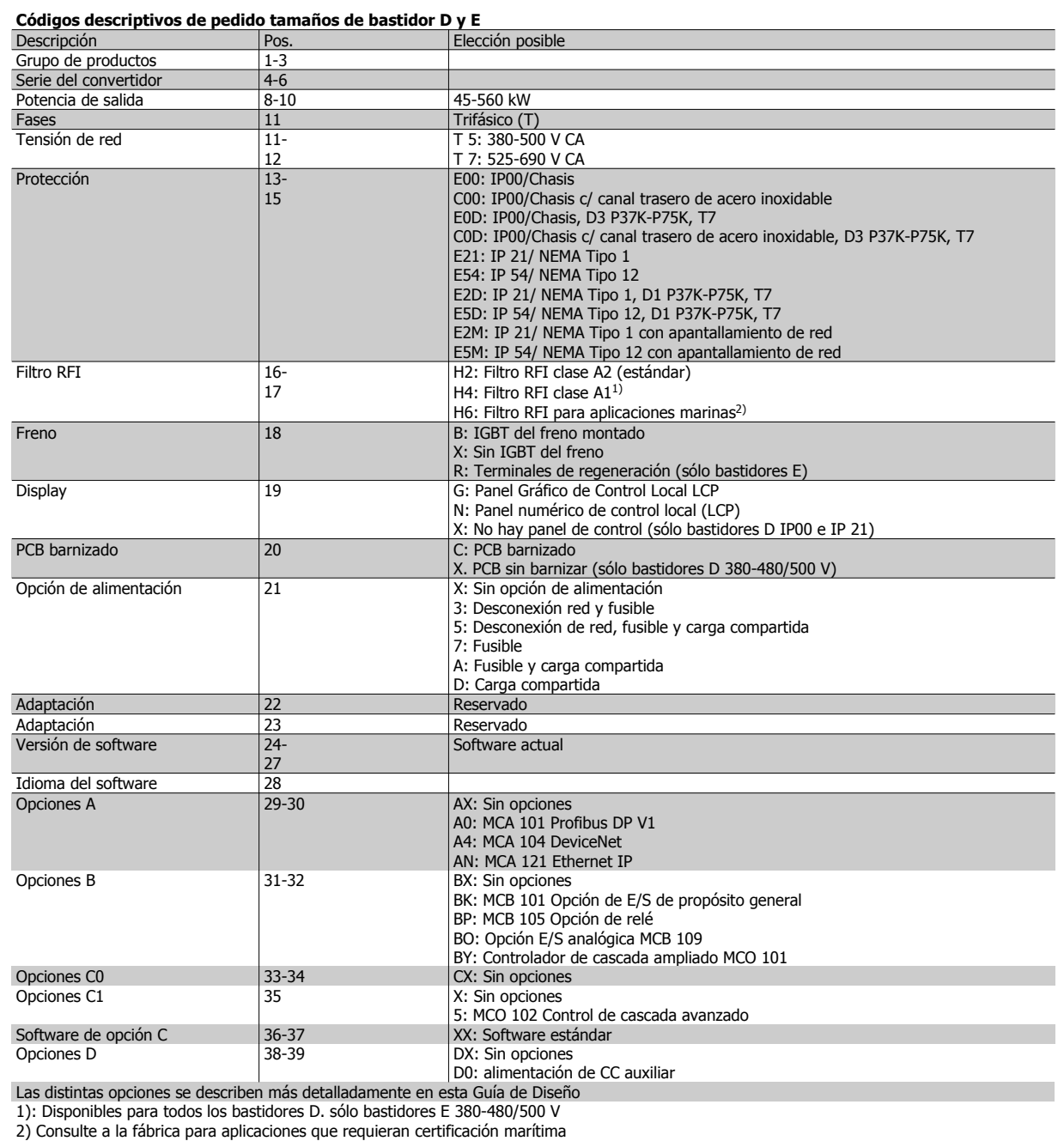

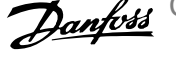

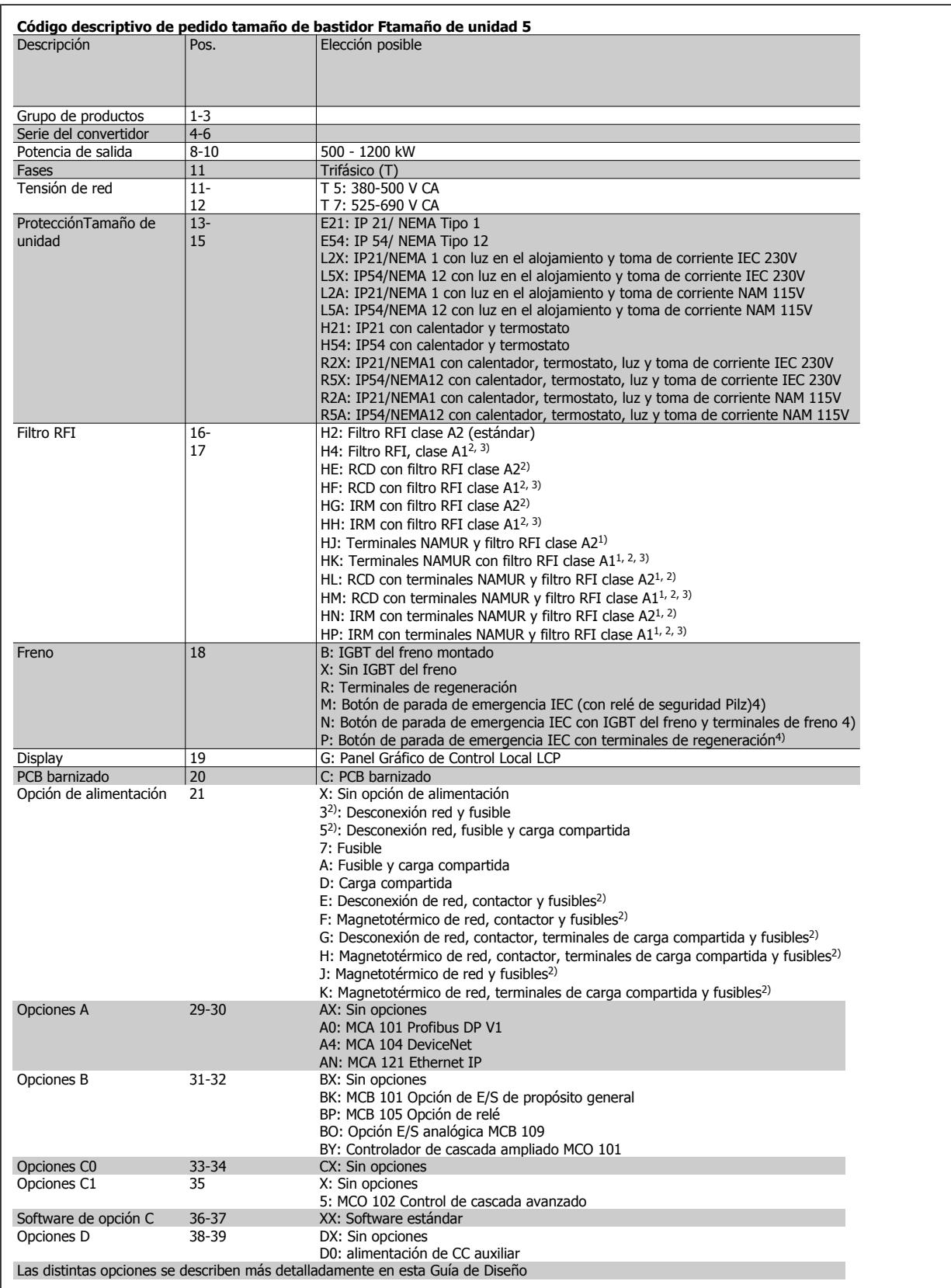

Guía de diseño del convertidor de frecuencia VLT® AQUA **1999 Cómo realizar un pedido** en un antigar en un pedido en un pedido en un pedido en un pedido en un pedido

# **4.2 Números de pedido**

## **4.2.1 Números de pedido: opciones y accesorios**

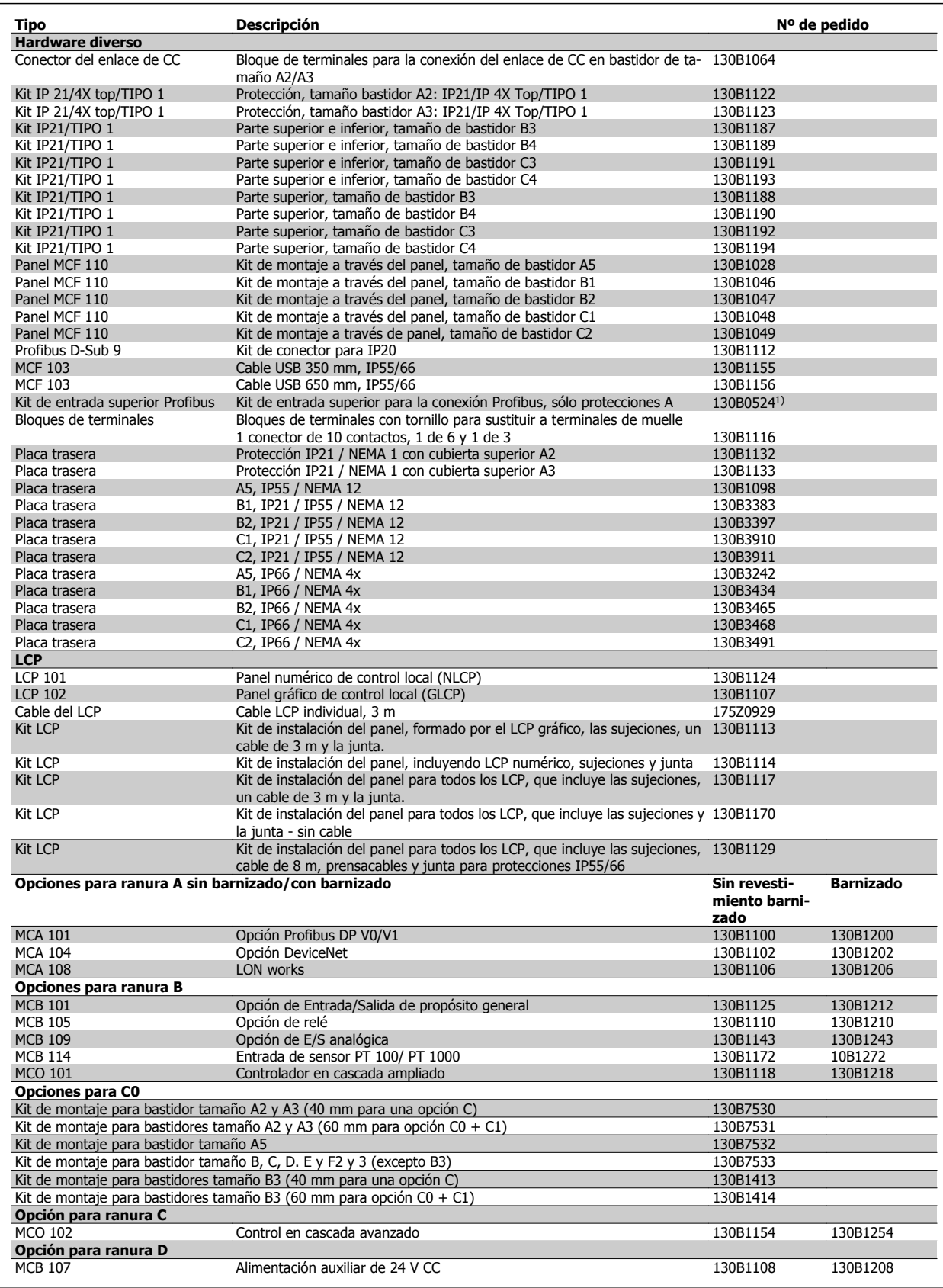

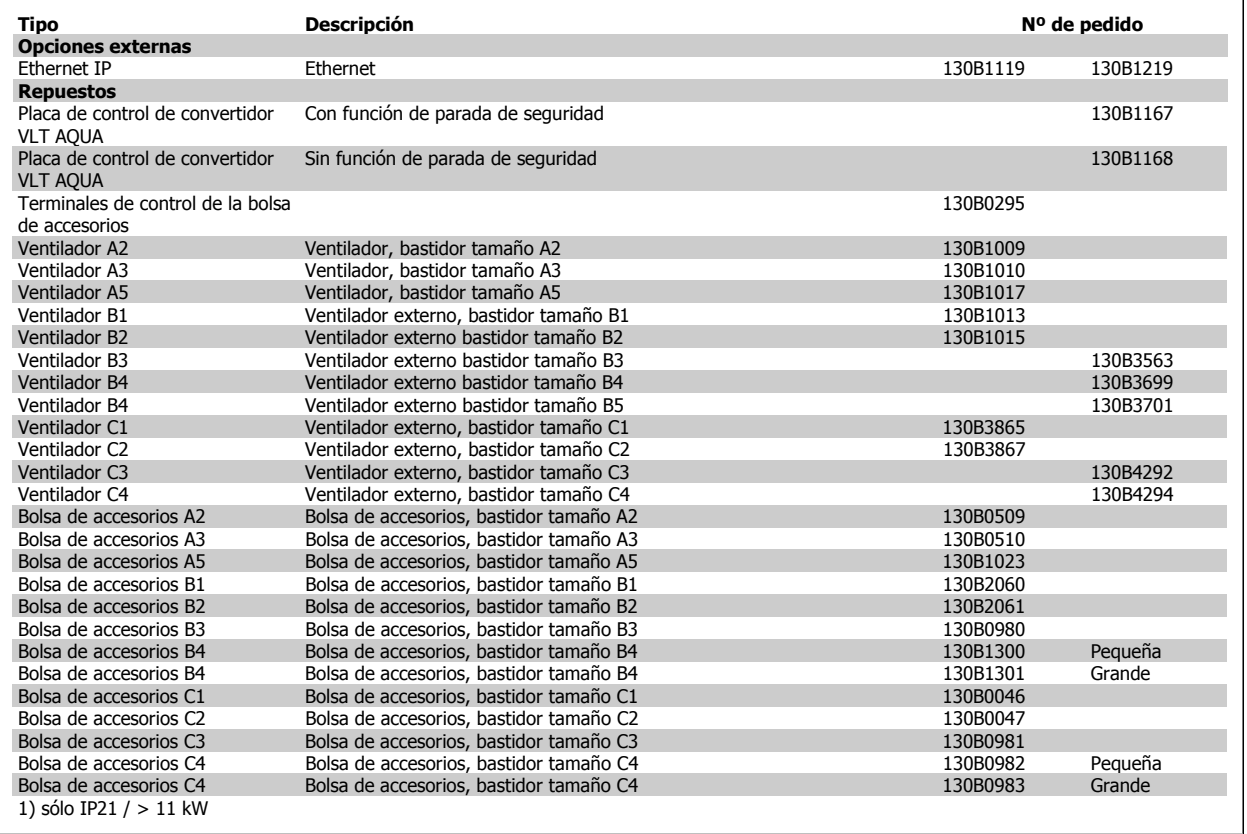

Las opciones se pueden pedir como opciones integradas de fábrica. Consulte la información sobre pedidos.

Para obtener información sobre el bus de campo y la compatibilidad de opciones de aplicaciones con versiones de software anteriores, póngase en contacto con el distribuidor de Danfoss.

## **4.2.2 Números de pedido: filtros armónicos**

Los filtros armónicos se utilizan para reducir los armónicos del suministro de red.

- AHF 010: distorsión del 10% de la corriente
- AHF 005: distorsión del 5% de la corriente

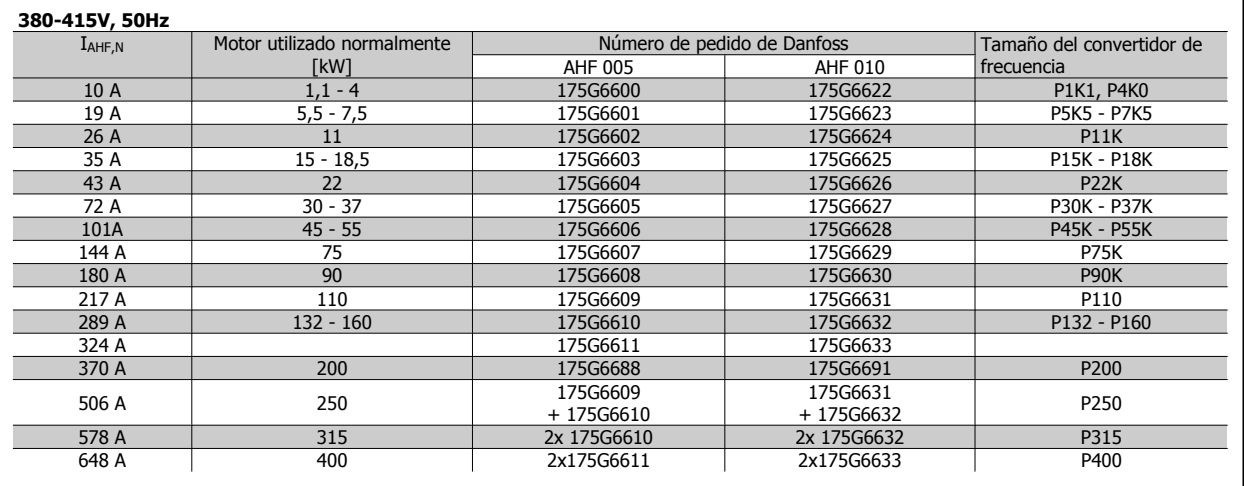

**4** 

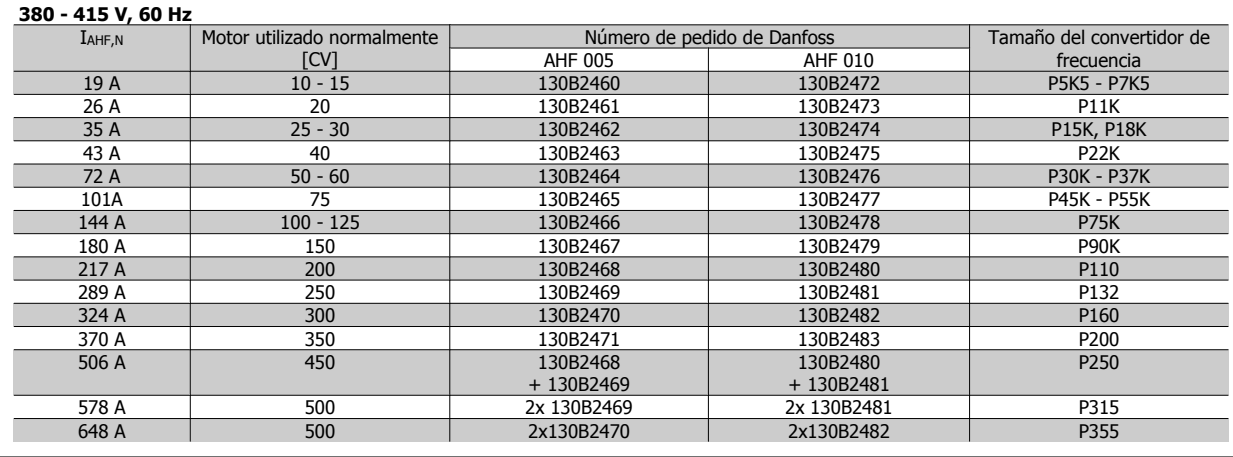

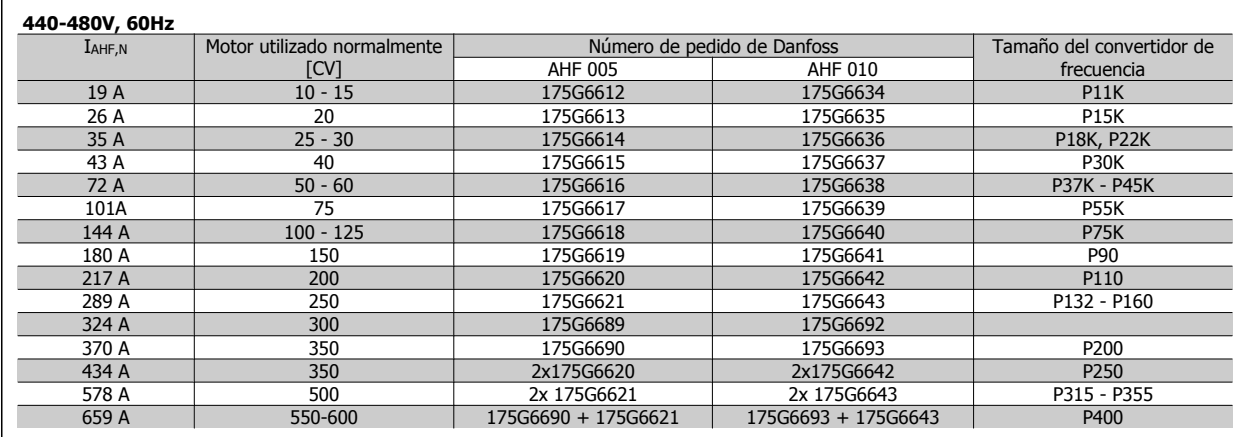

La correspondencia entre el convertidor de frecuencia y el filtro se ha calculado previamente en base a 400 V/480 V, con una carga típica del motor (4 polos) y un par del 110%.

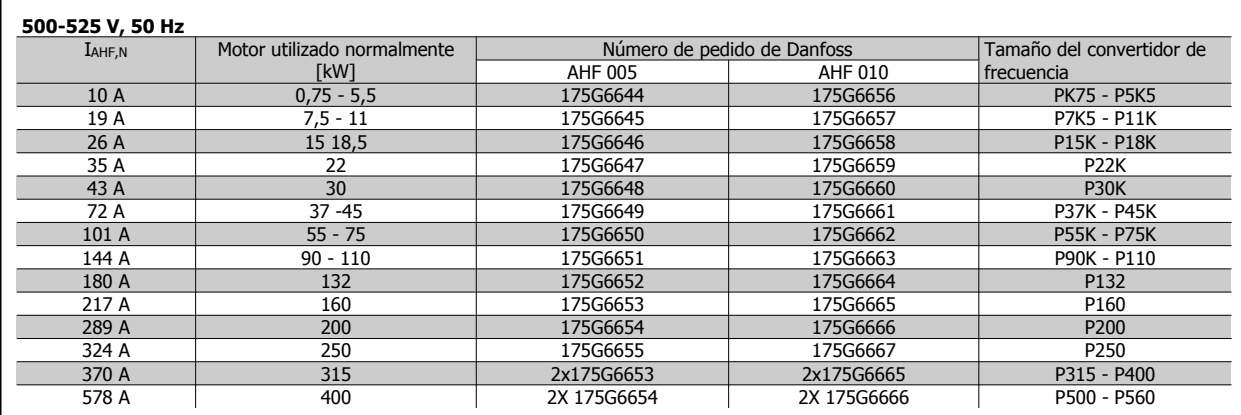

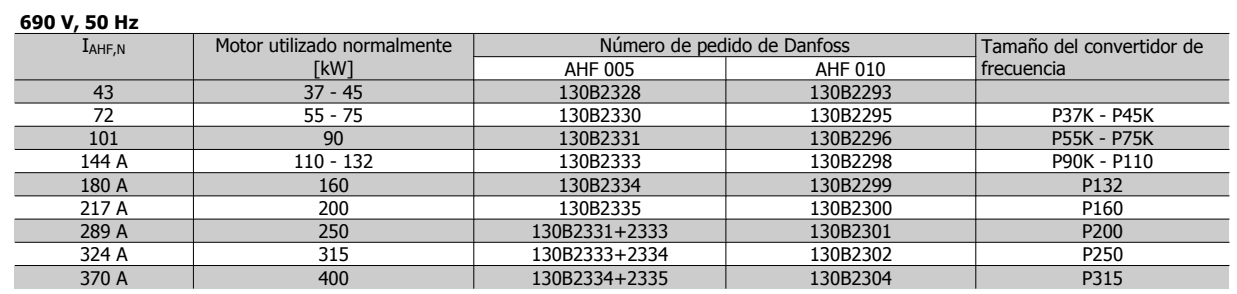

# **4.2.3 Números de pedido: Módulos de filtro de ondas senoidales, 200-500 V CA**

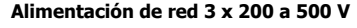

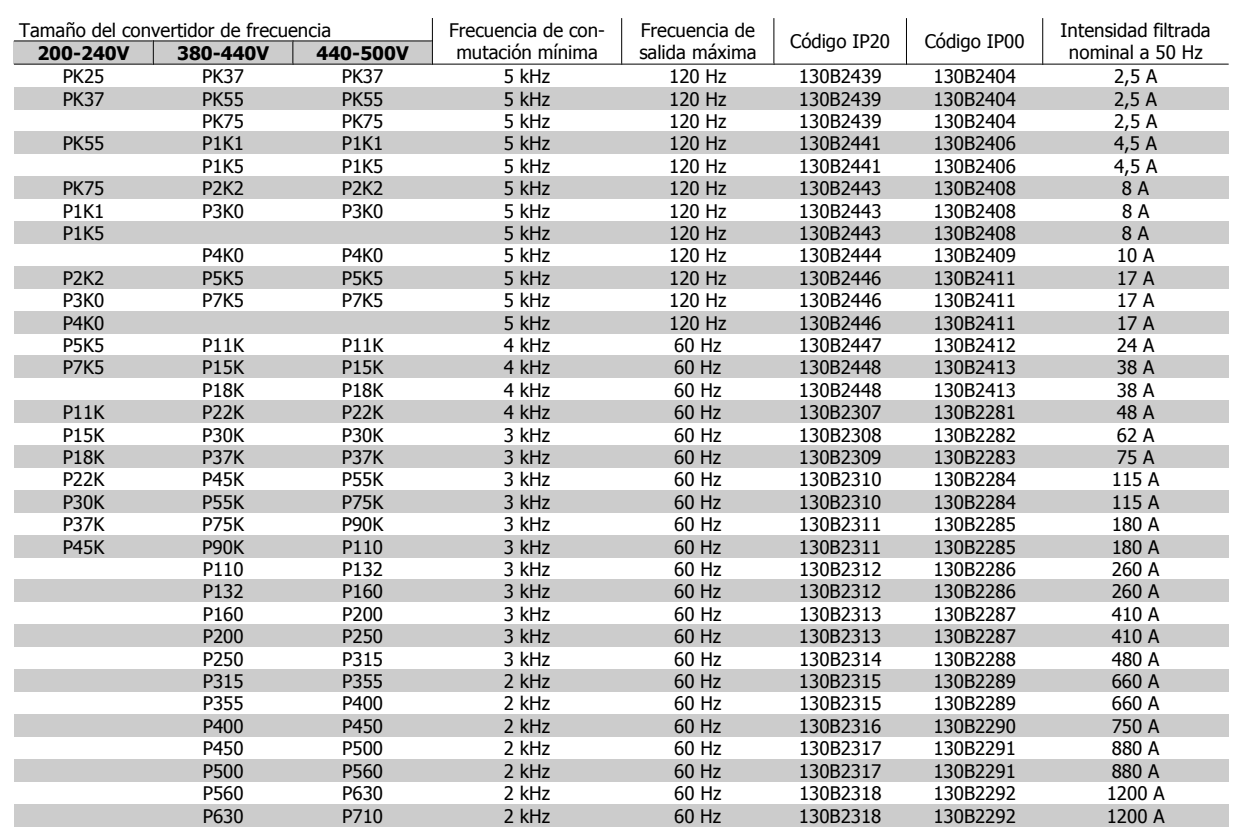

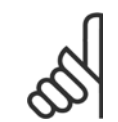

## **¡NOTA!**

Cuando se utilicen filtros senoidales, la frecuencia de conmutación, deberá cumplir con las especificaciones de filtro del par. 14-01 Frecuencia conmutación.

# **4.2.4 Números de pedido: filtros de ondas senoidales, 525-600/690 V CA**

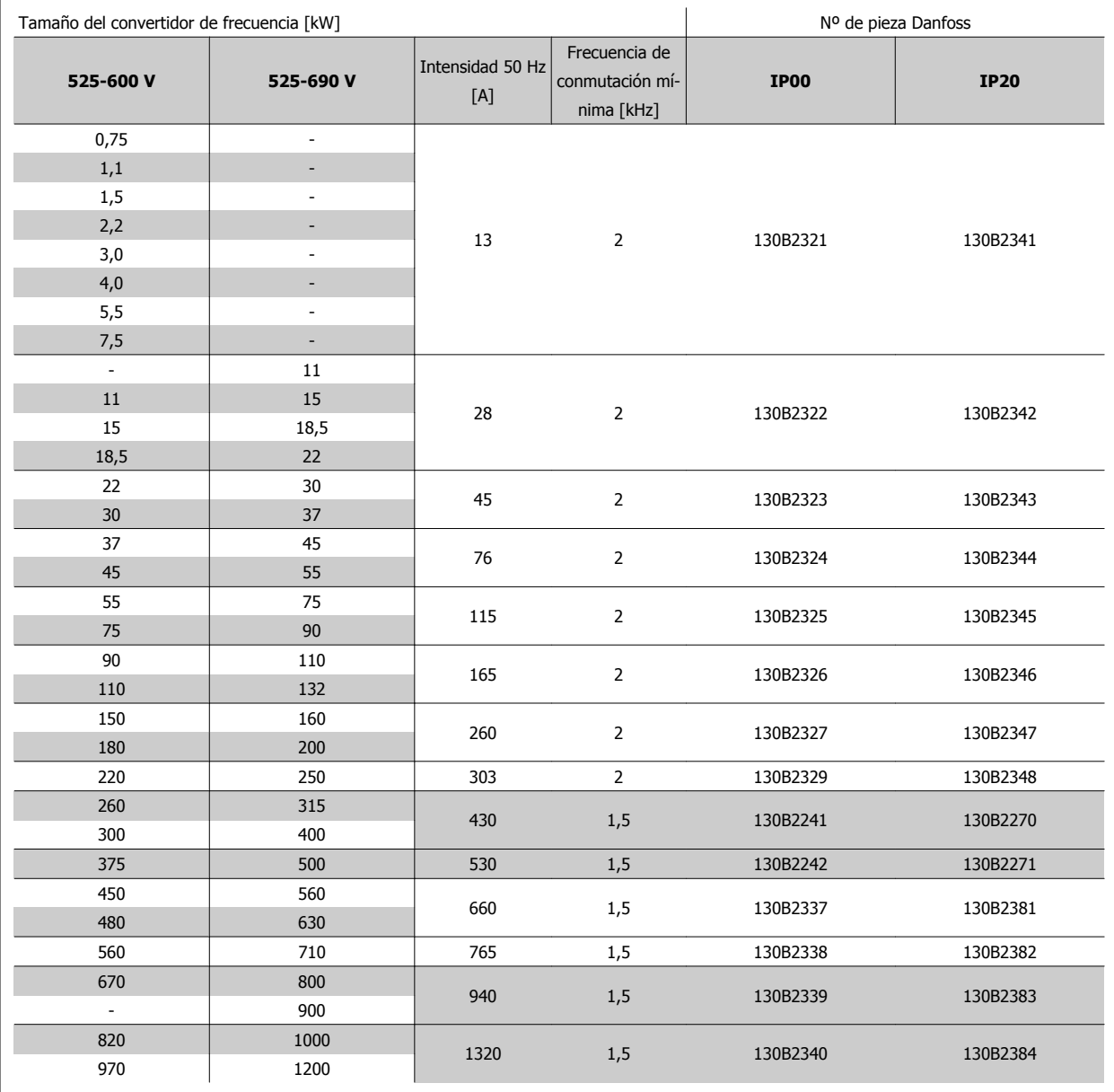

Tabla 4.2: Alimentación de red 3 x 525-690 V

# **4.2.5 Números de pedido: filtros du/dt, 380-480 VCA**

### **Alimentación de red 3x380 a 3x480 V**

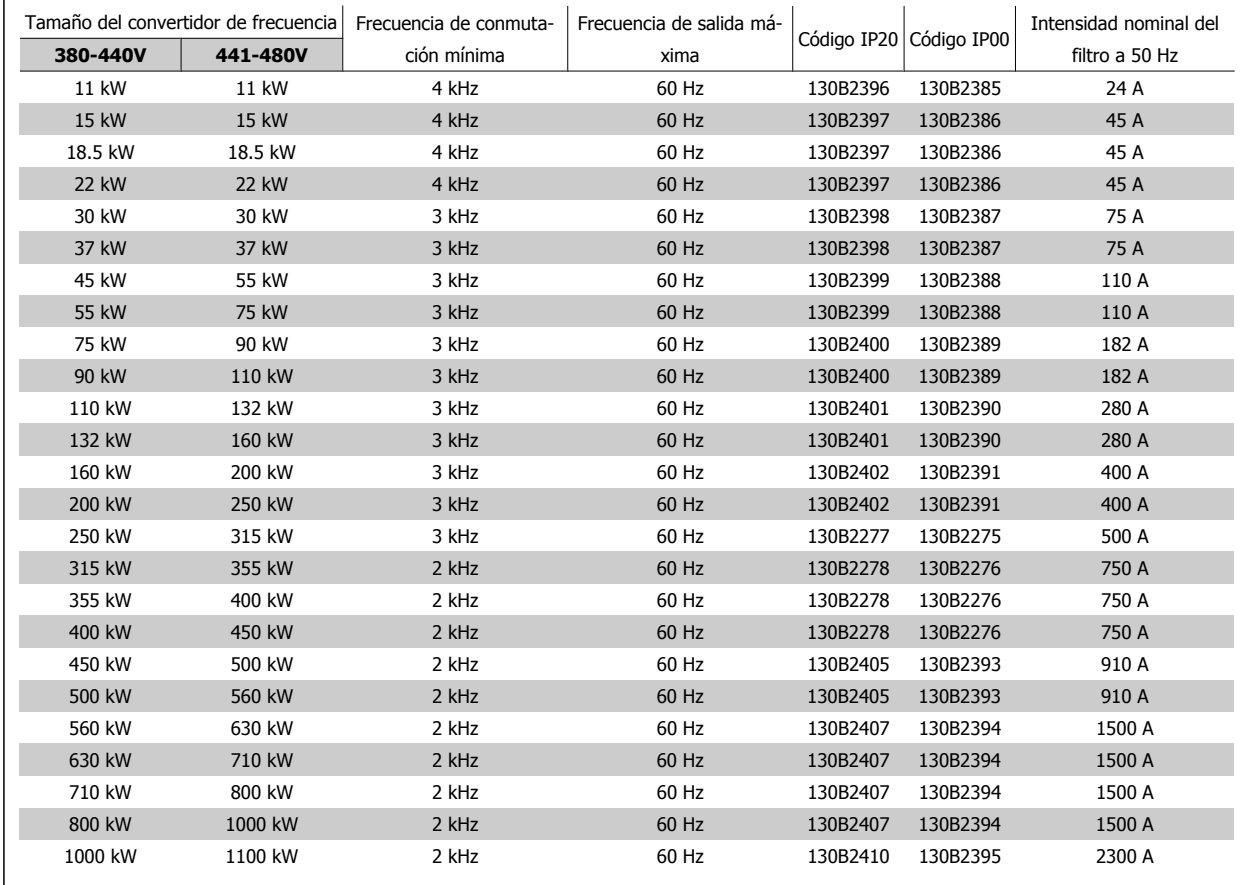

# **4.2.6 Números de pedido: filtros du/dt, 525-600/690 V CA**

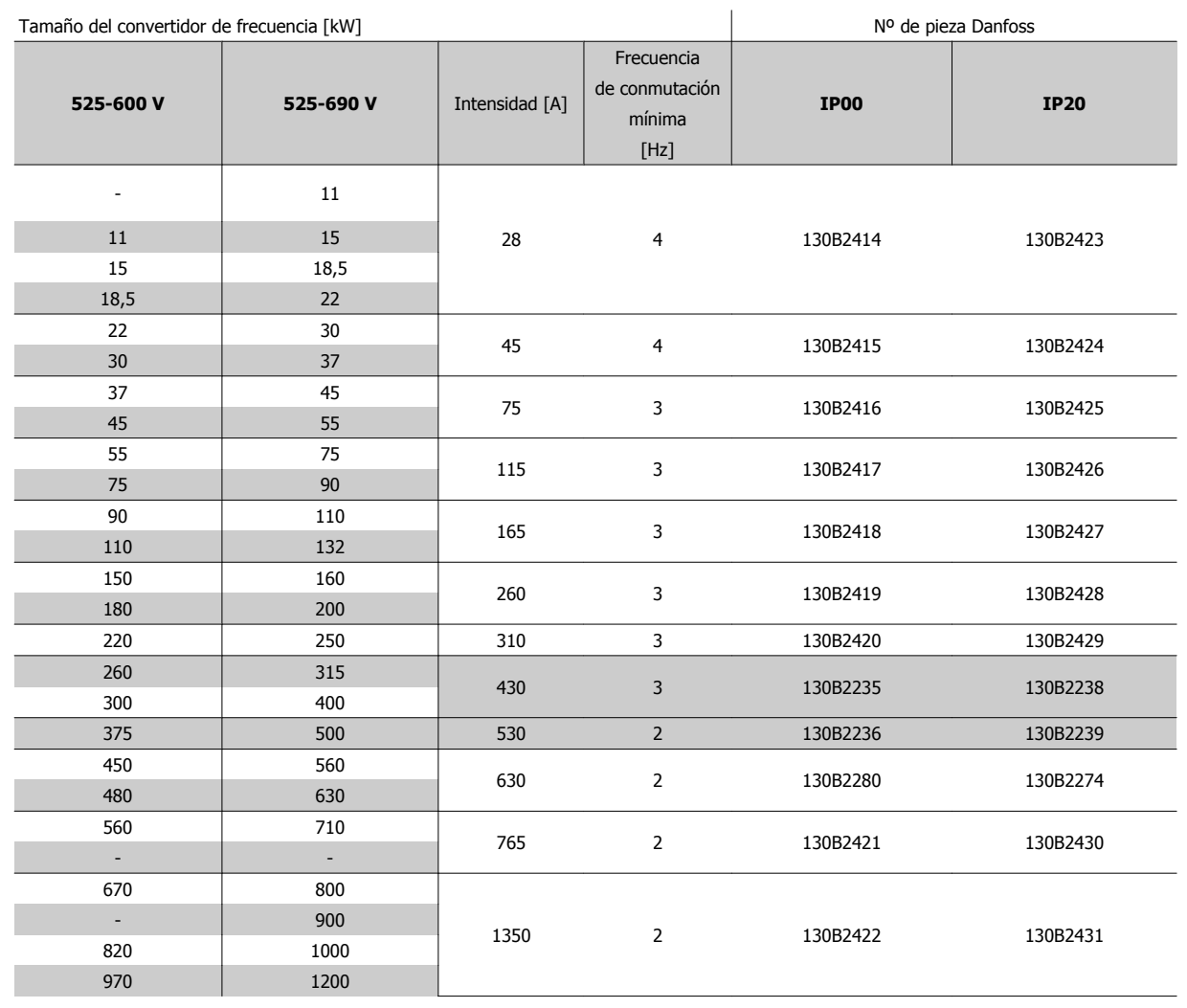

Tabla 4.3: Alimentación de red 3 x 525-690 V

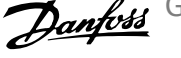

## **4.2.7 Números de pedido: resistencias de freno**

### **¡NOTA!**

**4** 

Cuando/donde se listen dos resistencias en las tablas, pida dos resistencias.

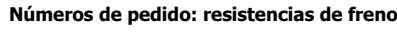

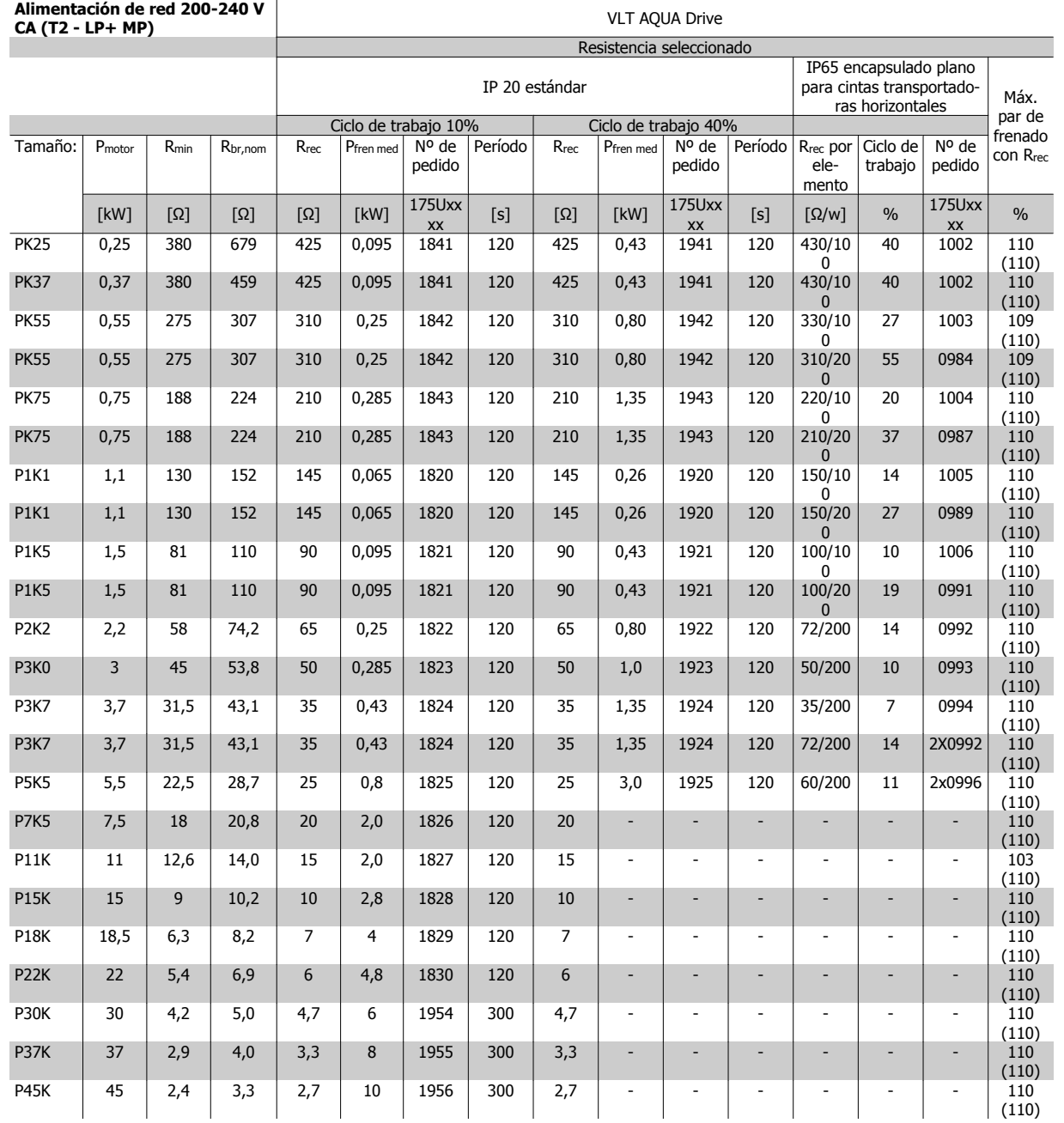

 $\overline{\Gamma}$ 

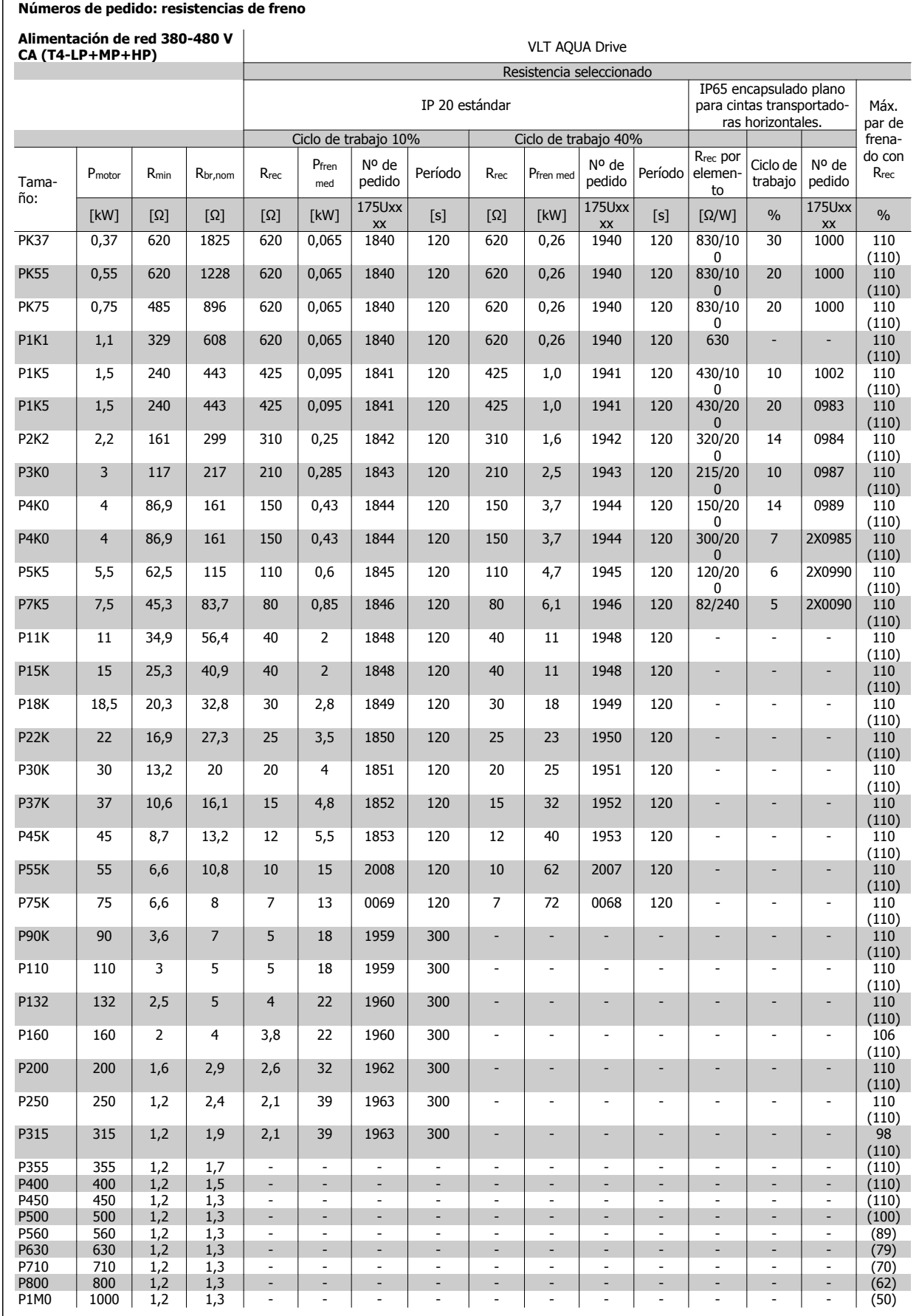

MG.20.N5.05 - VLT® es una marca registrada de Danfoss  $107$ 

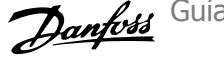

### **Números de pedido: resistencias de freno**

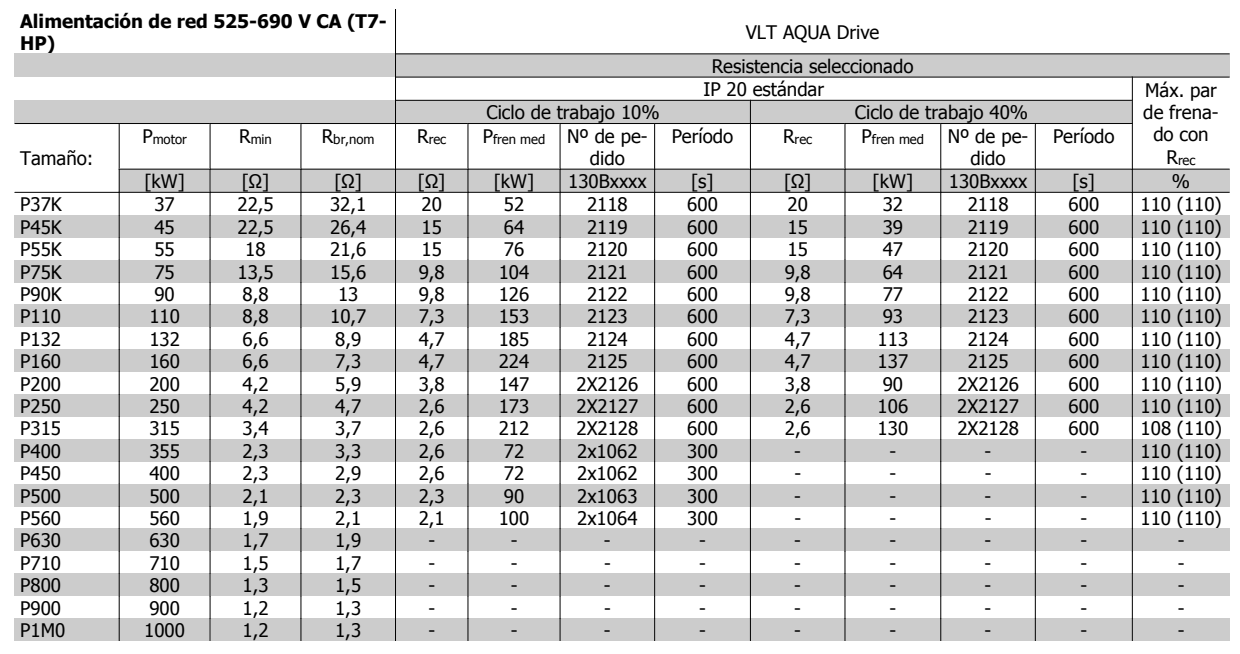
Guía de diseño del convertidor de frecuencia VLT® AQUA 6 instrucciones de montaje

# **5 Instrucciones de montaje**

## **5.1 Instalación mecánica**

# Esta página se ha dejado en blanco intencionadamente

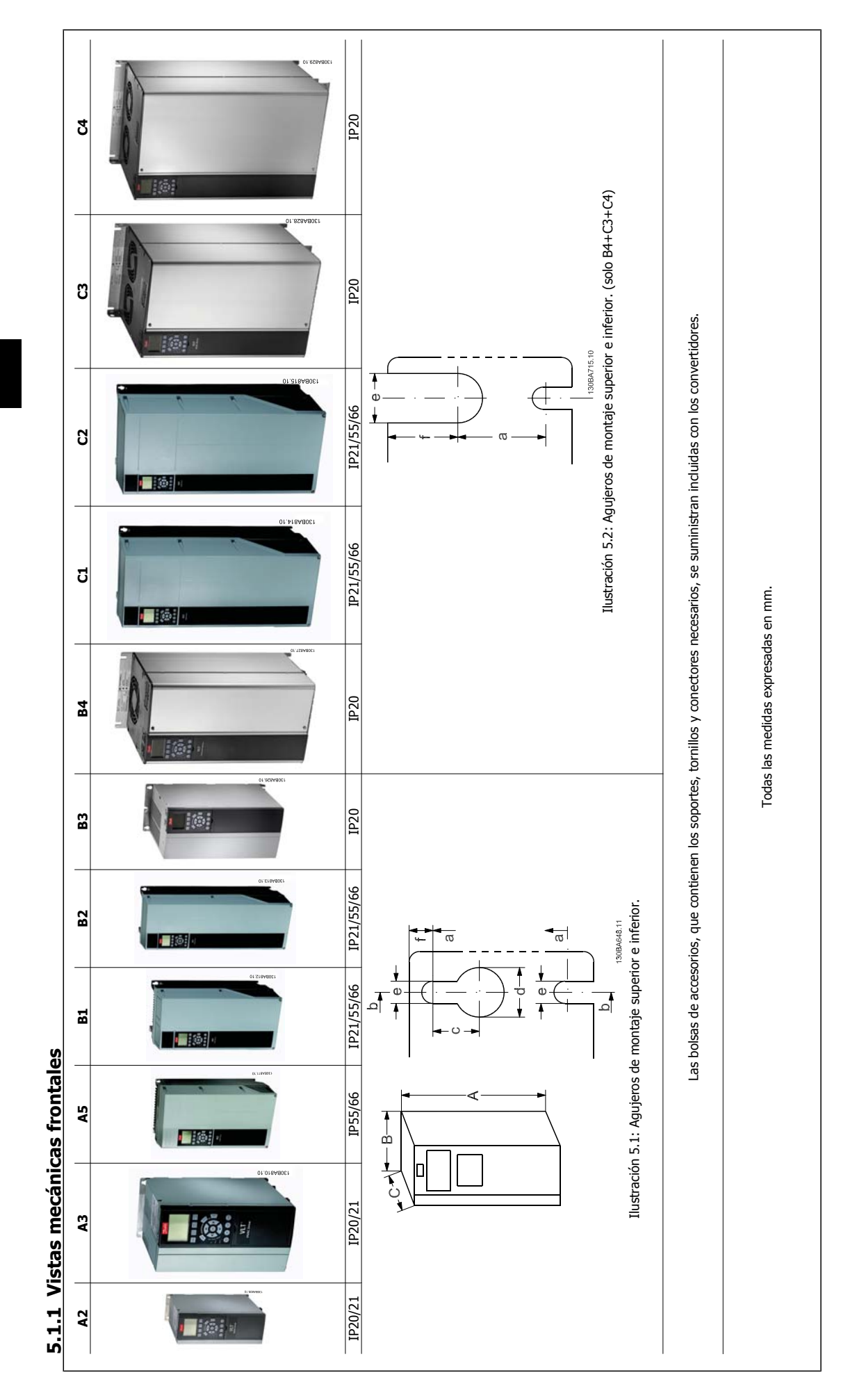

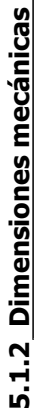

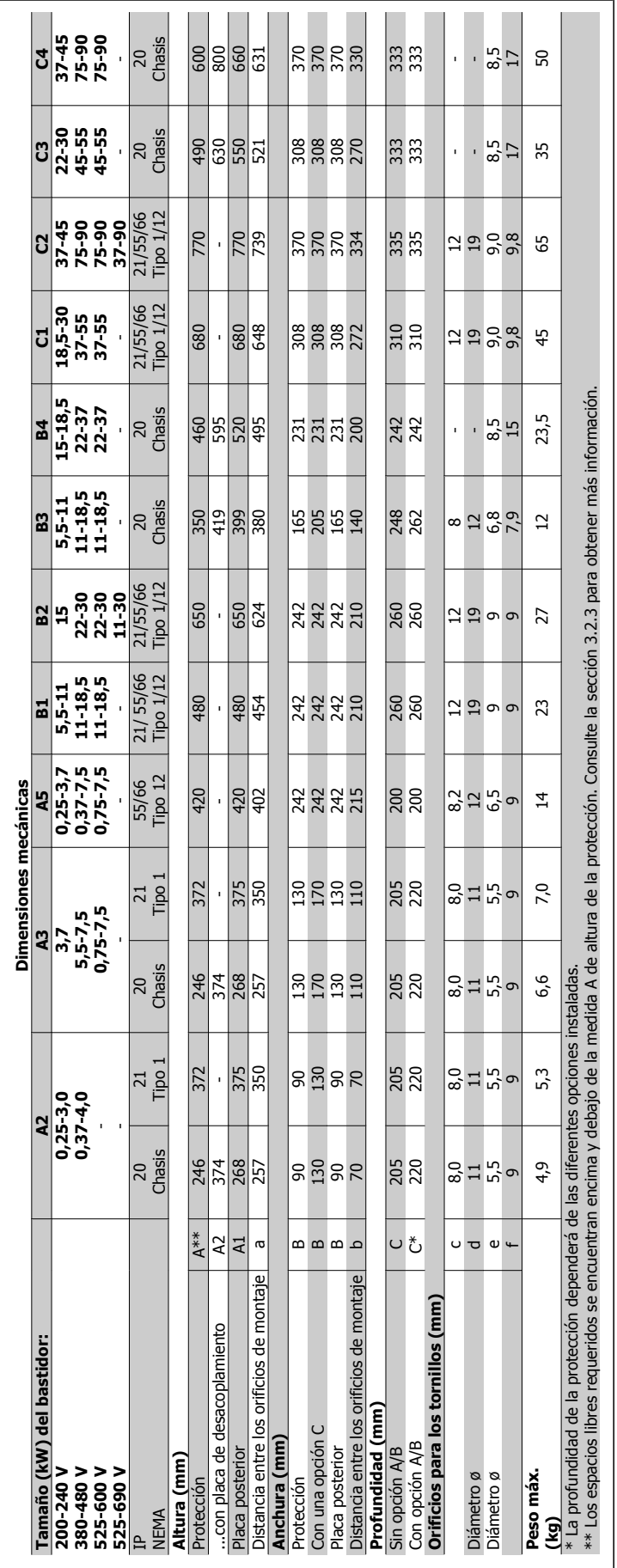

 $5.1.2$ 

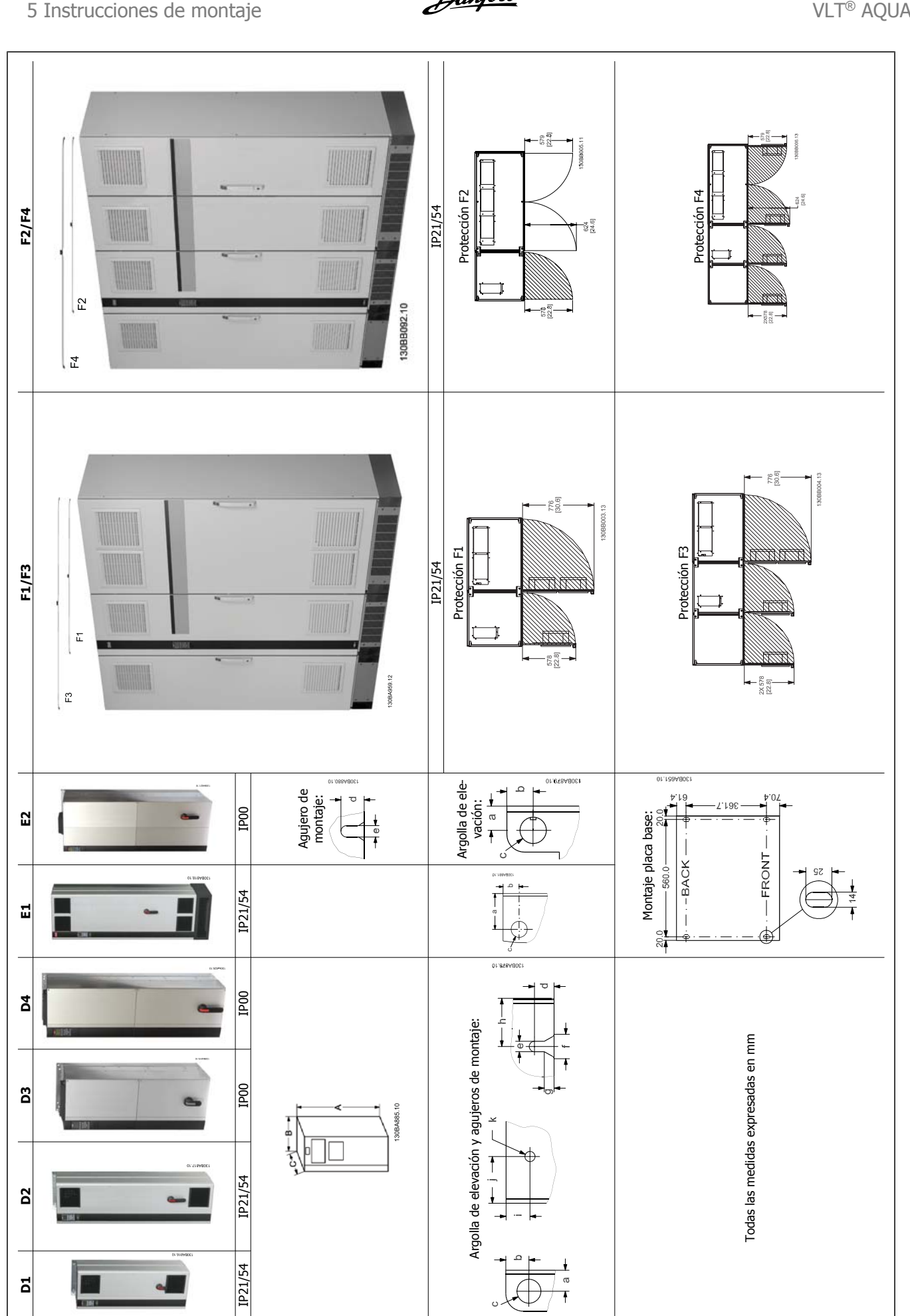

Guía de diseño del convertidor de frecuencia

**5** 

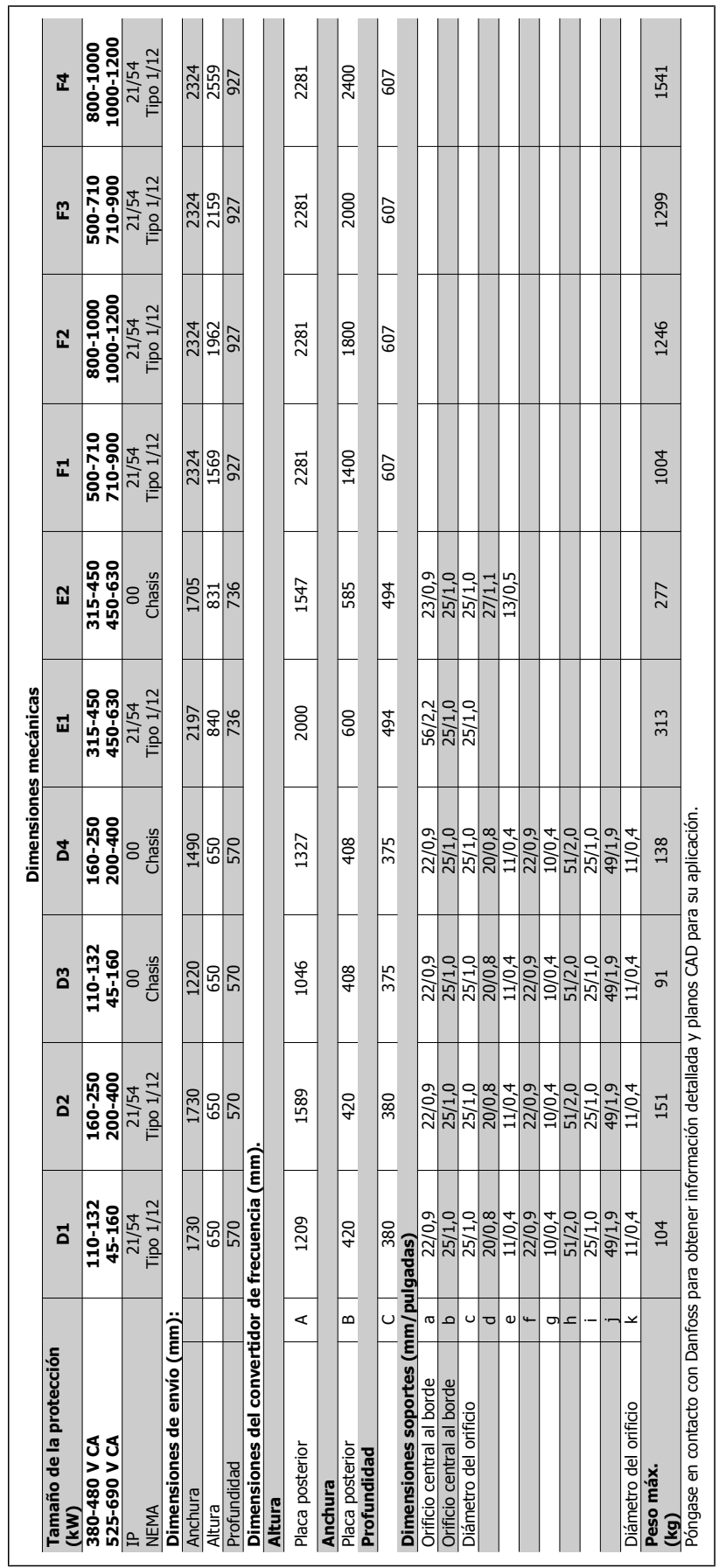

## **5.1.3 Montaje mecánico**

- 1. Realice las perforaciones de acuerdo con las medidas indicadas.
- 2. Debe contar con tornillos adecuados a la superficie en la que desea montar el convertidor de frecuencia. Apriete los cuatro tornillos.

El convertidor de frecuencia permite la instalación lado a lado.

Debe instalarse siempre en una pared sólida.

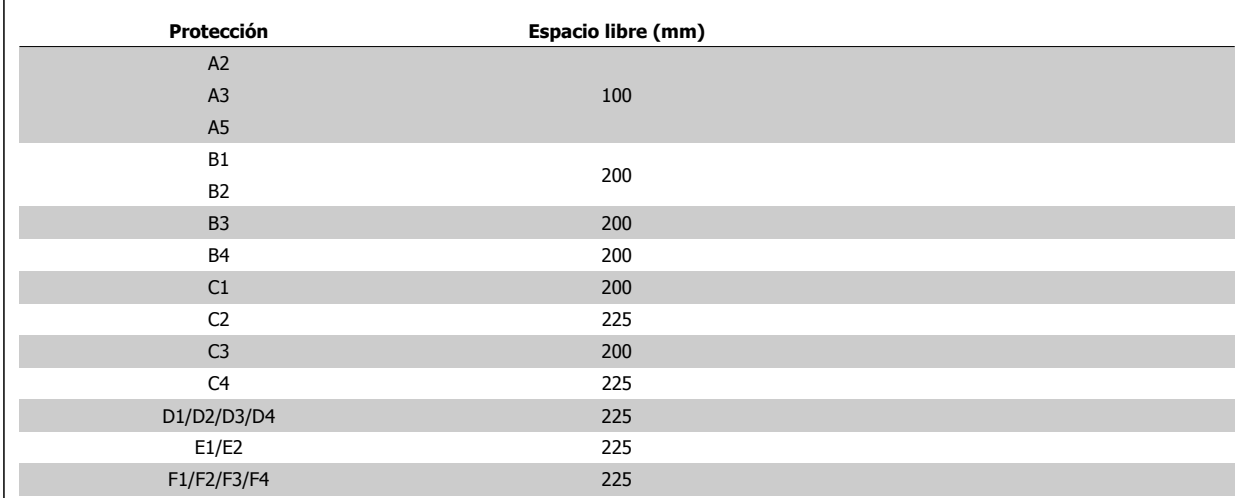

Tabla 5.1: Espacio libre de ventilación requerido por encima y por debajo del convertidor de frecuencia

## **5.1.4 Requisitos de seguridad de la instalación mecánica**

Preste atención a los requisitos relativos a la integración y al kit de montaje en el lugar de instalación. Observe la información facilitada en la lista para evitar daños o lesiones graves, especialmente al instalar unidades grandes.

El convertidor de frecuencia se refrigera mediante circulación de aire.

Para evitar que el convertidor de frecuencia se sobrecaliente, compruebe que la temperatura ambiente no supera la temperatura máxima indicada para el convertidor de frecuencia y que no se supera la temperatura media para 24 horas. Localice la temperatura máxima y el promedio para 24 horas en el párrafo Reducción de potencia por temperatura ambiente.

Si la temperatura ambiente está dentro del rango 45 °C - 55 °C, la reducción de la potencia del convertidor de frecuencia será relevante; consulte Reducción de potencia por temperatura ambiente.

La vida útil del convertidor de frecuencia se reducirá si no se tiene en cuenta la reducción de potencia en función de la temperatura ambiente.

## **5.1.5 Instalación de campo**

Para la instalación de campo se recomiendan los kits IP21/IP4X top/TIPO 1 o las unidades IP54/55.

Guía de diseño del convertidor de frecuencia VLT® AQUA 6 instrucciones de montaje

# **5.2 Instalación previa**

**¡NOTA!**

## **5.2.1 Planificación del lugar de la instalación**

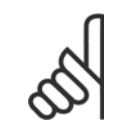

Antes de realizar la instalación, es importante planificar el montaje del convertidor de frecuencia. La falta de planificación puede ser motivo de trabajo extra después de la instalación.

**Seleccione el mejor lugar posible de funcionamiento, considerando lo siguiente (véanse detalles en las siguientes páginas, y en las respectivas Guías de Diseño):**

- Temperatura ambiente de funcionamiento
- Método de instalación
- Cómo refrigerar la unidad
- Posición del convertidor de frecuencia
- Recorrido de los cables
- Asegúrese de que la alimentación proporciona la tensión correcta y la intensidad necesaria
- Asegúrese de que la intensidad nominal del motor no supera la máxima intensidad del convertidor de frecuencia
- Si el convertidor de frecuencia no tiene fusibles incorporados, asegúrese de que los fusibles externos tienen los valores nominales adecuados.

## **5.2.2 Recepción del convertidor de frecuencia**

Cuando reciba el convertidor de frecuencia, asegúrese de que el embalaje esté intacto y compruebe que no se ha producido ningún daño durante el transporte. En caso de daño, contacte inmediatamente con la compañía transportista y presente la correspondiente reclamación de daños.

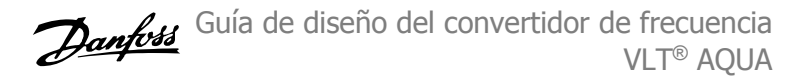

## **5.2.3 Transporte y desembalaje**

Antes de desembalar el convertidor de frecuencia, es recomendable que se coloque lo más cerca posible del lugar donde se instalará finalmente. Retire la caja y manipule el convertidor de frecuencia sobre el palé, en la medida de lo posible.

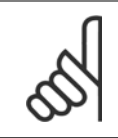

## **¡NOTA!**

La tapa de la caja de la contiene una plantilla de taladrado para los orificios de montaje de los bastidores D. Para el tamaño E, consulte el apartado *Dimensiones mecánicas* más adelante en este capítulo.

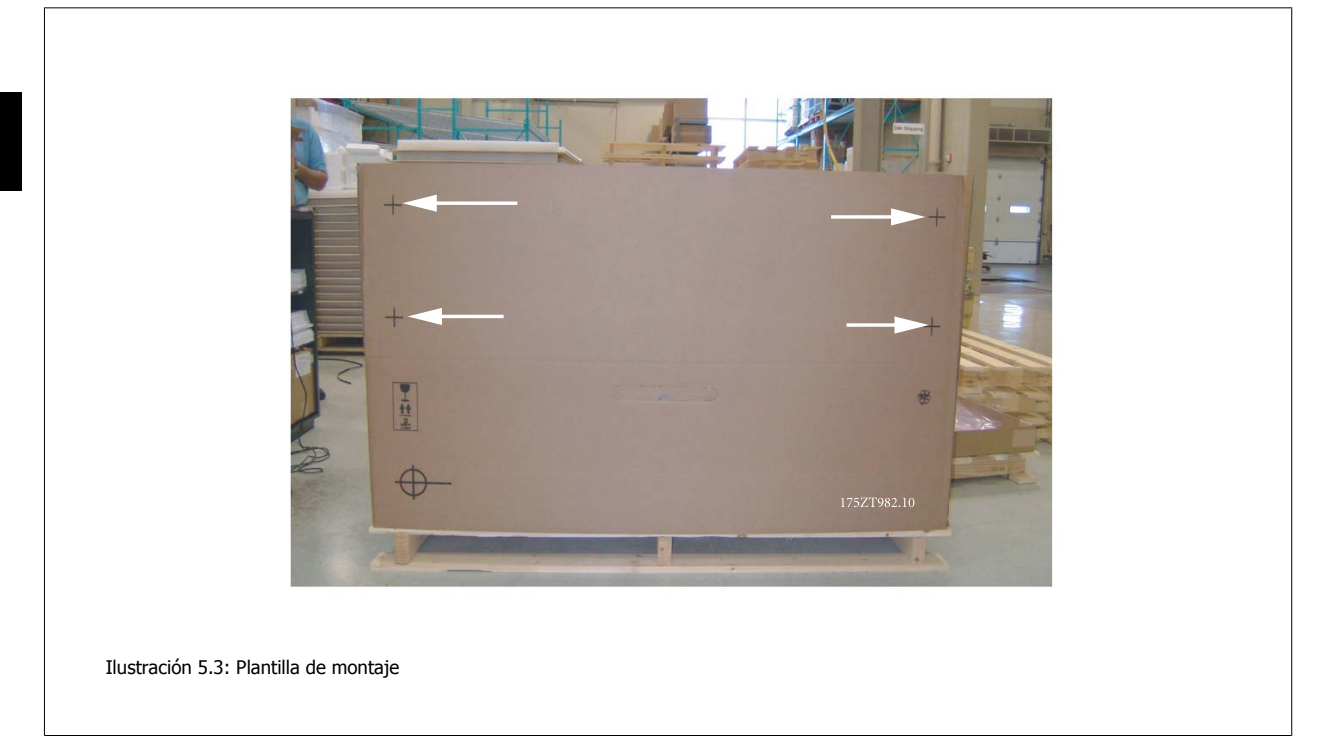

## **5.2.4 Elevación**

Eleve siempre el convertidor de frecuencia utilizando las argollas de elevación dispuestas para tal fin. Para todos los bastidores D y E2 (IP00) , utilice una barra para evitar doblar las anillas de elevación del convertidor de frecuencia.

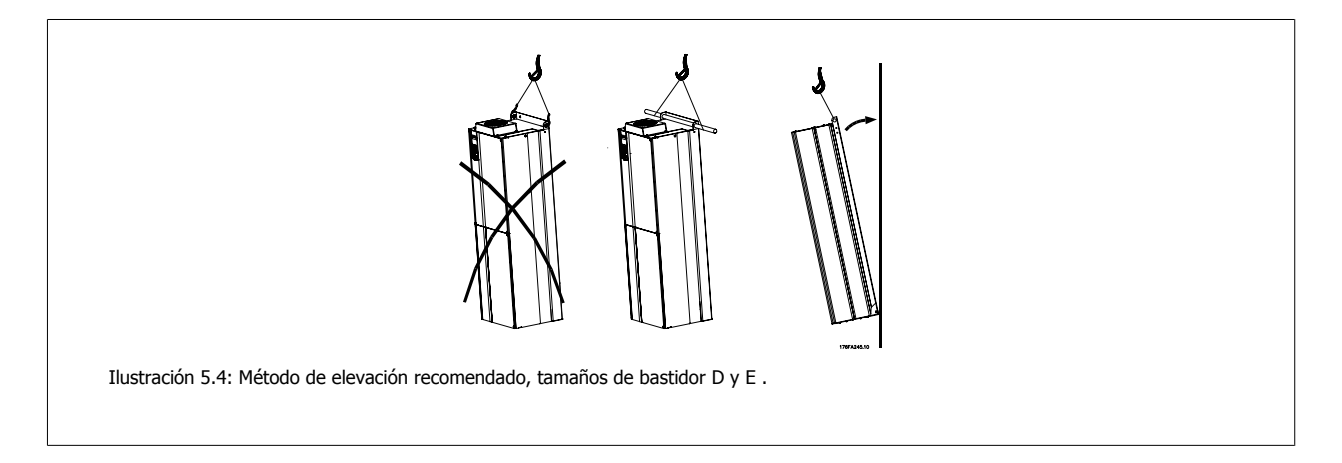

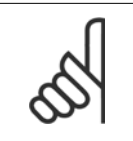

## **¡NOTA!**

La barra de elevación debe ser capaz de soportar el peso del convertidor de frecuencia. Consulte Dimensiones mecánicas para conocer el peso de los diferentes tamaños de bastidor. El diámetro máximo para la barra es de 2,5 cm (1 pulgada). El ángulo existente entre la parte superior del convertidor y el cable de elevación debe ser de 60 grados o más.

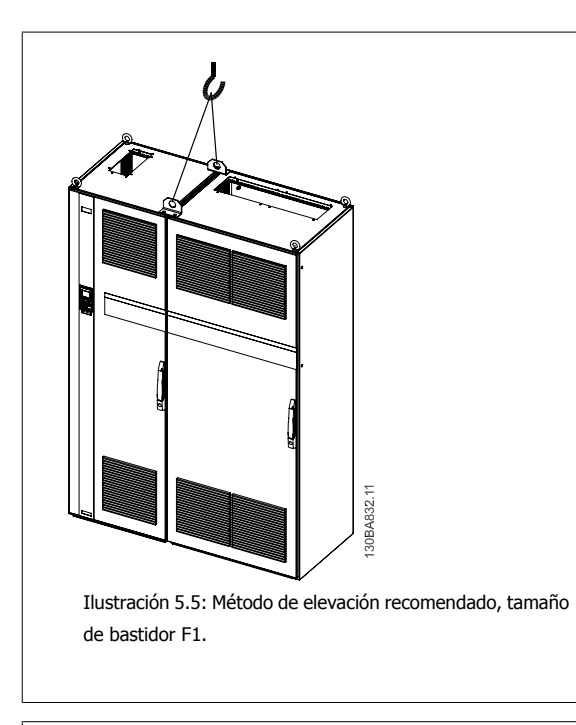

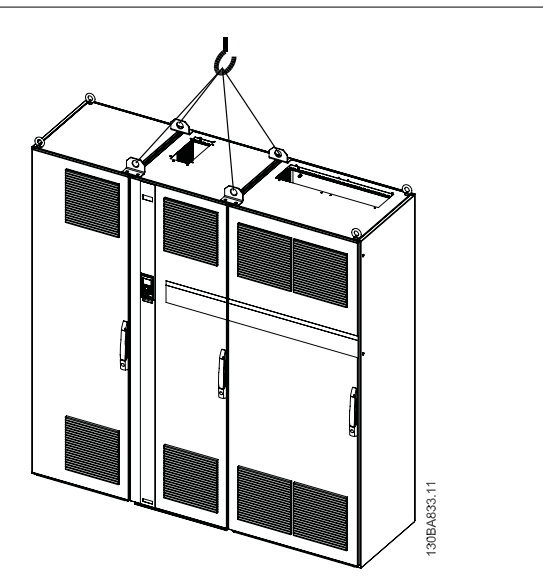

Ilustración 5.7: Método de elevación recomendado, tamaño de bastidor F3.

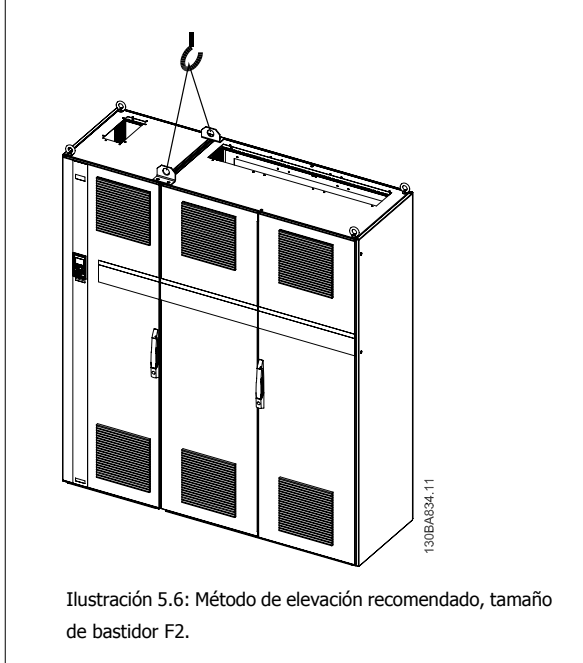

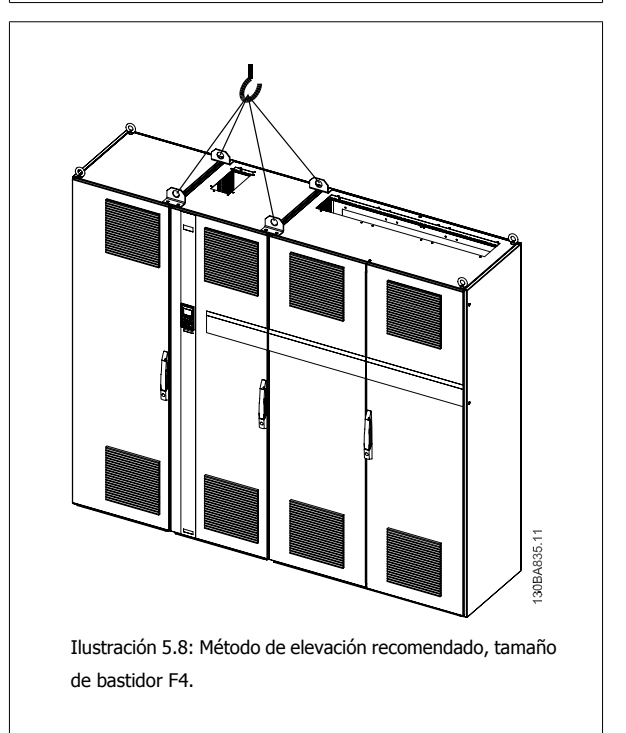

# **¡NOTA!**

La peana se incluye en el mismo paquete que el convertidor de frecuencia, pero no se monta en tamaños de unidadF1-F4bastidores61-64 durante el envío. La peana es necesaria para permitir que el flujo de aire en el convertidor proporcione una refrigeración adecuada. Los tamaños de unidadFbastidores6 deben colocarse encima de la peana en el lugar de instalación definitivo. El ángulo existente entre la parte superior del convertidor y el cable de elevación debe ser de 60 grados o más.

 **5**

## **5.2.5 Herramientas necesarias**

**Para realizar la instalación mecánica se requieren las siguientes herramientas:**

- Taladrador con broca de 10 ó 12 mm.
- Metro
- Llave de tubo con los adaptadores correspondientes (7-17 mm)
- Extensiones para la llave
- Punzón para hoja metálica para los conductos o prensacables en convertidores tipo IP 21/Nema 1 e unidades IP 54
- Barra de elevación para subir la unidad (barra o tubo máx. Ø 25 mm (1 pulg.), capaz de soportar como mínimo 400 kg (880 lbs)).
- Grúa u otro auxiliar de elevación para colocar el convertidor de frecuencia en su posición
- Se necesita una herramienta Torx T50 para instalar el E1 en tipos de protección IP21 e IP54.

## **5.2.6 Consideraciones generales**

#### **Espacio**

Asegure un espacio adecuado por debajo y por encima del convertidor de frecuencia para permitir el flujo de aire y el acceso de los cables. Debe tenerse en cuenta además el espacio necesario frente a la unidad para poder abrir la puerta del panel.

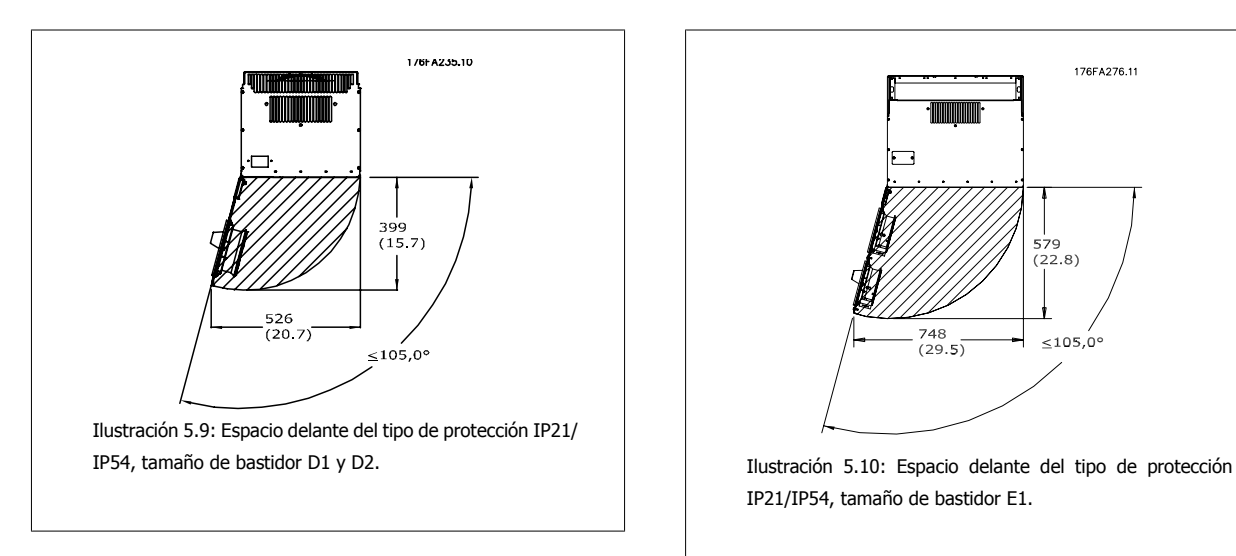

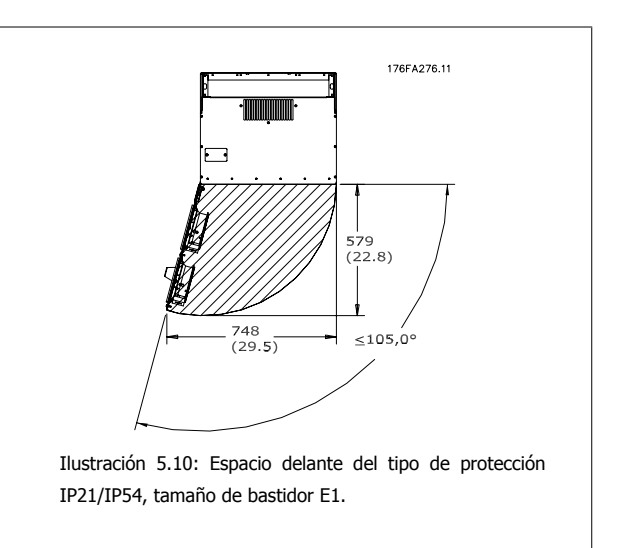

## **¡NOTA!**

Para tamaños de bastidor F consulte el apartado Instalación Mecánica de Alta Potencia.

#### **Acceso de los cables**

Asegure el debido acceso para los cables, incluyendo la necesaria tolerancia para los dobleces. Ya que la protección IP00 está abierto por la parte inferior, los cables deben fijarse al panel trasero de la protección en que se instale el convertidor de frecuencia, p.e. utilizando abrazaderas para cables.

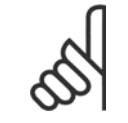

## **¡NOTA!**

Todos los sujetacables/abrazaderas para cables deben montarse dentro del ancho de la barra de distribución del bloque de terminales.

## **5.2.7 Refrigeración y flujo de aire**

#### **Refrigeración**

La refrigeración se puede realizar de diferentes maneras, utilizando los conductos de refrigeración de la parte superior e inferior de la unidad, utilizando los conductos de la parte trasera de la unidad o combinando los diferentes recursos de refrigeración.

#### **Refrigeración de conducciones**

Se ha desarrollado una opción específica para optimizar la instalación deconvertidores de frecuencia con bastidor IP00/chasis en protecciones Rittal TS8 utilizando el ventilador del convertidor de frecuencia para la refrigeración forzada por aire de la vía posterior. El aire de la parte superior de la protección debe extraerse del emplazamiento, de manera que las pérdidas de calor de la vía posterior no se disipen dentro de la sala de control, reduciendo así las necesidades de uso de aire acondicionado en las instalaciones..

Para más información, consulte Instalación del Kit de refrigeración de tuberías en protecciones Rittal.

#### **Refrigeración trasera**

El aire procedente de la vía posterior también puede ventilarse a través de la parte posterior de una protección Rittal TS8. Esto ofrece una solución en la que la vía posterior puede tomar aire del exterior del emplazamiento y conducir el calor desprendido al exterior, reduciendo así las necesidades de aire acondicionado.

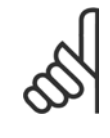

#### **¡NOTA!**

Se requiere uno o más ventiladores de puerta en el armario Rittal para eliminar las pérdidas no contenidas en la vía posterior del convertidor. El flujo de aire de ventiladores de puerta mínimo requerido al máximo ambiente del convertidor para D3 y D4 es 391 m^3/ h (230 cfm). El flujo de aire de ventiladores de puerta mínimo requerido al máximo ambiente del convertidor para E2 es 782 m^3/h (460 cfm). Si el ambiente está bajo el máximo o si se añaden a la protección componentes adicionales, con las consiguientes pérdidas de calor, deben realizarse cálculos para garantizar que se suministre el flujo de aire necesario para refrigerar el interior de la protección Rittal.

#### **Flujo de aire**

Debe asegurarse el necesario flujo de aire sobre el radiador. Abajo se muestra el caudal de aire.

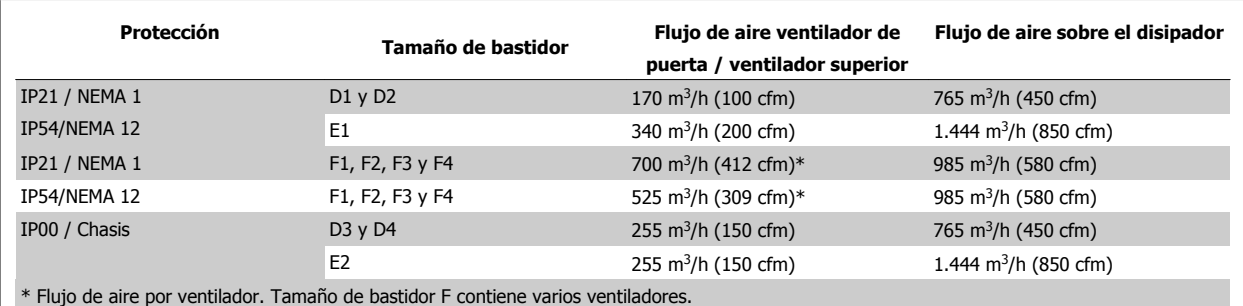

Tabla 5.2: Flujo de aire del disipador

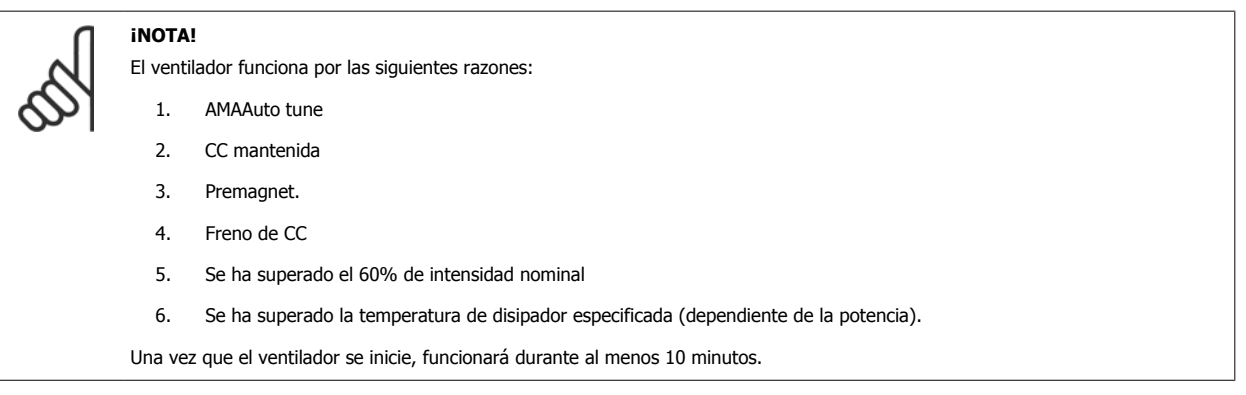

## **5.2.8 Entrada para prensacables/conducto - IP21 (NEMA 1) e IP54 (NEMA12)**

Los cables se conectan desde la parte inferior a través de la placa prensacables. Retire la placa y decida dónde va a colocar la entrada para los prensacables o conductos. Practique orificios en la zona marcada sobre el esquema.

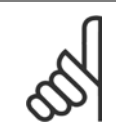

## **¡NOTA!**

La placa de prensacables debe colocarse en el convertidor de frecuencia para asegurar el grado de protección especificado, así como para asegurar la correcta refrigeración de la unidad. No instalar la placa de prensacables puede producir la desconexión del convertidor de frecuencia en Alarma 69, Temp. tarj. pot.

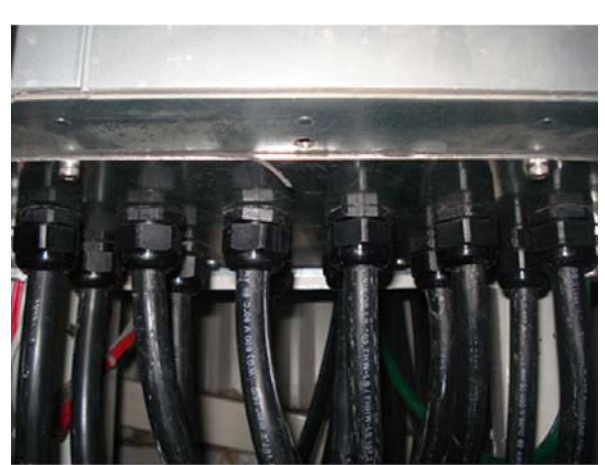

130BB073.10

Ilustración 5.11: Ejemplo de instalación adecuada de la placa de prensacables.

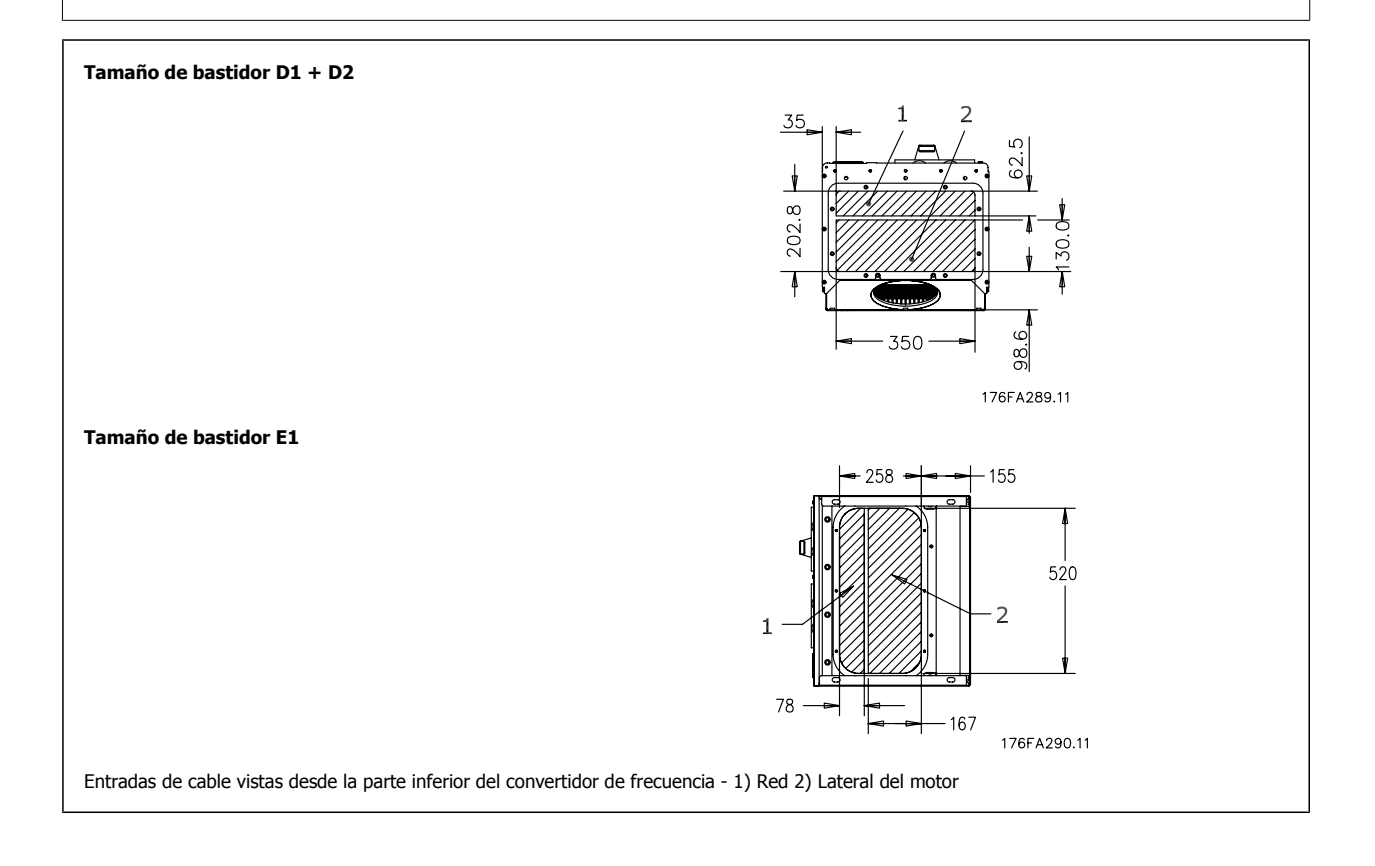

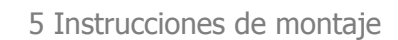

Guía de diseño del convertidor de frecuencia VLT® AQUA 6 instrucciones de montaje

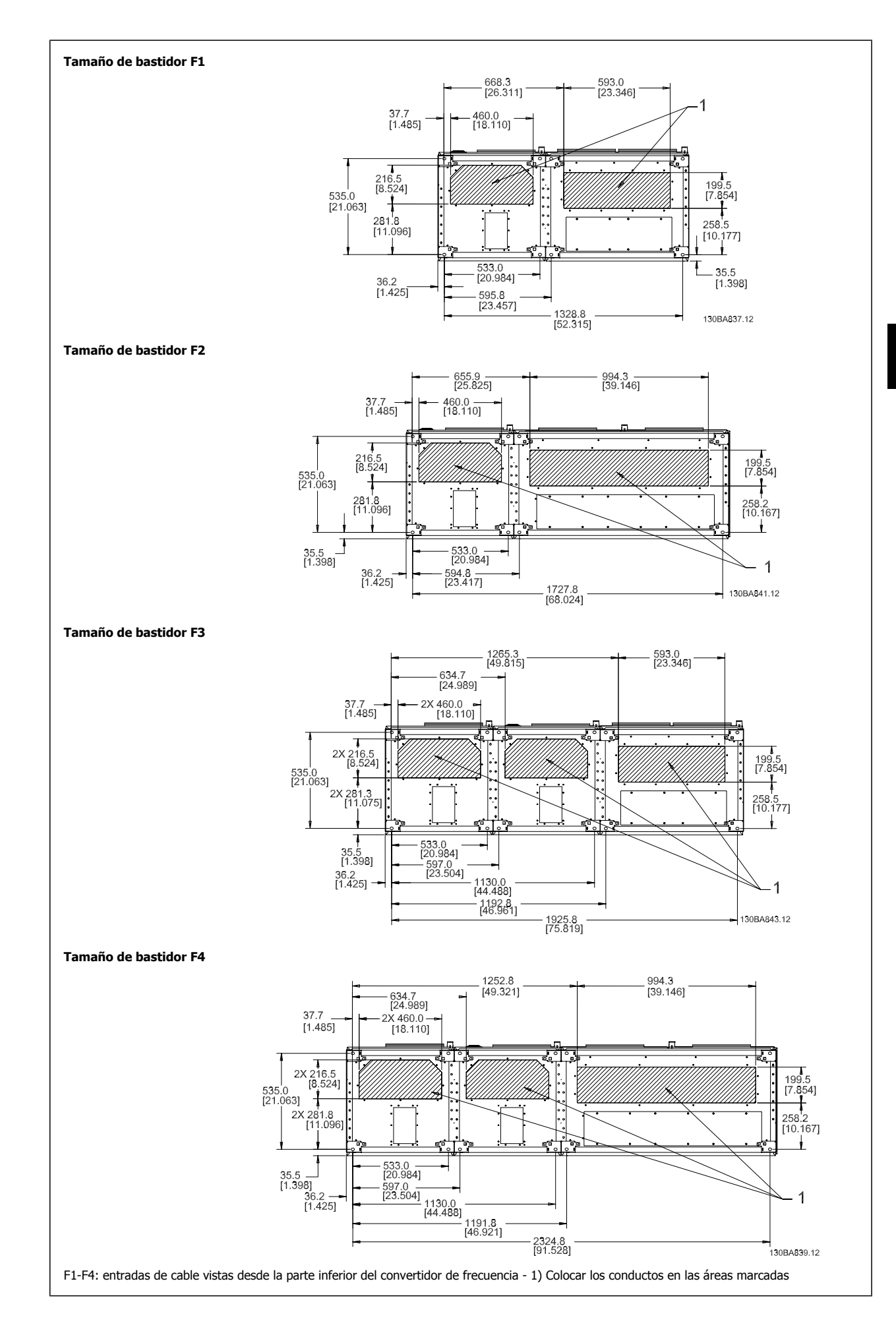

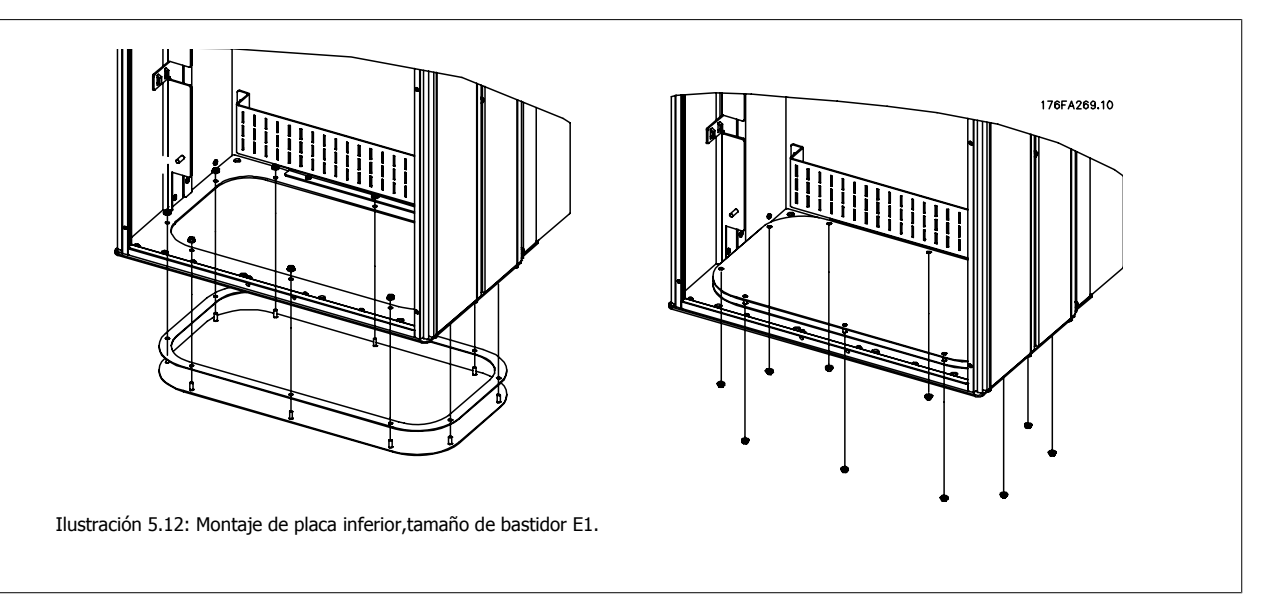

La placa inferior del bastidor E1 puede instalarse desde dentro o desde fuera de la protección, permitiendo flexibilidad en el proceso de instalación, p.e. si se instala desde abajo, los prensacables y cables pueden instalarse antes de colocar el convertidor de frecuencia en el pedestal.

## **5.2.9 Instalación de protección antigoteo IP21 ((tamaño de bastidor D1 y D2)**

**Para cumplir con la clasificación IP21 es necesario instalar un protector antigoteo independiente, como se explica a continuación:**

- Retire los dos tornillos frontales
- Coloque el protector antigoteo y vuelva a colocar los tornillos
- Apriete los tornillos hasta 5,6 Nm (50 pulgadas-lbs)

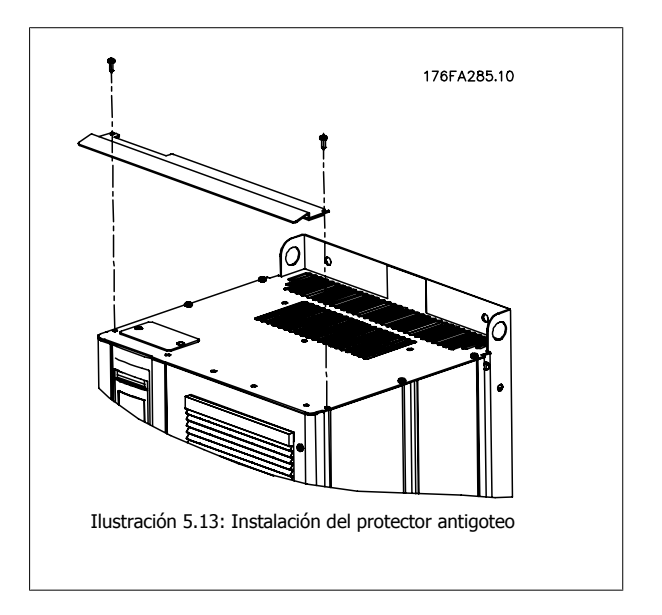

Guía de diseño del convertidor de frecuencia VLT® AQUA 6 instrucciones de montaje

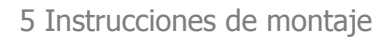

# **5.3 Instalación eléctrica**

## **5.3.1 Cables en general**

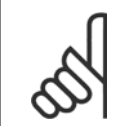

**¡NOTA!** Cables en general

Respete siempre las normas nacionales y locales con respecto a las secciones de los cables.

#### **Detalles de pares de apriete de los terminales.**

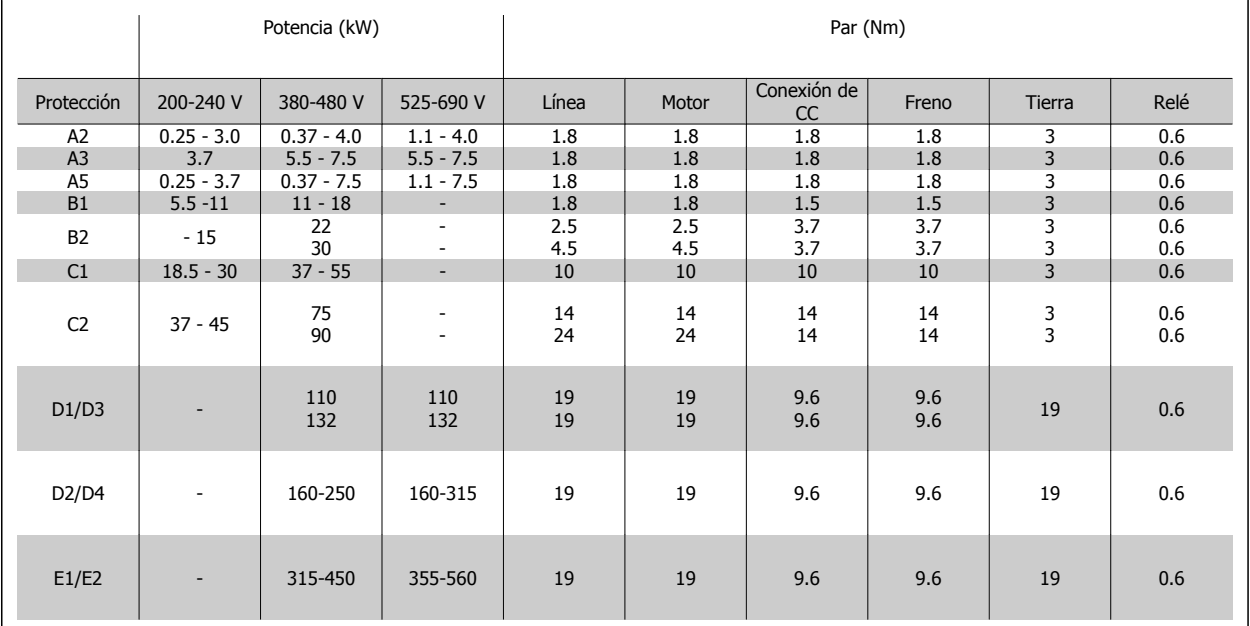

Tabla 5.3: Apriete de los terminales.

## **5.3.2 Eliminación de troqueles para cables adicionales**

- 1. Retire la entrada de cable del convertidor de frecuencia (al quitar los troqueles, evite que caigan piezas externas dentro del convertidor de frecuencia).
- 2. La entrada de cable debe estar sujeta alrededor del troquel que desee retirar.
- 3. Ahora puede retirar el troquel con un mandril robusto y un martillo.
- 4. Elimine las rebabas del orificio.
- 5. Monte la entrada de cable en el convertidor de frecuencia.

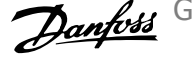

## **5.3.3 Conexión a la red de alimentación y puesta a tierra**

**¡NOTA!** Se puede desmontar el conector de potencia.

- 1. Asegúrese de que el convertidor de frecuencia esté bien conectado a tierra. Conecte a la conexión a tierra (terminal 95). Utilice un tornillo de la bolsa de accesorios.
- 2. Coloque los conectores 91, 92 y 93 de la bolsa de accesorios en los terminales indicados como MAINS en la parte inferior del convertidor de frecuencia.
- 3. Conecte los cables de alimentación de red al conector de alimentación de red.

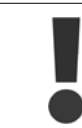

La sección del cable de conexión a tierra debe ser, como mínimo, de 10 mm<sup>2</sup> o se utilizarán 2 cables de especificación nominal terminados por separado conformes a EN 50178.

La conexión de red se encaja en el interruptor principal si está incluido.

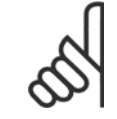

## **¡NOTA!**

Compruebe que la tensión de red se corresponda con la tensión de red de la placa de características del convertidor de frecuencia.

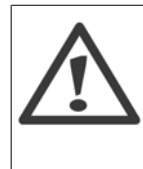

## **Red de alimentación IT**

No conecte nunca un convertidor de frecuencia de 400 V con filtros RFI a una red de alimentación que tenga más de 440 V entre fase y tierra.

Para redes de alimentación IT y tierra en triángulo (con conexión a tierra), la tensión de red puede sobrepasar los 440 V entre fase y tierra.

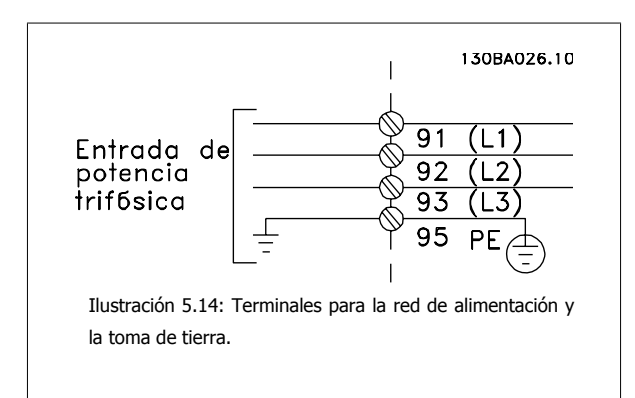

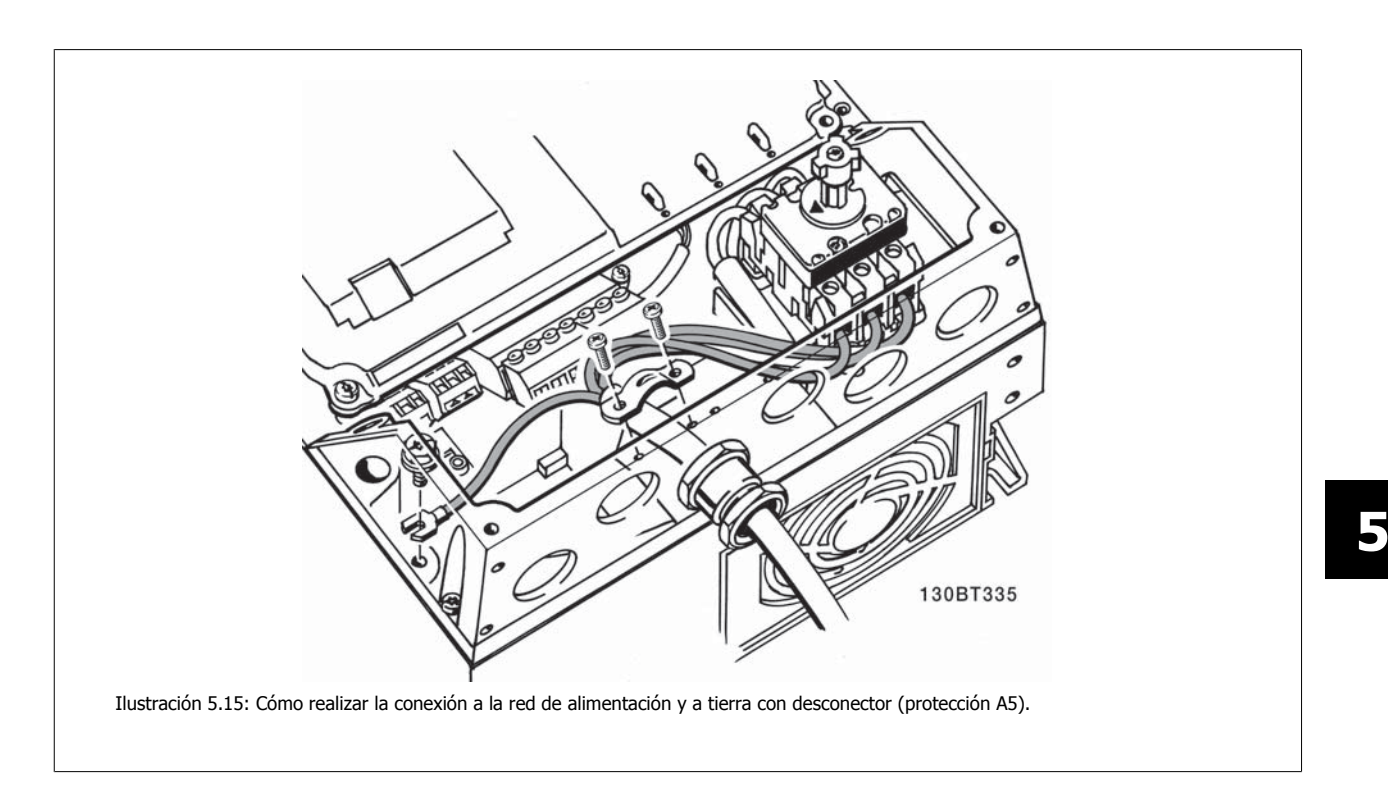

## **5.3.4 Conexión del cable de motor**

**¡NOTA!** El cable del motor debe estar apantallado/blindado. Si se utiliza un cable no apantallado/blindado, no se cumplirán algunos requisitos de EMC. Para obtener más información, consulte Especificaciones de EMC.

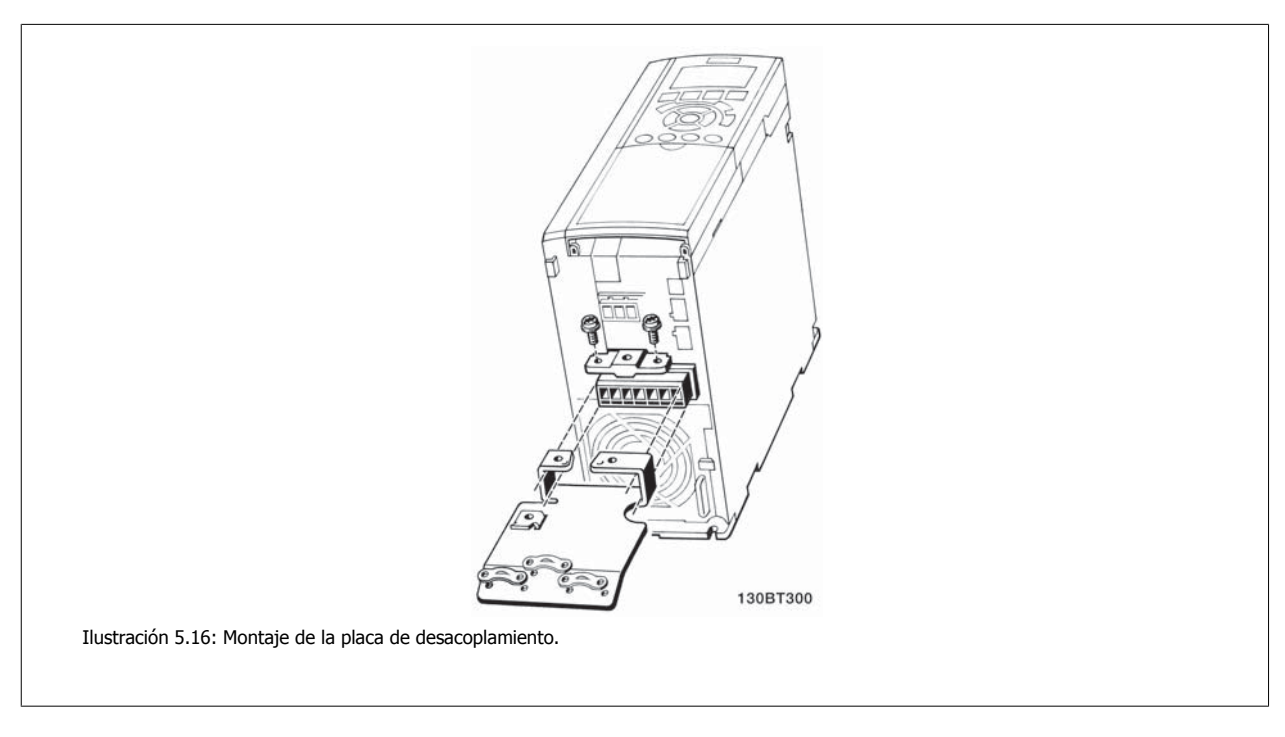

- 1. Fije la placa de desacoplamiento a la parte inferior del convertidor de frecuencia con los tornillos y las arandelas de la bolsa de accesorios.
- 2. Conecte el cable del motor a los terminales 96 (U), 97 (V) y 98 (W).
- 3. Conecte la conexión de tierra (terminal 99) de la placa de desacoplamiento con los tornillos de la bolsa de accesorios.

## 5 Instrucciones de montaje

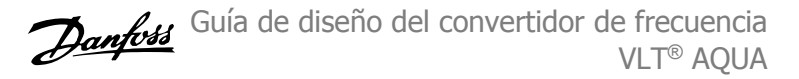

- 4. Introduzca los terminales 96 (U), 97 (V), 98 (W) y el cable de motor en los terminales etiquetados como MOTOR.
- 5. Fije el cable apantallado a la placa de desacoplamiento con los tornillos y arandelas de la bolsa de accesorios.

Es posible conectar al convertidor de frecuencia cualquier tipo de motor asíncrono trifásico estándar. Normalmente, los motores pequeños se conectan en estrella (230/400 V, D/Y). Los motores de gran tamaño se conectan en triángulo (400/6090 V, D/Y). Consulte la placa de características del motor para utilizar el modo de conexión y la tensión adecuados.

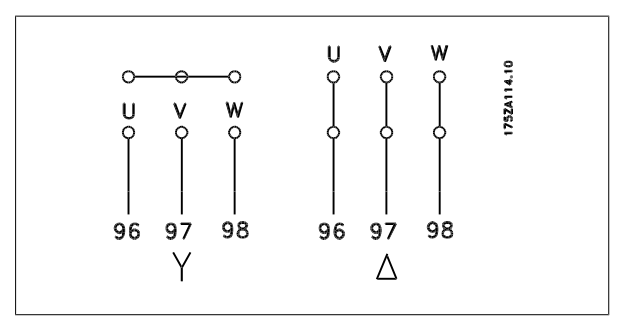

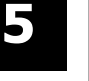

#### **¡NOTA!**

Para los motores sin papel de aislamiento de fase o cualquier otro refuerzo de aislamiento adecuado para su funcionamiento con suministro de tensión (como un convertidor de frecuencia), coloque un Filtro de onda senoidal en la salida del convertidor de frecuencia.

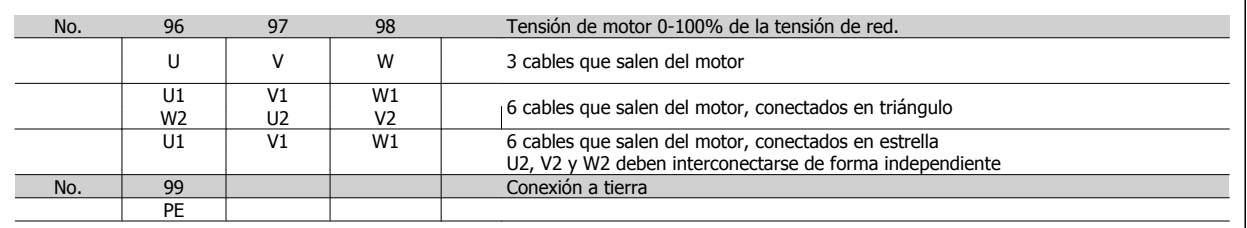

## **5.3.5 Cables de motor**

Consulte en la sección Especificaciones generales las dimensiones correctas de sección y longitud del cable de motor.

- Utilice un cable de motor apantallado/blindado para cumplir con las especificaciones de emisión EMC.
- Mantenga el cable del motor tan corto como sea posible para reducir el nivel de interferencias y las corrientes de fuga.
- Conecte la pantalla del cable de motor a la placa de desacoplamiento del convertidor de frecuencia y a la carcasa metálica del motor.
- Realice las conexiones del apantallamiento con la mayor superficie posible (abrazadera para cable). Para ello, utilice los dispositivos de instalación suministrados con el convertidor de frecuencia.
- Evite el montaje con los extremos del apantallamiento retorcidos (en espiral), ya que se anularían los efectos de apantallamiento de alta frecuencia.
- Si resulta necesario romper el apantallamiento para instalar aislamientos o relés de motor, el apantallamiento debe tener la menor impedancia de HF posible.

#### **Requerimientos bastidor F**

**Requisitos F1/F3:** Las cantidades de cable de fase de motor deberían ser 2, 4, 6 u 8 (múltiplos de 2, no se permite 1 cable) para tener el mismo número de cables conectados a ambos terminales de módulo inversor. Es necesario que los cables tengan la misma longitud, dentro de un margen del 10%, entre los terminales de módulo inversor y el primer punto común de una fase. El punto común recomendado son los terminales del motor.

**Requisitos F2/F4:** las cantidades de cable de fase de motor deberían ser 3, 6, 9 ó 12 (múltiplos de 3) para tener el mismo número de cables conectados a cada uno de los terminales del módulo inversor. Es necesario que los cables tengan la misma longitud, dentro de un margen del 10%, entre los terminales del módulo inversor y el primer punto común de una fase. El punto común recomendado son los terminales del motor.

**Requerimientos de la caja de conexiones de salida:** la longitud (mínimo 2,5 metros) y el número de cables deben ser iguales entre cada módulo inversor y el terminal común en la caja de conexiones.

 **5**

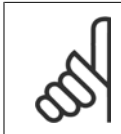

## **¡NOTA!**

Si una aplicación de retroalimentación requiere un número desigual de cables por fase, consulte con el fabricante para conocer los requerimientos.

## **5.3.6 Instalación eléctrica de cables de motores**

## **Apantallamiento de los cables**

Evite la instalación con extremos de pantalla retorcida en espiral. Eliminan el efecto de apantallamiento a frecuencias elevadas.

Si necesita interrumpir el apantallamiento para instalar un aislante del motor o un contactor del motor, el apantallamiento debe continuarse con la menor impedancia de AF posible.

#### **Longitud y sección del cable**

Las pruebas efectuadas en el convertidor de frecuencia se han realizado con una longitud y una sección de cable determinadas. Si se utiliza una sección de cable de mayor tamaño, puede aumentar la capacitancia (y, por tanto, la corriente de fuga) del cable, por lo que su longitud debe reducirse proporcionalmente.

#### **Frecuencia de conmutación**

Si los convertidores de frecuencia se utilizan con filtros de onda senoidal para reducir el ruido acústico de un motor, la frecuencia de conmutación debe ajustarse según la instrucción del filtro de onda senoidal en el par. 14-01 Frecuencia conmutación.

#### **Conductores de aluminio**

No se recomienda el uso de conductores de aluminio. Los terminales pueden aceptar conductores de aluminio, pero es necesario que la superficie del conductor esté limpia, y debe eliminarse cualquier resto de óxido y aislarse con vaselina sin ácidos neutros antes de conectar el conductor. Además, el tornillo del terminal debe apretarse de nuevo al cabo de dos días debido a la poca dureza del aluminio. Es sumamente importante que la conexión sea impermeable a gases; de lo contrario, la superficie de aluminio volvería a oxidarse.

## **5.3.7 Fusibles**

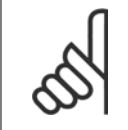

**¡NOTA!**

Todos los fusibles mencionados son tamaños máximos de fusible.

#### **Protección de circuito derivado:**

Para proteger la instalación frente a peligros eléctricos e incendios, todos los circuitos derivados de una instalación, aparatos de conexión, máquinas, etc., deben estar protegidos frente a cortocircuitos y sobreintensidades de acuerdo con las normativas nacionales e internacionales.

#### **Protección ante cortocircuitos:**

Debe proteger el convertidor de frecuencia frente a cortocircuitos para evitar que se produzcan accidentes eléctricos o incendios. Danfoss recomienda utilizar los fusibles que se indican en las tablas 5.3 y 5.4 para proteger al personal de servicio y a otros equipos en caso de que se produzca un fallo interno de la unidad. El convertidor de frecuencia proporciona protección completa frente a cortocircuitos en la salida del motor.

#### **Protección contra sobreintensidad:**

Utilice algún tipo de protección contra sobrecargas para evitar el peligro de incendio debido al recalentamiento de los cables en la instalación. La protección frente a sobreintensidad deberá atenerse a la normativa nacional. El convertidor de frecuencia va equipado con una protección interna frente a sobreintensidad que puede utilizarse como protección frente a sobrecargas para las líneas de alimentación (aplicaciones UL excluidas). Véase el par. 4-18. Los fusibles deben estar diseñados para aportar protección en un circuito capaz de suministrar un máximo de 100.000 Arms (simétrico), 500 V/600 V máximo.

#### **No conformidad con UL:**

Si no es necesario cumplir las normas UL/cUL, Danfoss recomienda utilizar los fusibles que se indican en la tabla 5.2, que garantizan el cumplimiento de la norma EN50178:

En caso de mal funcionamiento, el hecho de no seguir esta recomendación podría ocasionar daños al convertidor de frecuencia.

 $\overline{\phantom{a}}$ 

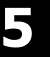

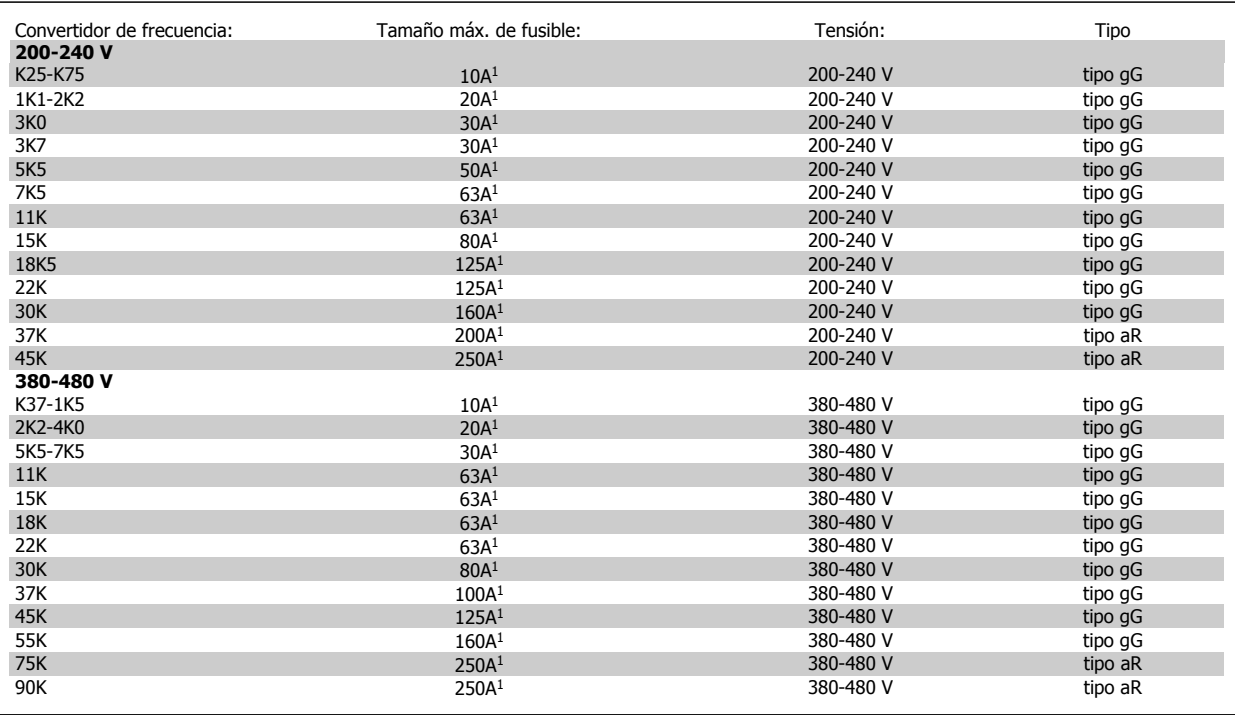

Tabla 5.4: Fusibles no UL para 200 V a 480 V

1) Tamaño máx. de fusible. Consulte las normativas nacionales e internacionales para seleccionar el tamaño de fusible aplicable.

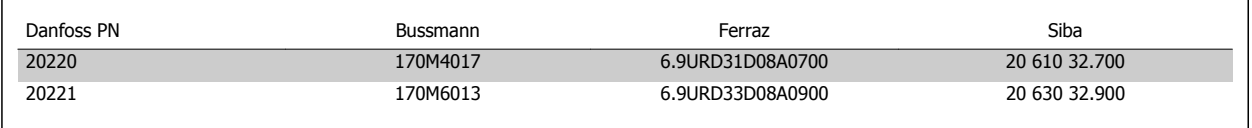

Tabla 5.5: **Fusibles adicionales para aplicaciones no UL, protecciones E, 380-480 V**

#### **Conformidad con UL**

 $\mathbf{I}$ 

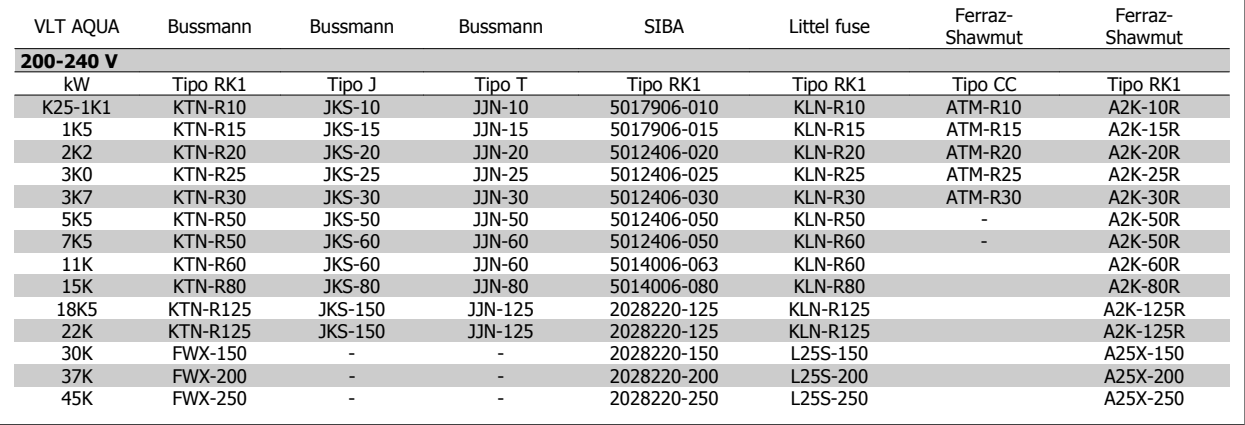

Tabla 5.6: Fusibles UL 200 - 240 V

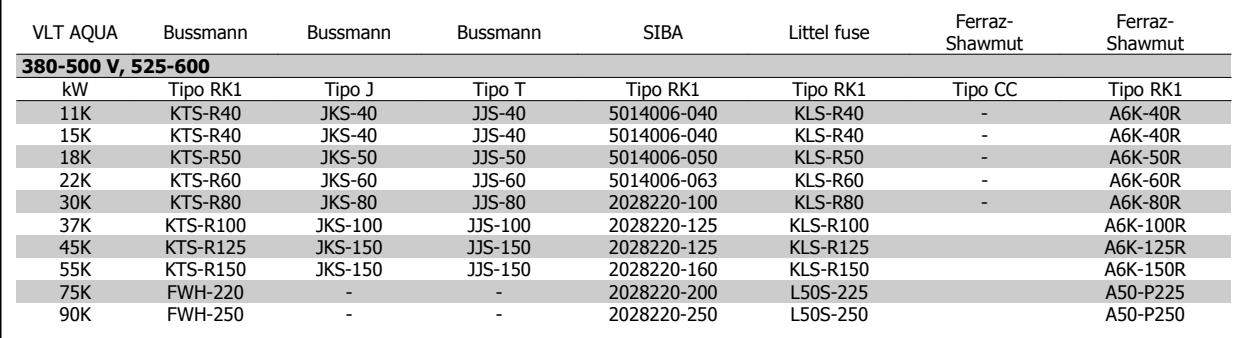

Tabla 5.7: Fusibles UL 380 - 600 V

Los fusibles KTS de Bussmann pueden sustituir a los KTN en los convertidores de 240 V.

Los fusibles FWH de Bussmann pueden sustituir a los FWX en los convertidores de frecuencia de 240 V.

Los fusibles KLSR de LITTEL FUSE pueden sustituir a los KLNR en los convertidores de 240 V.

Los fusibles L50S de LITTEL FUSE pueden sustituir a los L50S en los convertidores de 240 V.

Los fusibles A6KR de FERRAZ SHAWMUT pueden sustituir a los A2KR en los convertidores de 240 V.

Los fusibles A50X de FERRAZ SHAWMUT pueden sustituir a los A25X en los convertidores de 240 V.

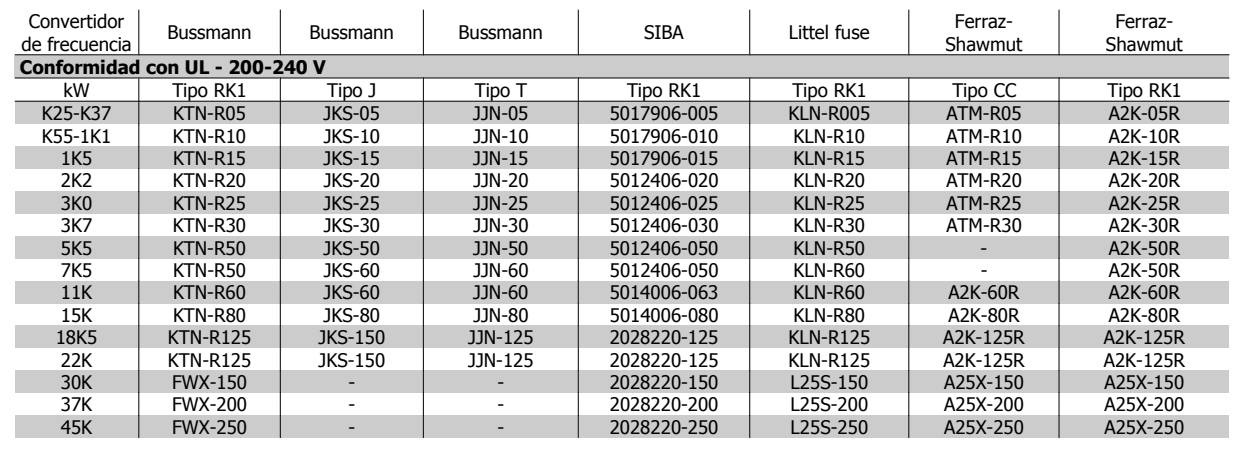

Tabla 5.8: **Fusibles UL 200 - 240 V**

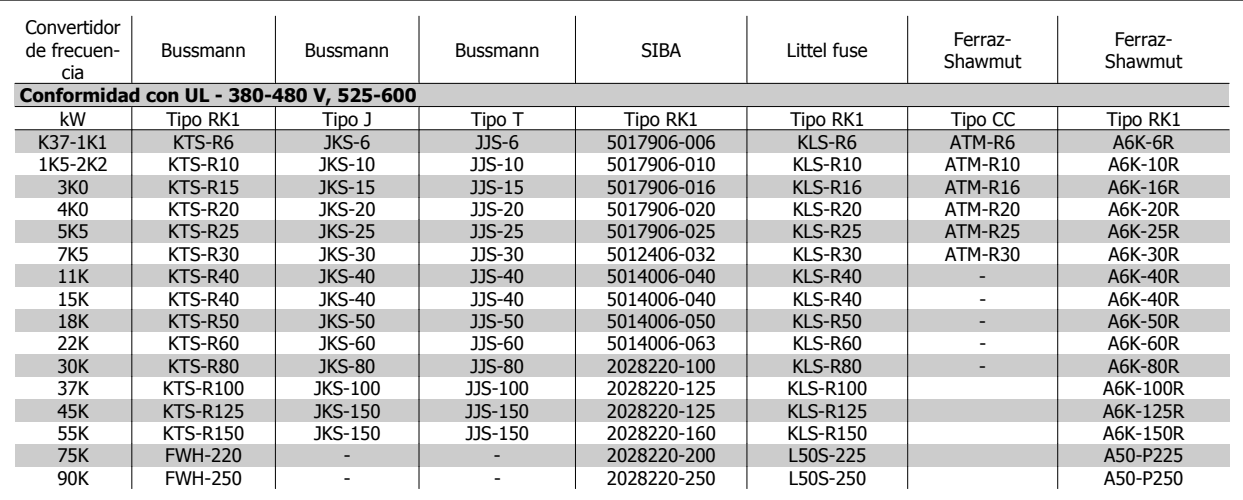

Tabla 5.9: **Fusibles UL 380 - 600 V**

Los fusibles KTS de Bussmann pueden sustituir a los KTN en los convertidores de 240 V.

Los fusibles FWH de Bussmann pueden sustituir a los FWX en los convertidores de frecuencia de 240 V.

 **5**

Los fusibles KLSR de LITTEL FUSE pueden sustituir a los KLNR en los convertidores de 240 V.

Los fusibles L50S de LITTEL FUSE pueden sustituir a los L50S en los convertidores de 240 V.

Los fusibles A6KR de FERRAZ SHAWMUT pueden sustituir a los A2KR en los convertidores de 240 V.

Los fusibles A50X de FERRAZ SHAWMUT pueden sustituir a los A25X en los convertidores de 240 V.

#### **380-500 V, tamaños de bastidor D, E y F**

Los siguientes fusibles son adecuados para su uso en un circuito capaz de proporcionar 100.000 Arms (simétricos), 240 V, o 480 V, o 500 V, o 600 V, dependiendo de la clasificación de tensión del convertidor de frecuencia. Con los fusibles adecuados, la clasificación de corriente de cortocircuito (SCCR) del convertidor es 100.000 Arms.

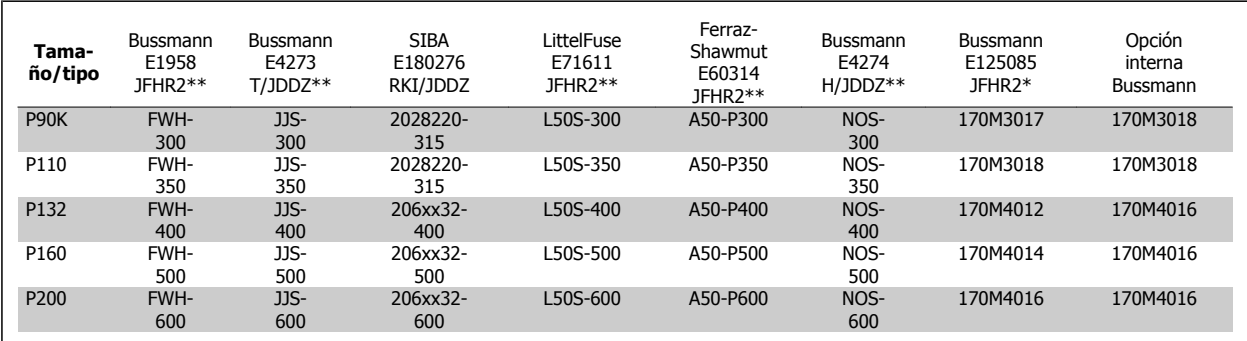

Tabla 5.10: Tamaño de bastidor D, fusibles de línea, 380-500 V

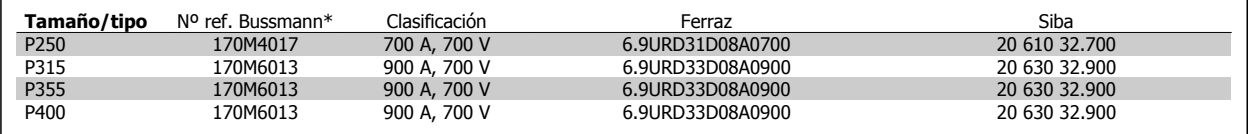

Tabla 5.11: Tamaño de bastidor E, fusibles de línea, 380-500 V

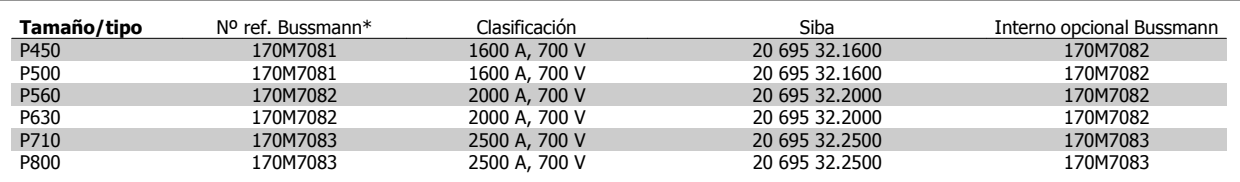

Tabla 5.12: Tamaño de bastidor F, fusibles de línea, 380-500 V

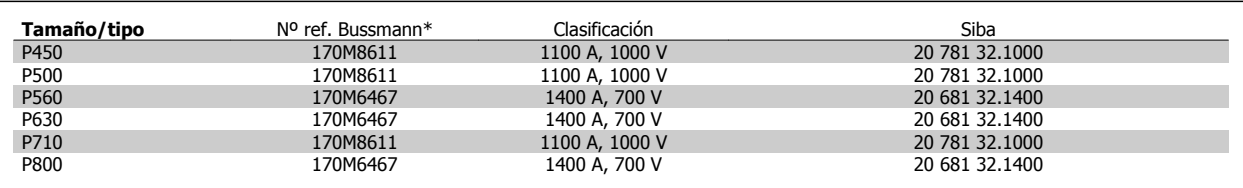

Tabla 5.13: Tamaño de bastidor F, fusibles de bus CC de módulo inversor, 380-500 V

\*Los fusibles 170M de Bussmann mostrados utilizan el indicador visual -/80. Los fusibles con el indicador -TN/80 tipo T, -/110 o TN/110 tipo T del mismo tamaño y amperaje pueden ser sustituidos para su uso externo.

\*\*Para cumplir con los requerimientos UL puede utilizarse cualquier fusible UL listado, mínimo 500 V, con la corriente nominal correspondiente.

## **525-690 V, tamaños de bastidor D, E y F**

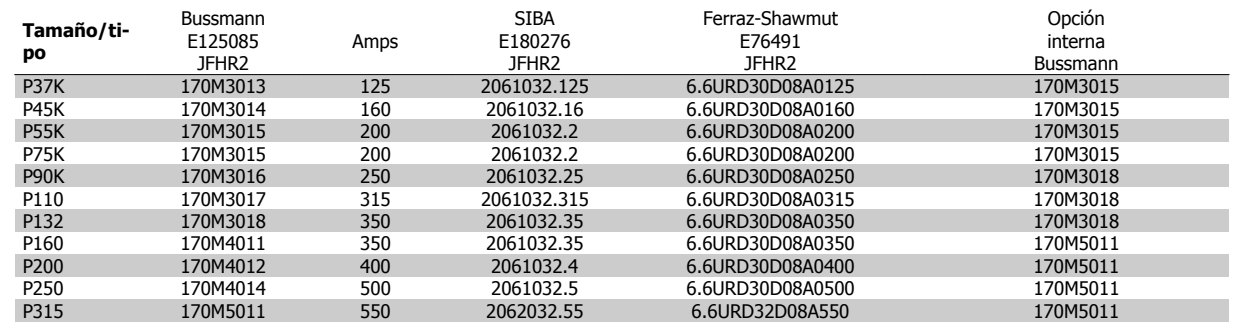

Tabla 5.14: Tamaño de bastidor D, 525-690 V

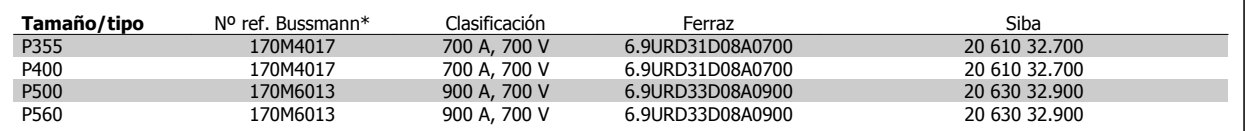

Tabla 5.15: Tamaño de bastidor E, 525-690 V

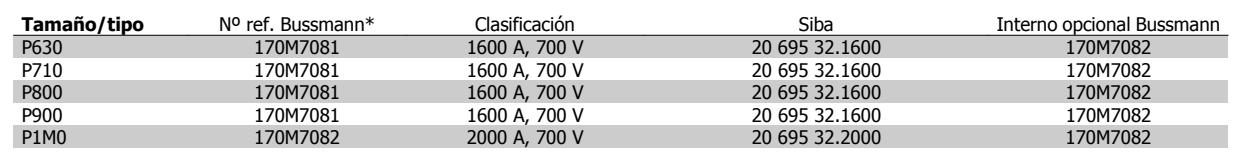

Tabla 5.16: Tamaño de bastidor F, fusibles de línea, 525-690 V

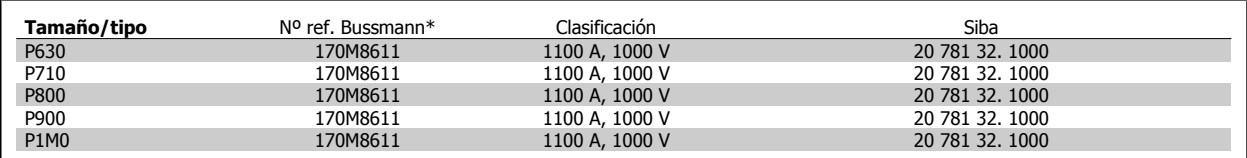

Tabla 5.17: Tamaño de bastidor F, fusibles de bus CC de módulo inversor, 525-690 V

\*Los fusibles 170M de Bussmann mostrados utilizan el indicador visual -/80. Los fusibles con el indicador -TN/80 tipo T, -/110 o TN/110 tipo T del mismo tamaño y amperaje pueden ser sustituidos para su uso externo.

Adecuado para utilizar en un circuito capaz de suministrar no más de 100.000 amperios simétricos rms, 500/600/690 V máximo, cuando está protegido con los fusibles mencionados arriba.

## **5.3.8 Acceso a los terminales de control**

Todos los terminales de los cables de control se encuentran situados bajo la tapa de terminales, en la parte delantera del convertidor de frecuencia. Desmonte la tapa de terminales con un destornillador (consulte la ilustración).

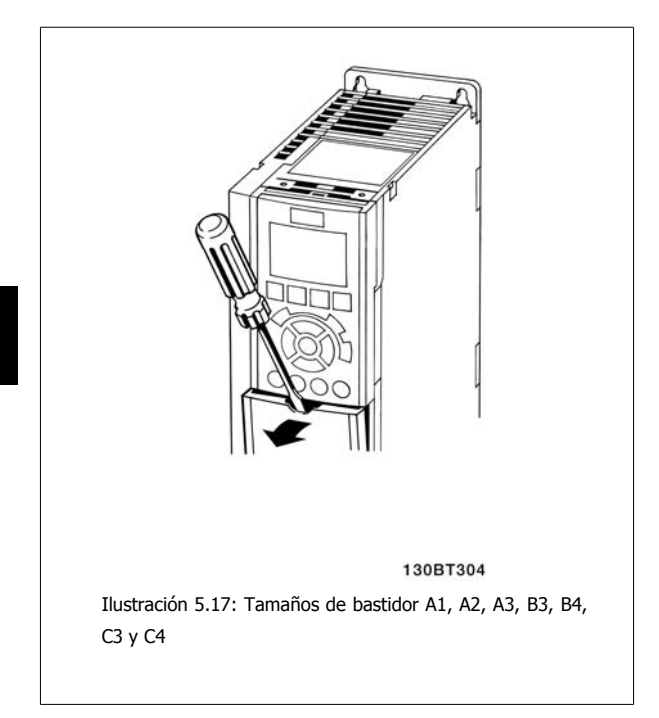

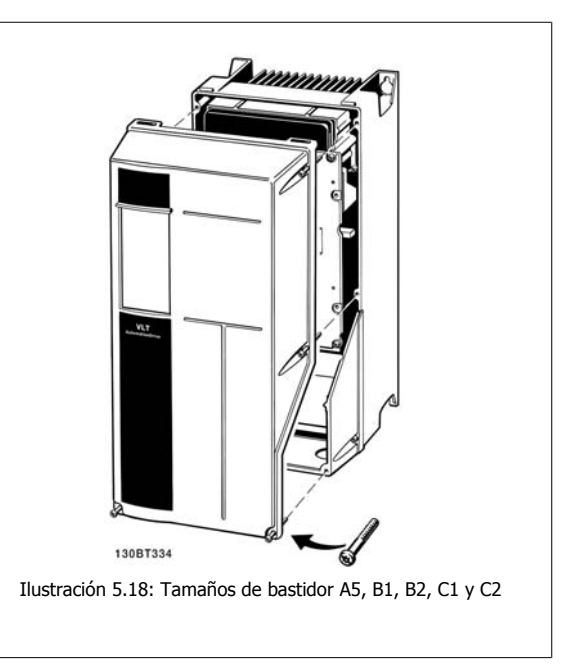

## **5.3.9 Terminales de control**

Números de referencia del dibujo:

- 1. Conector de 10 polos E/S digital.
- 2. Conector de 3 polos bus RS485.
- 3. E/S analógica 6 polos.
- 4. Conexión USB.

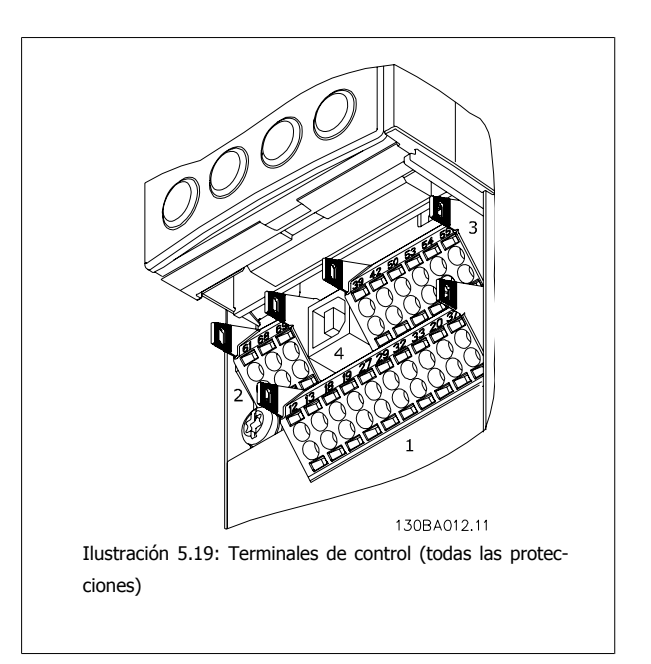

## **5.3.10 Terminales del cable de control**

Para montar el cable en el terminal:

- 1. Quite 9 ó 10 mm de aislante
- 2. Introduzca un destornillador<sup>1</sup>) en el orificio cuadrado.
- 3. Introduzca el cable en el orificio circular adyacente.
- 4. Retire el destornillador. Ahora el cable está montado en el terminal.

Guía de diseño del convertidor de frecuencia VLT® AQUA 6 instrucciones de montaje

Para quitar el cable del terminal:

- 1. Introduzca un destornillador $1$ ) en el orificio cuadrado.
- 2. Saque el cable.
- 1) Máx. 0,4 x 2,5 mm

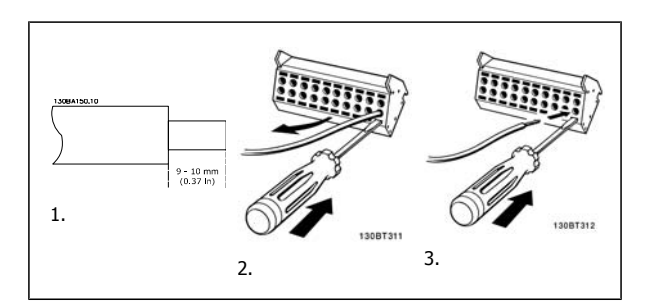

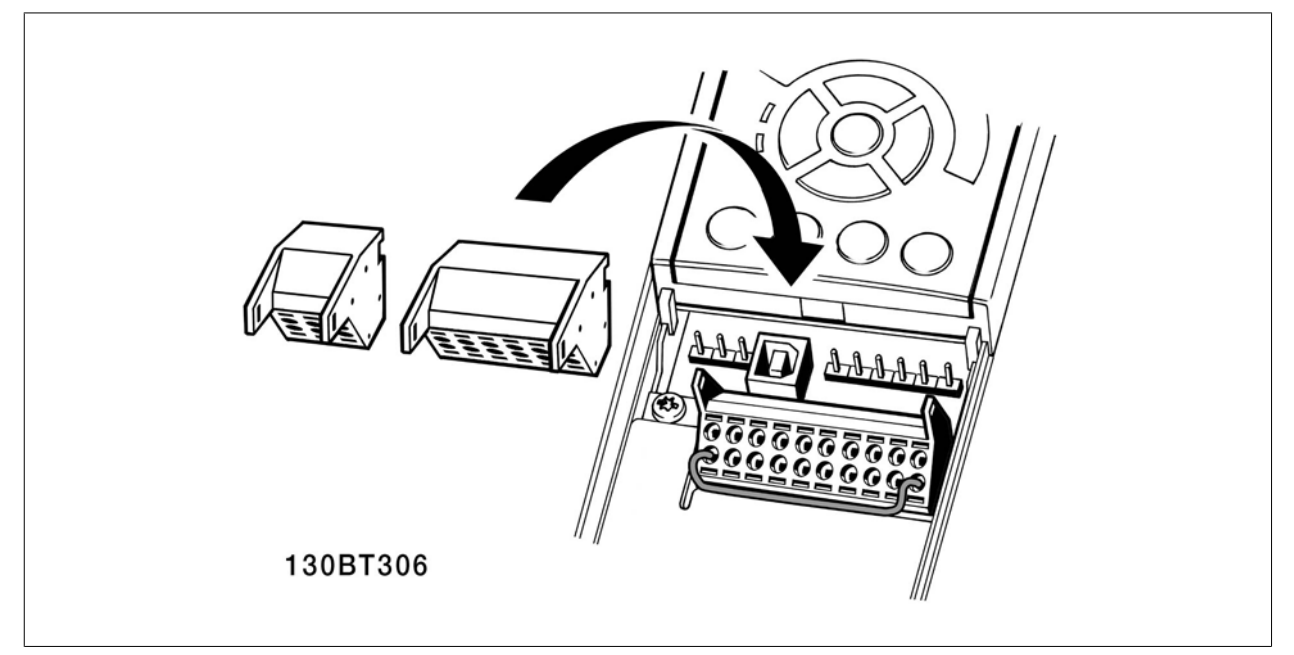

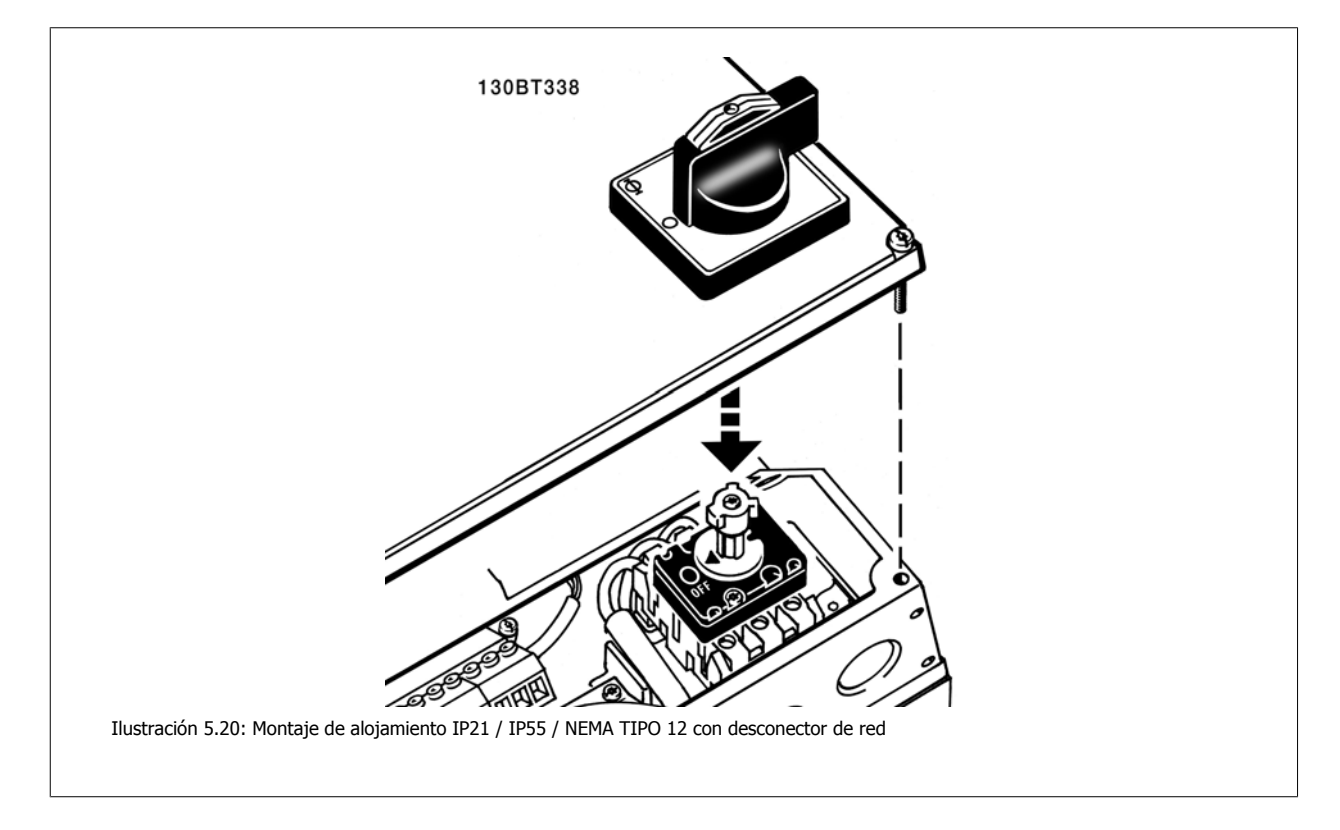

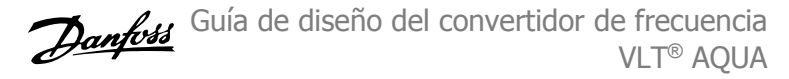

## **5.3.11 Ejemplo de cableado básico**

- 1. Monte los terminales de la bolsa de accesorios en la parte delantera del convertidor de frecuencia.
- 2. Conecte los terminales 18 y 37 a +24 V (terminales 12/13)

Ajustes predeterminados:

18 = Arranque

27 = parada inversa

 $[6]$  01-5  $5-12 [6]$ 130BA156.12  $24V$ .<br>Ia de seguridad Velocida Arranque<br>(18) Parada inversa Ilustración 5.21: El terminal 37 sólo está disponible con la función de parada de seguridad

 **5**

## **5.3.12 Longitud del cable de control**

#### **Entrada digital / salida digital**

#### **Entrada analógica / salida analógica**

Nuevamente el sistema electrónico utilizado limita la longitud del cable.

En función del tipo de sistema electrónico utilizado, puede calcularse la impedancia de cable máxima basándose en la impedancia de entrada de 4 kΩ del convertidor de frecuencia.

## **¡NOTA!**

El ruido siempre es un factor que hay que tener en cuenta.

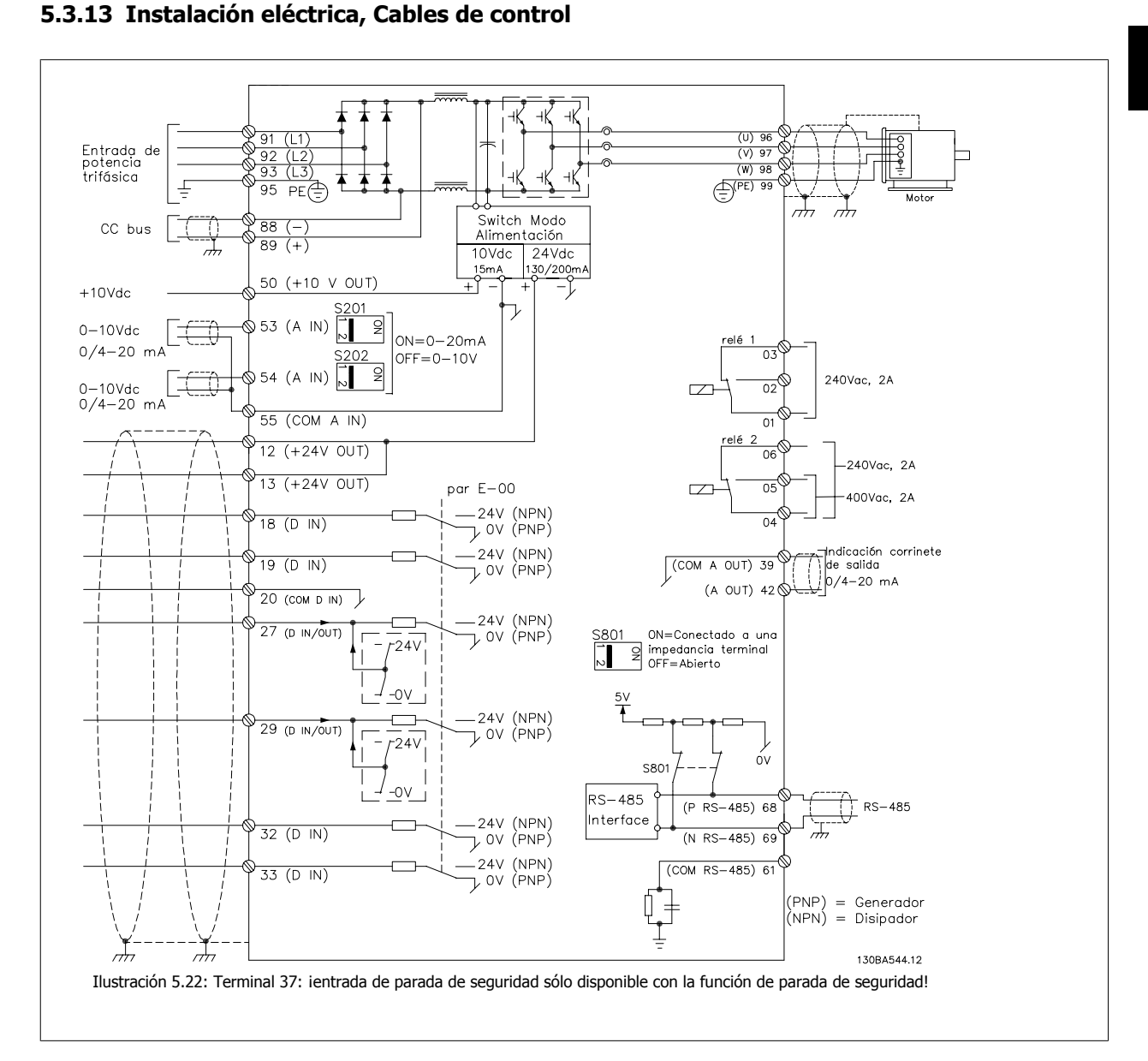

Los cables muy largos de control de señales analógicas pueden, en casos raros y dependiendo de la instalación, producir lazos de tierra de 50/60 Hz debido al ruido introducido a través de los cables de alimentación.

Si esto ocurre, puede que tenga que romper la pantalla o introducir un condensador de 100 nF entre la pantalla y el chasis.

## 5 Instrucciones de montaje

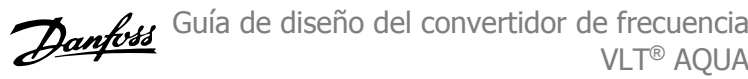

Las entradas y salidas analógicas y digitales deben estar conectadas por separado a las entradas comunes del convertidor de frecuencia VLT AQUA (terminal 20, 55, 39) para evitar que las corrientes de tierra de ambos grupos afecten a los demás grupos. Por ejemplo, conectar la entrada digital podría perturbar la señal de entrada analógica.

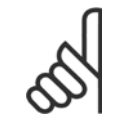

## **¡NOTA!**

Los cables de control deben estar apantallados/blindados.

1. Utilice una abrazadera de la bolsa de accesorios para conectar la pantalla a la placa de desacoplamiento para los cables de control del convertidor de frecuencia.

Consulte la sección Conexión a tierra de cables de control apantallados/ blindados para conocer la conexión correcta de los cables de control.

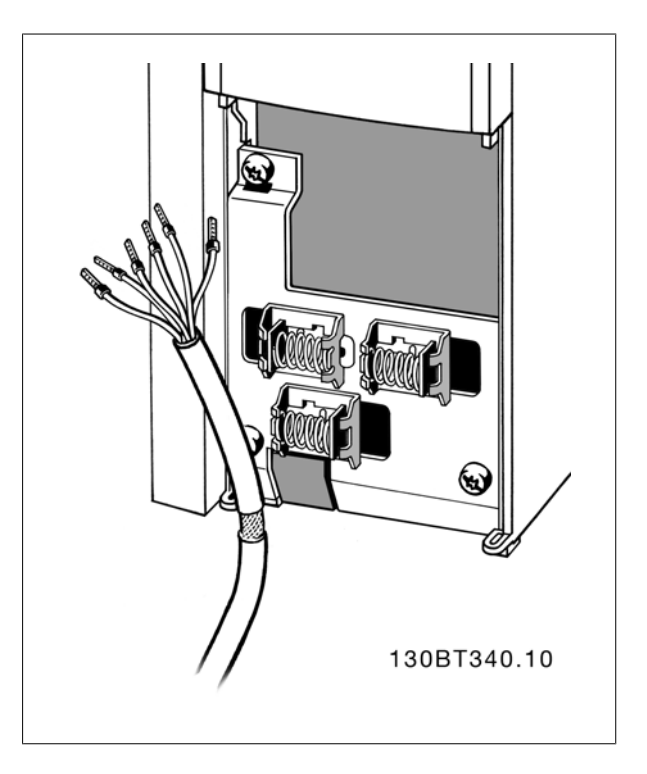

## **5.3.14 Interruptores S201, S202 y S801**

Los interruptores S201 (A53) y S202 (A54) se utilizan para seleccionar una configuración de intensidad (0-20 mA) o de tensión (de 0 a 10 V) de los terminales de entrada analógica 53 y 54, respectivamente.

El interruptor S801 (BUS TER.) se puede utilizar para activar la terminación del puerto RS-485 (terminales 68 y 69).

Véase el Diagrama mostrando todos los terminales eléctricos en la sección Instalación Eléctrica.

## Ajuste predeterminado:

S201 (A53) = OFF (entrada de tensión)

S202 (A54) = OFF (entrada de tensión)

S801 (Terminación de bus) = OFF

#### **¡NOTA!**

Se recomienda cambiar la posición del conmutador sólo después de apagar la unidad.

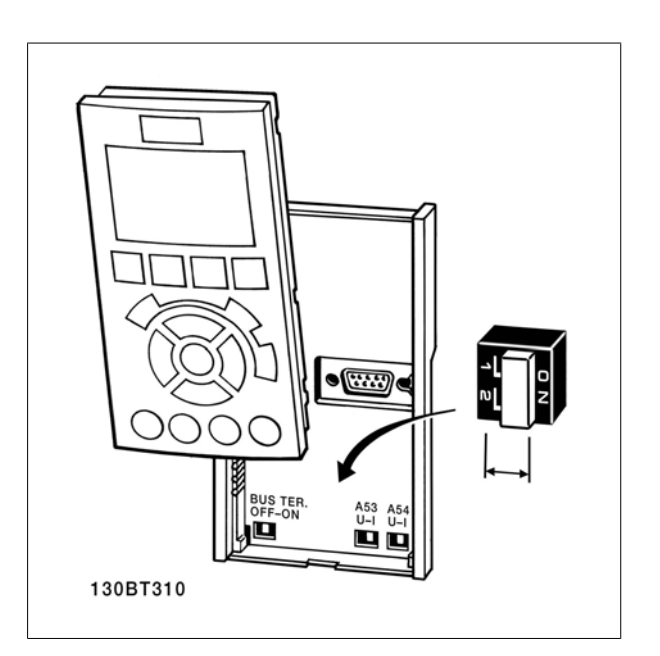

## **5.4 Conexiones - tamaños de bastidor D, E y F**

## **5.4.1 Conexiones de potencia**

**¡NOTA!**

## **Cableado y fusibles**

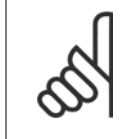

#### **Cables en general**

Todos los cableados deben cumplir las normas nacionales y locales sobre las secciones de cables y temperatura ambiente. Se recomienda usar conductores de cobre (75 °C).

Las conexiones para los cables de alimentación están situadas como se muestra a continuación. El dimensionamiento de la sección transversal del cable debe realizarse de acuerdo con las corrientes nominales y la legislación local. Consulte los detalles en la sección Especificaciones.

Para protección del convertidor de frecuencia, es preciso que se utilicen los fusibles recomendados o bien que la unidad tenga fusibles incorporados. Los fusibles recomendados se indican en las tablas de la sección de fusibles. Asegúrese siempre de que el fusible se ajuste a las normativas locales.

Si se incluye un interruptor de red, la conexión a la red eléctrica se conectará al mismo.

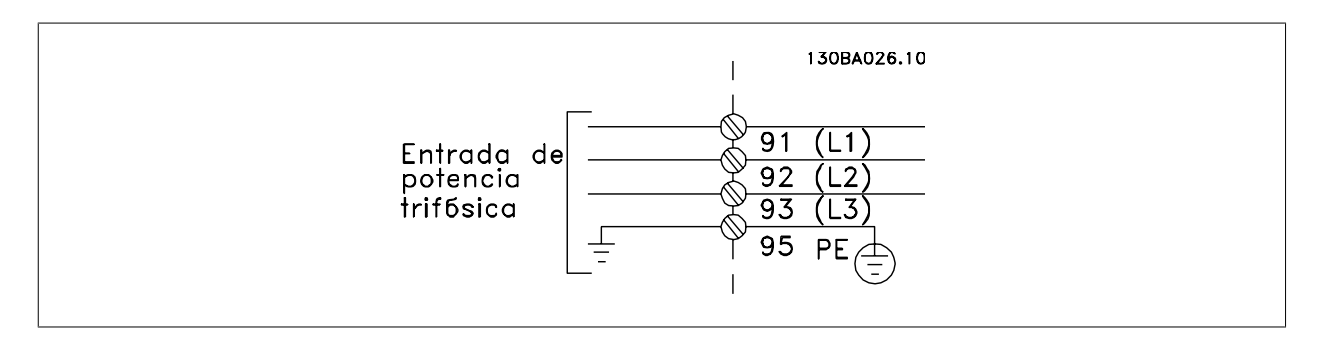

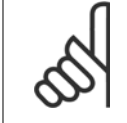

#### **¡NOTA!**

El cable del motor debe estar apantallado/blindado. Si se utiliza un cable no apantallado/blindado, no se cumplirán algunos requisitos de EMC. Utilice un cable de motor apantallado/blindado para cumplir con las especificaciones de emisión EMC. Para más información consulte las Especificaciones EMC en la Guía de diseño del .

Consulte en la sección Especificaciones generales las dimensiones correctas de sección y longitud del cable de motor.

#### **Apantallamiento de los cables:**

Evite la instalación con extremos de pantalla retorcida en espiral. Eliminan el efecto de apantallamiento a frecuencias elevadas. Si necesita interrumpir el apantallamiento para instalar un aislante del motor o un contactor del motor, el apantallamiento debe continuarse con la menor impedancia de AF posible.

Conecte la pantalla del cable de motor a la placa de desacoplamiento del convertidor de frecuencia y al chasis metálico del motor.

Realice las conexiones del apantallamiento con la mayor superficie posible (abrazadera para cable). Para ello, utilice los dispositivos de instalación suministrados con el convertidor de frecuencia.

#### **Longitud y sección del cable:**

Las pruebas de EMC efectuadas en el convertidor de frecuencia se han realizado con una longitud y una sección de cable determinadas. Mantenga el cable del motor tan corto como sea posible para reducir el nivel de interferencias y las corrientes de fuga.

#### **Frecuencia de conmutación:**

Si los convertidores de frecuencia se utilizan con filtros de onda senoidal para reducir el ruido acústico de un motor, la frecuencia de conmutación debe ajustarse según la instrucción de par. 14-01 Frecuencia conmutación.

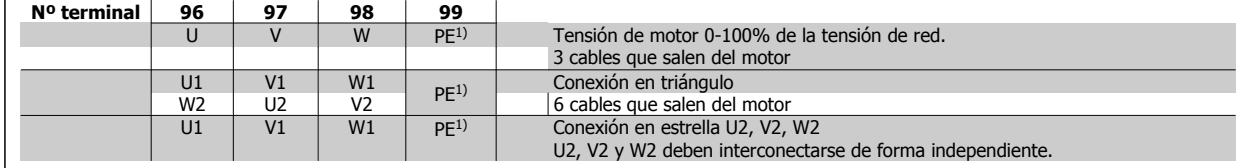

#### 1)Conexión con protección a tierra

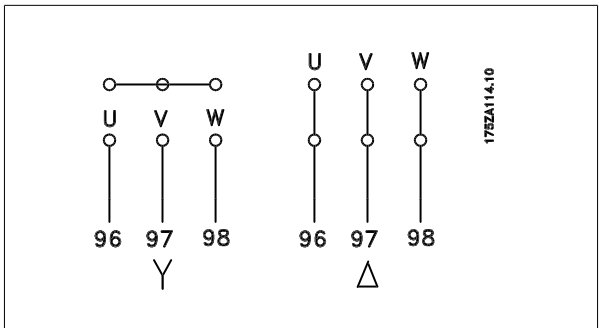

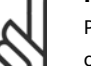

#### **¡NOTA!**

Para los motores sin papel de aislamiento de fase o cualquier otro refuerzo de aislamiento adecuado para su funcionamiento con suministro de tensión (como un convertidor de frecuencia), coloque un Filtro de onda senoidal en la salida del convertidor de frecuencia.

Guía de diseño del convertidor de frecuencia VLT® AQUA 6 instrucciones de montaje

 $\mathfrak{D}$  $15.10$ Ilustración 5.23: Compact IP 21 (NEMA 1) e IP 54 (NEMA 12), tamaño de bastidor D1  $\mathbf{1}$  $\overline{2}$ 6.10 Ilustración 5.24: Compact IP 21 (NEMA 1) e IP 54 (NEMA 12) con sistema de desconexión, fusible y filtro RFI, tamaño de bastidor D2 1) Relé AUX 5) elev. 01 02 03 -R +R 04 05 06 81 82 2) Conmutador temporizado 6) Fusible SMPS (consulte su código en la lista de fusibles) 106 104 105 7) Ventilador AUX 3) Línea 100 101 102 103 R S T L1 L2 L1 L2 L1 L2 91 92 93 8) Fusible de ventilador (consulte su código en la lista de fusibles) L1 L2 L3 9) Tierra de red 4) Carga compar-10) Motor

-CC +CC U V W

tida

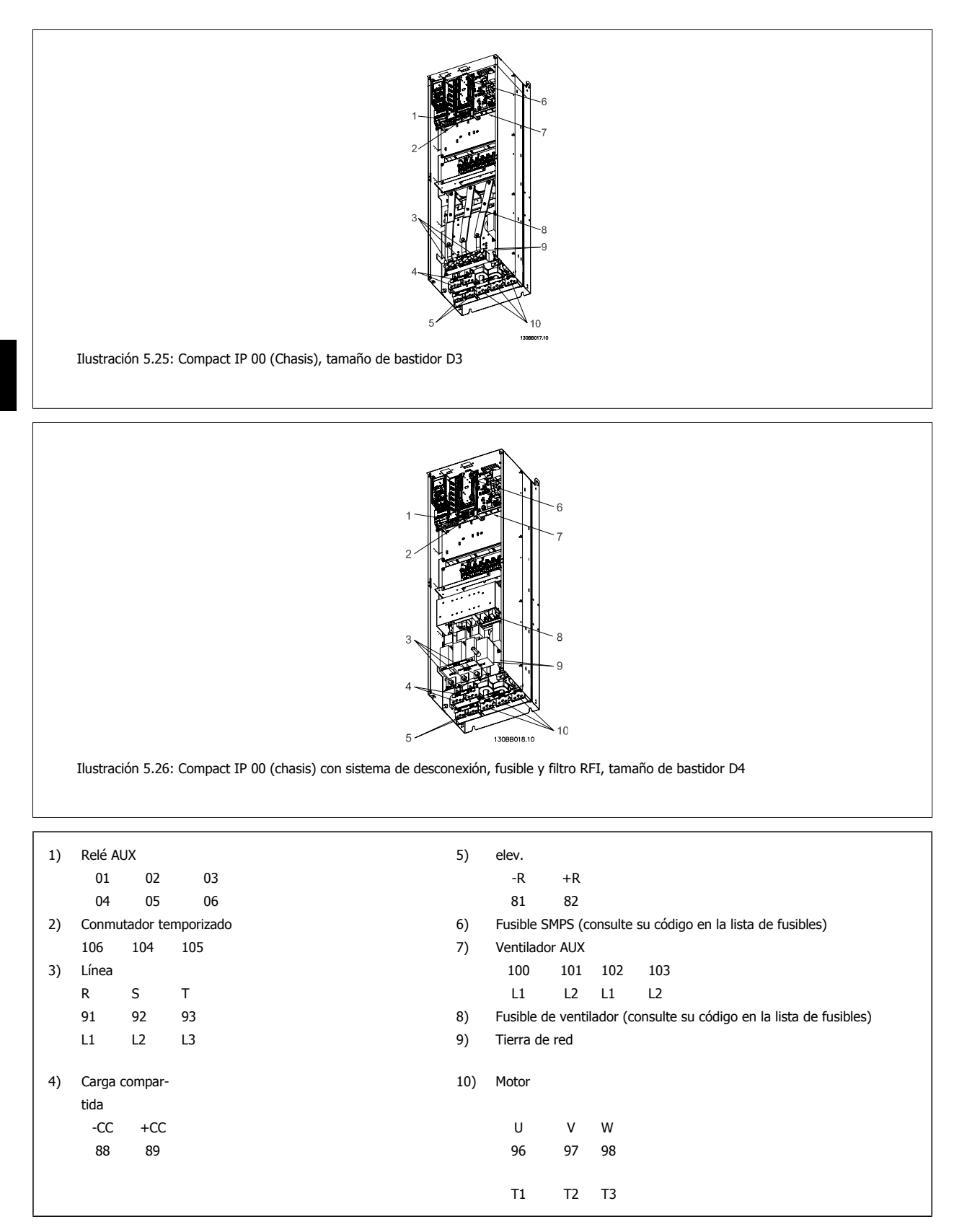

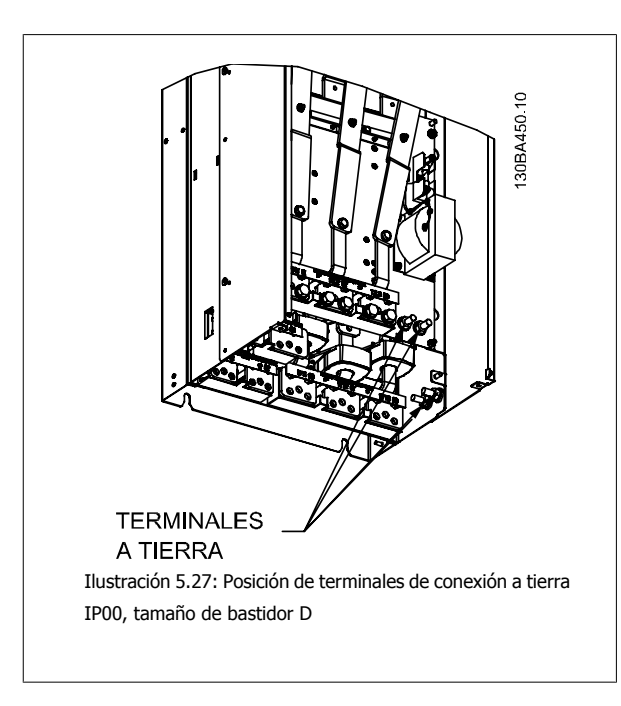

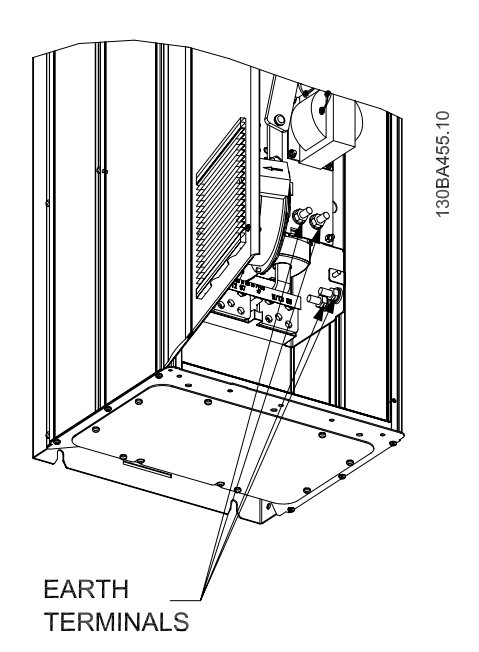

Ilustración 5.28: Posición de terminales de conexión a tierra IP21 (NEMA tipo 1) e IP54 (NEMA tipo 12)

**¡NOTA!** D2 y D4 se muestran como ejemplos. El D1 y el D3 son equivalentes.

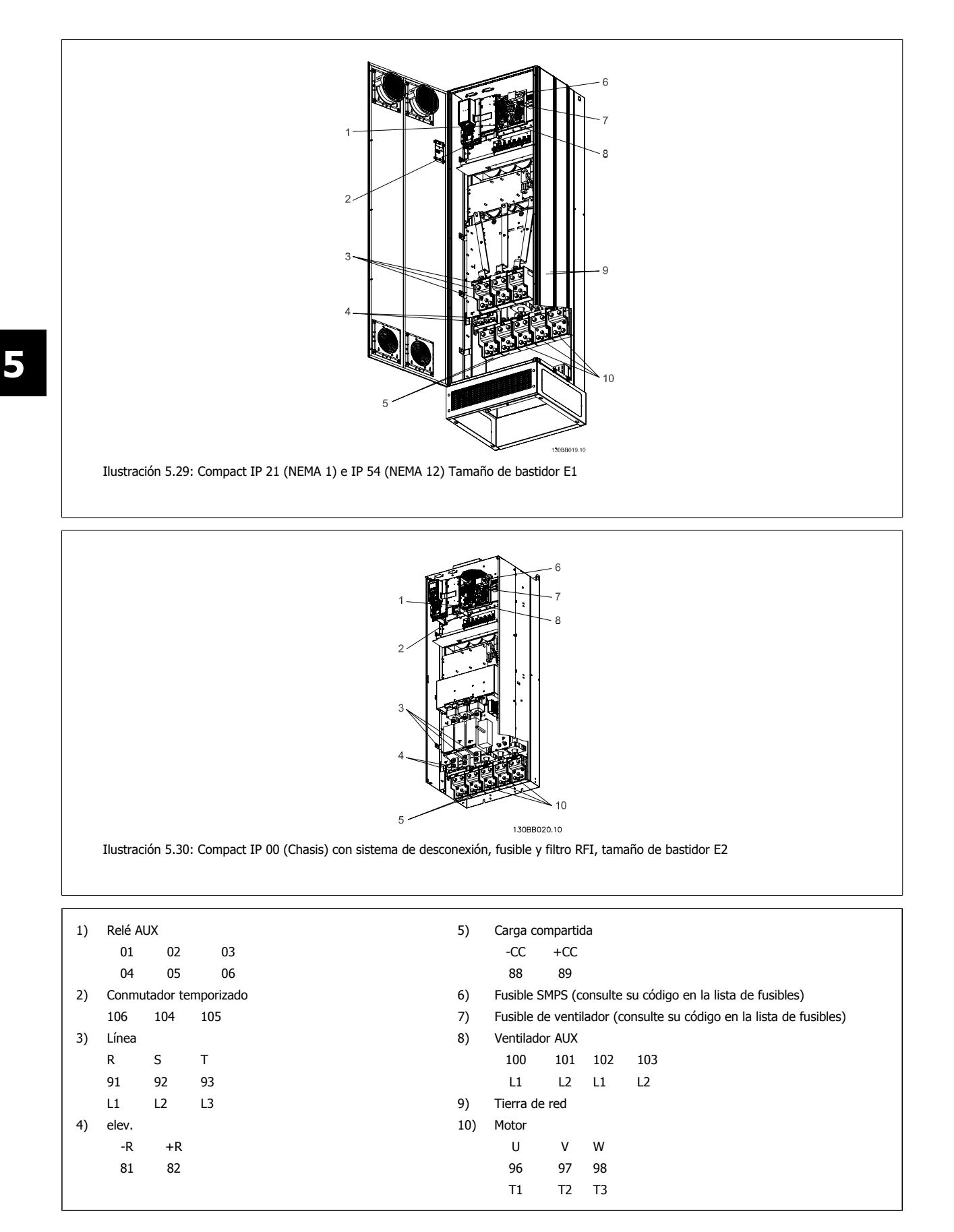

Guía de diseño del convertidor de frecuencia VLT® AQUA 6 instrucciones de montaje

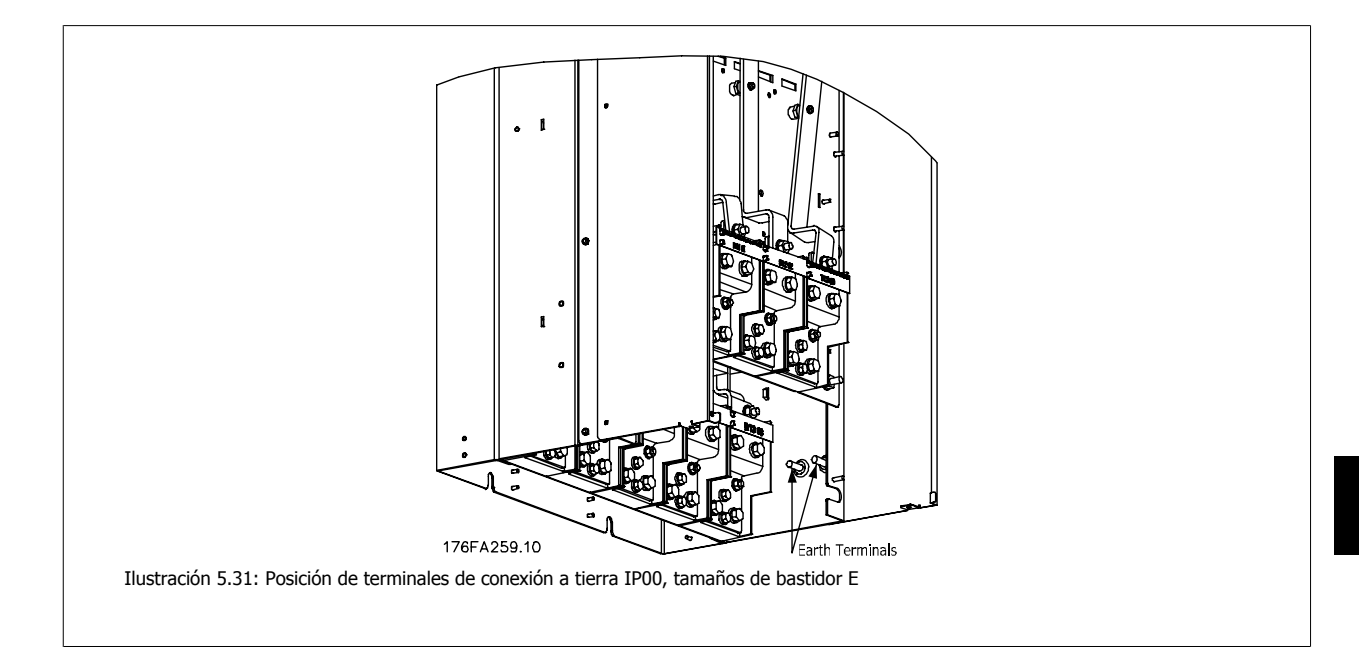

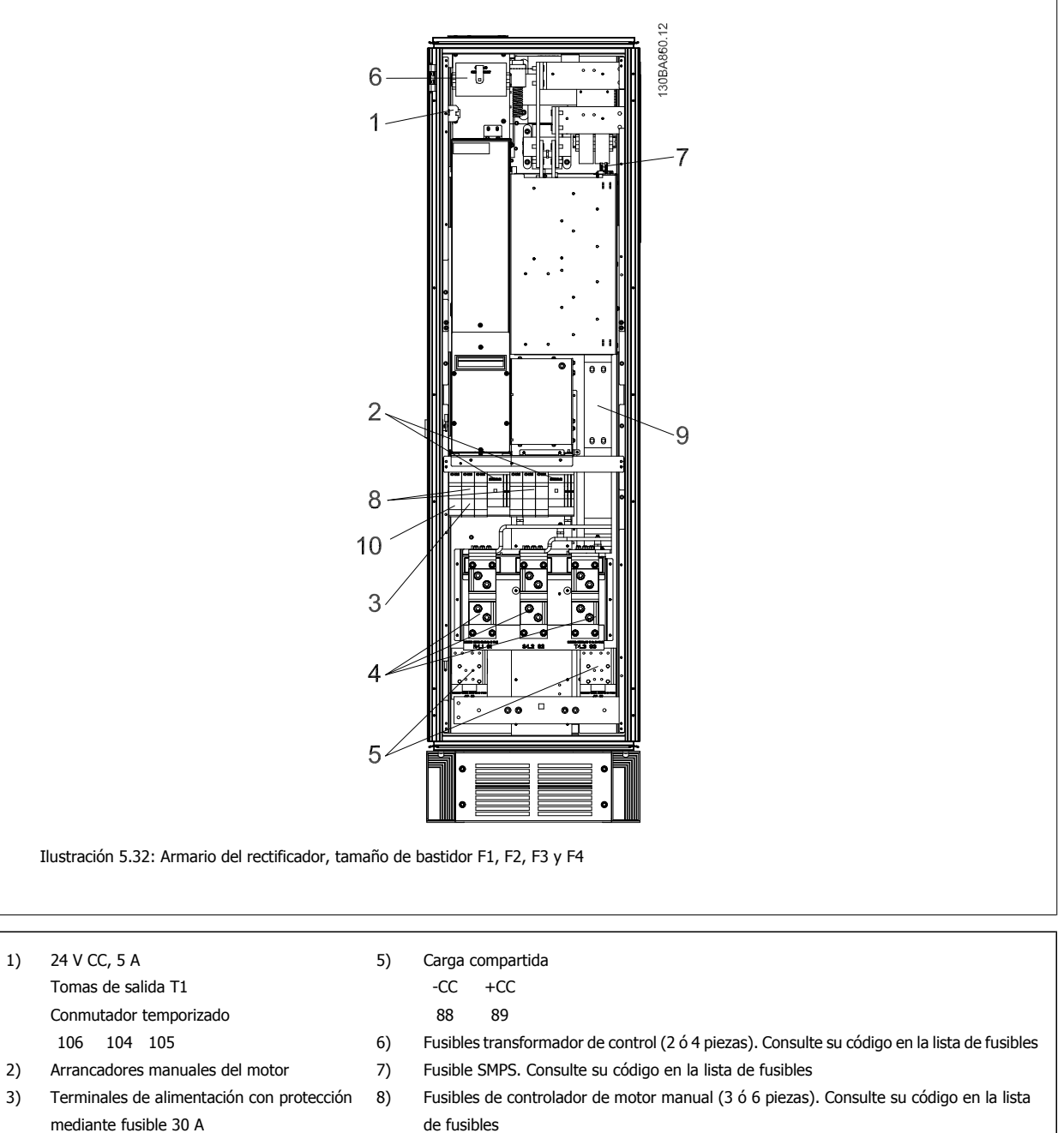

- 
- - L1 L2 L3
- de fusibles
- 4) Línea 9) Fusibles de línea, bastidor F1 y F2 (3 piezas). Consulte su código en la lista de fusibles R S T 10) Fusibles de protección de alimentación de 30 A
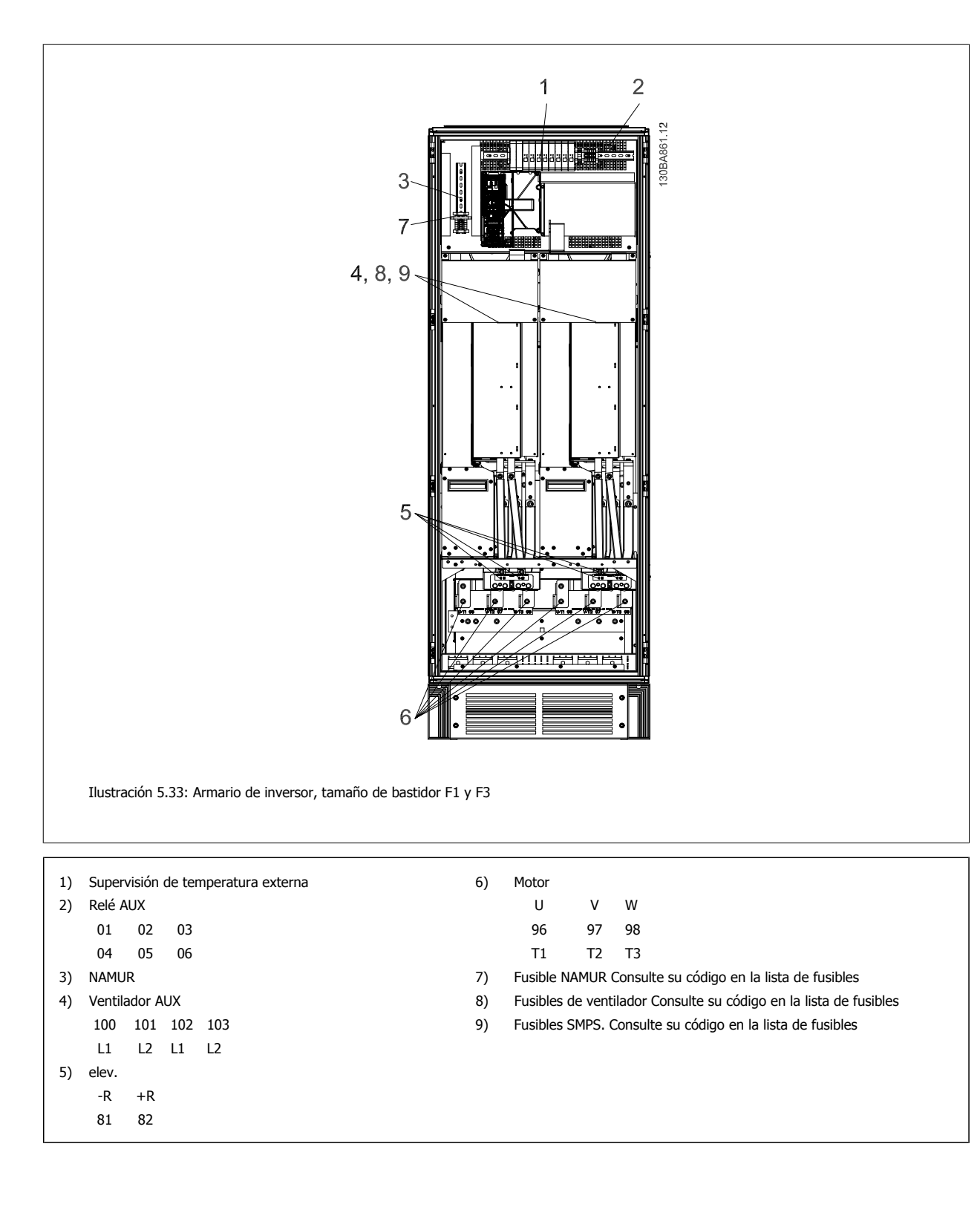

## 5 Instrucciones de montaje

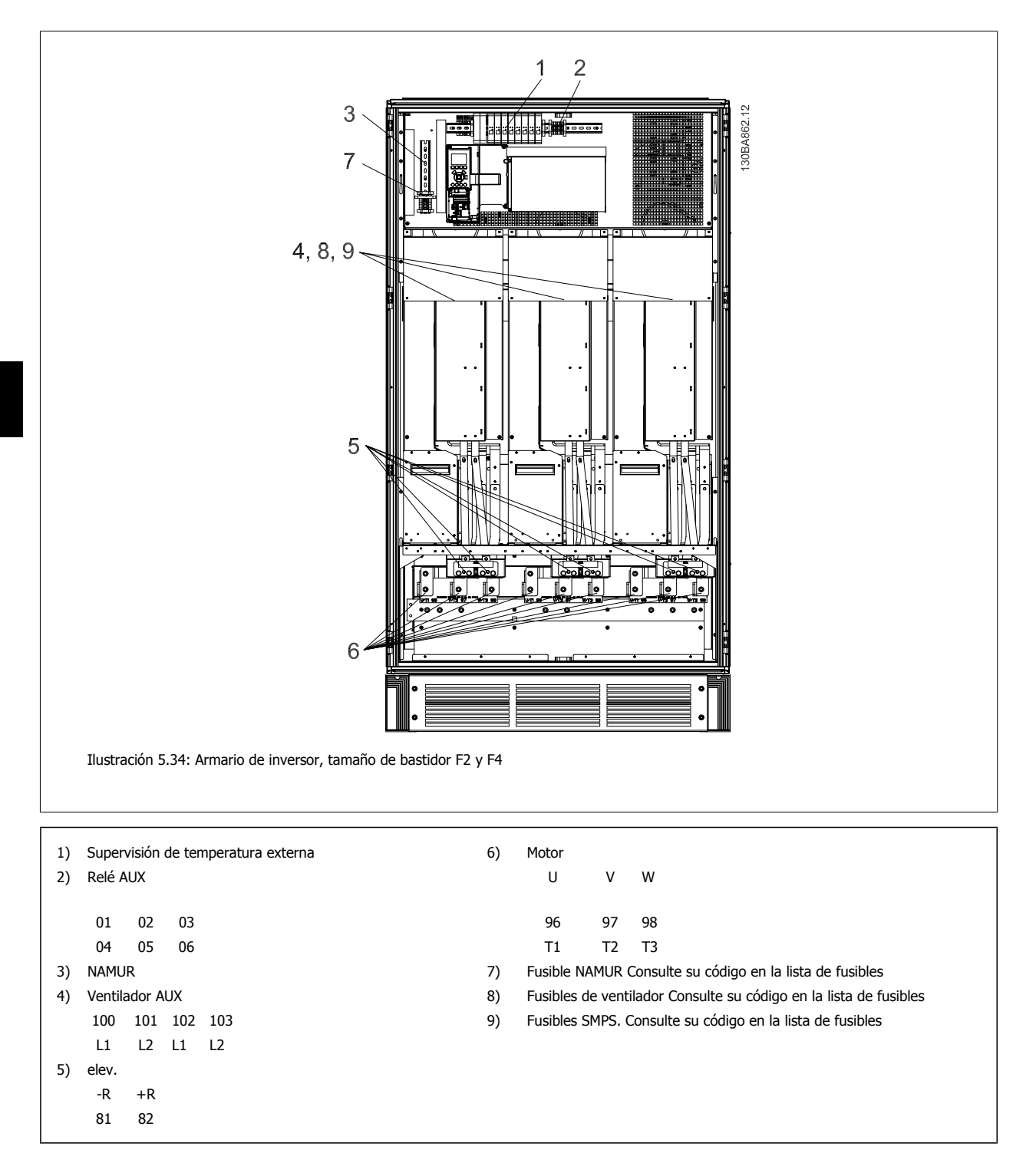

 **5**

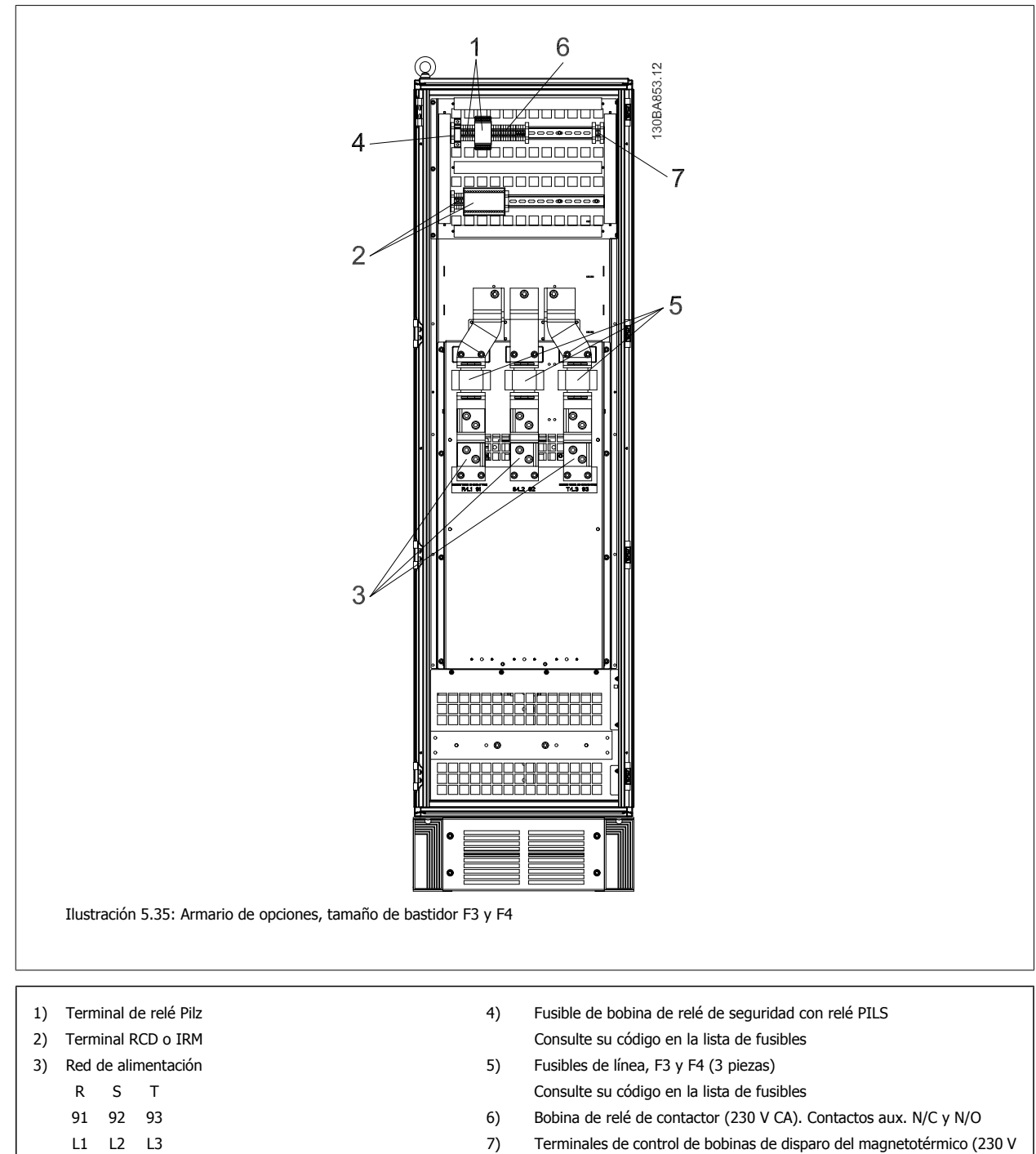

CA ó 230 V CC)

## **5.4.2 Apantallamiento contra ruido eléctrico**

Antes de montar el cable de alimentación eléctrica, instale la cubierta metálica EMC para asegurar un comportamiento óptimo en cuanto a EMC.

Nota: La cubierta metálica EMC solo se incluye en unidades con un filtro RFI..

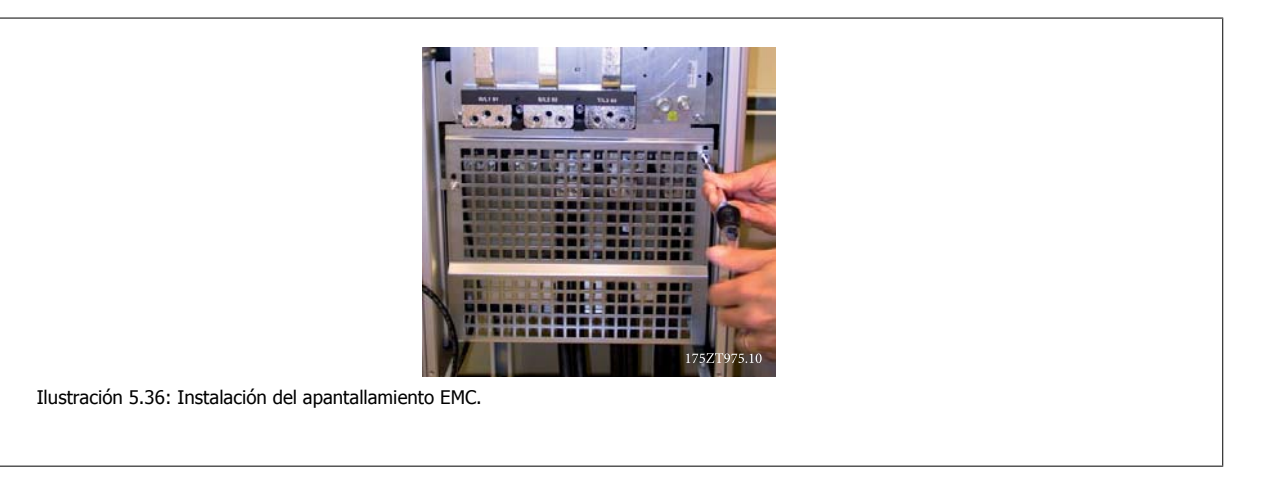

### **5.4.3 Alimentación externa del ventilador**

En caso de que el convertidor de frecuencia se alimente con CC, o de que el ventilador deba funcionar independientemente de la fuente de alimentación, puede recurrirse a una fuente de alimentación externa. La conexión se realiza en la tarjeta de alimentación.

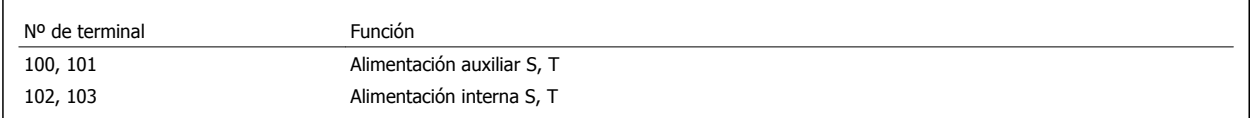

El conector situado en la tarjeta de alimentación proporciona la conexión de la línea de tensión para los ventiladores de refrigeración. Los ventiladores están conectados de fábrica para ser alimentados desde una línea común de CA (puentes entre 100-102 y 101-103). Si se necesita una alimentación externa, se retirarán los puentes y se conectará la alimentación a los terminales 100 y 101. Debe utilizarse un fusible de 5 A para protección. En aplicaciones UL el fusible debe ser LittelFuse KLK-5 o equivalente.

# **5.5 Desconectores, magnetotérmicos y contactores**

## **5.5.1 Dispositivos de desconexión de corriente**

Montaje de IP55 / NEMA Tipo 12 (alojamiento A5) con desconector de red

El interruptor de red está situado en el lado izquierdo en los tamaños de bastidor B1, B2, C1 y C2 . En bastidores A5 se encuentra en el lado derecho

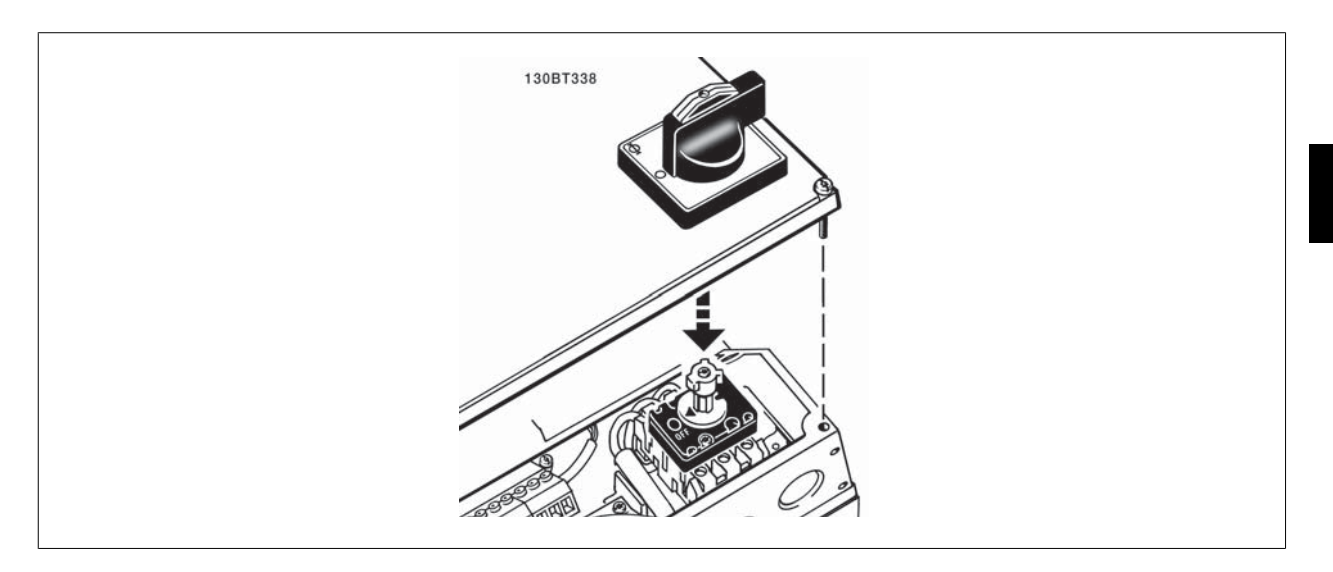

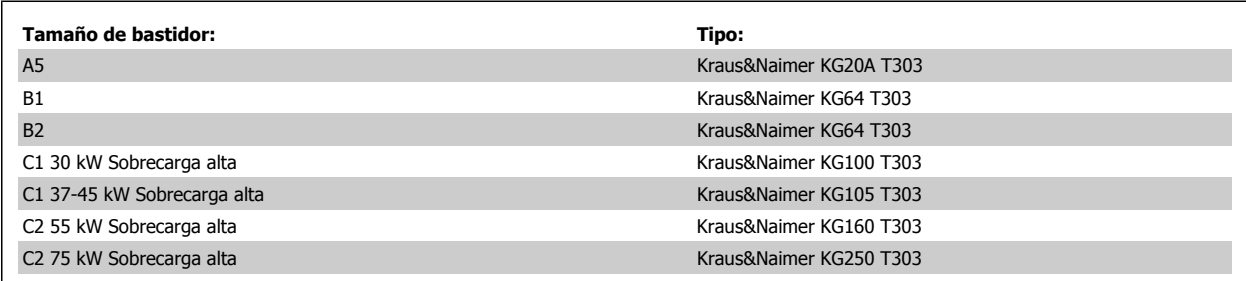

## **5.5.2 Desconectores de red - tamaño de bastidor D, E y F**

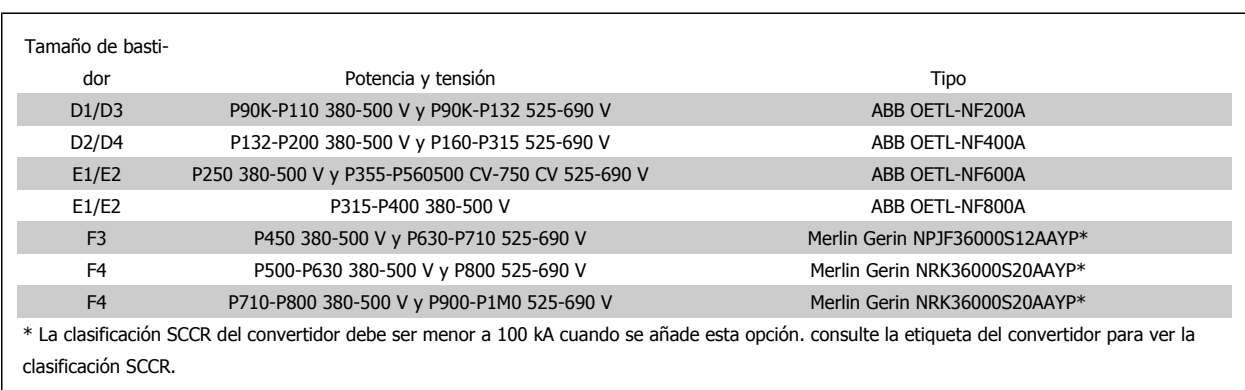

 **5**

## **5.5.3 Magnetotérmicos bastidor F**

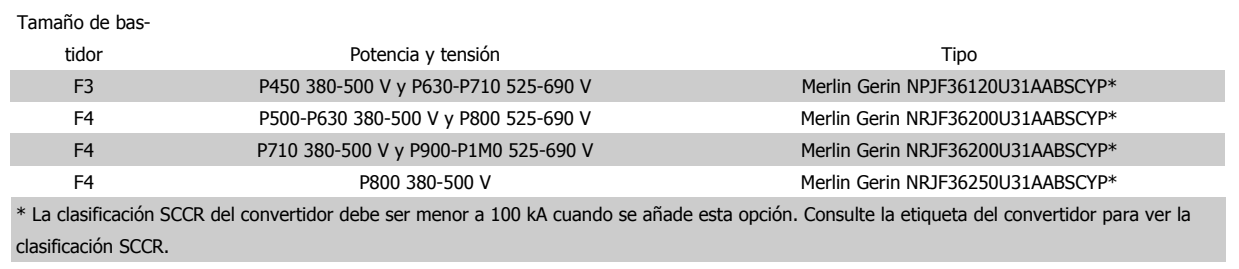

## **5.5.4 Contactores de red bastidor F**

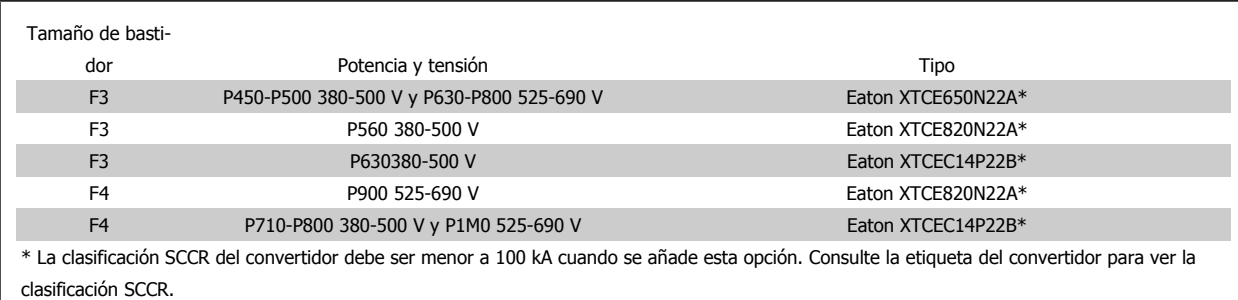

# **5.6 Ajuste final y prueba**

Para probar el ajuste y asegurarse de que el convertidor de frecuencia funciona, siga estos pasos.

**Paso 1. Localice la placa de características del motor. ¡NOTA!**

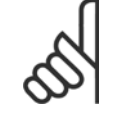

El motor puede estar conectado en estrella (Y) o en triángulo (Δ). Esta información aparece en la placa de especificaciones del motor.

### **Paso 2. Escriba las especificaciones del motor en esta lista de parámetros.**

Para acceder a esta lista, pulse primero [QUICK MENU] (Menú rápido) y, a continuación, seleccione "Q2 Ajuste rápido".

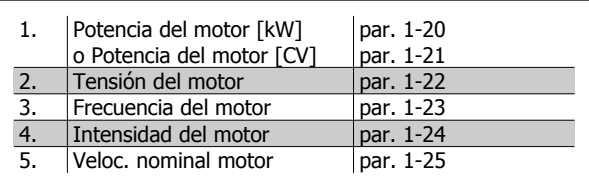

Guía de diseño del convertidor de frecuencia VLT® AQUA 6 instrucciones de montaje

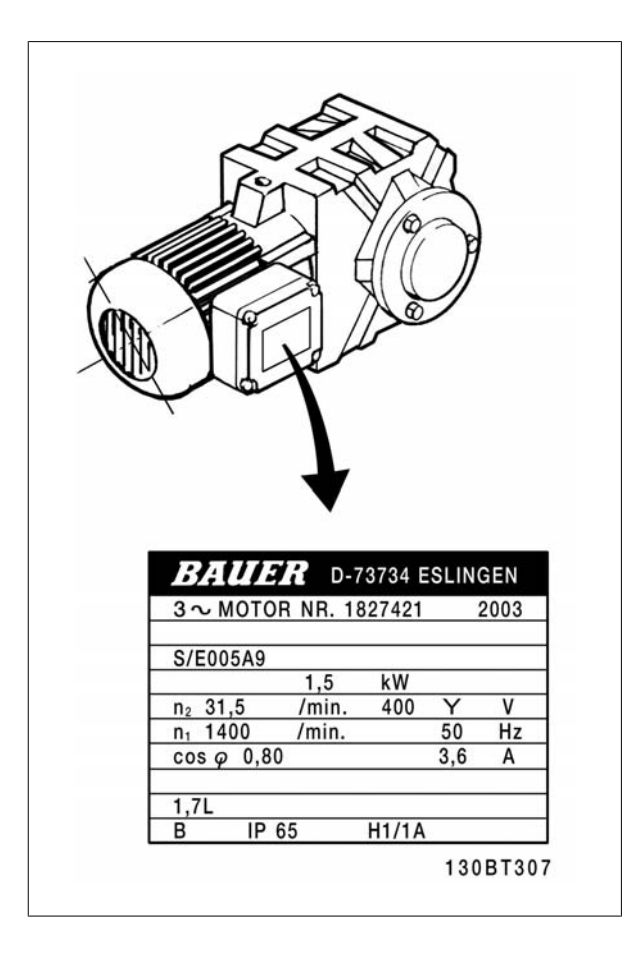

#### **Paso 3. Active la Adaptación automática del motor (AMA)**.

### **La realización de un procedimiento AMA garantiza un rendimiento óptimo. El AMA calcula los valores a partir del diagrama equivalente del modelo de motor.**

- 1. Conecte el terminal 27 al terminal 12 o ajuste el par. 5-12 a "Sin función" (par. 5-12 [0])
- 2. Active el AMA, parámetro 1-29.
- 3. Elija entre un AMA completo o uno reducido. Si se monta un filtro LC, ejecute sólo el AMA reducido o bien retire el filtro LC durante el procedimiento AMA.
- 4. Pulse la tecla [OK] (Aceptar). El display muestra el mensaje "Press [Hand on] to start" (Pulse la tecla [Hand on] (Control local) para arrancar).
- 5. Pulse la tecla [Hand on] (Control local). Una barra de progreso indica que el AMA se está llevando a cabo.

### **Detención del AMA durante el funcionamiento**

1. Pulse la tecla [OFF] (Apagar); el convertidor de frecuencia entrará en modo de alarma y el display mostrará que el usuario ha finalizado el AMA.

#### **AMA correcto**

- 1. El display muestra el mensaje "Press [OK] to finish AMA" (Pulse la tecla [OK] (Aceptar) para finalizar el AMA).
- 2. Pulse la tecla [OK] (Aceptar) para salir del estado AMA.

#### **AMA fallido**

- 1. El convertidor de frecuencia entra en modo de alarma. Se puede encontrar una descripción de la alarma en la sección *Solución de problemas*.
- 2. "Valor de informe", en [Alarm Log] (Registro de alarmas), muestra la última secuencia de medida llevada a cabo por el AMA, antes de que el convertidor de frecuencia entrase en modo alarma. Este número, junto con la descripción de la alarma, le ayudará a solucionar los problemas con los que se encuentre. Si se pone en contacto con el servicio de asistencia Danfoss, asegúrese de indicar el número y la descripción de la alarma.

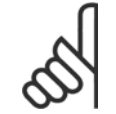

### **¡NOTA!**

Un AMA fallido suele deberse al registro incorrecto de los datos de la placa de características del motor o a una diferencia demasiado grande entre la potencia del motor y la del convertidor de frecuencia VLT AQUA.

### **Paso 4. Ajuste el límite de velocidad y el tiempo de rampa**.

Ajuste los límites deseados para la velocidad y el tiempo de rampa.

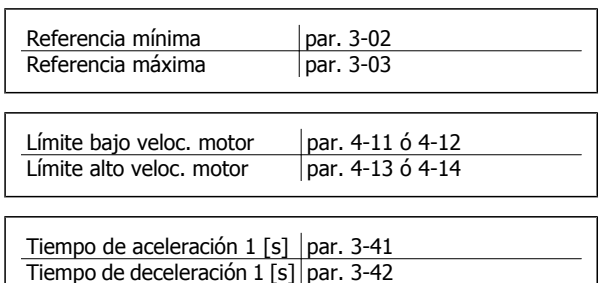

### **5.7.1 Instalación de la parada de seguridad**

**Para realizar una instalación de una parada de categoría 0 (EN60204) de acuerdo con la categoría 3 de seguridad (EN954-1), siga estas instrucciones:**

- 1. Debe eliminarse el puente entre el terminal 37 y la 24 V CC del FC 202. No basta con cortar o romper la conexión en puente. Elimínela completamente para evitar un cortocircuito. Véase la conexión en puente en la ilustración.
- 2. Conecte el terminal 37 a 24 V CC mediante un cable protegido contra cortocircuitos. La fuente de alimentación de 24 V CC debe poderse desconectar mediante un dispositivo interruptor de circuito de categoría 3 conforme a la normativa EN954-1. Si el dispositivo interruptor y el convertidor de frecuencia están situados en el mismo panel de instalación, se puede utilizar un cable normal en lugar de uno protegido.

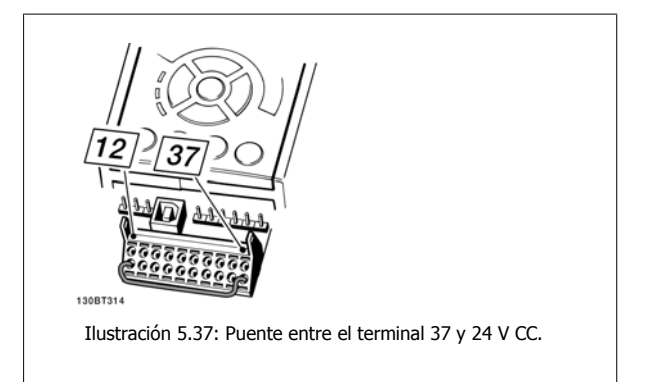

La siguiente ilustración muestra una parada de Categoría 0 (EN 60204-1) con seguridad de Categoría 3 (EN 954-1) La interrupción del circuito se produce mediante la apertura de un contacto. La ilustración también muestra cómo conectar un hardware de inercia no relacionado con la seguridad.

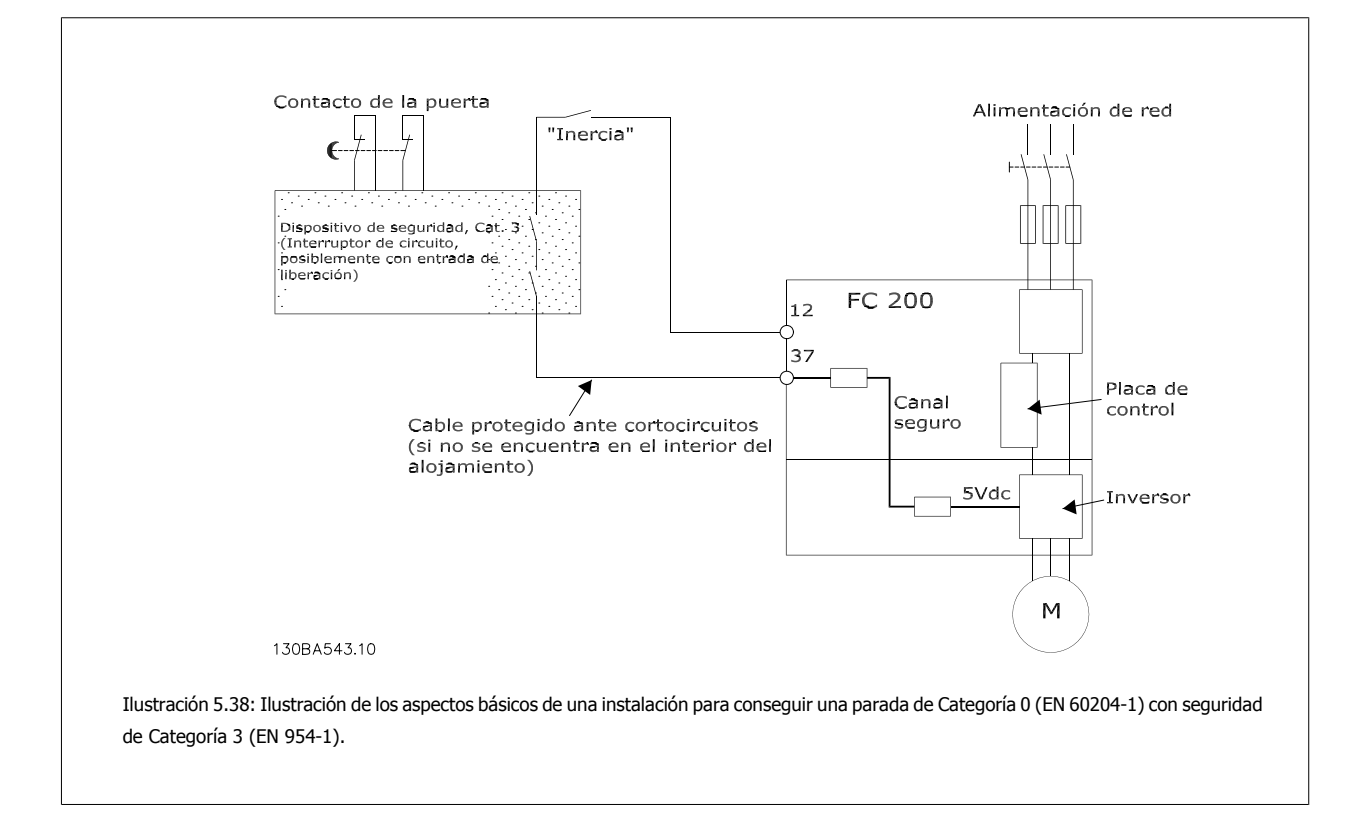

## **5.7.2 Prueba de puesta en marcha de la Parada de seguridad**

5. La prueba de puesta en marcha se supera si se superan los cuatros pasos de la prueba.

Después de la instalación y antes de ponerlo en funcionamiento por primera vez, realice una prueba de puesta en servicio de una instalación o aplicación utilizando la parada de seguridad del FC 200.

Además, realice la prueba después de cada modificación de la instalación o aplicación de la que forme parte la parada de seguridad del FC 200.

### **La prueba de puesta en marcha:**

- 1. Retire el suministro de tensión de 24 V CC del terminal 37 mediante el dispositivo de interrupción mientras el motor esté accionado por el FC 202 (es decir, sin interrumpir la alimentación de red). Pasa esta parte de la prueba si el motor reacciona con una inercia y se activa el freno mecánico (si está conectado).
- 2. A continuación, envíe la señal de Reinicio (por Bus, E/S digital o pulsando la tecla [Reset]). Pasa esta parte de la prueba si el motor permanece en el estado de Parada de seguridad y el freno mecánico (si está conectado) permanece activado.
- 3. A continuación, vuelva a aplicar 24 V CC al terminal 37. Pasa esta parte de la prueba si el motor permanece en estado de inercia y el freno mecánico (si está conectado) permanece activado.
- 4. A continuación, envíe la señal de Reinicio (por Bus, E/S digital o pulsando la tecla [Reset]). Pasa esta parte de la prueba si el motor vuelve a estar operativo.

# **5.8 Conexiones adicionales**

### **5.8.1 Salida de relé**

### **Relé 1**

- Terminal 01: común
- Terminal 02: normal abierto 240 V CA
- Terminal 03: normal cerrado 240 V CA

### **Relé 2**

- Terminal 04: común
- Terminal 05: normal abierto 400 V CA
- Terminal 06: normal cerrado 240 V CA

El relé 1 y el relé 2 se programan en par. 5-40 Relé de función, par. 5-41 Retardo conex, relé, y par. 5-42 Retardo desconex, relé.

Puede utilizar salidas de relé adicionales empleando el módulo opcional MCB 105.

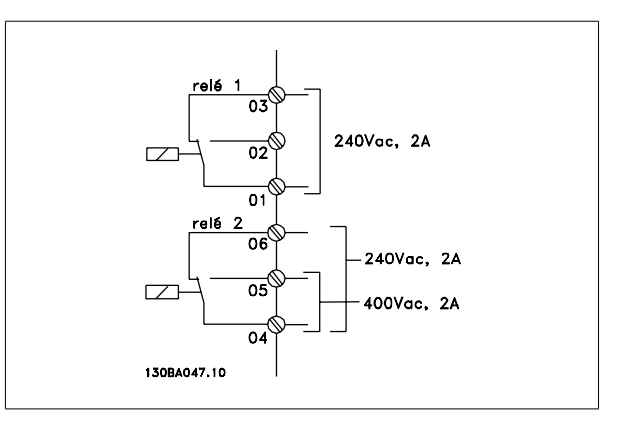

## **5.8.2 Conexión de motores en paralelo**

El convertidor de frecuencia puede controlar varios motores conectados en paralelo. El consumo total de intensidad por parte de los motores no debe sobrepasar la corriente de salida nominal IINV del convertidor de frecuencia.

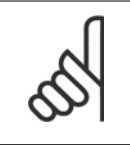

### **¡NOTA!**

Cuando los motores se encuentran conectados en paralelo, no puede utilizarse par. 1-29 Adaptación automática del motor (AMA).

Al arrancar, y a bajos valores de RPM, pueden surgir problemas si los tamaños de los motores son muy diferentes, ya que la resistencia óhmica del estátor, relativamente alta en los motores pequeños, necesita tensiones más altas a pocas revoluciones.

El relé termoelectrónico (ETR) del convertidor de frecuencia no puede utilizarse como protección del motor para el motor individual de sistemas con motores conectados en paralelo. Proporcione una mayor protección del motor, por ejemplo mediante termistores en cada motor o relés térmicos individuales. (Los magnetotérmicos no son adecuados como protección).

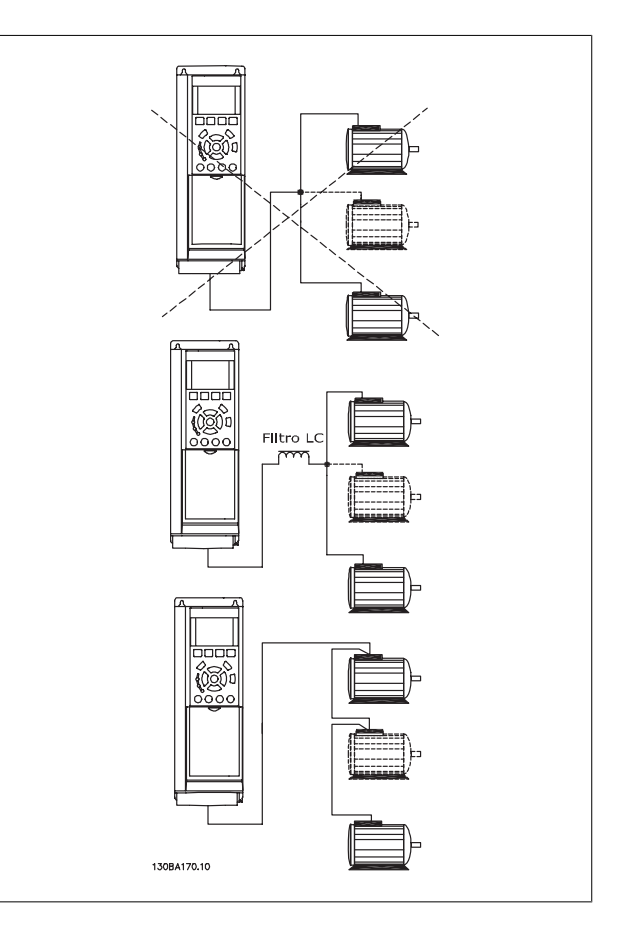

Guía de diseño del convertidor de frecuencia VLT® AQUA 6 instrucciones de montaje

### **5.8.3 Dirección de giro del motor**

El ajuste predeterminado es giro de izquierda a derecha con la salida del convertidor de frecuencia conectada del modo siguiente.

Terminal 96 conectado a la fase U Terminal 97 conectado a la fase V Terminal 98 conectado a la fase W

La dirección de giro del motor se cambia invirtiendo dos fases del motor.

Es posible comprobar el giro del motor mediante par. 1-28 Comprob. rotación motor y siguiendo los pasos que se indican en el display.

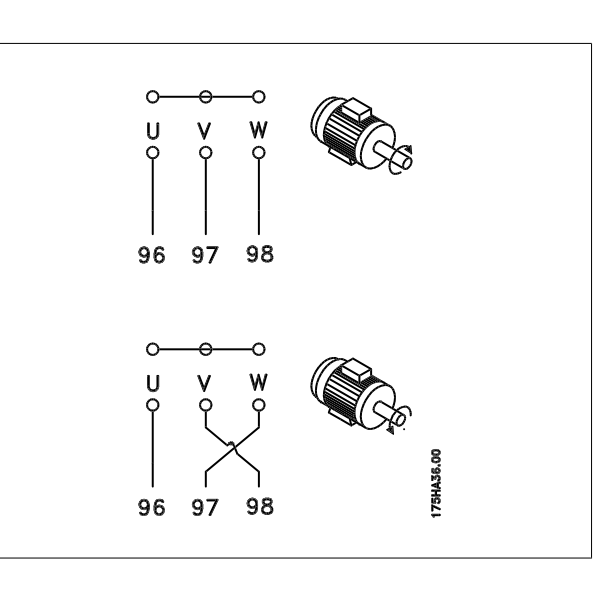

### **5.8.4 Protección térmica del motor**

El relé termoelectrónico del convertidor de frecuencia ha recibido la Aprobación UL para la protección de un motor, cuando par. 1-90 Protección térmica motor se ha ajustado para Descon. ETR y par. 1-24 Intensidad motor se ha ajustado a la intensidad nominal del motor (véase la placa de características del mismo).

## **5.9 Instalación de diversas conexiones**

### **5.9.1 Bus de conexión RS 485**

Uno o más convertidores de frecuencia pueden estar conectados a un controlador (o maestro) utilizando la interfaz normalizada RS485. El terminal 68 esta conectado a la señal P (TX+, RX+), mientras que el terminal 69 esta conectado a la señal N (TX-, RX-).

Si hay más de un convertidor de frecuencia conectado a un maestro, utilice conexiones en paralelo.

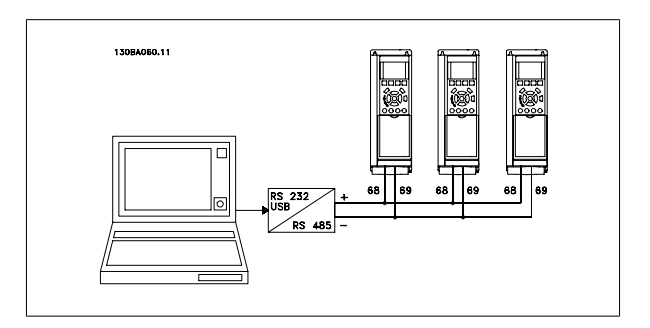

Para evitar posibles corrientes ecualizadoras en el apantallamiento, conecte la malla del cable a tierra a través del terminal 61, que está conectado al bastidor mediante un enlace RC.

### **Terminación del bus**

El bus RS485 debe terminarse con una red de resistencias en ambos extremos. Para este propósito, ajuste el interruptor S801 de la tarjeta de control en "ON".

Consulte más detalles en el párrafo Interruptores S201, S202 y S801.

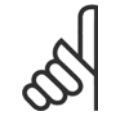

### **¡NOTA!**

El protocolo de comunicación debe ajustarse a FC MC 8-30 Protocolo

 **5**

## **5.9.2 Para conectar un ordenador al convertidor VLT AQUA**

Para controlar o programar el convertidor de frecuencia desde un PC, instale la herramienta MCT 10 Software de programación. El PC se conecta mediante un cable USB estándar (ordenador central/dispositivo) o mediante la interfaz RS-485, tal como se muestra en el capítulo Instrucciones de montaje > Instalación de diversas conexiones de la **Guía de Diseño del VLT AQUA**.

## **¡NOTA!**

La conexión USB se encuentra galvánicamente aislada de la tensión de alimentación (PELV) y del resto de los terminales de alta tensión. La conexión USB está conectada a la protección a tierra en el convertidor de frecuencia. Utilice únicamente un ordenador portátil aislado como conexión de PC al conector USB del convertidor VLT AQUA.

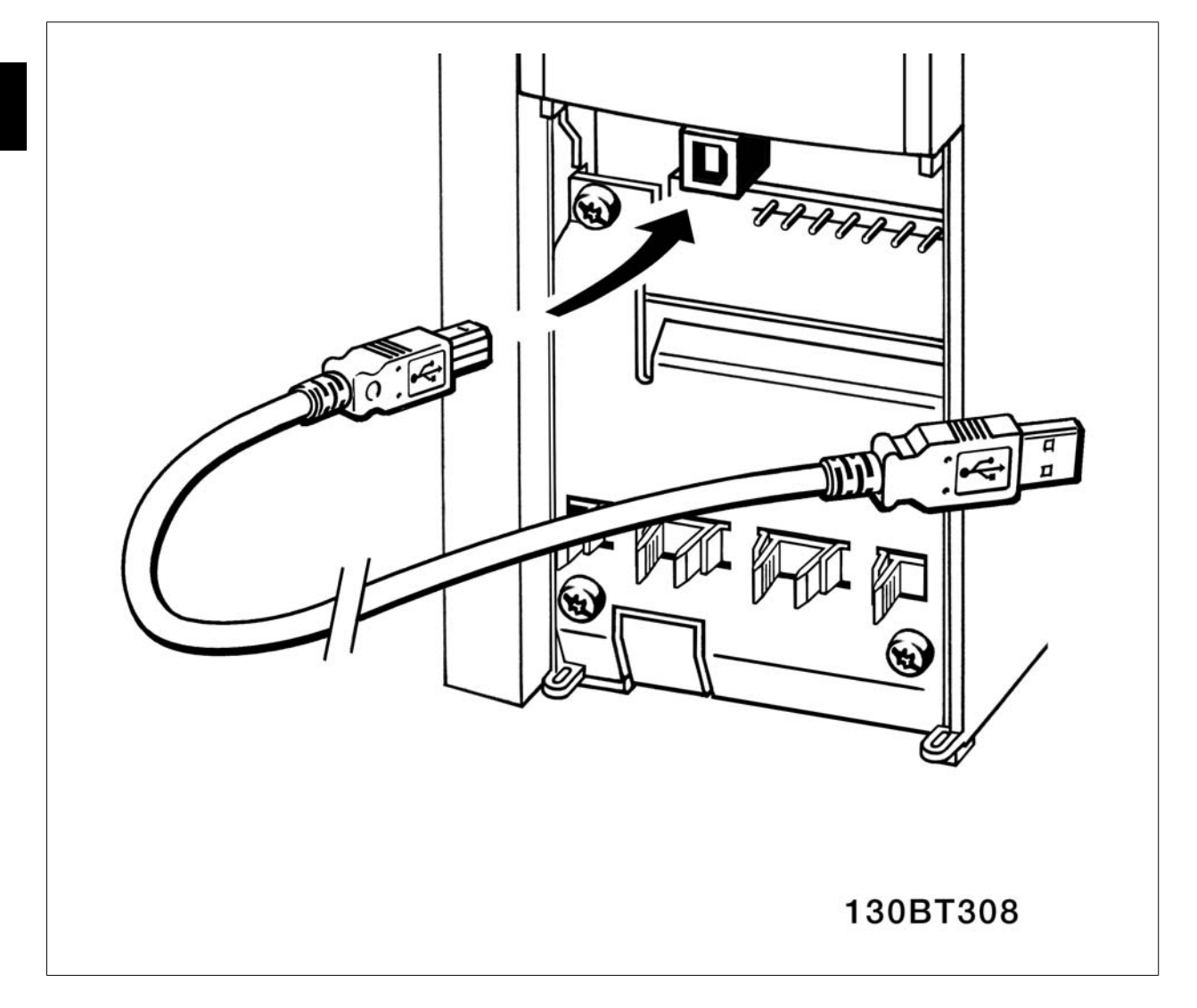

### **Software para PC - MCT 10**

Todos los convertidores de frecuencia están equipados con un puerto de comunicaciones serie. Se proporciona una herramienta para PC, que permite la comunicación entre un PC y un convertidor de frecuencia, el MCT 10 Software de programación de la herramienta de control de movimiento VLT.

### **MCT 10 Software de programación**

La herramientas MCT 10 se ha diseñado como una herramienta interactiva y fácil de usar, que permite ajustar los parámetros de nuestros convertidores de frecuencia.

### **La herramienta MCT 10 Software de programación resulta útil para:**

- Planificar una red de comunicaciones fuera de línea. MCT 10 incluye una base de datos completa de convertidores de frecuencia
- Poner en marcha convertidores de frecuencia en línea
- Guardar la configuración de todos los convertidores de frecuencia

Guía de diseño del convertidor de frecuencia VLT® AQUA 6 instrucciones de montaje

- Sustituir un convertidor en una red
- Ampliar una red existente
- Se añadirán también los convertidores que se desarrollen en el futuro

### **MCT 10**

El software de programación admite Profibus DP-V1 a través de una conexión Master de clase 2. Esto permite escribir y leer en línea los parámetros de un convertidor de frecuencia a través de la red Profibus, lo que elimina la necesidad de una red de comunicaciones adicional.

#### **Guardar configuración del convertidor de frecuencia:**

- 1. Conecte un PC al convertidor de frecuencia mediante un puerto USB
- 2. Abra la herramienta MCT 10 Software de programación
- 3. Seleccione "Read from drive" (Leer desde el convertidor de frecuencia)
- 4. Seleccione "Save as" (Guardar como)

Todos los parámetros se guardarán en el ordenador.

#### **Carga de los parámetros del convertidor de frecuencia:**

- 1. Conecte un PC al convertidor de frecuencia mediante un puerto USB
- 2. Abra la herramienta MCT 10 Software de programación
- 3. Seleccione "Open" (Abrir); se mostrarán los archivos almacenados
- 4. Abra el archivo apropiado
- 5. Seleccione "Write to drive" (Escribir en el convertidor de frecuencia)

Los ajustes de todos los parámetros se transfieren al convertidor de frecuencia.

Se dispone de un manual aparte para el Software de programación MCT 10.

### **Módulos de la herramienta MCT 10 Software de programación**

El paquete de software incluye los siguientes módulos:

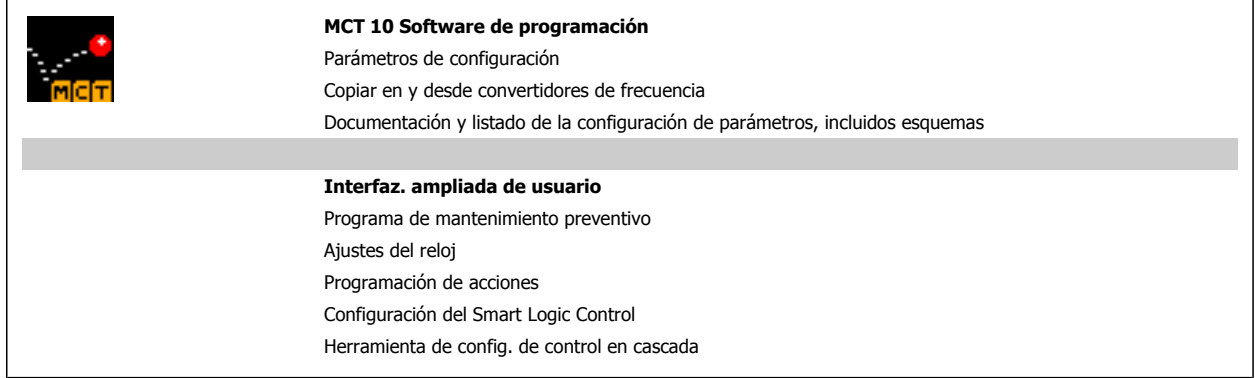

#### **Número de pedido:**

Por favor, realice el pedido de su CD con el Software de programación MCT 10, utilizando el código 130B1000.

MCT 10 puede también descargarse desde el sitio web de Danfoss en Internet: www.DANFOSS.COM/SPAIN, Áreas comerciales: Motion Controls.

#### **MCT 31**

La herramienta para PC de cálculo de armónicos MCT 31 permite realizar una sencilla estimación de la distorsión armónica en una aplicación cualquiera. La distorsión armónica tanto de los convertidores de frecuencia de Danfoss como de otras marcas puede calcularse mediante aparatos de medición por reducción armónica, como los filtros AHF de Danfoss y los rectificadores de 12-18 pulsos.

### **Número de pedido:**

Realice el pedido de su CD con la herramienta para PC MCT 31 utilizando el Nº de código 130B1031.

MCT 31 también puede descargarse desde el sitio web de Danfoss en Internet: www.DANFOSS.COM/SPAIN, Áreas comerciales: Motion Controls.

 **5**

# **5.10 Seguridad**

### **5.10.1 Prueba de alta tensión**

Realice una prueba de alta tensión cortocircuitando los terminales U, V, W, L<sub>1</sub>, L<sub>2</sub> y L<sub>3</sub>. Aplique un máximo de 2,15 kV CC para los convertidores de frecuencia de 380-500V y de 2,525 kV CC para los de 525-690V, durante un segundo, entre el cortocircuito y el chasis.

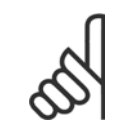

**5** 

### **¡NOTA!**

Si se somete a toda la instalación a una prueba de alto voltaje, interrumpa la conexión del motor y de la alimentación si las corrientes de fuga son demasiado altas.

## **5.10.2 Conexión segura a tierra**

El convertidor de frecuencia tiene una alta corriente de fuga y debe conectarse a tierra de forma adecuada por razones de seguridad conforme a EN 50178.

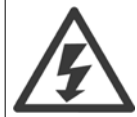

La corriente de fuga a tierra del convertidor de frecuencia sobrepasa los 3,5 mA. Para asegurar una buena conexión mecánica del cable de tierra a la conexión a tierra (terminal 95), la sección transversal del cable debe ser de al menos 10 mm2 o 2 cables a tierra de sección estándar de forma separada.

# **5.11 Instalación correcta en cuanto a EMC**

### **5.11.1 Instalación eléctrica - Recomendaciones de compatibilidad electromagnética**

Lo que sigue es una quía para la instalación de convertidores de frecuencia siguiendo lo que se denomina buena práctica de ingeniería. Siga estas directrices cuando sea necesario cumplir la norma EN 61800-3 Primer ambiente. Si la instalación debe cumplir la norma EN 61800-3 Segundo ambiente. por ejemplo en redes industriales, o en una instalación con su propio transformador, se permite desviarse de estas directrices, aunque no es recomendable. Consulte también los párrafos Etiquetado CE, Aspectos Generales de Emisiones de Compatibilidad Electromagnética y Resultados de las pruebas de compatibilidad electromagnética.

### **Buena práctica de ingeniería para asegurar una instalación eléctrica correcta en cuanto a EMC:**

- Utilice únicamente cables de motor trenzados apantallados/blindados y cables de control trenzados apantallados/blindados. La pantalla debería proporcionar una cobertura mínima del 80%. El material del apantallamiento debe ser metálico, normalmente de cobre, aluminio, acero o plomo, aunque se admiten otros tipos. No hay requisitos especiales en cuanto al cable de red.
- En instalaciones que utilizan conductos metálicos rígidos no es necesario utilizar cable apantallado, pero el cable del motor se debe instalar en un conducto separado de los cables de control y de red. Es necesario conectar completamente el conducto desde la unidad al motor. El rendimiento EMC de los conductos flexibles varía considerablemente y es preciso obtener información del fabricante.
- Conecte el apantallamiento/blindaje/conducto a tierra en ambos extremos para los cables del motor y de control. En algunos casos, no es posible conectar la pantalla en ambos extremos. En estos casos, conecte la pantalla al convertidor de frecuencia. Consulte asimismo Conexión a tierra de cables de control trenzados apantallados/blindados.
- Evite terminar el apantallamiento/blindaje con extremos enrollados (espirales). Eso aumenta la impedancia de alta frecuencia del apantallamiento, lo cual reduce su eficacia a altas frecuencias. En su lugar, utilice abrazaderas o prensacables EMC de baja impedancia.
- Siempre que sea posible, evite utilizar cables de motor o de control no apantallados/no blindados en el interior de los alojamientos que albergan las unidades.

Deje la pantalla tan cercana a los conectores como sea posible.

En la figura siguiente se muestra un ejemplo de una instalación eléctrica correcta, en cuanto a EMC, de un convertidor de frecuencia IP 20. El convertidor de frecuencia está colocado en un armario de instalación con un contactor de salida, y se ha conectado a un PLC que está instalado en un armario aparte.

 **5**

Otras formas de instalación podrán ofrecer un rendimiento EMC igualmente bueno, siempre y cuando se sigan las anteriores directrices de práctica de ingeniería.

Si la instalación no se lleva a cabo según las directrices y si se utilizan cableados y cables de control no apantallados, es posible que no se cumplan algunos requisitos relativos a emisiones aunque sí se cumplan los relacionados con inmunidad. Consulte el párrafo Resultados de pruebas de EMC.

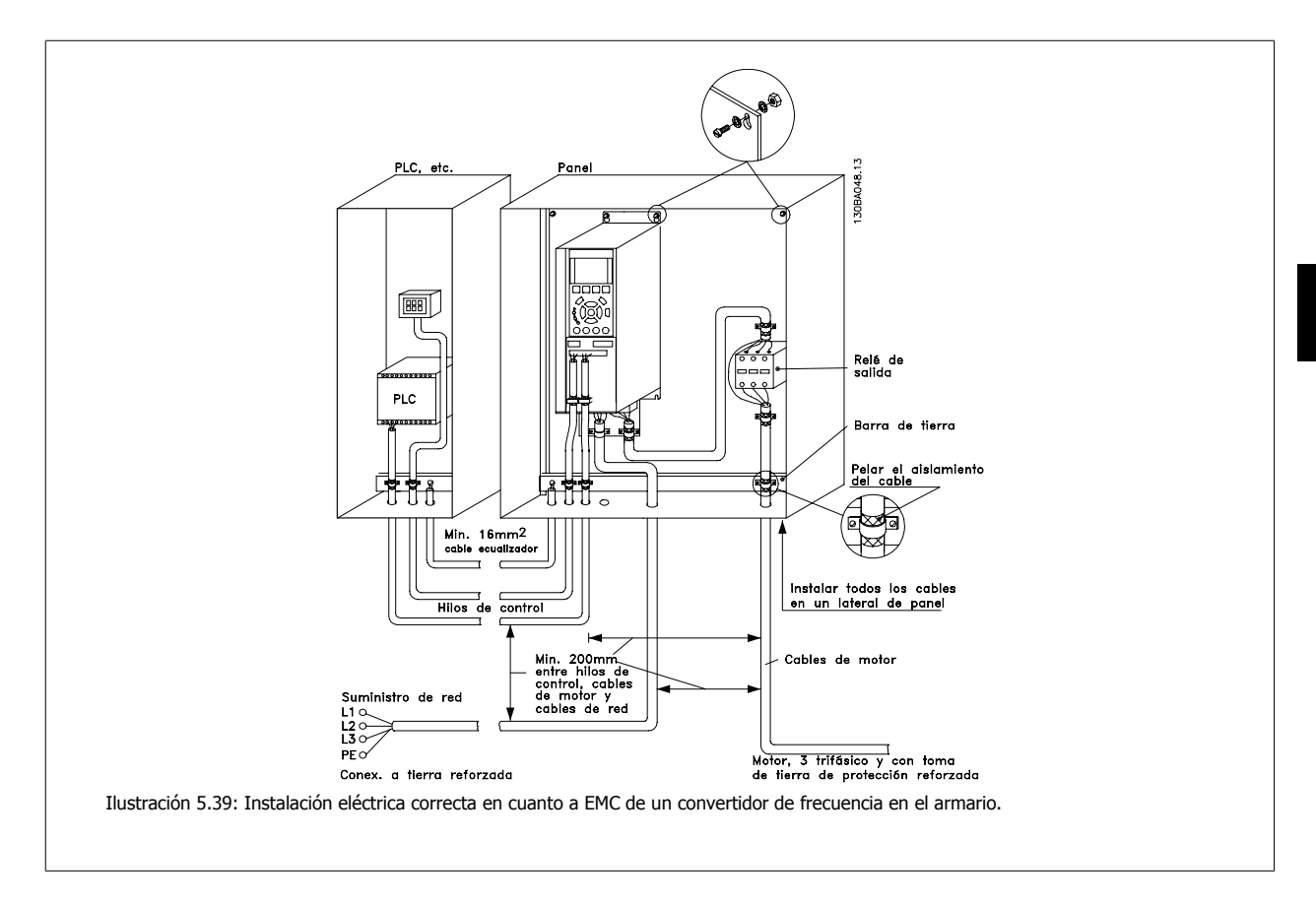

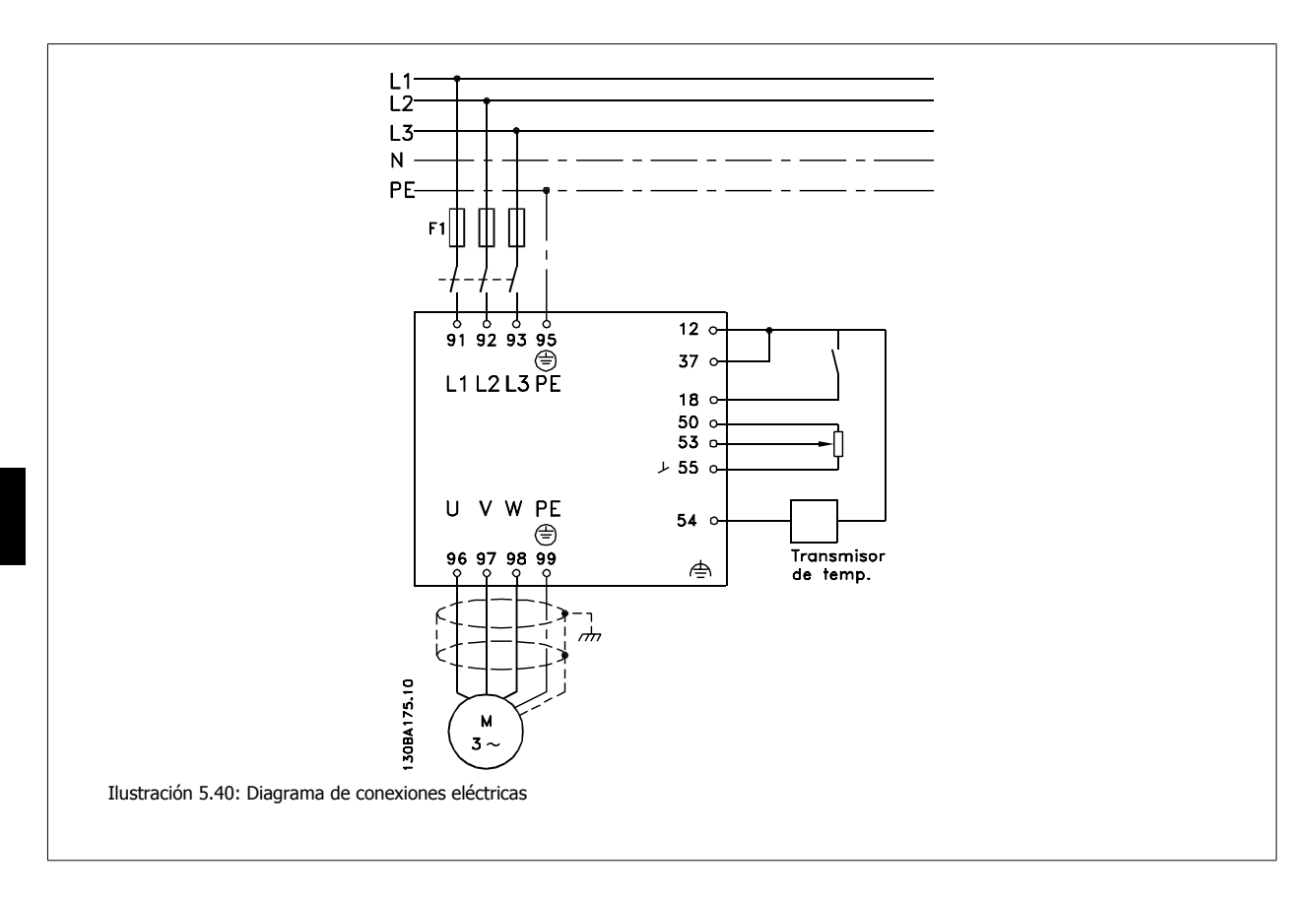

## **5.11.2 Uso de cables correctos para EMC**

recomienda utilizar cables trenzados apantallados/blindados para optimizar la inmunidad EMC de los cables de control y la emisión EMC de los cables del motor.

La capacidad de un cable para reducir la radiación entrante y saliente de interferencias eléctricas depende de la impedancia de transferencia (Z<sub>T</sub>). La pantalla de un cable suele estar diseñada para reducir la transferencia de ruido eléctrico; no obstante, una pantalla con un valor inferior de impedancia de transferencia  $(Z_T)$  es más eficaz que otra con un valor mayor.

La impedancia de transferencia (Z<sub>T</sub>) raramente suele ser declarada por los fabricantes de cables, paro a menudo es posible estimarla evaluando el diseño físico del cable.

#### La impedancia de transferencia (Z<sub>T</sub>) puede ser estimada basándose en los siguientes factores:

- **-** La conductibilidad del material del apantallamiento.
- **-** La resistencia de contacto entre los conductores individuales del apantallamiento.
- **-** La cobertura del apantallamiento, es decir, la superficie física del cable cubierta por el apantallamiento a menudo se indica como un porcentaje.
- **-** El tipo de apantallamiento, trenzado o retorcido.
- a. Revestimiento de aluminio con hilo de cobre.
- b. Cable con hilo de cobre trenzado o hilo de acero blindado.
- c. Hilo de cobre trenzado con una sola capa de apantallamiento y con un porcentaje variable de cobertura de apantallamiento. Éste es el cable de referencia típico de Danfoss.
- d. Hilo de cobre con apantallamiento de doble capa.
- e. Doble capa de hilo de cobre trenzado con una capa intermedia magnética apantallada/blindada.
- f. Cable alojado en tubería de cobre o de acero.
- g. Cable forrado con plomo con un grosor de pared de 1,1 mm.

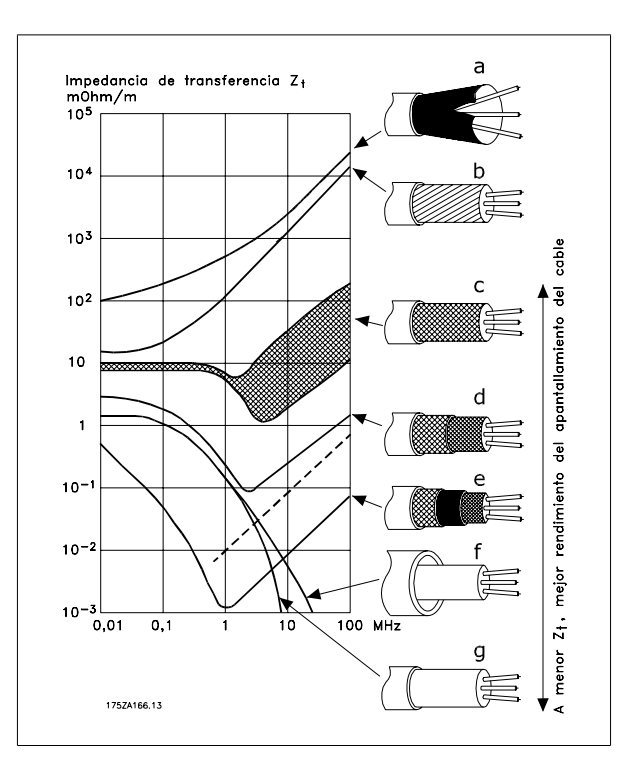

## **5.11.3 Conexión a tierra de cables de control apantallados/blindados**

En términos generales, los cables de control deben ser trenzados y apantallados/blindados, y la pantalla debe conectarse por medio de una abrazadera en sus dos extremos al armario metálico de la unidad.

El siguiente esquema indica cómo se realiza la correcta conexión a tierra, y qué hacer en caso de dudas.

#### a. **Conexión correcta a tierra**

Los cables de control y los cables para comunicación serie deben fijarse con abrazaderas en ambos extremos para asegurar el mejor contacto eléctrico posible.

### b. **Conexión incorrecta a tierra** No utilice extremos de cable retorcidos (espirales). Incrementan

la impedancia del apantallamiento a altas frecuencias. c. **Protección respecto a potencial de tierra entre el PLC y**

**el VLT** Si el potencial de tierra entre el convertidor de frecuencia y la PLC (etc.) es diferente, puede producirse ruido eléctrico que perturbe todo el sistema. Resuelva este problema instalando un cable ecualizador, junto al cable de control. Sección mínima de cable: 16 mm 2.

### d. **Para bucles de tierra de 50/60 Hz**

Si se utilizan cables de control muy largos, pueden producirse bucles de tierra de 50/60 Hz. Este problema se puede solucionar conectando un extremo del apantallamiento a tierra mediante un condensador de 100nF (con las patillas cortas).

### e. **Cables para comunicación serie**

Pueden eliminarse corrientes de ruido de baja frecuencia entre dos convertidores de frecuencia si se conecta un extremo del apantallamiento al terminal 61. Este terminal está conectado a tierra mediante un enlace RC interno. Utilice cables de par trenzado a fin de reducir la interferencia de modo diferencial entre los conductores.

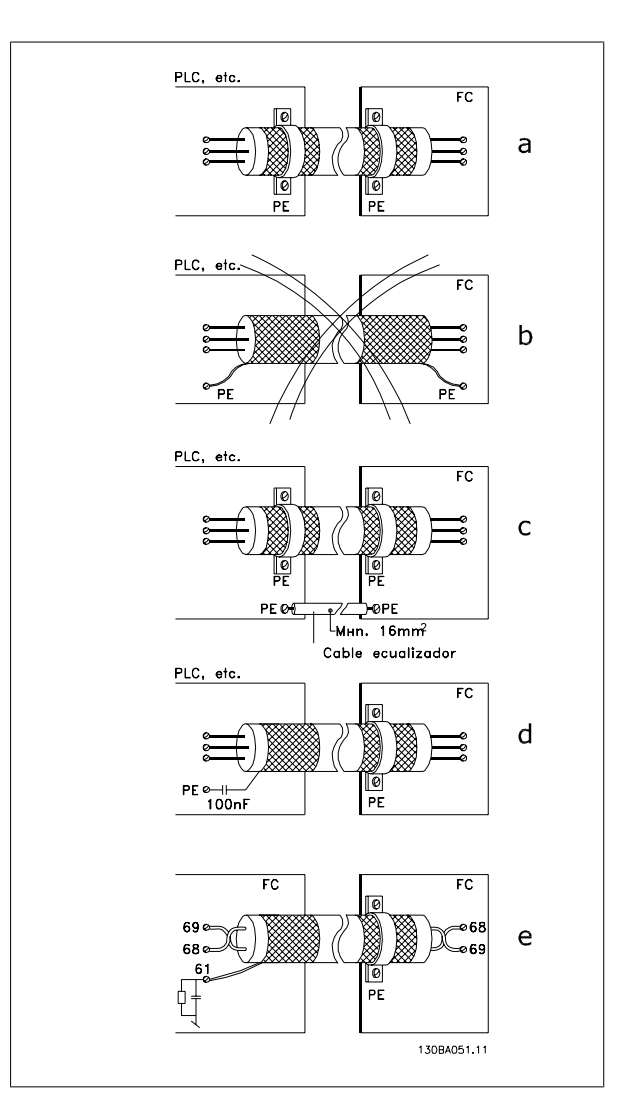

### **5.12.1 Dispositivo de corriente residual**

Puede utilizar relés diferenciales RCD, conexión a tierra de protección múltiple o conexión a tierra como protección adicional, siempre que se cumpla la normativa vigente en materia de seguridad.

En caso de fallo a tierra, puede desarrollarse una componente CC en la corriente en fallo.

Si se utilizan relés diferenciales RCD, debe observar la normativa local. Los relés deben ser adecuados para proteger equipos trifásicos con un puente rectificador y para una pequeña descarga en el momento de la conexión. Consulte la sección Corriente de fuga a tierra para más información.

Guía de diseño del convertidor de frecuencia VLT® AQUA **6 Ejemplos de aplicaciones** 6 Ejemplos de aplicaciones

# **6 Ejemplos de aplicaciones**

## **6.1.1 Arranque/Parada**

Terminal 18 = Arranque/Parada, par. 5-10 [8] Arranque Terminal 27 = Sin función, par. 5-12 [0], Sin función (valor predeterminado: *Inercia*)

> Par. 5-10, *Entrada digital, Terminal 18 = Arranque* (predeterminado)

> Par. 5-12, *Entrada digital, Terminal 27 = Inercia* (predeterminado)

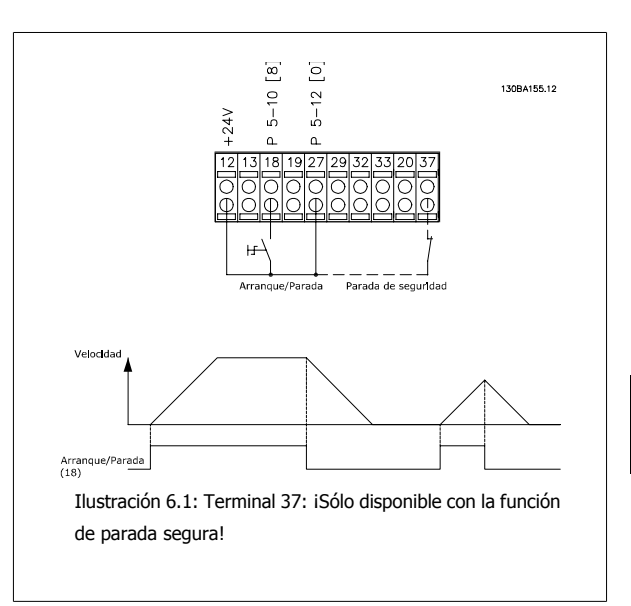

### **6.1.2 Marcha/paro por pulsos**

Terminal 18 = marcha/paro, par. 5-10 [9] Arranque por pulsos Terminal 27 = paro, par. 5-12 [6] Parada

> Par. 5-10 *Entrada digital, Terminal 18* = Arranque por pulsos Par. 5-12 Entrada digital, Terminal 27 = Parada

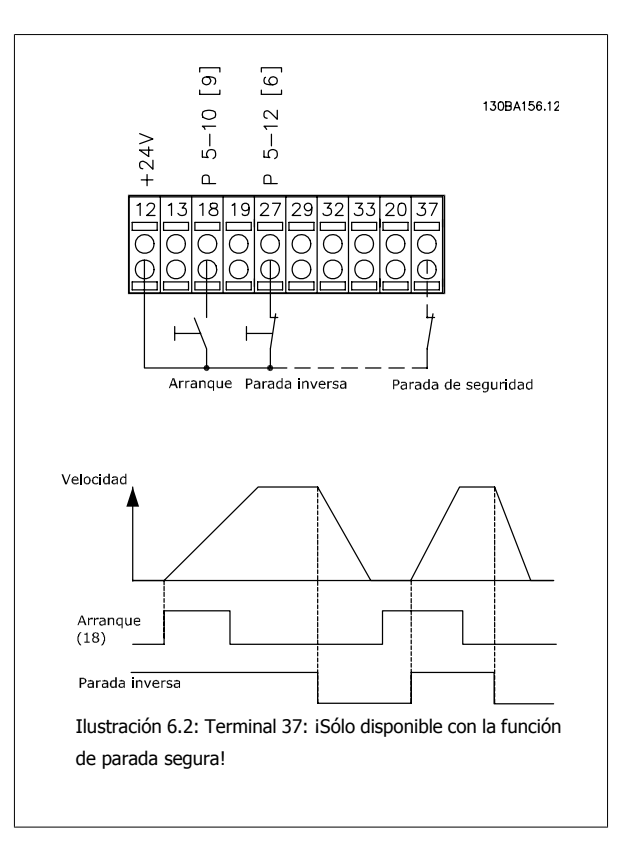

Danfoss Guía de diseño del convertidor de frecuencia

## **6.1.3 Referencia del potenciómetro**

Referencia de tensión mediante un potenciómetro.

par. 3-15 Fuente 1 de referencia [1] = Entrada analógica 53 par. 6-10 Terminal 53 escala baja  $V = 0$  voltios par. 6-11 Terminal 53 escala alta  $V = 10$  voltios par. 6-14 Term. 53 valor bajo ref./realim = 0 RPM par. 6-15 Term. 53 valor alto ref./realim = 1.500 RPM Interruptor  $S201 =$  OFF (U)

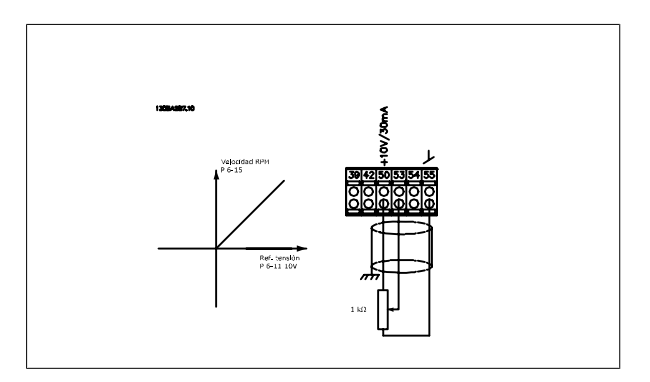

VLT® AQUA

## **6.1.4 Adaptación automática de motor (AMA)**

AMA es un algoritmo para medir los parámetros eléctricos del motor con el motor parado. Esto significa que el AMA, por sí solo, no suministra ningún par.

El AMA resulta útil durante la puesta en servicio de los sistemas y en la optimización del ajuste del convertidor de frecuencia al motor aplicado. Esta función se utiliza, especialmente, cuando los ajustes de fábrica no pueden aplicarse al motor en cuestión.

par. 1-29 Adaptación automática del motor (AMA) 1-29, Adaptación automática de motor (AMA), permite elegir un AMA completo con determinación de todos los parámetros eléctricos del motor, o un AMA reducido, con determinación únicamente de la resistencia del estátor, Rs.

La duración del AMA total varía entre unos minutos para motores pequeños hasta más de 15 minutos para motores grandes.

#### **Limitaciones y condiciones necesarias:**

- Para que el AMA determine de forma óptima los parámetros del motor, introduzca los datos correctos de la placa de características del mismo en los par. 1-20 Potencia motor [kW]a par. 1-28 Comprob. rotación motor.
- Para obtener el mejor ajuste del convertidor de frecuencia, lleve a cabo un AMA con el motor frío. Si se ejecuta el AMA repetidamente, se podría calentar el motor, provocando un aumento de la resistencia del estátor, Rs. Normalmente, esto no suele ser crítico.
- El AMA sólo se puede realizar si la intensidad nominal del motor es como mínimo el 35% de la intensidad de salida nominal del convertidor de frecuencia. El AMA puede realizarse en un motor sobredimensionado.
- Es posible llevar a cabo una prueba de AMA reducida con un filtro de onda senoidal instalado. Evite llevar a cabo un AMA completo con un filtro de onda senoidal. Si se necesita un ajuste global, retire el filtro de onda senoidal mientras realice un AMA total. Una vez finalizado el AMA, vuelva a insertar el filtro de onda senoidal.
- Si los motores están acoplados en paralelo, utilice únicamente un AMA reducido, si fuera necesario.
- Si utiliza motores síncronos, evite realizar un AMA completo. Si se aplica a motores síncronos, lleve a cabo un AMA reducido y ajuste manualmente los datos del motor ampliados. La función AMA no se aplica a motores de magnetización permanente.
- El convertidor de frecuencia no produce par motor durante un AMA. Durante un AMA, es obligatorio que la aplicación no fuerce el eje del motor, que es lo que puede ocurrir, por ejemplo, con las aspas de los sistemas de ventilación. Esto perturba el funcionamiento del AMA.

El Smart Logic Control (SLC) es esencialmente una secuencia de acciones definidas por el usuario (consulte par. 13-52 Acción Controlador SL), ejecutadas por el SLC cuando el evento asociado definido por el usuario (consulte par. 13-51 Evento Controlador SL) es evaluado como VERDADERO por el SLC. Los eventos y las acciones están numerados y vinculados entre sí en parejas denominadas estados. Esto significa que cuando se complete el evento [1] (cuando alcance el valor VERDADERO), se ejecutará la *acción* [1]. Después de esto, se evaluarán las condiciones del *evento* [2], y si se evalúan como VERDADERAS, se ejecutará la *acción [2]*, y así sucesivamente. Los eventos y las acciones se colocan en parámetros indexados.

Se evaluará solamente un evento en cada momento. Si un evento se considera FALSO, no sucede nada (en el SLC) durante el presente ciclo y no se evaluará ningún otro evento. Esto significa que cuando el SLC se inicia, evalúa el evento [1] (y sólo el evento [1]) en cada ciclo. Sólo cuando el evento [1] sea considerado VERDADERO, el SLC ejecuta la *acción* [1] e inicia la evaluación del evento [2].

Se pueden programar de 0 a 20 eventos y acciones. Cuando se haya ejecutado el último evento / acción, la secuencia vuelve a comenzar desde el evento [1] / acción [1]. La ilustración muestra un ejemplo con tres eventos / acciones:

Guía de diseño del convertidor de frecuencia VLT® AQUA **6 Ejemplos de aplicaciones** 6 Ejemplos de aplicaciones

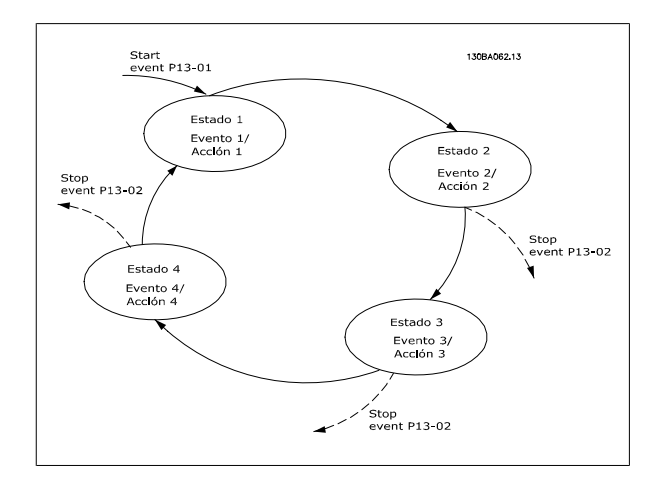

## **6.1.5 Programación de Smart Logic Control**

Una nueva y útil función del convertidor de frecuencia VLT AQUA es el Smart Logic Control (SLC).

En las aplicaciones en que un PLC genera una secuencia simple, el SLC puede encargarse de tareas elementales del control principal.

El SLC está diseñado para actuar desde el evento enviado al convertidor de frecuencia VLT AQUA o generado en él. Entonces, el convertidor de frecuencia realizará la acción preprogramada.

## **6.1.6 Ejemplo de aplicación del SLC**

### Una secuencia 1:

Arranque, rampa de aceleración, funcionamiento a la velocidad de referencia durante 2 segundos, rampa de deceleración y detención del eje hasta la parada.

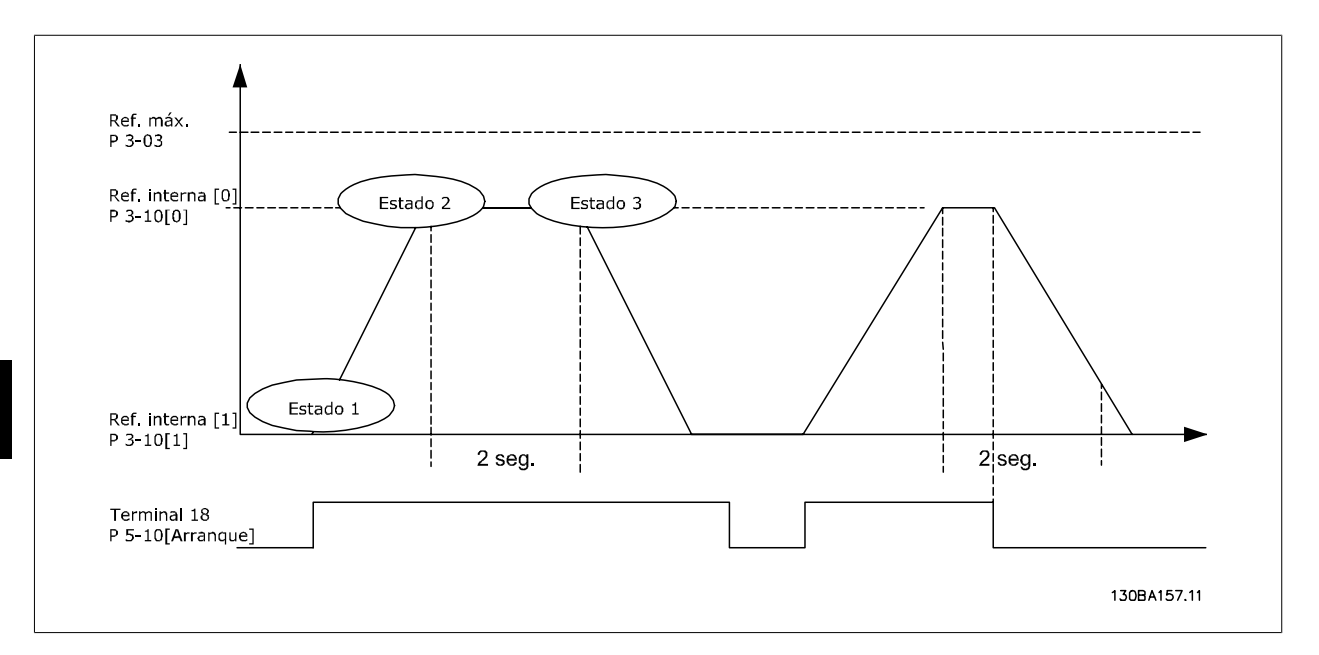

Ajuste en par. 3-41 Rampa 1 tiempo acel. rampa y par. 3-42 Rampa 1 tiempo desacel. rampa los tiempos de rampa deseados

 $t_{rampa}$  =  $t_{acel} \times n_{norm}(par. 1 - 25)$  $ref[RPM]$ 

Ajustar el term 27 a Sin función (par. 5-12 Terminal 27 entrada digital)

Ajustar la Referencia interna 0 a la primera velocidad preajustada (par. 3-10 Referencia interna [0]) en forma de porcentaje de la Velocidad de referencia máxima (par. 3-03 Referencia máxima). Ej.: 60%

Ajustar la Referencia interna 1 a la segunda velocidad preajustada (par. 3-10 Referencia interna [1] Ej.: 0 % (cero).

Ajustar el temporizador 0 para una velocidad de funcionamiento constante en par. 13-20 Temporizador Smart Logic Controller [0]. Ej.: 2 s.

Ajustar el Evento 1 en par. 13-51 Evento Controlador SL [1] a Verdadero [1] Ajustar el Evento 2 en par. 13-51 Evento Controlador SL [2] a En referencia [4] Ajustar el Evento 3 del par. 13-51 Evento Controlador SL [3] a Tiempo límite 0 [30] Ajustar el Evento 4 del par. 13-51 Evento Controlador SL [1] a Falso [0]

Ajustar la Acción 1 del par. 13-52 Acción Controlador SL [1] a Selec. ref. presel. 0 [10] Ajustar la Acción 2 del par. 13-52 Acción Controlador SL [2] a Tempor. inicio 0 [29] Ajustar la Acción 3 del par. 13-52 Acción Controlador SL [3] a Selec. ref. presel. 1 [11] Ajustar la acción 4 del par. 13-52 Acción Controlador SL [4] a Sin acción [1]

Guía de diseño del convertidor de frecuencia VLT® AQUA **6 Ejemplos de aplicaciones** 6 Ejemplos de aplicaciones

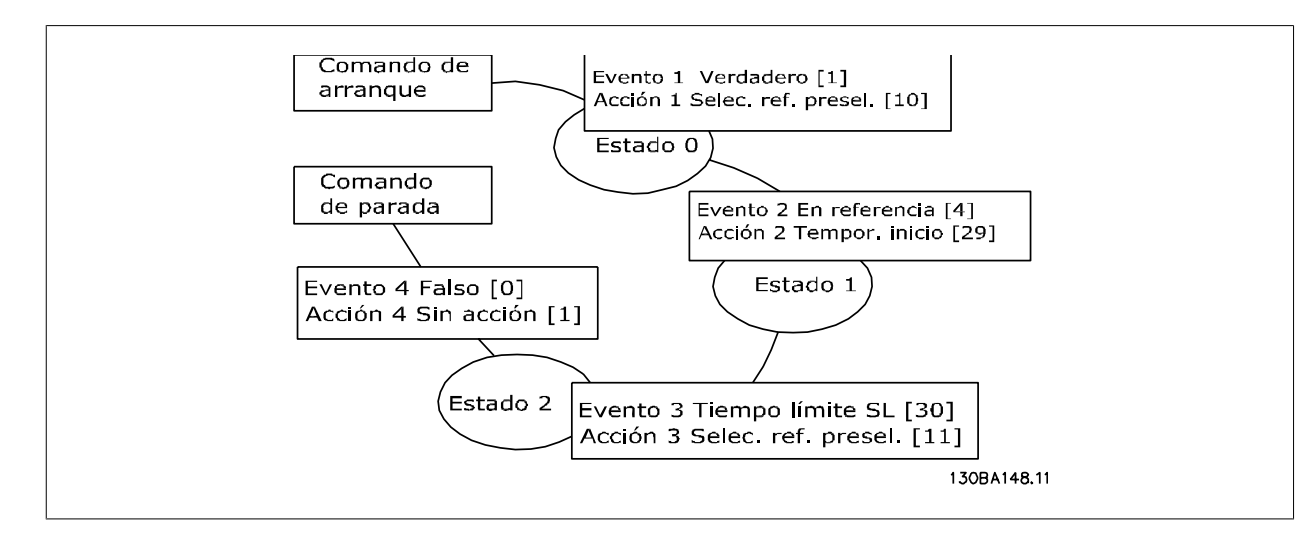

Ajustar el Smart Logic Control en el par. 13-00 Modo Controlador SL a Sí.

El comando de arranque/parada se aplica en el terminal 18. Si se aplica la señal de parada, el convertidor de frecuencia se desacelerará y pasará a modo libre.

### **6.1.7 Controlador de cascada BASIC**

El controlador de cascada BASIC se utiliza en aplicaciones de bombeo en las que es necesario mantener una cierta presión ("altura") o nivel en un amplio rango dinámico. Hacer funcionar una bomba grande a velocidad variable y en un amplio rango no es una solución ideal debido al bajo rendimiento de las bombas a baja velocidad. En la práctica, el límite es el 25% de la velocidad nominal de la bomba a plena carga.

En el controlador de cascada BASIC, el convertidor de frecuencia controla un motor de velocidad variable (guía) como la bomba de velocidad variable, y puede activar y desactivar dos bombas de velocidad constante adicionales. Variando la velocidad de la bomba inicial, se consigue el control de velocidad variable de todo el sistema. Esto mantiene una presión constante a la vez que elimina picos de presión, lo que se traduce en una menor fatiga del sistema y en un funcionamiento más silencioso de los sistemas de bombeo.

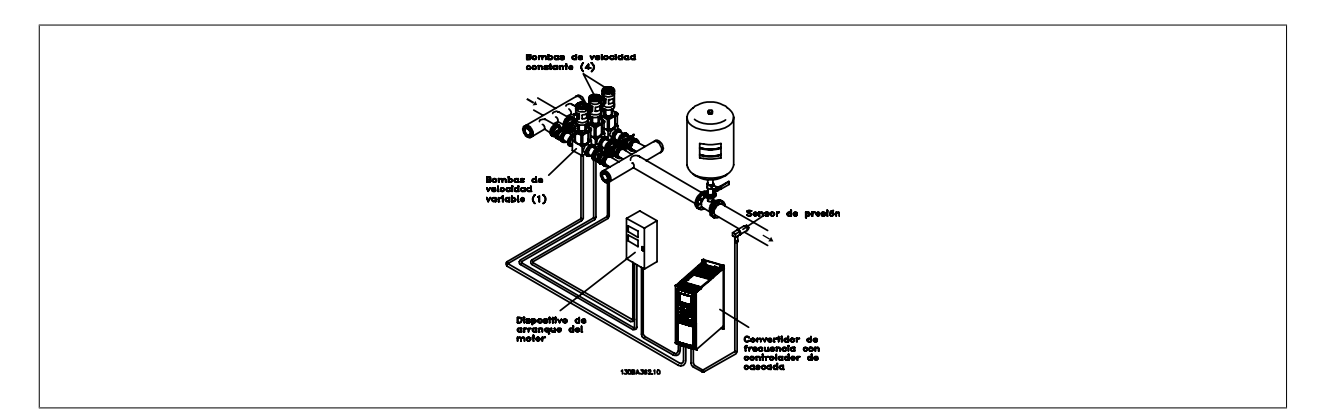

#### **Bomba guía fija**

Los motores deben tener el mismo tamaño. El controlador de cascada BASIC permite que el convertidor de frecuencia controle hasta 3 bombas de igual tamaño, utilizando los dos relés internos de la unidad. Cuando la bomba variable (guía) está conectada directamente al convertidor de frecuencia, las otras 2 bombas están controladas por los 2 relés internos. Cuando está activada la alternancia de bombas guía, las bombas se conectan a los relés internos y el convertidor de frecuencia es capaz de operar 2 bombas.

### **Alternancia de bomba guía**

Los motores deben tener el mismo tamaño. Esta función permite alternar el convertidor de frecuencia entre las bombas del sistema (máximo 2 bombas). En esta operación el tiempo de funcionamiento entre bombas se iguala, reduciendo la necesidad de mantenimiento de las bombas e incrementando la fiabilidad y el tiempo de vida del sistema. La alternancia de la bomba guía puede tener lugar por una señal de comando o por etapas (añadiendo otra bomba).

El comando puede ser una alternancia manual o una señal de evento de alternancia. Si se selecciona el evento de alternancia, la alternancia de bomba guía se produce cada vez que se produzca el evento. Las posibles selecciones incluyen: cuando transcurra un tiempo de alternancia, a una hora determinada del día o cuando la bomba guía pasa a modo reposo. La conexión por etapas viene determinada por la carga real del sistema.

Un parámetro individual limita la alternancia para que sólo se produzca si la capacidad total requerida es superior al 50 %. La capacidad total de bombeo está determinada por la capacidad de la bomba guía más las capacidades de las bombas de velocidad fija.

#### **Gestión del ancho de banda**

En los sistemas de control en cascada, para evitar el cambio frecuente de bombas de velocidad fija, la presión del sistema deseada se mantiene normalmente dentro de un ancho de banda en lugar de mantenerse a un nivel constante. El ancho de banda por etapas proporciona el ancho de banda requerido para el funcionamiento. Cuando se produce un cambio grande y rápido en la presión del sistema, la "Anulación de banda" anula el Ancho de banda por etapas, para evitar una respuesta inmediata a un cambio en la presión de corta duración. Se puede programar un temporizador de anulación de ancho de banda para evitar la activación por etapas hasta que la presión del sistema se haya estabilizado y se haya establecido el control normal.

Cuando el controlador en cascada está activado y el convertidor de frecuencia emite una alarma de desconexión, la altura del sistema se mantiene activando y desactivando por etapas las bombas de velocidad fija. Para evitar la activación y desactivación por etapas frecuente, y minimizar las fluctuaciones de la presión, se utiliza un Ancho de banda de velocidad fija más amplio, en lugar del Ancho de bandas por etapas.

### **6.1.8 Conexión por etapas de bombas con alternancia de bomba guía**

Con la alternancia de bomba guía activada, se controlan un máximo de dos bombas. En un comando de alternancia, el controlador PID se detiene, la bomba guía realiza una rampa hasta la frecuencia mínima (f<sub>min</sub>) y, después de un retardo, realizará una rampa hasta la frecuencia máxima (fmax). Cuando la velocidad de la bomba guía alcanza la frecuencia de desconexión por etapas, la bomba de velocidad constante se desconectara (por etapas). La bomba guía continúa en rampa de aceleración, y después realiza una rampa de deceleración hasta la parada y los dos relés son desconectados.

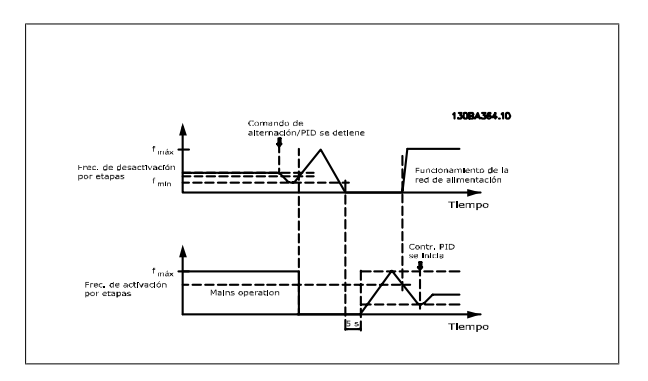

Tras una pausa, el relé de la bomba de velocidad fija se conecta (por etapas) y esta bomba se convierte en la nueva bomba guía. La nueva bomba guía realiza una rampa de aceleración hasta la velocidad máxima y después decelera hasta la velocidad mínima. Cuando la rampa de deceleración alcanza la frecuencia de conexión por etapas, la antigua bomba guía es conectada (por etapas) a la red como la nueva bomba de velocidad fija.

Si la bomba guía ha estado funcionando a la frecuencia mínima (fmin) durante un lapso de tiempo programado, con una bomba de velocidad fija funcionando, la bomba guía contribuye poco al sistema. Cuando el lapso de tiempo programado expira, la bomba guía es eliminada, evitando problemas de calentamiento de agua.

### **6.1.9 Estado y funcionamiento del sistema**

Si la bomba guía pasa a Modo reposo, la función se muestra en el Panel de control local. Es posible alternar la bomba guía estando en modo de reposo.

Cuando el controlador en cascada está activado, el estado de funcionamiento de cada bomba y del controlador en cascada se muestran en el Panel de control local. La información mostrada incluye:

- Estado de las bombas, que es una lectura de los datos de estado de los relés asignados a cada bomba. El display muestra las bombas que están desactivadas, apagadas, funcionando en el convertidor de frecuencia o funcionando con la alimentación de red/arrancador del motor.
- El Estado de cascada es una lectura de datos del estado del Controlador de cascada. El display muestra si el Controlador en cascada está desactivado, si todas las bombas están apagadas, si una emergencia ha detenido todas las bombas, si todas las bombas que están funcionando a velocidad fija están siendo conectadas/desconectadas por etapas, y si se está produciendo la alternancia de bomba guía.
- La desconexión por etapas cuando no hay caudal asegura que todas las bombas de velocidad fija son detenidas individualmente hasta que desaparezca el estado de falta de caudal.

Guía de diseño del convertidor de frecuencia VLT® AQUA **6 Ejemplos de aplicaciones** 6 Ejemplos de aplicaciones

 **6**

## **6.1.10 Diagrama de cableado del Controlador de cascada**

El diagrama de cableado muestra un ejemplo con el controlador de cascada integrado BASIC con una bomba de velocidad variable (guía) y dos bombas de velocidad fija, un transmisor de 4-20 mA y un sistema de parada de seguridad.

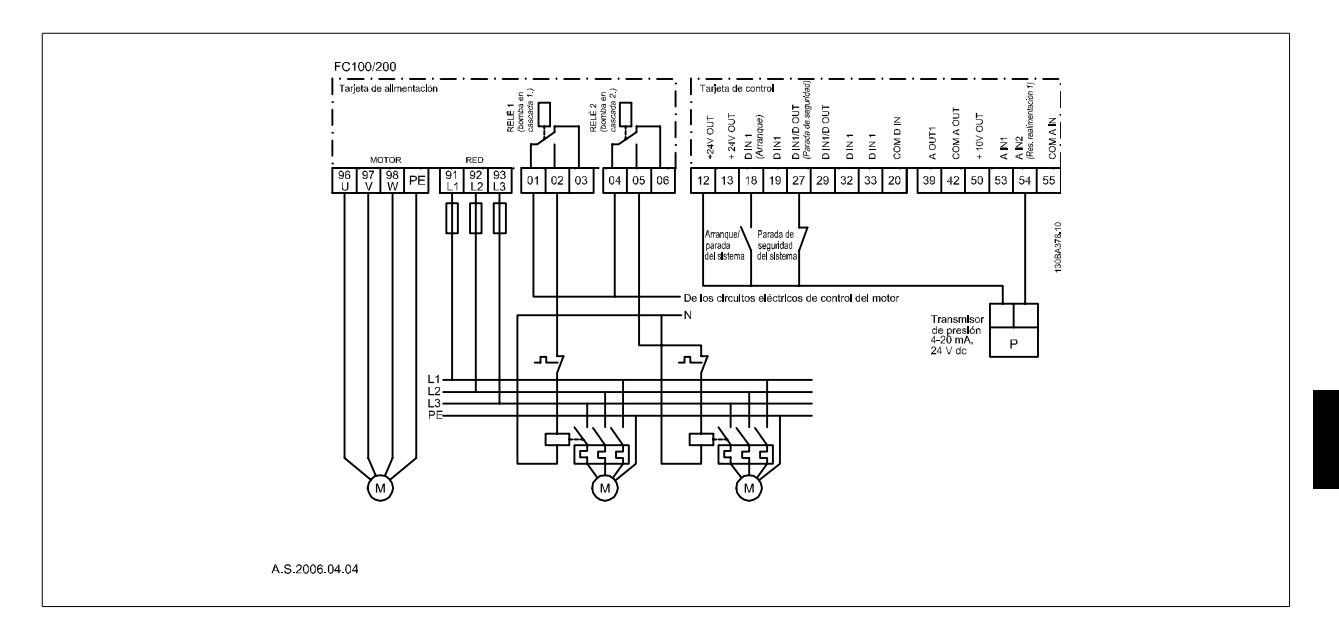

### **6.1.11 Diagrama de cableado de bombas de velocidad fija variable**

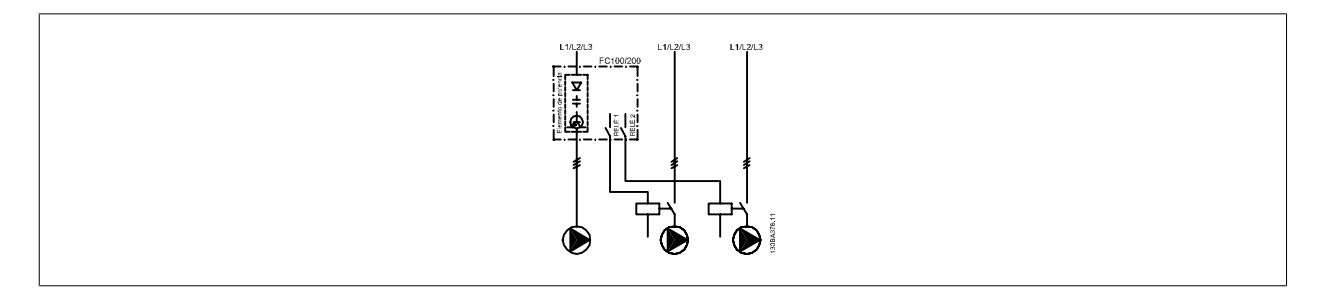

Guía de diseño del convertidor de frecuencia VLT® AQUA

### **6.1.12 Esquema eléctrico de alternancia de bomba guía**

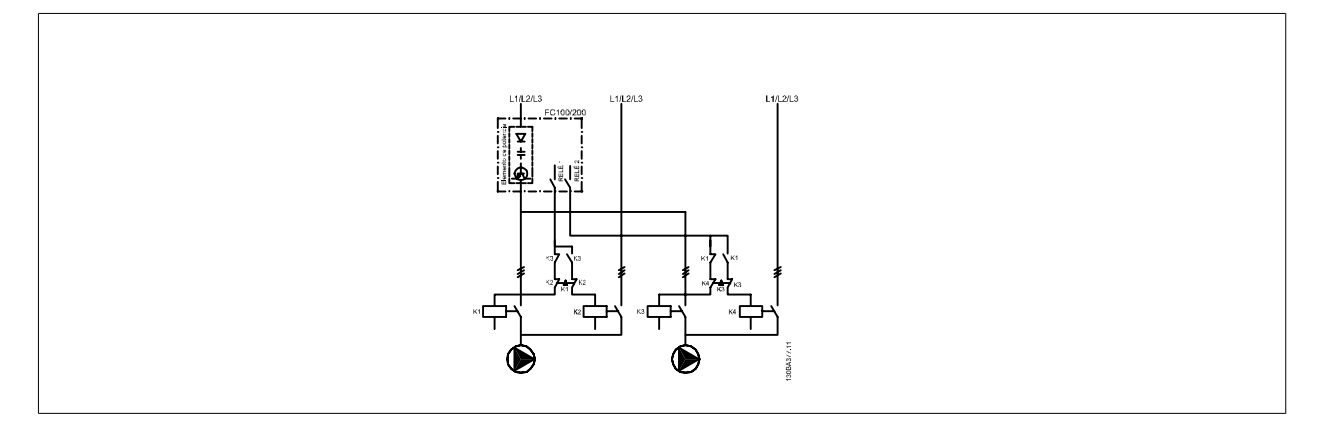

Cada bomba debe estar conectada a dos contactores ((K1/K2 y K3/K4) con un sistema mecánico de parada de seguridad. Deben utilizarse relés térmicos u otros sistemas de protección conformes a las normas locales y/o a las necesidades individuales.

- RELÉ 1 (R1) y RELÉ 2 (R2) son los relés integrados del convertidor de frecuencia.
- Cuando todos los relés están sin alimentación, el primer relé integrado que sea alimentado conectará el contactor correspondiente a la bomba controlada por el relé. P. ej. RELÉ 1 conecta el contactor K1, que se convierte en la bomba guía.
- K1 bloquea K2 mediante la parada de seguridad mecánica, evitando que se conecte la alimentación a la salida del convertidor de frecuencia (a través de K1).
- Un interruptor de corte auxiliar en K1 evita que K3 se conecte.
- RELÉ 2 controla el contactor K4 para controlar el encendido/apagado de la bomba de velocidad fija.
- En la alternancia, ambos relés dejarán de alimentarse, y después RELÉ 2 será alimentado como primer relé.

### **6.1.13 Condiciones de arranque/parada**

Comandos asignados a las entradas digitales. Consulte *Entradas digitales*, par 5-1<sup>\*</sup>

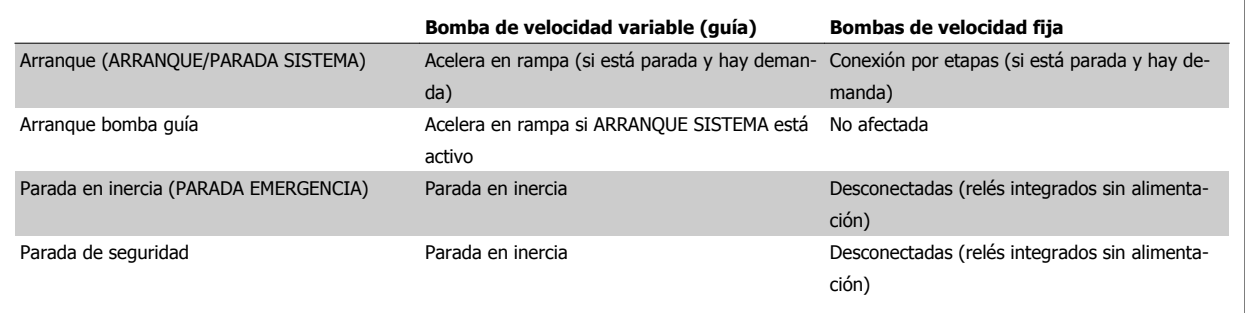

Funciones de los botones del Panel de control local

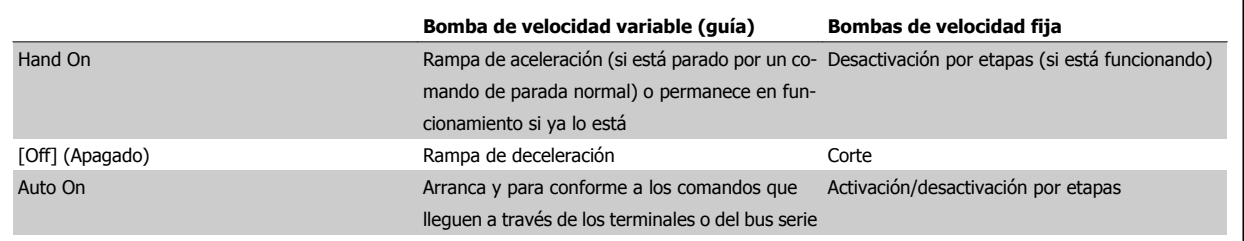

# **7 RS-485 Instalación y configuración**

# **7.1 RS-485 Instalación y configuración**

## **7.1.1 Descripción general**

RS-485 es una interfaz de bus de dos hilos compatible con la topología de red multi-drop, es decir, en la que los nodos se pueden conectar como un bus, o mediante cables conectados a una línea de tronco común. Se pueden conectar un total de 32 nodos a un segmento de red.

Los segmentos de la red están divididos por repetidores. Tenga en cuenta que cada repetidor funciona como un nodo dentro del segmento en el que está instalado. Cada nodo conectado en una red determinada, debe tener una dirección de nodo única en todos los segmentos.

Cada segmento debe terminarse en ambos extremos, utilizando bien el conmutador de terminación (S801) del convertidor de frecuencia, o bien una resistencia de terminación de red adecuada. Utilice siempre cable de par trenzado y apantallado (STP) para cablear el bus, y siga siempre unas buenas prácticas de instalación.

Es importante disponer de una conexión a tierra de baja impedancia para el apantallamiento de cada nodo, también a frecuencias altas. Esto se puede conseguir conectando una gran superficie del apantallamiento a tierra, por ejemplo por medio de una mordaza de cable o un casquillo para paso de cable conductor. Puede ser necesario utilizar cables ecualizadores de potencial para mantener el mismo potencial de masa en toda la red, particularmente en instalaciones en las que hay grandes longitudes de cable.

Para evitar diferencias de impedancia, utilice siempre el mismo tipo de cable en toda la red. Cuando conecte un motor al convertidor de frecuencia, utilice siempre cable de motor apantallado.

Cable: Par trenzado apantallado (STP)

Impedancia: 120 ohmios

Long. de cable: máximo 1.200 m (incluidas los ramales conectables)

Máximo 500 metros entre estaciones.

## **7.1.2 Conexión de red**

**Conecte el convertidor de frecuencia a la red RS-485 de la siguiente forma (consulte también el diagrama):**

- 1. Conecte los cables de señal al terminal 68 (P+) y al terminal 69 (N-) en la placa de control principal del convertidor de frecuencia.
- 2. Conecte la pantalla del cable a las abrazaderas.

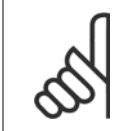

### **¡NOTA!**

Se recomienda utilizar cable de par trenzado y apantallado, a fin de reducir el ruido entre los conductores.

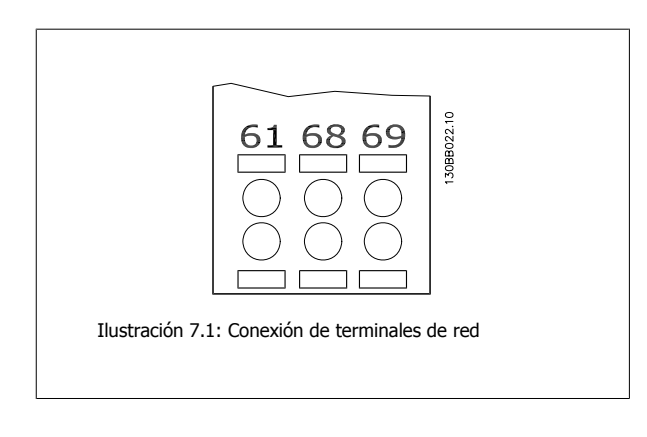

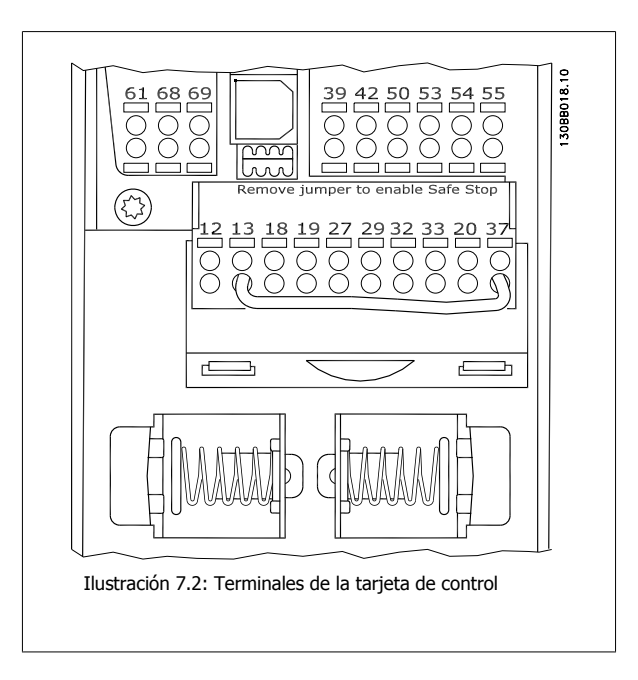

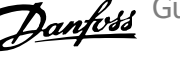

## **7.1.3 Configuración del hardware del VLT AQUA**

Utilice el interruptor DIP terminador de la placa de control principal del convertidor de frecuencia para terminar el bus RS-485.

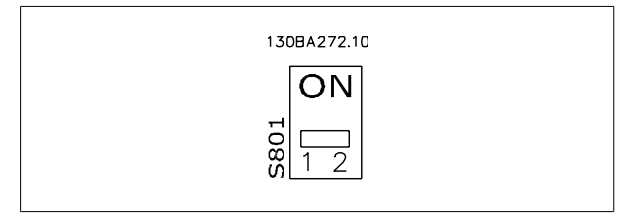

Ajuste de fábrica del interruptor terminador

**¡NOTA!** El ajuste de fábrica del interruptor DIP es OFF (desactivado).

## **7.1.4 Ajustes de parámetros de la comunicación Modbus del VLT AQUA**

Los siguientes parámetros son de aplicación a la interfaz RS-485 (puerto FC):

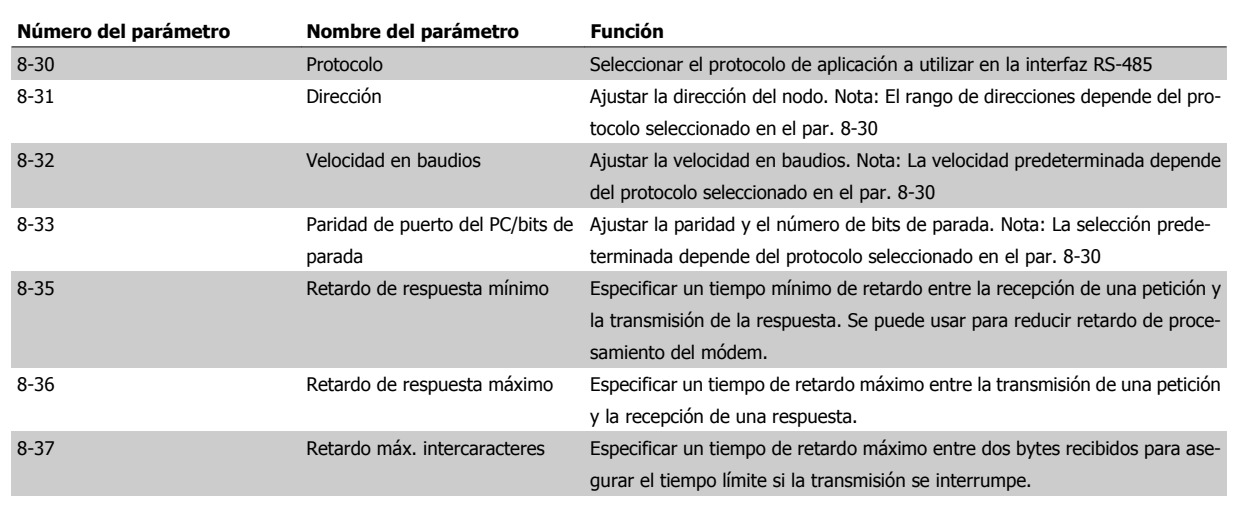

## **7.1.5 Precauciones de EMC**

Se recomienda adoptar las siguientes recomendaciones de compatibilidad electromagnética (EMC) para que la red RS-485 funcione sin interferencias.

### **¡NOTA!**

Deben cumplirse las disposiciones nacionales y locales que sean pertinentes, por ejemplo las relativas a la conexión a tierra a efectos de protección. El cable de comunicación RS-485 debe mantenerse alejado de los cables del motor y de la resistencia de freno para evitar el acoplamiento del ruido de alta frecuencia de un cable con otro. Normalmente basta con una distancia de 200 mm (8 pulgadas), pero en general se recomienda guardar la mayor distancia posible entre los cables, en particular cuando los cables se instalen en paralelo y cubran distancias largas. Si el cruce es inevitable, el cable RS-485 debe cruzar los cables de motor o de resistencia de freno, en un ángulo de 90°.

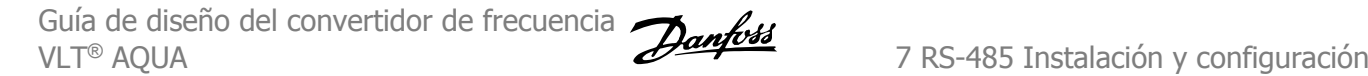

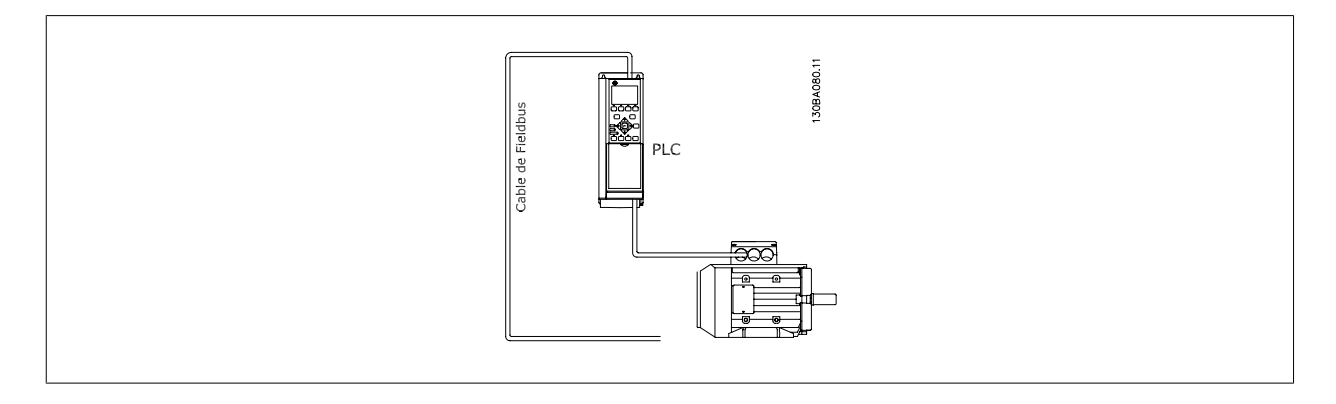

# **7.2 Aspectos generales del protocolo FC**

El protocolo FC, también conocido como bus FC o bus estándar, es el protocolo estándar de Danfoss. Define una técnica de acceso conforme al principio maestro-esclavo para las comunicaciones mediante un bus serie.

Pueden conectarse al bus un maestro y un máximo de 126 esclavos. Los esclavos son seleccionados individualmente por el maestro mediante un carácter de dirección incluido en el telegrama. Un esclavo no puede transmitir por si mismo sin recibir previamente una petición para que lo haga, y tampoco es posible la transmisión directa de mensajes entre esclavos. Las comunicaciones se producen en modo semidúplex.

La función de maestro no se puede transmitir a otro nodo (sistema de maestro único).

La capa física es RS-485, utilizando por tanto el puerto RS-485 integrado en el convertidor de frecuencia. El protocolo FC admite diferentes formatos de telegrama; un formato corto, de 8 bytes, para proceso de datos, y un formato largo de 16 bytes que incluye también un canal de parámetros. Se utiliza un tercer formato para textos.

## **7.2.1 VLT AQUA con Modbus RTU**

El protocolo FC proporciona acceso al código de control y a la referencia del bus del convertidor de frecuencia.

### **El código de control permite al maestro del Modbus controlar varias funciones importantes del convertidor de frecuencia.**

- **Arranque**
- Detener el convertidor de frecuencia de diversas formas: Paro por inercia Parada rápida Parada por freno de CC Parada (de rampa) normal
- Reinicio tras desconexión por avería
- Funcionamiento a velocidades predeterminadas
- Funcionamiento en sentido inverso
- Cambio del ajuste activo
- Control de los dos relés integrados en el convertidor de frecuencia

La referencia de bus se utiliza normalmente para el control de la velocidad. También es posible acceder a los parámetros, leer sus valores y, donde es posible, escribir valores en ellos. Esto permite una amplia variedad de opciones de control, incluido el control del valor de consigna del convertidor de frecuencia cuando se utiliza el controlador PID interno.

# **7.3 Configuración de red**

## **7.3.1 Ajustes del convertidor de frecuencia VLT AQUA**

Ajuste los siguientes parámetros para activar el protocolo FC en el VLT AQUA.

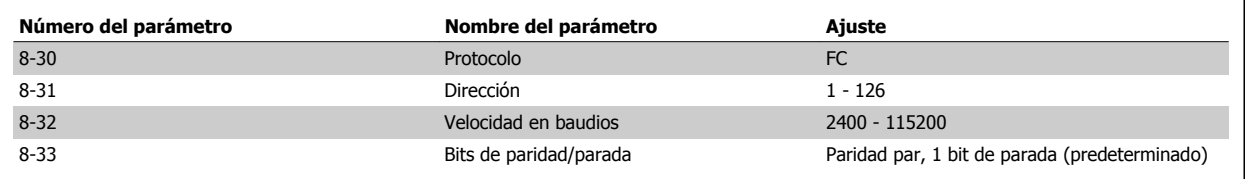

# **7.4 Estructura del formato de mensajes del protocolo FC**

## **7.4.1 Contenido de un carácter (byte)**

**7** 

La transferencia de cada carácter comienza con el envío de un bit de inicio. A continuación, se transfieren 8 bits de datos, que corresponden a un byte. Cada carácter se asegura mediante un bit de paridad, que se ajusta a "1" cuando se cumple la paridad (es decir, cuando hay el mismo número de "1" en los 8 bits de datos y en el bit de paridad en total). Un carácter se completa con un bit de parada, por lo que consta de 11 bits en total.

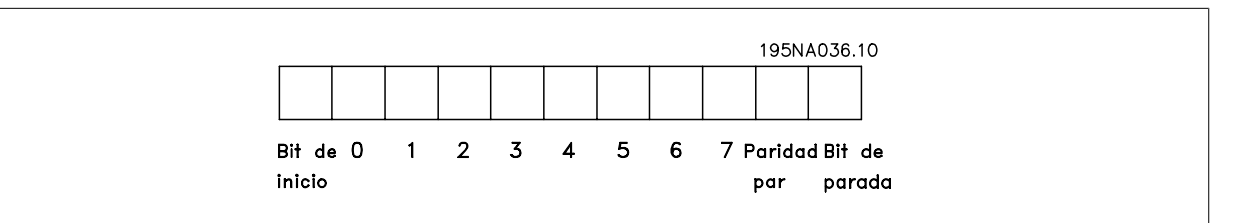

## **7.4.2 Estructura de telegramas**

Cada telegrama comienza con un carácter de inicio (STX)=02 Hex, seguido por un byte que indica la longitud del telegrama (LGE) y un byte que indica la dirección del convertidor de frecuencia (ADR). A continuación están los bytes de datos, en número variable dependiendo del tipo de telegrama. El telegrama se completa con un byte de control de datos (BCC).

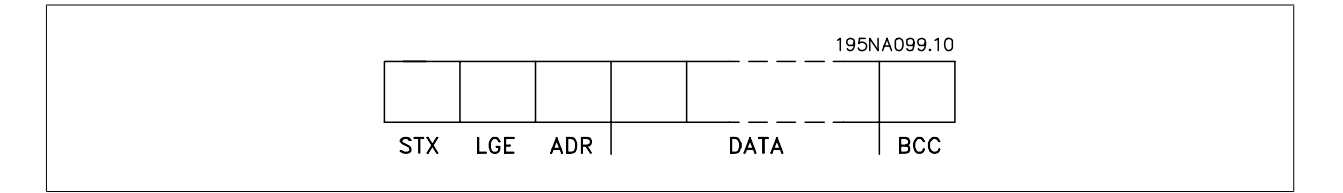

## **7.4.3 Longitud del telegrama (LGE)**

La longitud de un telegrama es el número de bytes de datos, más el byte de dirección ADR y el byte de control de datos BCC.

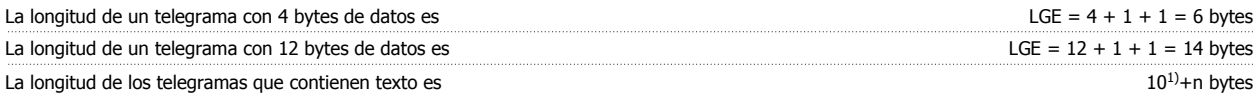

<sup>1)</sup> El 10 representa los caracteres fijos, mientras que "n" es variable (dependiendo de la longitud del texto).

Guía de diseño del convertidor de frecuencia VLT® AQUA **1999 EXTERNATIVA EN 1999 EN 1999 EN 1999 EN 1999 EN 1999 EN 1999 EN 1999 EN 1999 EN 1999 EN 1999 EN 1999 EN 1999 EN 1999 EN 1999 EN 1999 EN 1999 EN 1999 EN 1999 EN 1999 EN 1999 EN 1999 EN 1999 EN 1999 EN 1999 EN** 

## **7.4.4 Dirección del convertidor de frecuencia (ADR)**

Se utilizan dos formatos diferentes para la dirección. El rango de direcciones del convertidor de frecuencia es de 1 a 31 o de 1 a 126.

1. Formato de dirección 1-31: Bit 7 = 0 (uso de formato 1-31 activado) Bit 6 no se utiliza Bit 5 = 1: Difusión, los bits de dirección (0-4) no se utilizan Bit 5 = 0: Sin difusión Bit 0-4 = Dirección del convertidor de frecuencia, 1-31

2. Formato de dirección 1-126: Bit 7 = 1 (formato de dirección 1-126 activado) Bit 0-6 = Dirección del convertidor de frecuencia, 1-126 Bit 0-6 = 0 Difusión

El esclavo devuelve el byte de la dirección sin cambios al maestro en el telegrama de respuesta.

## **7.4.5 Byte de control de datos (BCC)**

La suma de verificación (checksum) se calcula como una función XOR. Antes de que se reciba el primer byte del telegrama, el checksum calculado es 0.

## **7.4.6 El campo de datos**

La estructura de los bloques de datos depende del tipo de telegrama. Hay tres tipos de telegramas, y el tipo se aplica tanto a telegramas de control (maestro=>esclavo) como a telegramas de respuesta (esclavo=>maestro).

Los tres tipos son los siguientes:

Bloque de proceso (PCD):

El bloque de proceso está formado por un bloque de datos de cuatro bytes (2 palabras) y contiene:

- Código de control y valor de referencia (de maestro a esclavo)

- Código de estado y frecuencia de salida actual (de esclavo a master).

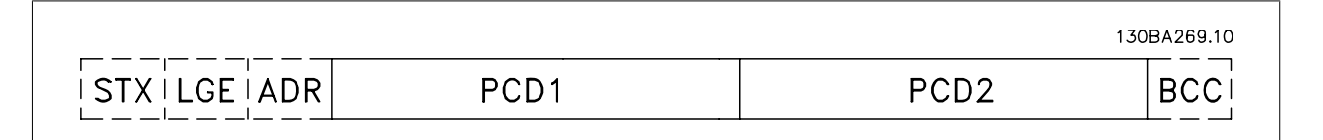

Bloque de parámetros:

El bloque de parámetros se utiliza para transferir parámetros entre un maestro y un esclavo. El bloque de datos está formado por 12 bytes (6 palabras) y también contiene el bloque de proceso.

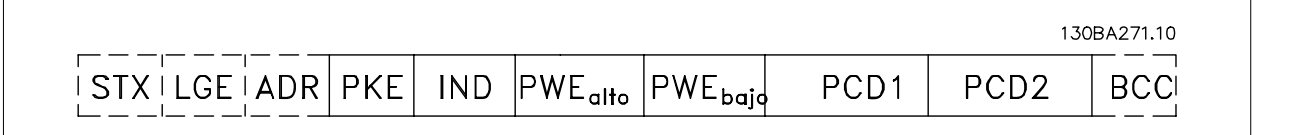

Bloque de texto:

El bloque de texto se utiliza para leer o escribir textos mediante el bloque de datos.

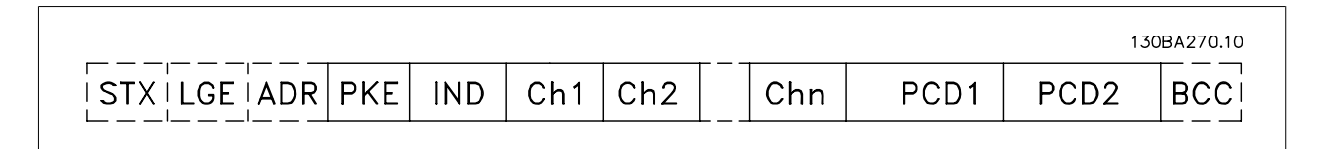

Guía de diseño del convertidor de frecuencia VLT® AQUA **1999 EXTERNATIVA EN 1999 EN 1999 EN 1999 EN 1999 EN 1999 EN 1999 EN 1999 EN 1999 EN 1999 EN 1999 EN 1999 EN 1999 EN 1999 EN 1999 EN 1999 EN 1999 EN 1999 EN 1999 EN 1999 EN 1999 EN 1999 EN 1999 EN 1999 EN 1999 EN** 

## **7.4.7 El campo PKE**

El campo PKE contiene dos subcampos: comando de parámetro y respuesta (AK), y número de parámetro (PNU):

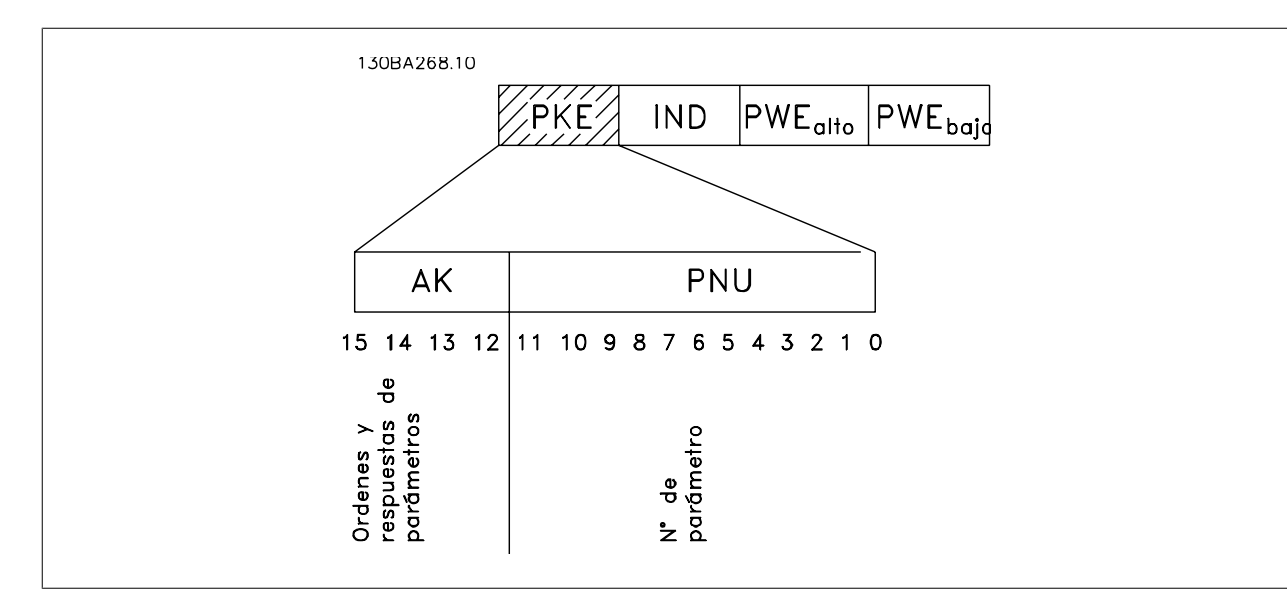

Los bits nº 12 a 15 transfieren comandos de parámetros del maestro al esclavo, y devuelven las respuestas procesadas del esclavo al maestro.

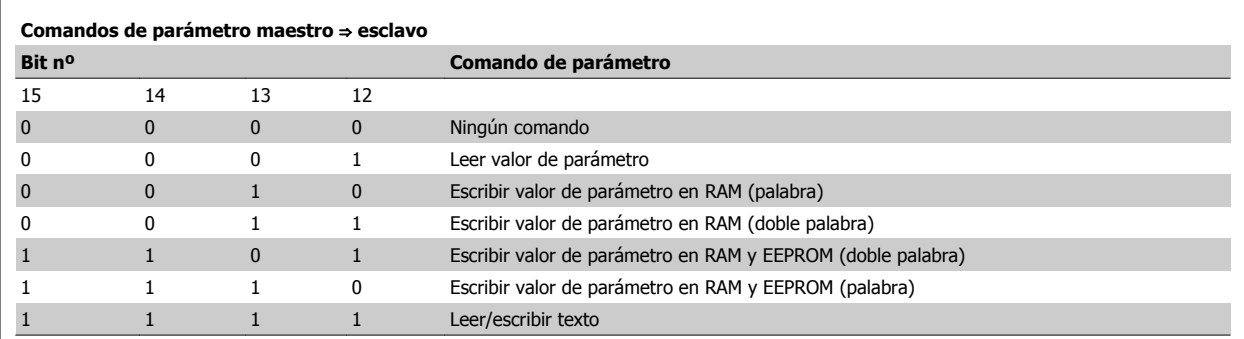

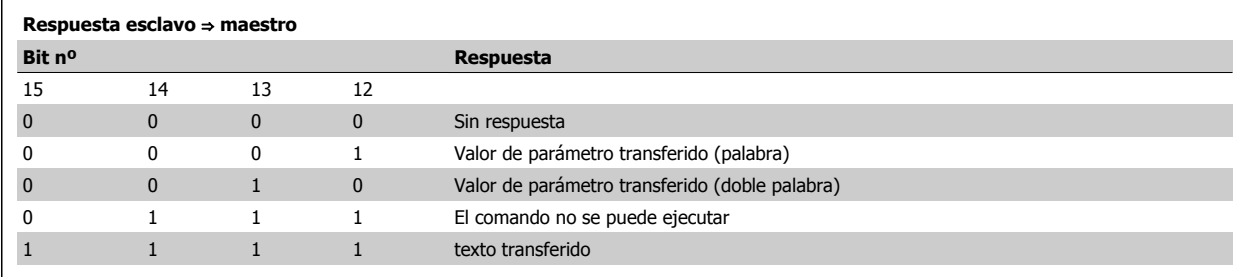

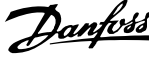

Si el comando no se puede realizar, el esclavo envía esta respuesta:

0111 Comando no ejecutable

- y devuelve el siguiente informe de fallo en el valor del parámetro (PWE):

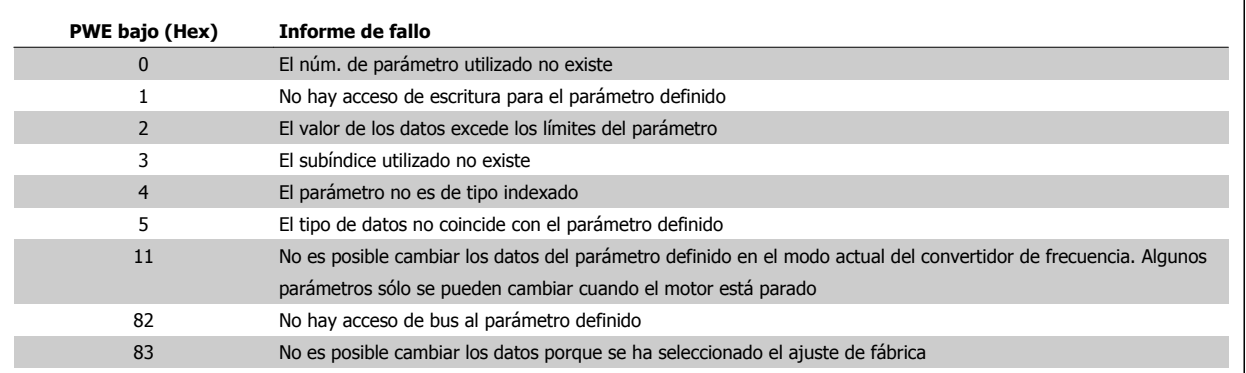

## **7.4.8 Número de parámetro (PNU)**

Los bits núm. 0 a 11 se utilizan para transferir los números de los parámetros. La función del parámetro correspondiente se define en la descripción del mismo en el capítulo Instrucciones de programación.

## **7.4.9 Índice (IND)**

El índice se utiliza junto con el número de parámetro para el acceso de lectura/escritura a los parámetros con un índice, por ejemplo, el par. 15-30 Reg. alarma: código de fallo. El índice consta de 2 bytes, un byte bajo y un byte alto.

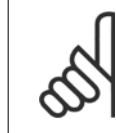

**¡NOTA!** Sólo el byte bajo es utilizado como índice.

## **7.4.10 Valor de parámetro (PWE)**

El bloque de valor de parámetro consta de 2 palabras (4 bytes) y el valor depende del comando definido (AK). El maestro solicita un valor de parámetro cuando el bloque PWE no contiene ningún valor. Para cambiar el valor de un parámetro (escritura), escriba el nuevo valor en el bloque PWE y envíelo del maestro al esclavo.

Si el esclavo responde a una solicitud de parámetro (comando de lectura), el valor de parámetro actual en el bloque PWE se transfiere y devuelve al maestro. Si un parámetro no contiene un valor numérico sino varias opciones de datos, por ejemplo, el par. 0-01 Idioma, en que [0] corresponde a Inglés, y [4] corresponde a Danés, seleccione el valor de dato escribiéndolo en el bloque PWE. Consulte Ejemplo - Selección de un valor de dato. La comunicación serie sólo es capaz de leer parámetros que tienen el tipo de dato 9 (cadena de texto).

### par. 15-40 Tipo FC al par. 15-53 Número serie tarjeta potencia contienen datos de tipo 9.

Por ejemplo, se puede leer el tamaño del convertidor de frecuencia y el rango de tensión de alimentación en el par. 15-40 Tipo FC. Cuando se transfiere una cadena de texto (lectura) la longitud del telegrama varía, y los textos pueden tener distinta longitud. La longitud del telegrama se define en el segundo byte, denominado LGE. Cuando se utiliza la transferencia de texto, el carácter de índice indica si se trata de un comando de lectura o de escritura.

Para leer un texto a través del bloque PWE, ajuste el comando del parámetro (AK) a 'F' Hex. El carácter de índice de byte alto debe ser "4".

Algunos parámetros contienen texto que se puede escribir mediante el bus serie. Para escribir un texto mediante el bloque PWE, ajuste el comando de parámetro (AK) a 'F' Hex. El carácter de índice de byte alto debe ser "5".

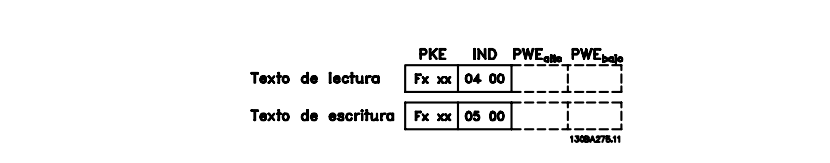

### **7.4.11 Tipos de datos admitidos por el convertidor VLT AQUA**

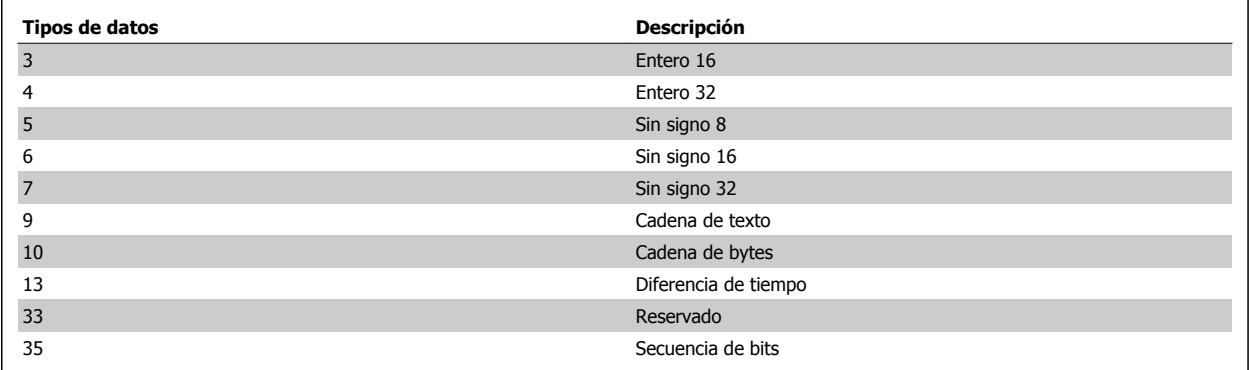

"Sin signo" significa que el telegrama no tiene ningún signo de operación.

### **7.4.12 Conversión**

Los distintos atributos de cada parámetro se muestran en la sección Ajustes de fábrica. Los valores de parámetros que se transfieren son únicamente números enteros. Para transferir decimales se utilizan factores de conversión.

par. 4-12 Límite bajo veloc. motor [Hz] tiene un factor de conversión de  $0,1.$ 

Para preajustar la frecuencia mínima a 10 Hz, transfiera el valor 100. Un factor de conversión de 0,1 significa que el valor transferido se multiplica por 0,1. El valor 100 se considerará por tanto como 10,0.

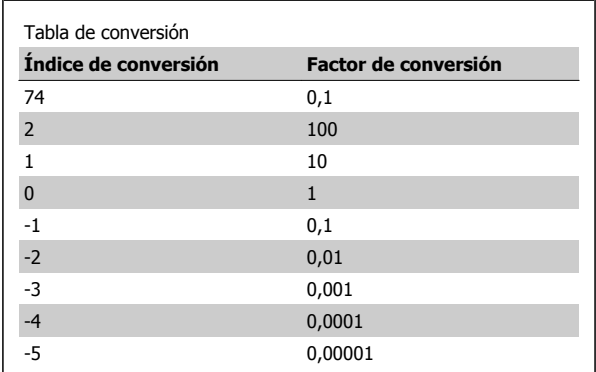

## **7.4.13 Códigos de proceso (PCD)**

El bloque de códigos de proceso se divide en dos bloques de 16 bits, que siempre se suceden en la secuencia definida.

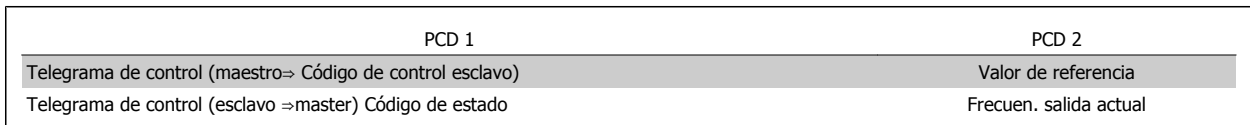

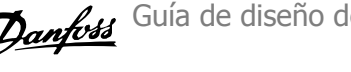

El telegrama tendrá este aspecto:

**PKE** 

**PKE** 

130BA092.10

130BA093.10

PWE<sub>high</sub> PWE<sub>low</sub>

PWE<sub>high</sub> PWE<sub>low</sub>

# **7.5 Ejemplos**

### **7.5.1 Escritura del valor de un parámetro.**

Cambiar par. 4-14 Límite alto veloc. motor [Hz] a 100 Hz. Escribir los datos en la EEPROM.

PKE = E19E Hex - Escribir un único código en par. 4-14 Límite alto veloc. motor [Hz]

 $IND = 0000$  Hex

PWEHIGH = 0000 Hex

PWELOW = 03E8 Hex - Valor del dato, 1000, correspondiente a 100 Hz, véase Conversión.

Nota: par. 4-14 *Límite alto veloc. motor [Hz]* es un único código, y el comando de parámetro a grabar en la EEPROM es "E". El número de parámetro 4-14 es 19E en hexadecimal.

La respuesta del esclavo al maestro será la siguiente:

## **7.5.2 Lectura del valor de un parámetro**

Leer el valor de par. 3-41 Rampa 1 tiempo acel. rampa

PKE = 1155 Hex - Leer el valor del parámetro en par. 3-41 Rampa 1 tiempo acel. rampa  $IND = 0000$  Hex PWEHIGH = 0000 Hex PWELOW = 0000 Hex

**PKE IND** 

Si el valor del par. 3-41 Rampa 1 tiempo acel. rampa es 10 s, la respuesta del esclavo al maestro será:

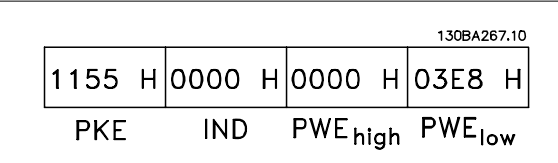

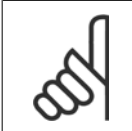

### **¡NOTA!**

3E8 Hex corresponde a 1000 en decimal. El índice de conversión para el par. 3-41 Rampa 1 tiempo acel. rampa es -2, es decir, 0,01. El par. 3-41 es del tipo Sin signo 32.

# **7.6 Visión general de Modbus RTU**

### **7.6.1 Presunciones**

Este manual de funcionamiento da por sentado que el controlador instalado es compatible con las interfaces mencionadas en esta documento, y que todos los requisitos estipulados por el controlador, así como el convertidor de frecuencia, se han observado estrictamente, junto con todas las limitaciones incluidas.

**7** 

130BA094.10  $1007$  H 0000 H 0000 H 0000 H PWE<sub>high</sub> PWE<sub>low</sub>

|E19E H|OOOO H|OOOO H|O3E8 H

119E H 0000 H 0000 H 03E8 H

**IND** 

**IND**
Guía de diseño del convertidor de frecuencia VLT® AQUA **1999 EXTERNATIVA EN 1999 EN 1999 EN 1999 EN 1999 EN 1999 EN 1999 EN 1999 EN 1999 EN 1999 EN 1999 EN 1999 EN 1999 EN 1999 EN 1999 EN 1999 EN 1999 EN 1999 EN 1999 EN 1999 EN 1999 EN 1999 EN 1999 EN 1999 EN 1999 EN** 

## **7.6.2 Conocimientos previos necesarios**

El Modbus RTU (Remote Terminal Unit) está diseñado para comunicarse con cualquier controlador compatible con las interfaces definidas en este documento. Se da por supuesto que el usuario tiene pleno conocimiento de las capacidades y limitaciones del controlador.

 **7**

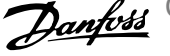

## **7.6.3 Visión general de Modbus RTU**

Independientemente de los tipos de redes de comunicación física, en Visión general de Modbus RTU se describe el proceso que un controlador utiliza para solicitar acceso a otro dispositivo. Esto incluye, p.ej., cómo responderá a las solicitudes de otro dispositivo y cómo se detectarán y se informará de los errores que se produzcan. También se establece un formato común para el diseño y los contenidos de los campos de mensajes.

Durante las comunicaciones a través de una red Modbus RTU, el protocolo determina cómo cada controlador sabrá su dirección de dispositivo, reconocerá un mensaje dirigido a él, determinará la clase de acción a llevar a cabo y extraerá los datos o la información contenidos en el mensaje. Si se requiere una respuesta, el controlador construirá el mensaje de respuesta y lo enviará.

Los controladores se comunican utilizando una técnica maestro-esclavo en la que sólo un dispositivo (el maestro) puede iniciar transacciones (llamadas peticiones) Los otros dispositivos (esclavos) responden proporcionando al maestro los datos pedidos, o realizando la acción solicitada en la petición.

El maestro puede dirigirse a un esclavo individualmente, o puede iniciar la difusión de un mensaje a todos los esclavos. Los esclavos devuelven un mensaje (llamado respuesta) a las peticiones que se les dirigen individualmente. No se responde a las peticiones difundidas por el maestro. El protocolo Modbus RTU establece el formato para la petición del maestro poniendo en ella la dirección del dispositivo (o de la difusión), un código de función que define la acción solicitada, los datos que se deban enviar y un campo de comprobación de errores. El mensaje de respuesta del esclavo también se construye utilizando el protocolo Modbus. Contiene campos que confirman la acción realizada, los datos que se hayan de devolver y un campo de comprobación de errores. Si se produce un error en la recepción del mensaje, o si el esclavo no puede realizar la acción solicitada, éste generará un mensaje de error y lo enviará en respuesta, o se producirá un error de tiempo límite.

# **7.7 Configuración de red**

## **7.7.1 VLT AQUA con Modbus RTU**

**7** 

Para activar Modbus RTU en el VLT AQUA, ajuste los siguientes parámetros:

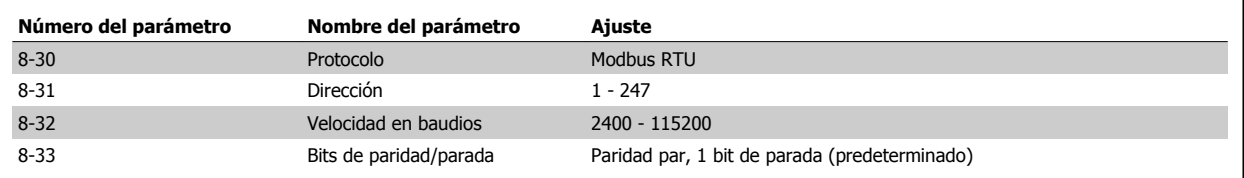

# **7.8 Estructura de formato de mensaje de Modbus RTU**

### **7.8.1 Convertidor de frecuencia con Modbus RTU**

Los controladores están configurados para comunicarse en la red Modbus utilizando el modo RTU (Remote Terminal Unit), con cada byte de un mensaje conteniendo dos caracteres hexadecimales de 4 bits. El formato de cada byte se muestra a continuación.

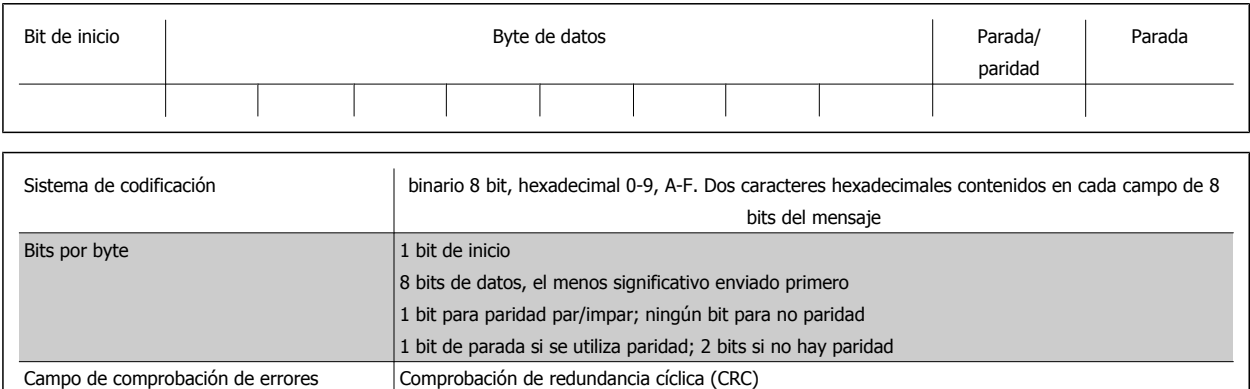

## **7.8.2 Estructura de mensaje Modbus RTU**

El dispositivo emisor coloca un mensaje Modbus RTU en un formato con un comienzo conocido y un punto final. Esto permite a los dispositivos receptores comenzar al principio del mensaje, leer la parte de la dirección, determinar a qué dispositivo se dirige (o a todos, si el mensaje es una difusión) y reconocer cuándo el mensaje se ha completado. Los mensaje parciales se detectan y se determinan los errores resultantes. Los caracteres a transmitir deben estar en formato hexadecimal 00 a FF en cada campo. El convertidor de frecuencia monitoriza continuamente el bus de red, también durante los intervalos 'silenciosos' Cuando el primer campo (el campo de dirección) es recibido, cada convertidor de frecuencia o dispositivo lo descodifica para determinar a qué dispositivo se dirige. Los mensajes Modbus RTU dirigidos a cero son mensajes de difusión. No se permiten respuestas a los mensajes de difusión. A continuación, se muestra un formato típico de mensaje.

#### **Estructura típica de mensaje Modbus RTU**

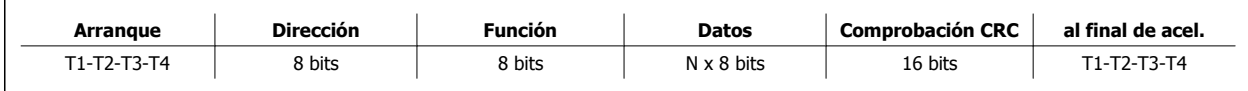

### **7.8.3 Campo de inicio/parada**

El mensaje comienza con un período de silencio de al menos 3,5 intervalos de caracteres. Esto se implementa como un múltiplo de intervalos de caracteres a la velocidad en baudios seleccionada (mostrada como Inicio T1-T2-T3-T4). El primer campo a transmitir es la dirección del dispositivo. A continuación del último carácter transmitido, un periodo similar de al menos 3,5 intervalos de carácter marca el fin del mensaje. Después de este periodo, puede comenzar otro mensaje. El formato completo del mensaje debe transmitirse como un flujo continuo. Si se produce un período de más de 1,5 intervalos de carácter antes de que se complete el formato, el dispositivo receptor descarta el mensaje incompleto y asume que el siguiente byte será el campo de dirección de un nuevo mensaje. De forma similar, si un nuevo mensaje comienza antes de 3,5 intervalos de carácter tras un mensaje previo, el dispositivo receptor lo considerará una continuación del mensaje anterior. Esto producirá un error de tiempo límite (falta de respuesta por parte del esclavo), porque el valor del campo CRC final no será válido para los mensaje combinados.

### **7.8.4 Campo de dirección**

El campo de dirección de un mensaje contiene 8 bits. Las direcciones válidas de dispositivos esclavos están en el rango de 0 a 247 decimal. Alos dispositivos esclavos individuales se les asignan direcciones en el rango de 1 a 247. (el 0 está reservado para el modo de difusión, que todos los esclavos reconocen.) Un maestro se dirige a un esclavo poniendo la dirección de éste en el campo de dirección del mensaje. Cuando el esclavo envía su respuesta, pone su propia dirección en dicho campo , para que el maestro sepa qué esclavo le está contestando.

### **7.8.5 Campo función**

El campo de función de un mensaje contiene 8 bits. Los códigos válidos están en el rango de 1 a FF. Los campos de función se utilizan para enviar mensajes entre el maestro y el esclavo. Cuando se envía un mensaje desde un maestro a un dispositivo esclavo, el campo de código de función le indica al esclavo la clase de acción que debe realizar. Cuando el esclavo responde al maestro, utiliza el campo de código de función para indicar una respuesta normal (sin error), o que se ha producido un error de alguna clase (esta respuesta se denomina "excepción") Para dar una respuesta normal, el esclavo simplemente devuelve el código de función original. Para responder con una excepción, el esclavo devuelve un código equivalente al de la función original, pero con su bit más significativo cambiado a 1 lógico. Además, el esclavo pone un código único en el campo de datos del mensaje de respuesta. Esto le indica al maestro el tipo de error ocurrido, o la razón de la excepción. Consulte las secciones Códigos de función admitidos por Modbus RTU y Códigos de excepción.

### **7.8.6 Campo de datos**

El campo de datos se construye utilizando grupos de dos dígitos hexadecimales, en el rango de 00 a FF en hexadecimal. Están hechos con un carácter RTU. El campo de datos de los mensajes enviados desde un maestro a un dispositivo esclavo contiene información adicional que el esclavo debe utilizar para realizar la acción definida por el código de función. Éste puede incluir elementos tales como direcciones de coils o registros, la cantidad de elementos a manejar y el contador de los bytes de datos reales del campo.

 **7**

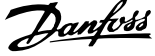

## **7.8.7 Campo de comprobación CRC**

Los mensajes incluyen un campo de comprobación de errores, que se comporta en base al método de Comprobación de redundancia cíclica (CRC) El campo CRC comprueba el contenido de todo el mensaje. Se aplica independientemente del método de comprobación de paridad utilizado por los caracteres individuales del mensaje. El valor CRC lo calcula el dispositivo emisor, que añade el CRC como último campo del mensaje. El dispositivo receptor vuelve a calcular un CRC durante la recepción del mensaje y compara el valor calculado con el valor recibido en el campo CRC. Si los dos valores son distintos, el resultado es un error de tiempo límite de bus. El campo de comprobación de errores contiene un valor binario de 16 bits implementado como dos bytes de 8 bits. Cuando esto se ha realizado, el byte de orden bajo del campo se añade primero, seguido del byte de orden alto. El byte de orden alto del CRC es el último byte que se envía en el mensaje.

## **7.8.8 Direccionamiento de bobinas**

**7** 

En Modbus, todos los datos están organizados en bobinas (señales binarias) y registros de retención. Las bobinas almacenan un sólo bit, mientras que los registros de retención alojan una palabra de 2 bytes (es decir, 16 bits). Todas las direcciones de datos en los mensajes Modbus están referenciadas a cero. La primera aparición de un elemento de datos se gestiona como elemento número cero. Por ejemplo: la bobina conocida como "coil 1" (bobina 1) en un controlador programable se gestiona como coil 0000 (bobina 0000) en el campo de dirección de un mensaje Modbus. El coil 127 (bobina 127) decimal es direccionado como "coil 007EHEX" (126 decimal).

Es posible acceder al registro de retención 40001 a través del registro 0000 del campo de dirección del mensaje. El campo de código de función ya especifica una operación de "registro de retención". Por lo tanto, la referencia '4XXXX' es implícita. El registro de retención 40108 se procesa como un registro 006BHEX (107 decimal).

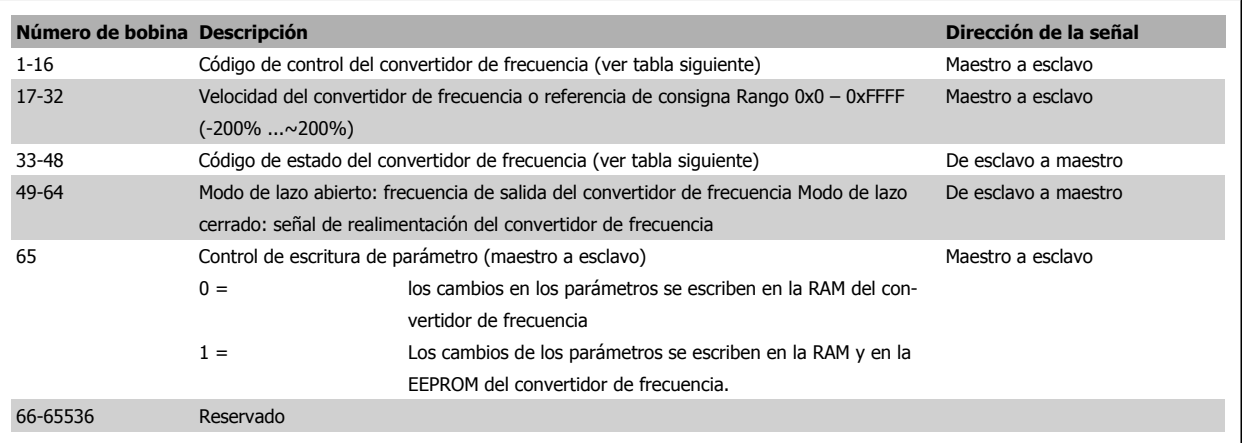

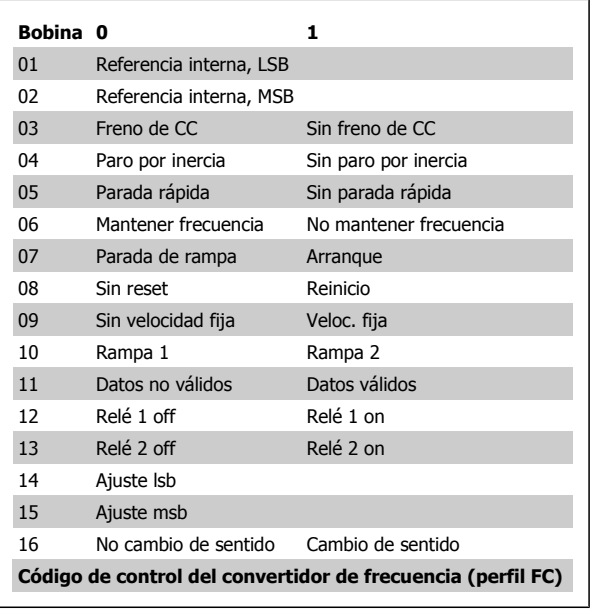

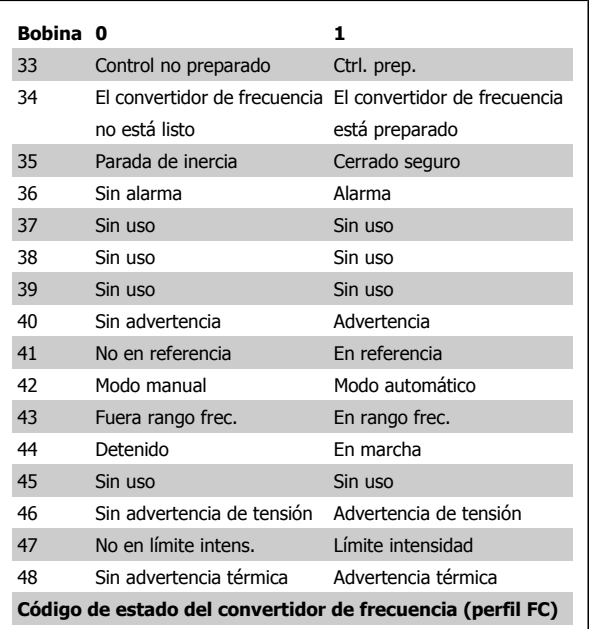

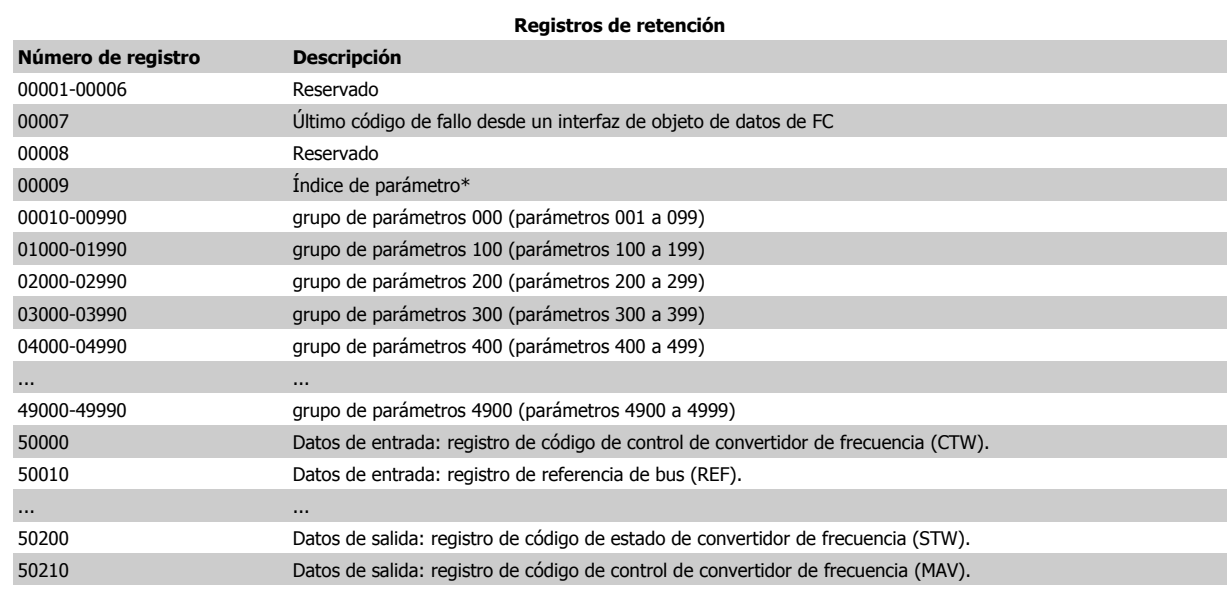

\* Utilizado para especificar el número de índice a usar al acceder a un parámetro indexado.

## **7.8.9 Cómo se controla el VLT AQUA**

Esta sección describe los códigos que se pueden utilizar en los campos de función y datos de un mensaje Modbus RTU. Para obtener una descripción completa de todos los campos de mensaje, consulte la sección Estructura de formato de mensaje RTU Modbus.

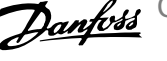

## **7.8.10 Códigos de función admitidos por Modbus RTU**

Modbus RTU admite el uso de los siguientes códigos en el campo de función de un mensaje:

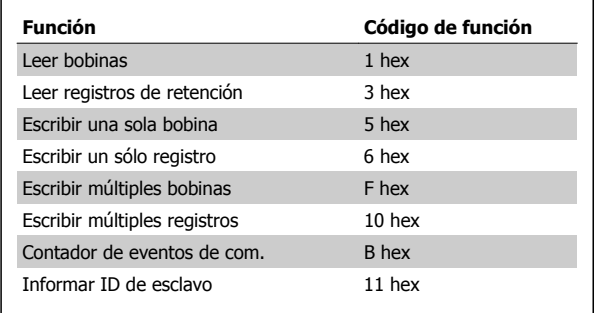

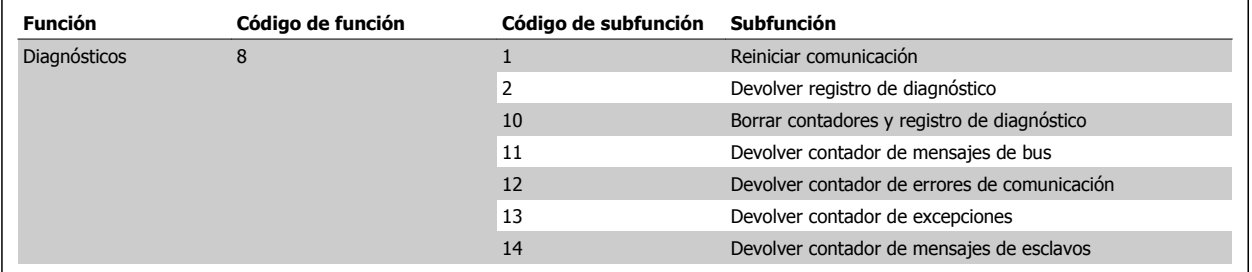

## **7.8.11 Códigos de error de la base de datos**

En caso de producirse un error, los siguientes códigos de error pueden aparecer en el campo de datos de un mensaje de respuesta. Para obtener una explicación completa de la estructura de una excepción (es decir, de un error), consulte la sección Estructura de formato de mensaje RTU Modbus, campo de función.

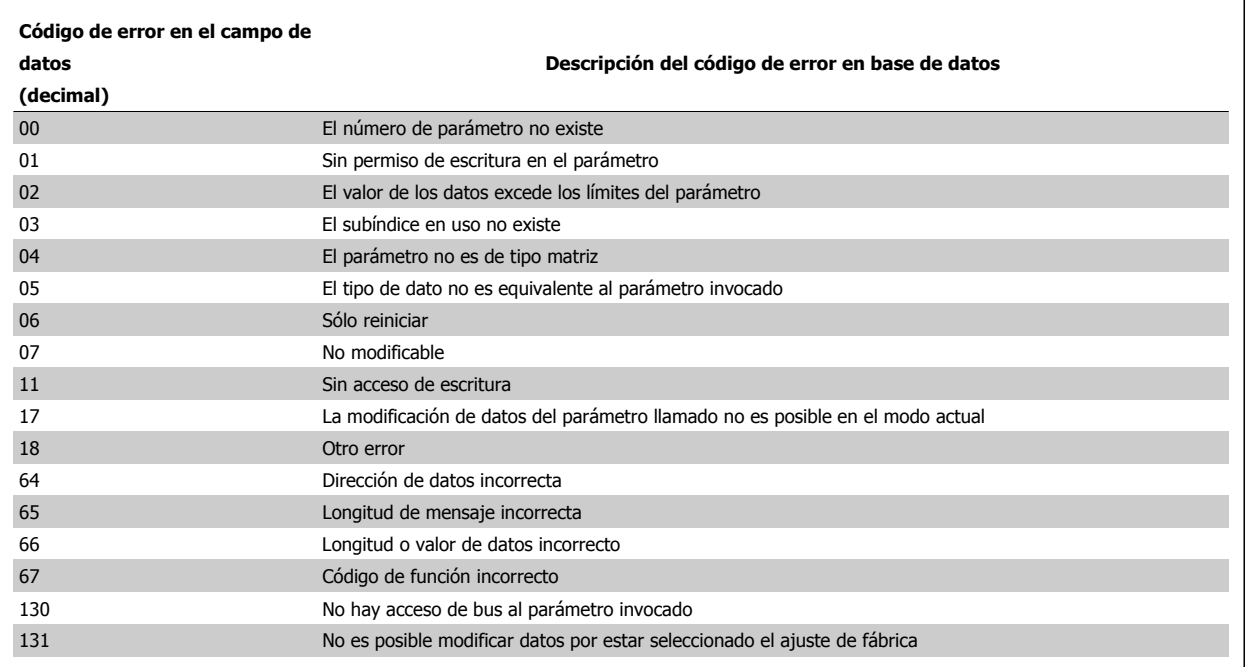

Guía de diseño del convertidor de frecuencia VLT® AQUA **1999 EXTERNATIVA EN 1999 EN 1999 EN 1999 EN 1999 EN 1999 EN 1999 EN 1999 EN 1999 EN 1999 EN 1999 EN 1999 EN 1999 EN 1999 EN 1999 EN 1999 EN 1999 EN 1999 EN 1999 EN 1999 EN 1999 EN 1999 EN 1999 EN 1999 EN 1999 EN** 

# **7.9 Cómo acceder a los parámetros**

## **7.9.1 Gestión de parámetros**

El PNU (número de parámetro) se traduce de la dirección del registro contenida en el mensaje de lectura o escritura Modbus. El número de parámetro se traslada a Modbus como (10 x el número de parámetro) DECIMAL.

### **7.9.2 Almacenamiento de los datos**

El coil 65 decimal determina si los datos escritos en el convertidor de frecuencia se almacenan en EEPROM y RAM (coil 65=1) o sólo en RAM (coil 65=0).

## **7.9.3 IND**

El índice de la matriz se ajusta a Registro de retención 9 y se utiliza al acceder a los parámetros indexados.

### **7.9.4 Bloques de texto**

A los parámetros almacenados como cadenas de texto se accede de la misma forma que a los restantes. El tamaño máximo de un bloque de texto es 20 caracteres. Si se realiza una petición de lectura de un parámetro por más caracteres de los que el parámetro almacena, la respuesta se trunca Si la petición de lectura se realiza por menos caracteres de los que el parámetro almacena, la respuesta se rellena con espacios en blanco.

### **7.9.5 Factor de conversión**

Los distintos atributos de cada parámetro pueden verse en la sección de ajustes de fábrica. Debido a que un valor de parámetro sólo puede transferirse como un número entero, es necesario utilizar un factor de conversión para transmitir las cifras decimales. Consulte la sección Parámetros.

### **7.9.6 Valores de parámetros**

#### **Tipos de datos estándar**

Los tipos de datos estándar son int16, int32, uint8, uint16 y uint32. Se guardan como registros 4x (40001 - 4FFFF). Los parámetros se leen utilizando la función 03HEX "Lectura de registros de retención". Los parámetros se escriben utilizando la función 6HEX "Preajustar registro" para 1 registro (16 bits) y la función 10HEX "Preajustar múltiples registros" para 2 registros (32 bits). Los tamaños legibles van desde 1 registro (16 bits) hasta 10 registros (20 caracteres).

#### **Tipos de datos no estándar**

Los tipos de datos no estándar son cadenas de texto, y se almacenan como registros 4x (40001 - 4FFFF). Los parámetros se leen utilizando la función 03HEX "Lectura de registros de retención" y se escriben utilizando la función 10HEX 10HEX "Preajustar múltiples registros". Los tamaños legibles van desde 1 registro (2 caracteres) hasta 10 registros (20 caracteres).

# **7.10 Ejemplos**

Los siguientes ejemplos ilustran varios comandos Modbus RTU. Si se produce un error, consulte la sección Códigos de excepción.

## **7.10.1 Lectura de estado de bobina (01 HEX)**

#### **Descripción**

Esta función lee el estado ON/OFF de las distintas salidas (bobinas) del convertidor de frecuencia. No se admite la difusión en las lecturas.

#### **Petición**

El mensaje de petición especifica la bobina inicial y la cantidad de bobinas a leer. Las direcciones de bobina comienzan en cero, es decir, la bobina 33 tiene la dirección 32.

Ejemplo de una petición de lectura de las bobinas 33 a 48 (código de estado) del dispositivo esclavo 01:

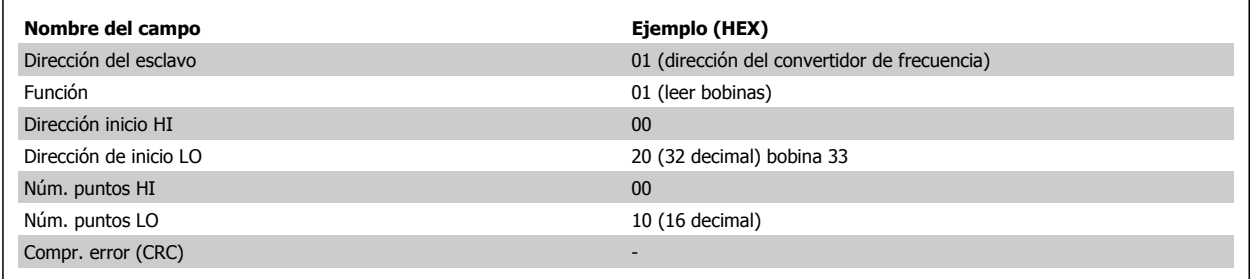

#### **Respuesta**

El estado de la bobina en el mensaje de respuesta está empaquetado como una bobina por bit del campo de datos. El estado se indica como: 1 = ON; 0= OFF. El LSB (bit menos significativo) del primer byte de datos contiene la bobina a la que se dirige la consulta. Las otras bobinas siguen hacia el final de mayor nivel del byte, y "de nivel bajo a nivel alto" en los bytes siguientes.

Si la cantidad de bobinas devueltas no es múltiplo de ocho, los bits restantes del byte de datos final se rellenarán con ceros (hacia la parte alta del byte). El campo Contador de bytes especifica el número de bytes de datos completos.

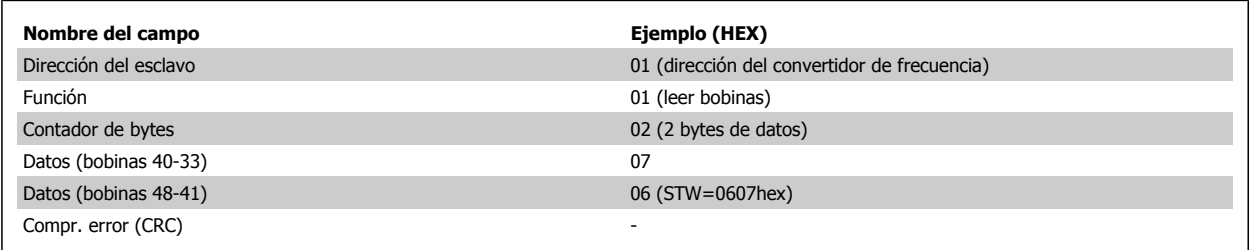

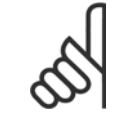

#### **¡NOTA!**

Las bobinas y los registros son direccionados explícitamente con una compensación de -1 en Modbus. es decir, la bobina 33 tiene la dirección 32.

## **7.10.2 Forzar/escribir una sola bobina (05 HEX)**

#### **Descripción**

Esta función fuerza/escribe una bobina con ON u OFF. Cuando se transmite la función fuerza las mismas referencias de bobina en todos los esclavos conectados.

#### **Petición**

El mensaje de petición especifica que se fuerce la bobina 65 (control de escritura de parámetro). Las direcciones de bobinas comienzan en cero, es decir, la bobina 65 tiene la dirección 64. Forzar datos = 00 00HEX (OFF) o FF 00HEX (ON).

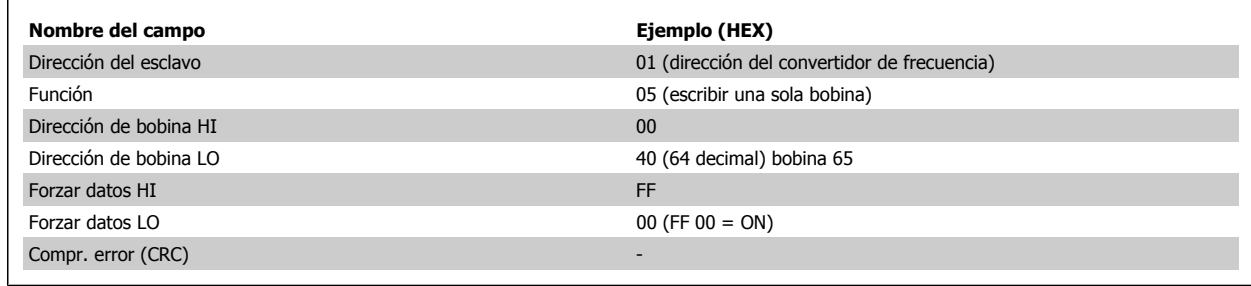

#### **Respuesta**

La respuesta normal es un eco de la petición, devuelta tras ser forzado el estado de la bobina.

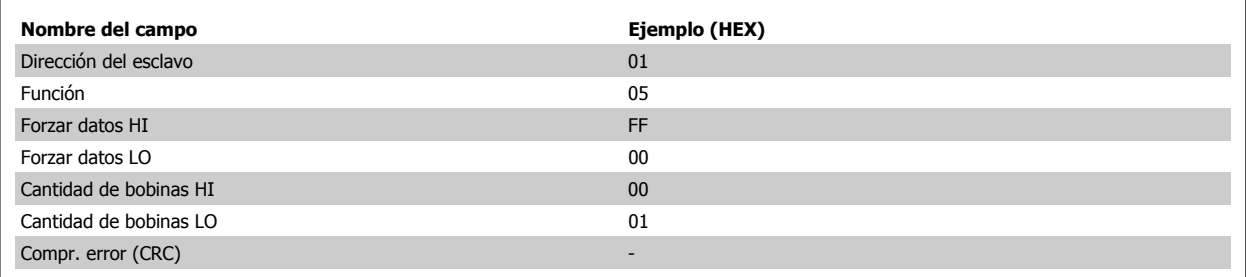

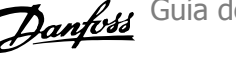

## **7.10.3 Forzar/escribir múltiples bobinas (0F HEX)**

Esta función fuerza cada bobina de una secuencia a ON o a OFF. Cuando se transmite la función fuerza las mismas referencias de bobina en todos los esclavos conectados.

El mensaje de petición especifica que se fuercen las bobinas 17 a 32 (consigna de velocidad)

#### **¡NOTA!**

Las direcciones de bobina comienzan en cero, es decir, la bobina 17 tiene la dirección 16.

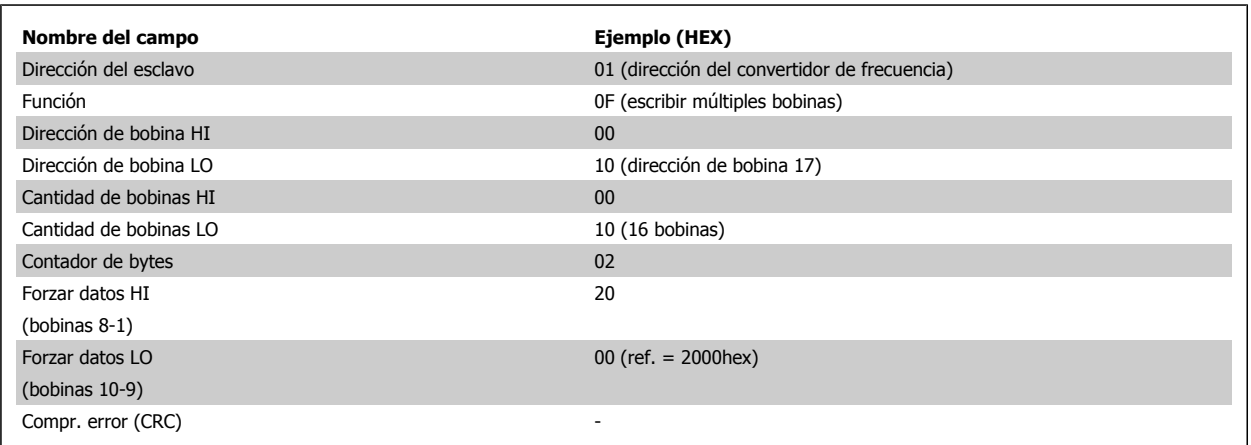

#### **Respuesta**

La respuesta normal devuelve la dirección del esclavo, el código de la función, la dirección de inicio y la cantidad de bobinas forzadas.

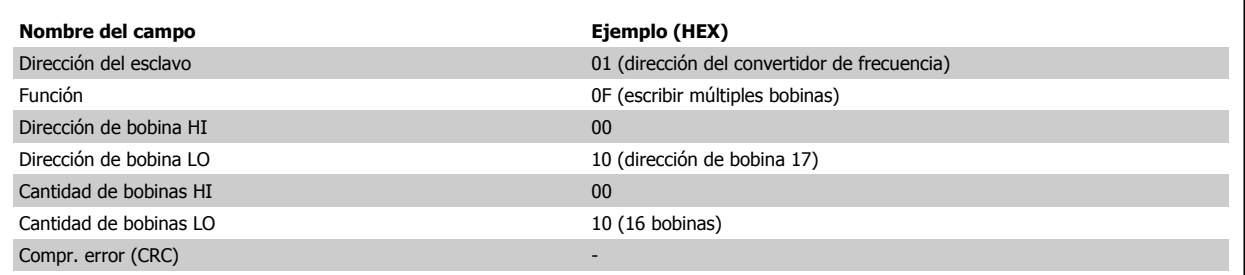

## **7.10.4 Lectura de registros de retención (03 HEX)**

#### **Descripción**

Esta función lee el contenido de los registros de retención del esclavo.

#### **Petición**

El mensaje de petición especifica el registro de inicio y la cantidad de ellos a leer. Las direcciones de registros comienzan en 0, es decir, los registros 1-4 tienen la dirección 0-3.

Ejemplo: lea el par. 3-03 Referencia máxima, registro 03030.

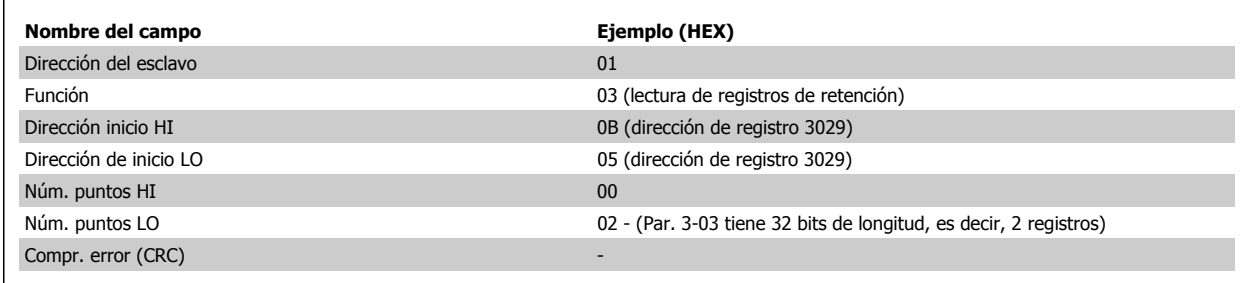

#### **Respuesta**

Los datos del registro en el mensaje de respuesta están empaquetados a razón de dos bytes por registro, con los contenidos binarios justificados a la derecha en cada uno. Para cada registro, el primer byte contiene los bits de nivel alto, y el segundo los de nivel bajo.

Ejemplo: Hex 0016E360 = 1.500.000 = 1500 RPM.

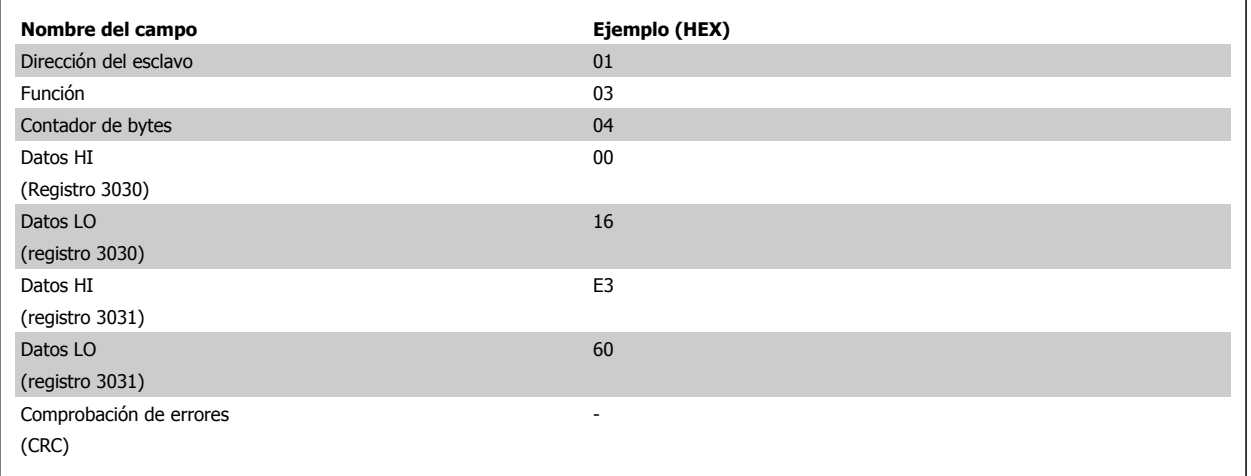

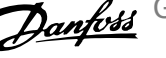

## **7.10.5 Preajuste de un sólo registro (06 HEX)**

#### **Descripción**

Esta función preajusta un valor en un único registro de retención.

#### **Petición**

El mensaje de petición especifica la referencia del registro a preajustar. Las direcciones de los registros comienzan en cero, es decir, el primer registro tiene la dirección 0.

Ejemplo: escribir en el par. 1-00, registro 1000.

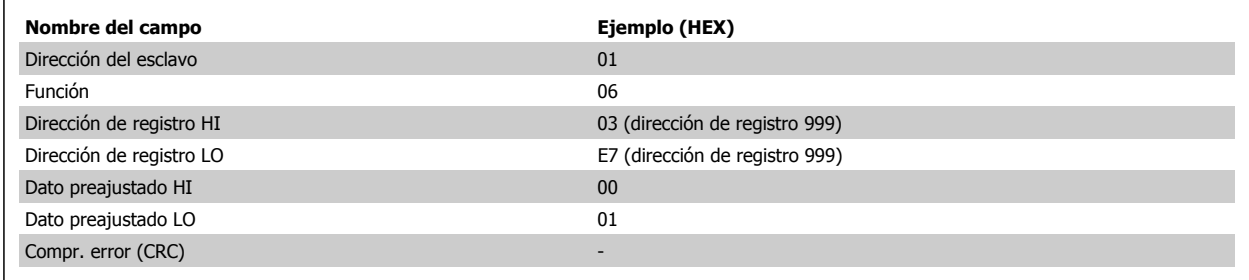

#### **Respuesta**

Respuesta La respuesta normal es un eco de la petición, devuelto tras aprobarse el contenido de los registros.

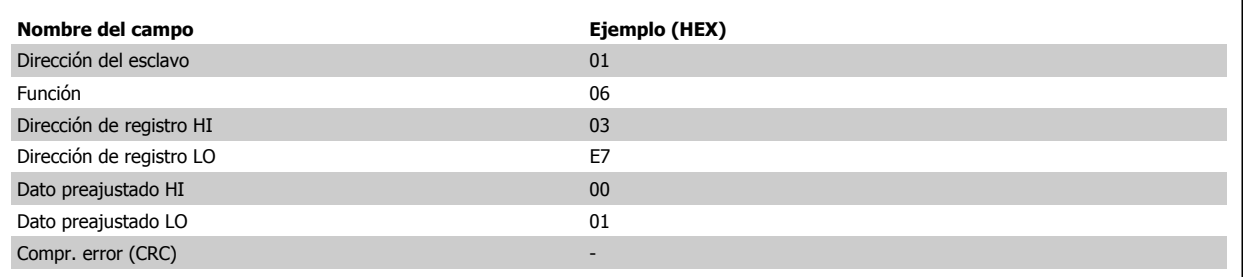

Guía de diseño del convertidor de frecuencia VLT® AQUA **1999 EXTERNATIVA EN 1999 EN 1999 EN 1999 EN 1999 EN 1999 EN 1999 EN 1999 EN 1999 EN 1999 EN 1999 EN 1999 EN 1999 EN 1999 EN 1999 EN 1999 EN 1999 EN 1999 EN 1999 EN 1999 EN 1999 EN 1999 EN 1999 EN 1999 EN 1999 EN** 

# **7.11 Perfil de control Danfoss FC**

## **7.11.1 Código de control conforme a perfil FC(par. 8-10 Trama control = ProtocoloFC)**

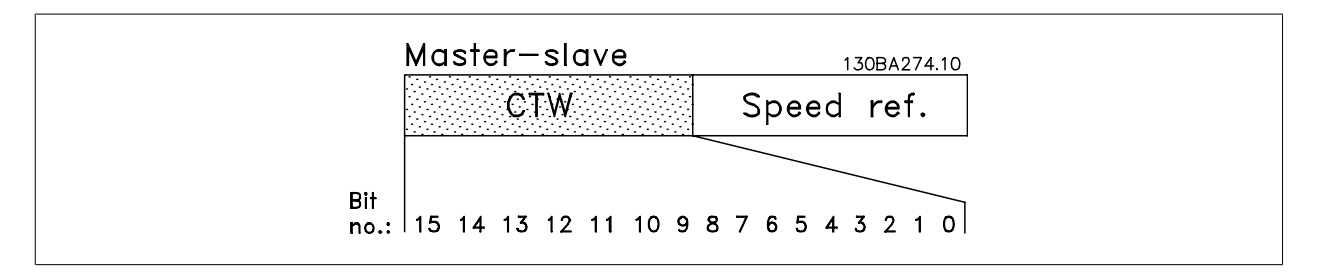

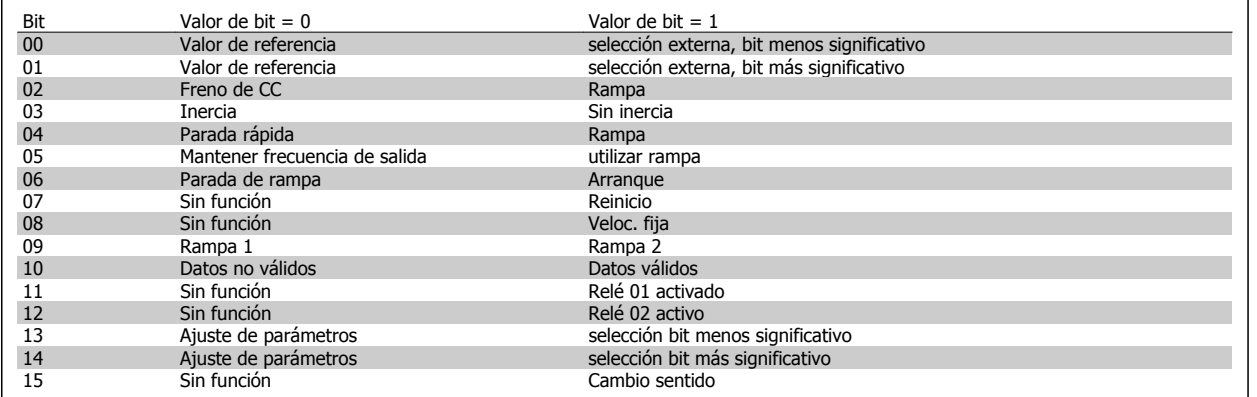

#### **Explicación de los bits de control**

#### Bits 00/01

Los bits 00 y 01 se utilizan para seleccionar entre los cuatro valores de referencia, los cuáles están preprogramados en el par. 3-10 Referencia interna, según la tabla siguiente:

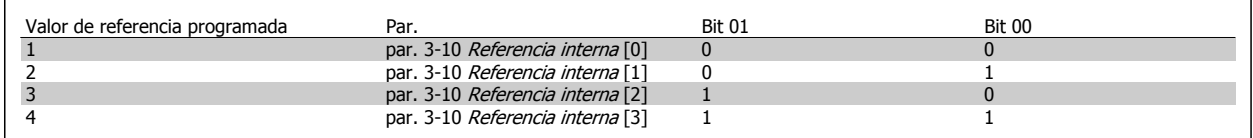

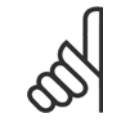

#### **¡NOTA!**

Haga una selección en el par. 8-56 Selec. referencia interna para definir cómo se direcciona el Bit 00/01 con la función correspondiente en las entradas digitales.

#### Bit 02, freno de CC:

El bit 02 = 0 provoca el frenado de CC y la parada. Ajuste la corriente de frenado y la duración en el par. 2-01 *Intens. freno CC*, y par. 2-02 Tiempo de frenado CC. El bit 02 = '1' lleva al empleo de rampa.

#### Bit 03, Inercia:

Bit 03 = '0' : e l convertidor de frecuencia "deja ir" inmediatamente al motor, (los transistores de salida se "desactivan") y se produce inercia hasta la parada. Bit 03 = '1': el convertidor de frecuencia arranca el motor si se cumplen las demás condiciones de arranque.

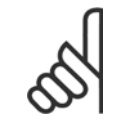

### **¡NOTA!**

Haga una selección en el par. 8-50 Selección inercia, para definir cómo se direcciona el Bit 03 con la correspondiente función en una entrada digital.

#### Bit 04, Parada rápida:

Bit 04 = '0': hace que la velocidad del motor se reduzca hasta pararse (se ajusta en el par. 3-81 Tiempo rampa parada rápida.

#### Bit 05, Mantener frecuencia de salida

Bit 05 = '0': la frecuencia de salida presente (en Hz) se mantiene. Cambie la frecuencia de salida mantenida únicamente mediante las entradas digitales (par. 5-10 Terminal 18 entrada digital, a par. 5-15 Terminal 33 entrada digital) programadas en Aceleración y Enganc. abajo.

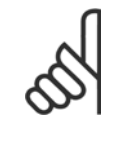

**7** 

#### **¡NOTA!**

Si Mantener salida está activada, el convertidor de frecuencia sólo puede pararse mediante:

- Bit 03, Paro por inercia
- Bit 02, Frenado de CC
- Entrada digital (par. 5-10 Terminal 18 entrada digital a par. 5-15 Terminal 33 entrada digital) programada en Frenado de CC, Parada de inercia o Reset y parada de inercia.

#### Bit 06, Rampa de parada/arranque:

Bit 06 = '0': Produce una parada y hace que el motor desacelere hasta pararse a través del parámetro de rampa de deceleración seleccionado. Bit 06 = '1': permite que el convertidor de frecuencia arranque el motor, si se cumplen las demás condiciones de arranque.

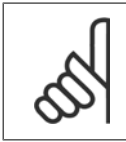

#### **¡NOTA!**

Haga una selección en el par. 8-53 Selec. arranque, para definir cómo se direcciona el Bit 06, Parada/arranque de rampa, con la función correspondiente en una entrada digital.

Bit 07, Reset: Bit 07 = '0': Sin reinicio. Bit 07 = '1': reinicia una desconexión. Reset se activa en el frente de la señal, es decir, cuando cambia de "0" lógico a "1" lógico.

#### Bit 08, Velocidad fija:

Bit 08 = "1": la frecuencia de salida está determinada por el par. 3-19 Velocidad fija [RPM].

#### Bit 09, Selección de rampa 1/2:

Bit 09 = "0": Rampa 1 está activa (par. 3-41 Rampa 1 tiempo acel. rampa a par. 3-42 Rampa 1 tiempo desacel. rampa). Bit 09 = "1": Rampa 2 (par. 3-51 Rampa 2 tiempo acel. rampa a par. 3-52 Rampa 2 tiempo desacel. rampa) está activo.

#### Bit 10, Datos no válidos/datos válidos:

Indica al convertidor de frecuencia si debe utilizar o ignorar el código de control. Bit 10 = "0": el código de control se ignora. Bit 10 = '1': el código de control se utiliza. Esta función es relevante porque el telegrama contiene siempre el código de control, independientemente del tipo de telegrama. De esta forma, se puede desactivar el código de control si no se quiere utilizarlo al actualizar parámetros o al leerlos.

#### Bit 11, Relé 01:

Bit 11 = "0": relé no activado. Bit 11 = "1": relé 01 activado siempre y cuando esté seleccionado Bit cód. control 11 en el par. 5-40 Relé de función.

#### Bit 12, Relé 04:

Bit 12 = "0": el relé 04 no está activado. Bit 12 = "1": el relé 04 está activado siempre y cuando esté seleccionado Bit cód. control 12 en el par. 5-40 Relé de función.

Guía de diseño del convertidor de frecuencia VLT® AQUA **1999 EXTERNATIVA EN 1999 EN 1999 EN 1999 EN 1999 EN 1999 EN 1999 EN 1999 EN 1999 EN 1999 EN 1999 EN 1999 EN 1999 EN 1999 EN 1999 EN 1999 EN 1999 EN 1999 EN 1999 EN 1999 EN 1999 EN 1999 EN 1999 EN 1999 EN 1999 EN** 

#### Bit 13/14, Selección de ajuste:

Los bits 13 y 14 se utilizan para elegir entre los cuatro ajustes de menú, según la siguiente tabla:

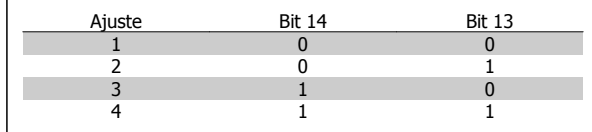

### La función solamente es posible cuando se selecciona Ajuste múltiple en el par. 0-10 Ajuste activo.

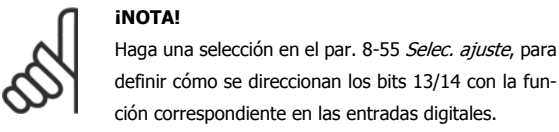

#### Bit 15, Cambio de sentido:

Bit 15 = '0': Sin cambio de sentido. Bit 15 = '1': Cambio de sentido. En los ajustes predeterminados, el cambio de sentido se ajusta a digital en el par. 8-54 Selec. sentido inverso. El bit 15 sólo causa el cambio de sentido cuando se ha seleccionado Comunicación serie, Lógico O o Lógico Y.

### **7.11.2 Código de estado conforme al protocolo FC (STW) (par. 8-10 Trama control = Perfil FC)**

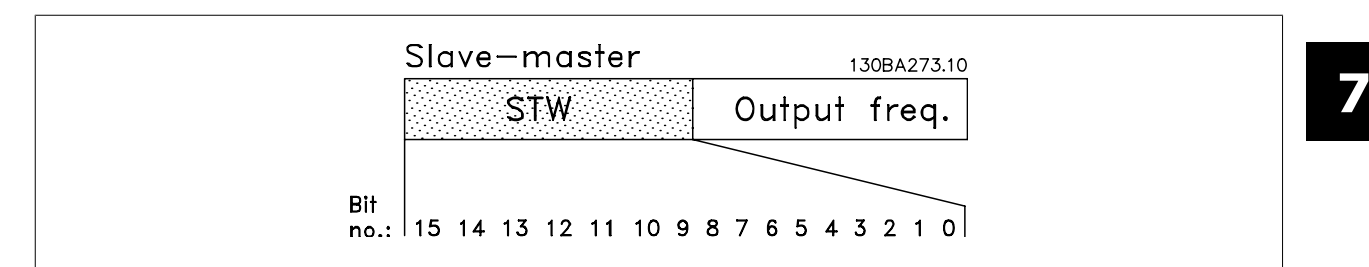

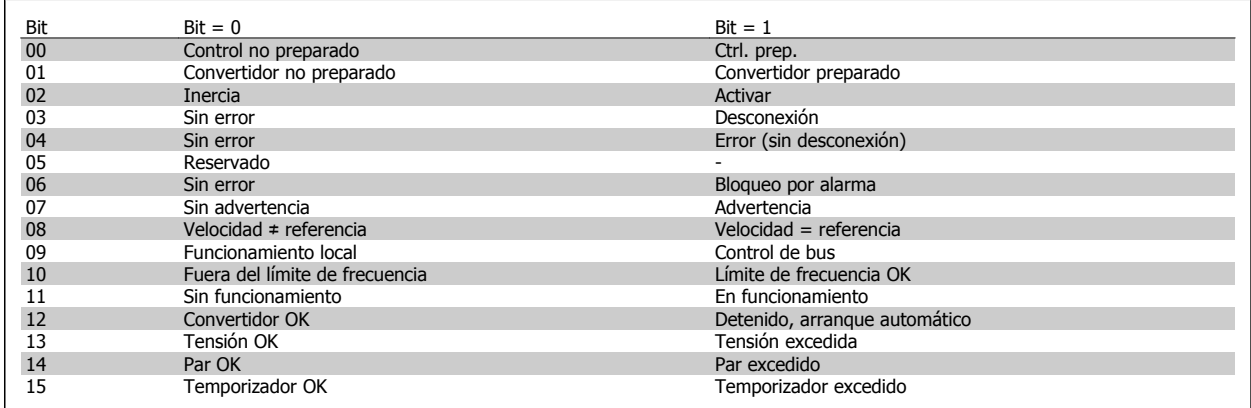

#### **Explicación de los bits de estado**

#### Bit 00, Control preparado/no preparado:

Bit 00 = '0': El convertidor de frecuencia se desconecta. Bit 00 = "1": Los controles del convertidor de frecuencia están preparados, pero el componente de potencia no recibe necesariamente suministro eléctrico (en el caso de suministro externo de 24 V a los controles).

#### Bit 01, Unidad preparada:

Bit 01 = '1': El convertidor de frecuencia está listo para funcionar, pero la orden de inercia esta activado mediante las entradas digitales o la comunicación serie.

#### Bit 02, Parada de inercia:

Bit 02 = '0': El convertidor de frecuencia libera el motor. Bit 02 = '1': El convertidor de frecuencia arranca el motor con una orden de arranque.

#### Bit 03, Sin error/desconexión:

El Bit 03 = '0' significa que el convertidor de frecuencia no está en un modo de fallo. Bit 03 = '1': El convertidor de frecuencia se desconecta. Para restablecer el funcionamiento, pulse [Reinicio].

## 7 RS-485 Instalación y configuración

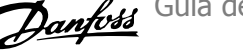

#### Bit 04, No hay error/error (sin desconexión):

Bit 04 = '0': El convertidor de frecuencia no está en modo de fallo. Bit 04 = "1": El convertidor de frecuencia muestra un error pero no se desconecta.

#### Bit 05, Sin uso:

El bit 05 no se utiliza en el código de estado.

#### Bit 06, No hay error / bloqueo por alarma:

Bit 06 = '0': El convertidor de frecuencia no está en modo de fallo. Bit 06 = "1": El convertidor de frecuencia se ha desconectado y bloqueado.

#### Bit 07, Sin advertencia/advertencia:

Bit 07 = '0': No hay advertencias. El bit 07 = "1": se ha producido una advertencia.

#### Bit 08, Velocidad≠ referencia/velocidad= referencia:

El bit 08 = "0": El motor está funcionando pero la velocidad actual es distinta a la referencia interna de velocidad. Por ejemplo, esto puede ocurrir cuando la velocidad sigue una rampa hacia arriba o hacia abajo durante el arranque/parada. Bit 08 = "1": La velocidad del motor es igual a la referencia interna de velocidad.

#### Bit 09, Funcionamiento local / control de bus:

Bit 09 = '0': [STOP/RESET] está activo en la unidad de control o si Control loca/está seleccionado en el par. 3-13 Lugar de referencia. No puede controlar el convertidor de frecuencia a través de la comunicación serie. Bit 09 = '1' Es posible controlar el convertidor de frecuencia a través de la comunicación serie / bus de campo.

#### Bit 10, Fuera de límite de frecuencia:

El bit 10 = "0": la frecuencia de salida ha alcanzado el valor del par. 4-11 Límite bajo veloc. motor [RPM] o par. 4-13 Límite alto veloc. motor [RPM]. Bit 10 = "1": La frecuencia de salida está dentro de los límites definidos.

#### Bit 11, Sin funcionamiento/en funcionamiento:

Bit 11 = '0': El motor no está en funcionamiento. Bit 11 = "1": El convertidor tiene una señal de arranque o que la frecuencia de salida es mayor de 0 Hz.

#### Bit 12, Convertidor de frecuencia OK/parado, autoarranque:

Bit 12 = "0": No hay sobrecalentamiento temporal en el inversor. Bit 12 = "1": El inversor se ha parado debido a una temperatura excesiva, pero la unidad no se ha desconectado y reanudará su funcionamiento cuando finalice el exceso de temperatura.

#### Bit 13, Tensión OK/límite sobrepasado:

Bit 13 = '0': No hay advertencias sobre tensión. Bit 13 = '1': La tensión de CC en el circuito intermedio del convertidor de frecuencia es demasiado baja o demasiado alta.

#### Bit 14, Par OK/límite sobrepasado:

Bit 14 = '0': la intensidad del motor es inferior al límite de par seleccionado en el par. 4-18 Límite intensidad. Bit 14 = '1': el límite de par en el par. 4-18 Límite intensidad ha sido sobrepasado.

#### Bit 15, Temporizador OK/límite sobrepasado:

Bit 15 = '0': Los temporizadores para la protección térmica del motor y la protección térmica no han sobrepasado el 100%. Bit 15 = "1": Uno de los temporizadores ha sobrepasado el 100%.

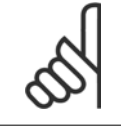

### **¡NOTA!**

Todos los bits del STW se ajustan a '0' si la conexión entre la opción Interbus y el convertidor de frecuencia se pierde, o si se produce un problema de comunicación interna.

Guía de diseño del convertidor de frecuencia VLT® AQUA **1999 EXTERNATIVA EN 1999 EN 1999 EN 1999 EN 1999 EN 1999 EN 1999 EN 1999 EN 1999 EN 1999 EN 1999 EN 1999 EN 1999 EN 1999 EN 1999 EN 1999 EN 1999 EN 1999 EN 1999 EN 1999 EN 1999 EN 1999 EN 1999 EN 1999 EN 1999 EN** 

## **7.11.3 Valor de referencia de la velocidad del bus**

El valor de referencia de velocidad se transmite al convertidor de frecuencia como un valor relativo en %. El valor se transmite en forma de una palabra de 16 bits; en enteros (0-32767), el valor 16384 (4000 Hex) corresponde al 100%. Las cifras negativas se codifican en complemento a 2. La Frecuencia de salida real (MAV) se escala de la misma forma que la referencia del bus.

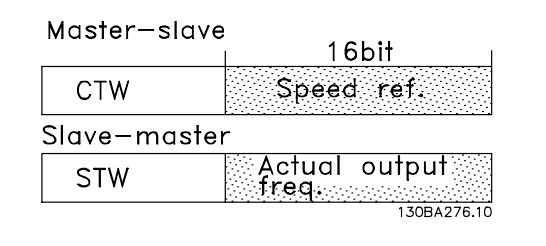

La referencia y la MAV se escalan de la siguiente forma:

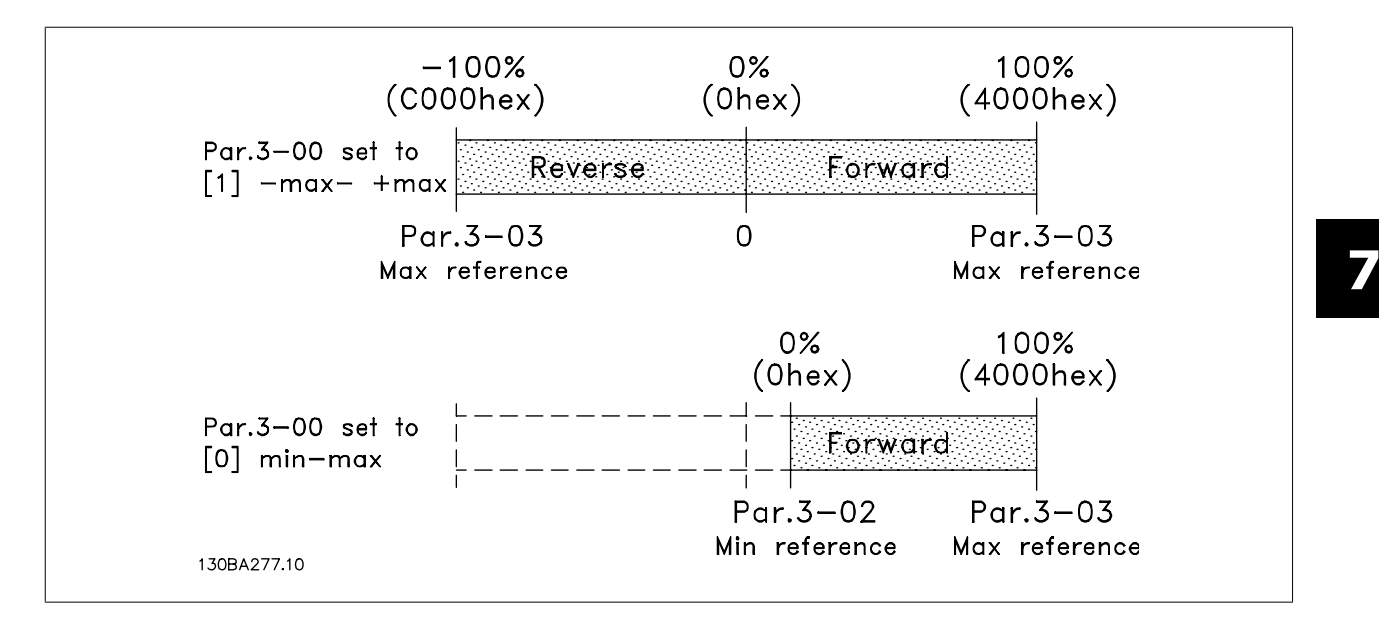

# **8 Localización de averías**

Las advertencias y alarmas se señalizan mediante el LED correspondiente en la parte delantera del convertidor de frecuencia y muestran un código en el display.

Las advertencias permanecen activas hasta que se elimina la causa de origen. En determinadas circunstancias, es posible que el motor siga funcionando. Los mensajes de advertencia pueden ser críticos, aunque no necesariamente.

En caso de alarma, el convertidor de frecuencia se desconectará. Una vez corregida la causa de la alarma, será necesario reiniciar las alarmas para poder reanudar el funcionamiento.

### **Es posible hacerlo de cuatro maneras:**

- 1. Utilizando el botón de control [RESET] (Reiniciar) del panel de control LCP.
- 2. A través de una entrada digital con la función "Reset".
- 3. Mediante comunicación serie/bus de campo opcional.
- 4. Reiniciando automáticamente mediante la función [Reset Autom], que es un ajuste predeterminado del convertidor de frecuencia VLT AQUA. Véase par. 14-20 Modo Reset en la **Guía de programación del convertidor VLT AQUA**

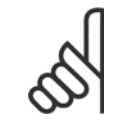

#### **¡NOTA!**

Tras un reinicio manual mediante el botón [RESET] (Reiniciar) del LCP, es necesario presionar el botón [AUTO ON] (Control remoto) o [HAND ON] (Marcha manual) para volver a arrancar el motor.

La razón de que no pueda reiniciarse una alarma puede ser que no se haya corregido la causa o que la alarma esté bloqueada (consulte también la tabla de la página siguiente).

Las alarmas bloqueadas ofrecen una protección adicional, ya que es preciso apagar la alimentación de red para poder reiniciar dichas alarmas. Cuando vuelva a conectarse el convertidor de frecuencia, dejará de estar bloqueado y podrá reiniciarse tal y como se ha indicado anteriormente, una vez subsanada la causa.

Las alarmas que no están bloqueadas por desconexión, pueden reiniciarse también utilizando la función de reset automático par. 14-20 Modo Reset (Advertencia: Puede producirse un reinicio automático).

Si una alarma o advertencia aparece marcada con un código en la tabla de la siguiente página, significa que, o se produce una advertencia antes de la alarma, o se puede especificar si se mostrará una advertencia o una alarma para un fallo determinado.

Esto es posible, por ejemplo, en par. 1-90 Protección térmica motor. Tras una alarma o desconexión, el motor funcionará por inercia, y la alarma y la advertencia parpadearán en el convertidor de frecuencia. Una vez corregido el problema, solamente seguirá parpadeando la alarma.

## 8 Localización de averías

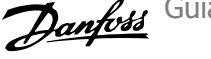

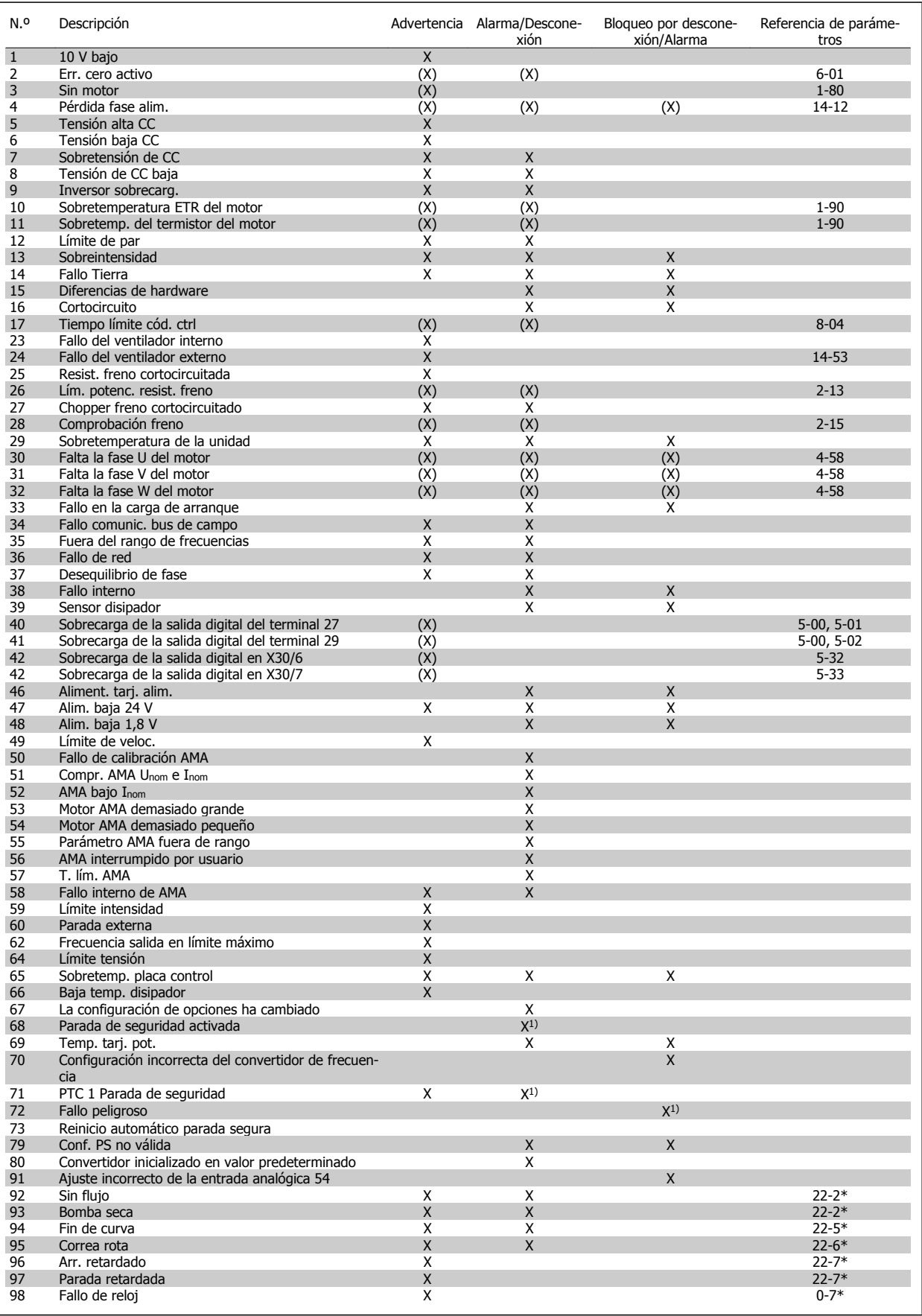

Tabla 8.1: Lista de códigos de alarma/advertencia

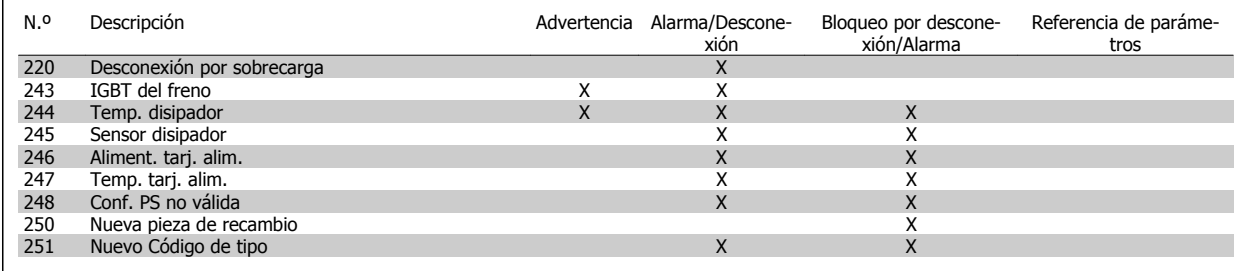

Tabla 8.2: Lista de códigos de alarma/advertencia

(X) Dependiente del parámetro

1) No puede realizarse el reinicio automático a través del par. 14-20 Modo Reset

Una desconexión es la acción desencadenada al producirse una alarma. La desconexión dejará el motor en inercia y podrá reiniciarse pulsando el botón Reset o reiniciando desde una entrada digital (Par. 5-1\* [1]). El evento que generó la alarma no puede dañar al convertidor de frecuencia ni crear condiciones peligrosas. Un bloqueo por alarma es la acción que se desencadena cuando se produce una alarma cuya causa podría producir daños al convertidor o a los equipos conectados. Una situación de bloqueo por alarma solamente se puede reiniciar apagando y encendiendo el equipo.

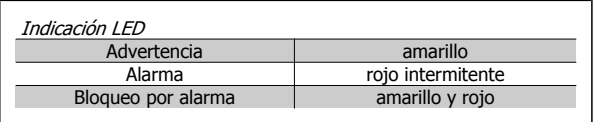

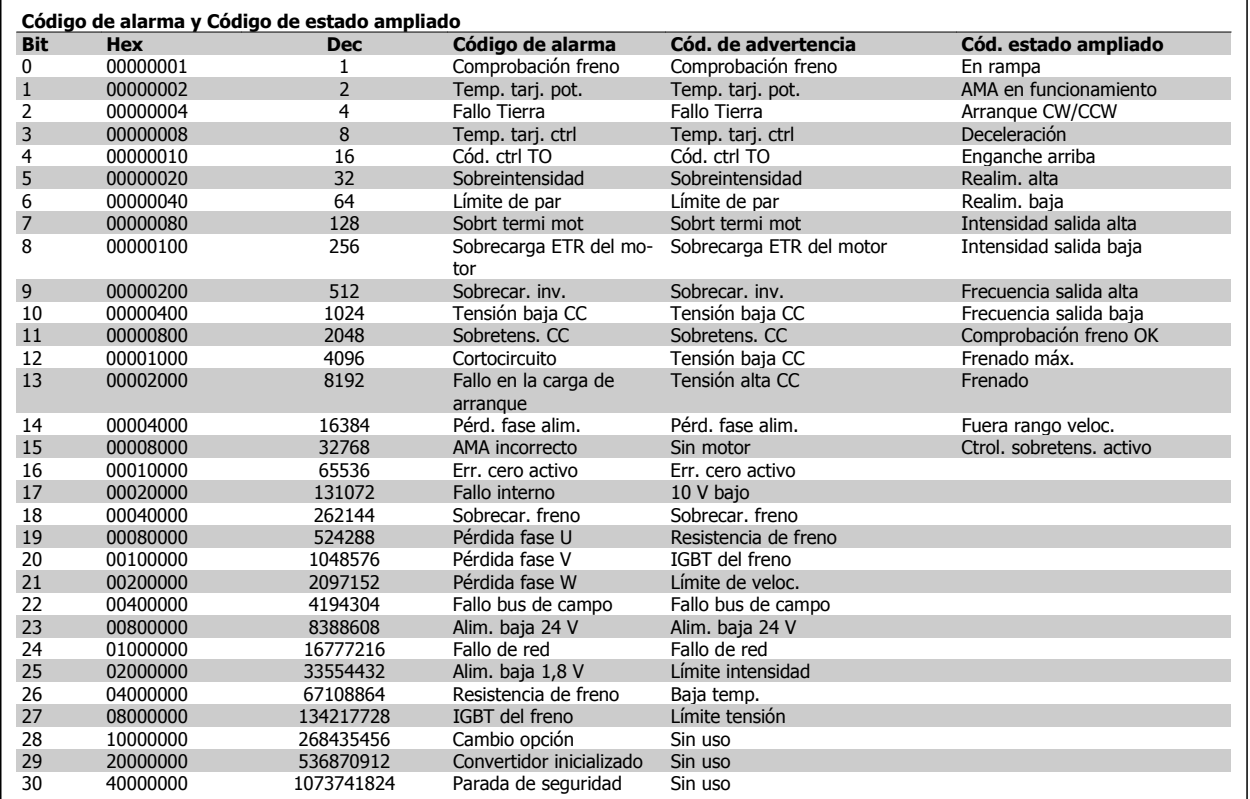

Tabla 8.3: Descripción de Código de alarma, Código de advertencia y Código de estado ampliado

Los códigos de alarma, códigos de advertencia y códigos de estado ampliados pueden leerse mediante un bus serie o bus de campo opcional para su diagnóstico. Consulte también par. 16-90 Código de alarma, par. 16-92 Cód. de advertencia y par. 16-94 Cód. estado amp.

# **Índice**

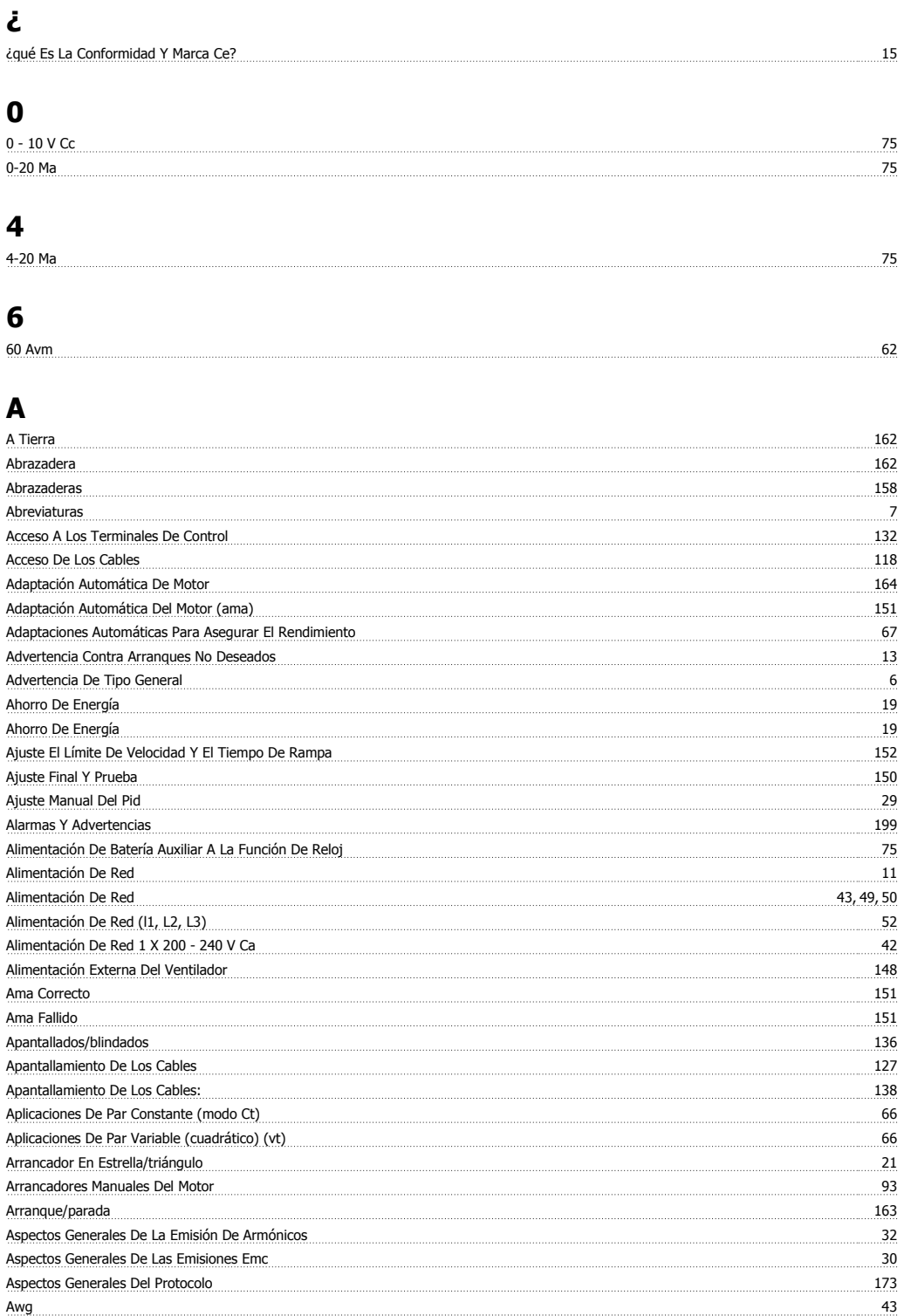

## **B**

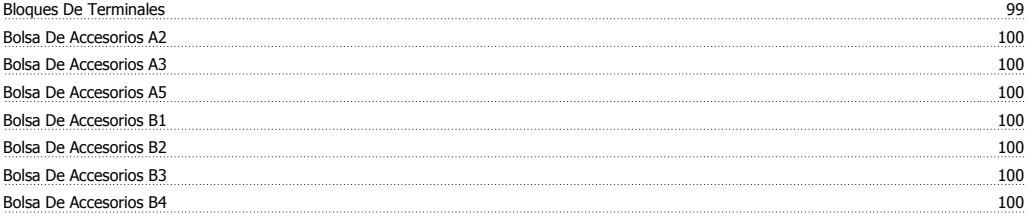

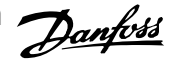

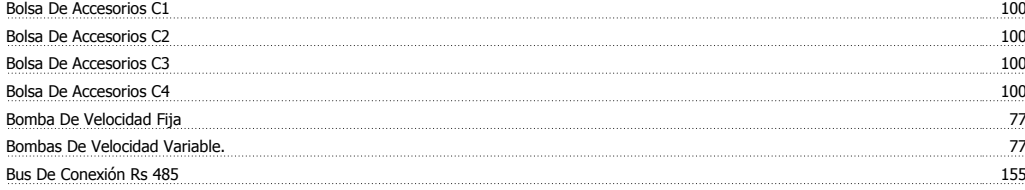

# **C**

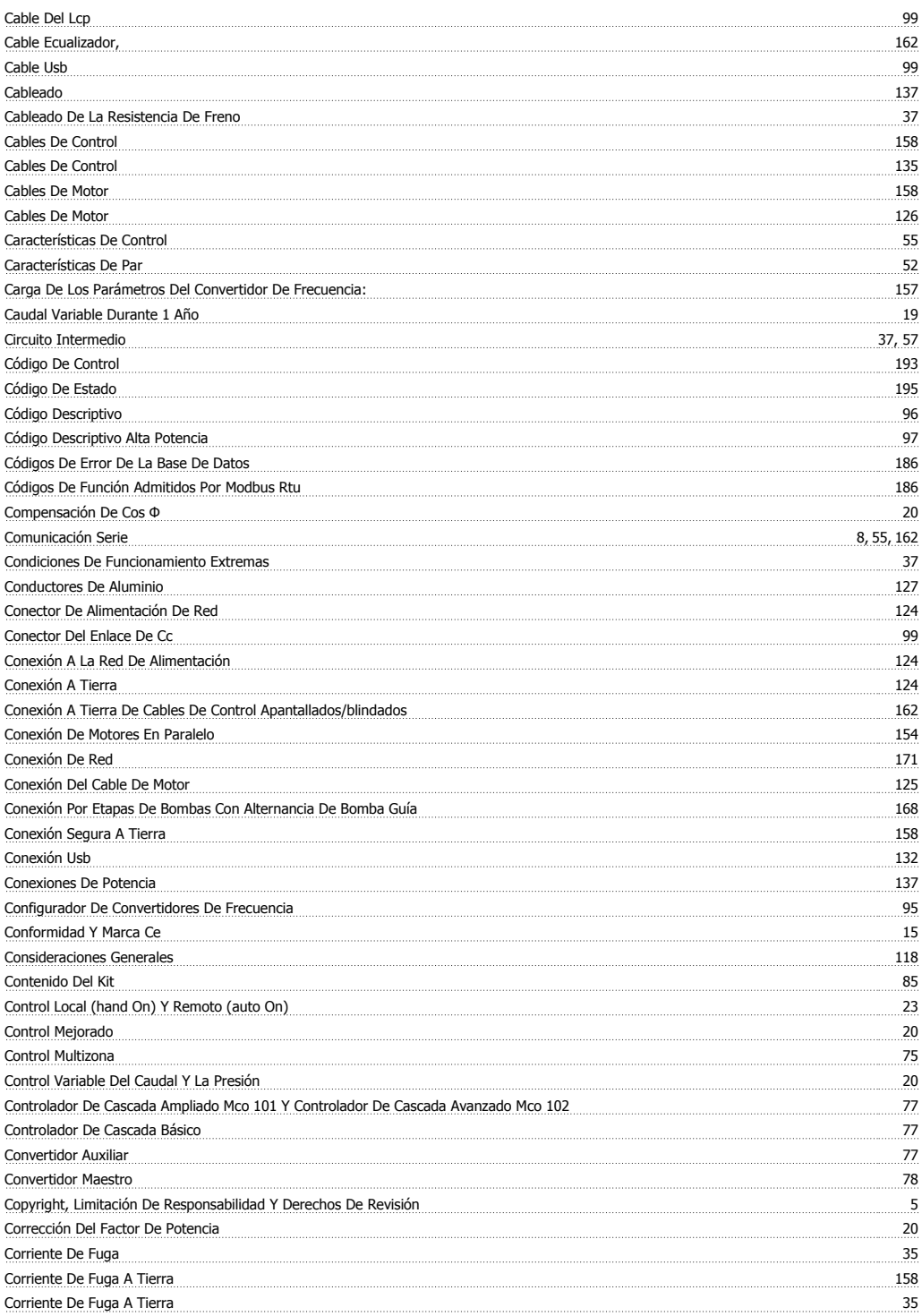

# **D**

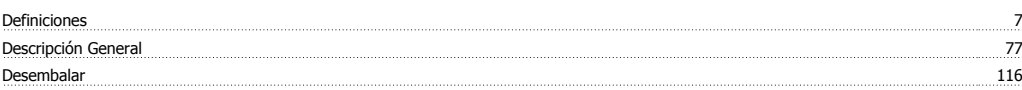

Índice

#### Devicenet 99 Dimensiones Mecánicas 111, 113 Dimensiones Mecánicas - Alta Potencia 112 Dirección De Giro Del Motor 155 Directiva Sobre Baja Tensión (73/23/eec) 15 Directiva Sobre Compatibilidad Electromagnética 89/336/eec 16 Directiva Sobre Emc (89/336/cee) 15 Directiva Sobre Máquinas (98/37/eec) 15 Dispositivo De Corriente Residual 35, 162 Dispositivos De Desconexión De Corriente 149

#### **-**

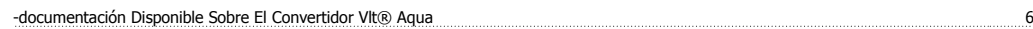

## **E**

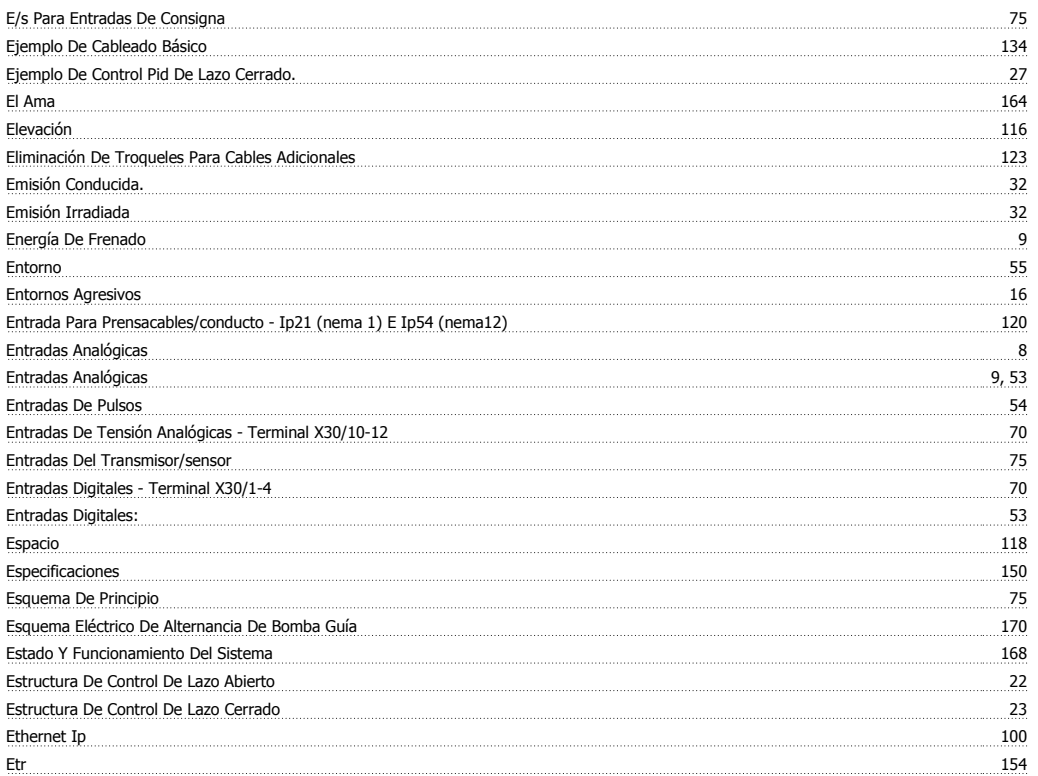

## **F**

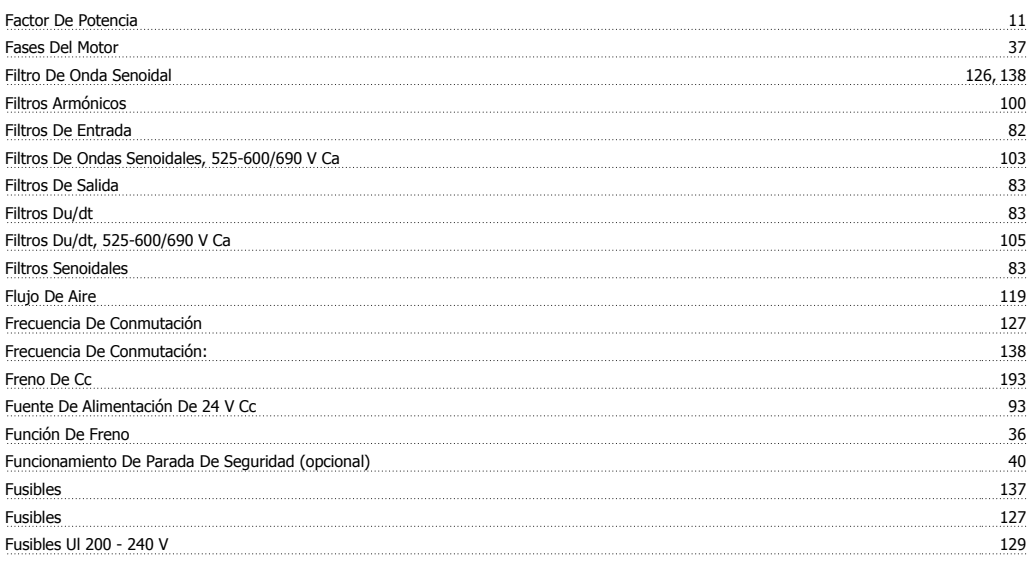

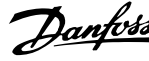

# **G**

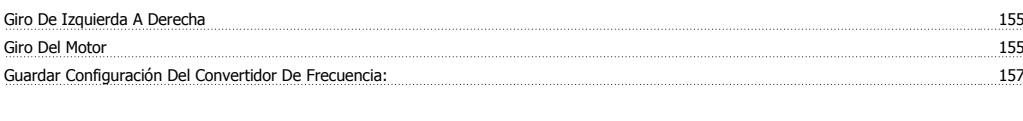

### **H** Herramientas De Software Para Pc Herramientas Necesarias: 88 Humedad Atmosférica 16

# **Í**

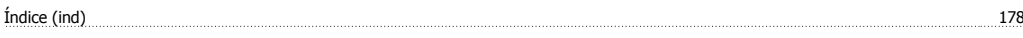

# **I**

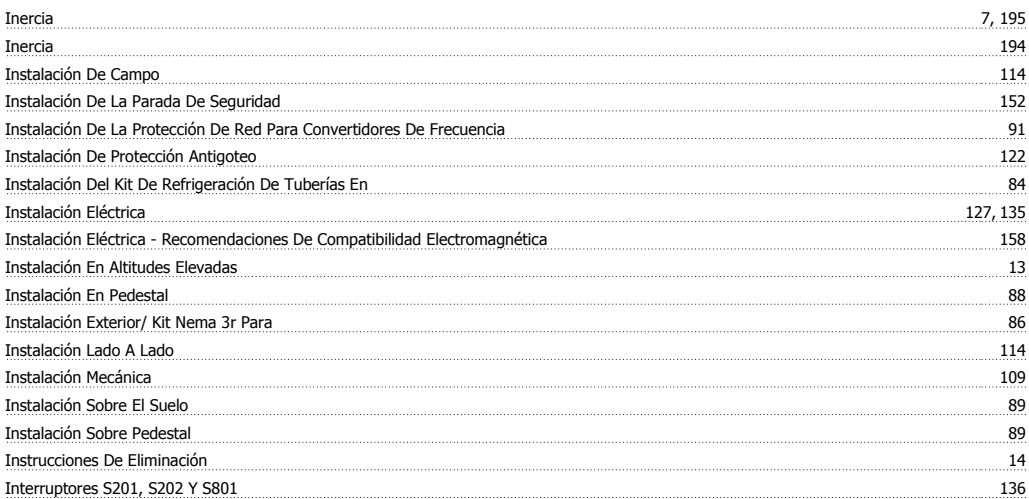

# **K**

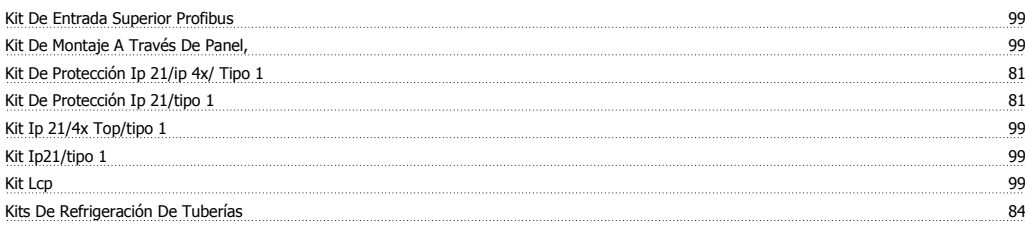

## **L**

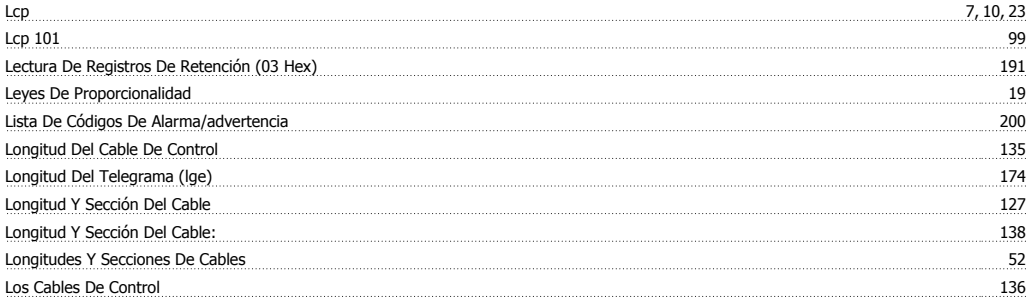

## **M**

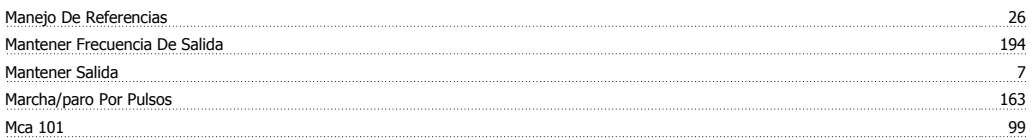

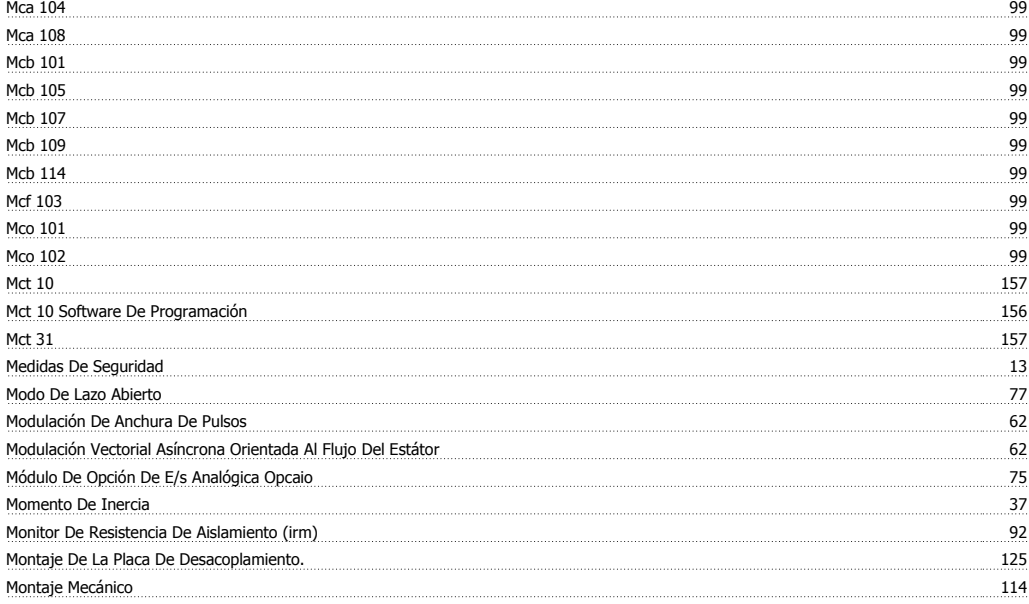

# **N**

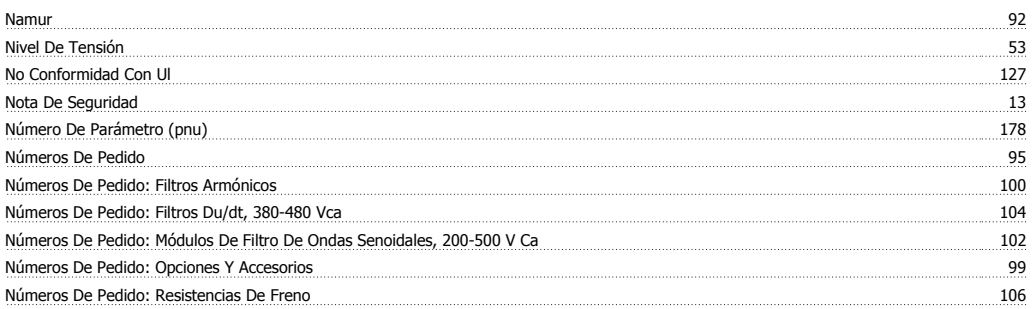

# **O**

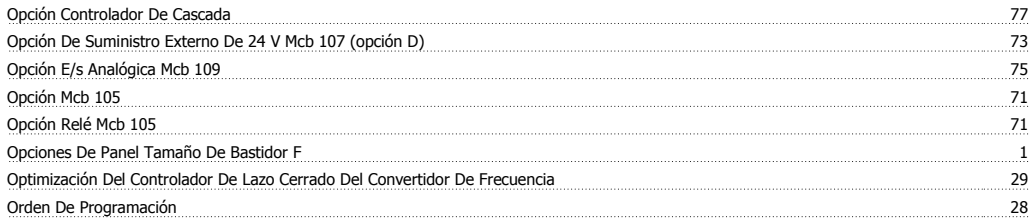

## **P**

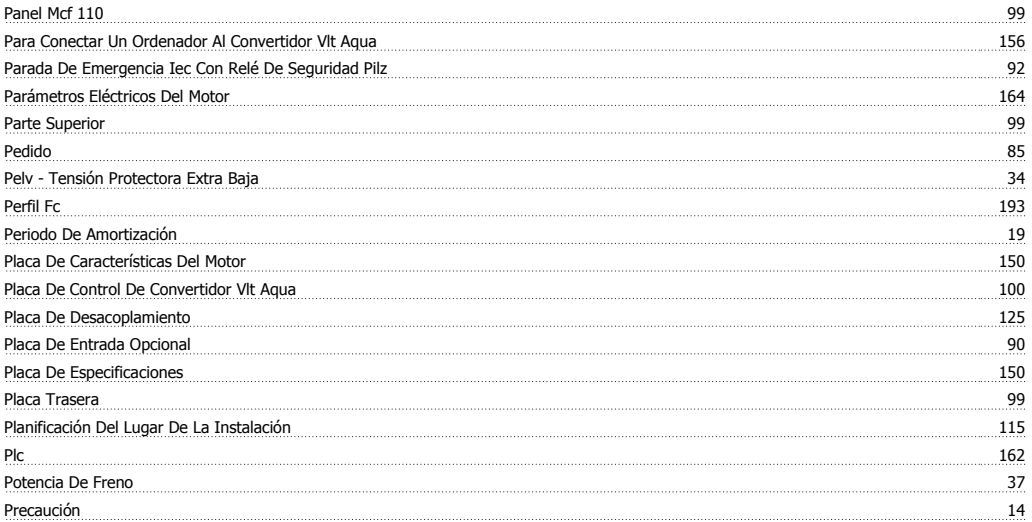

Guía de diseño del convertidor de frecuencia VLT® AQUA *indice* 

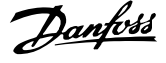

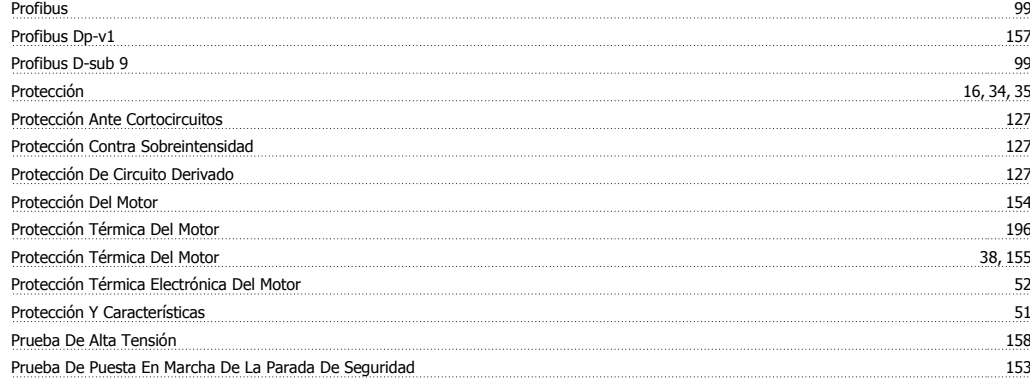

# **Q**

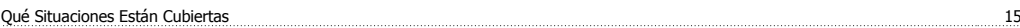

# **R**

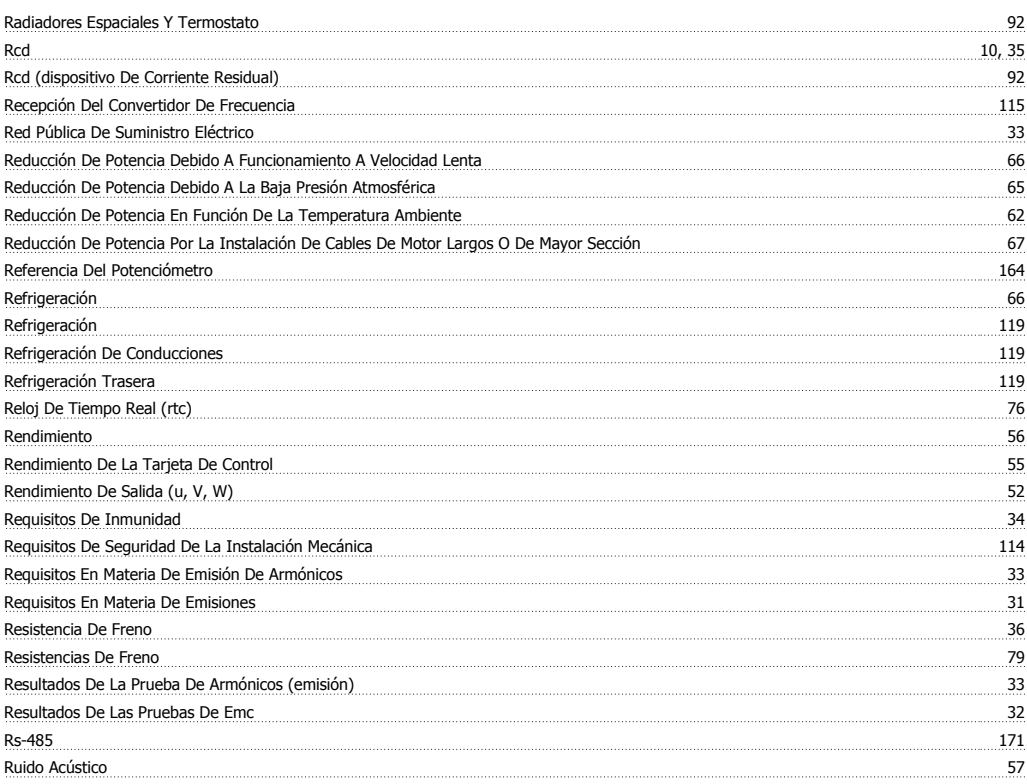

# **S**

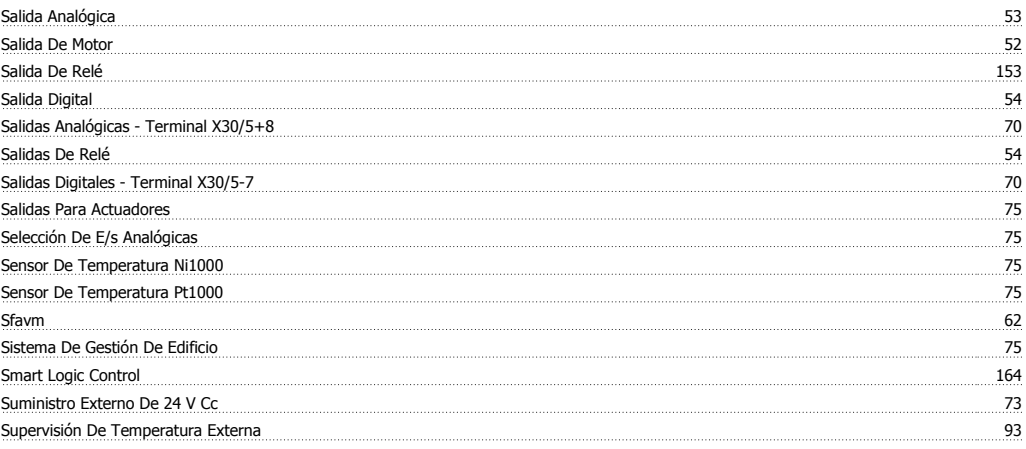

# **T**

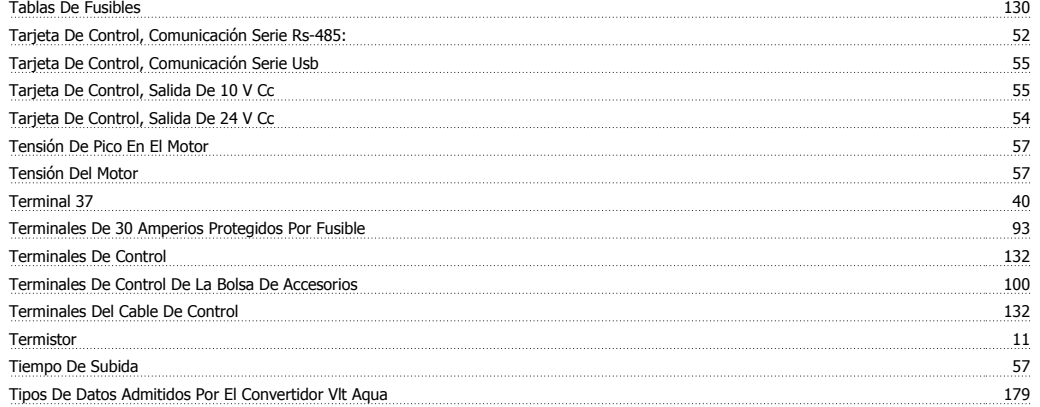

# **U**

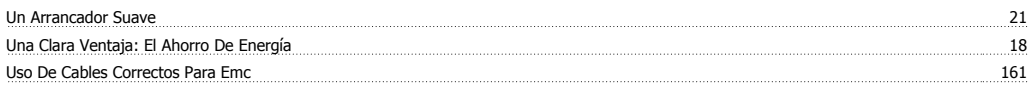

## **V**

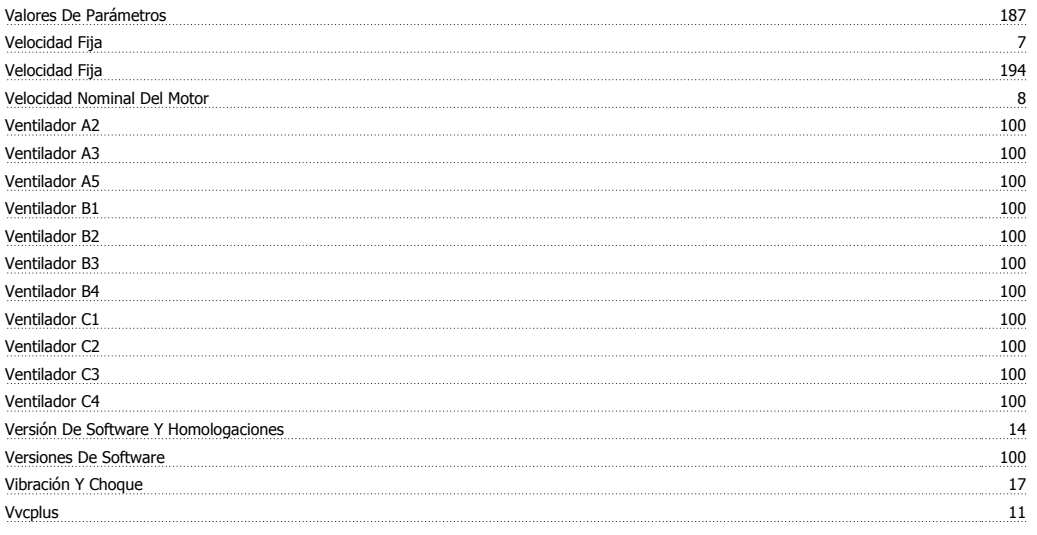